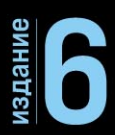

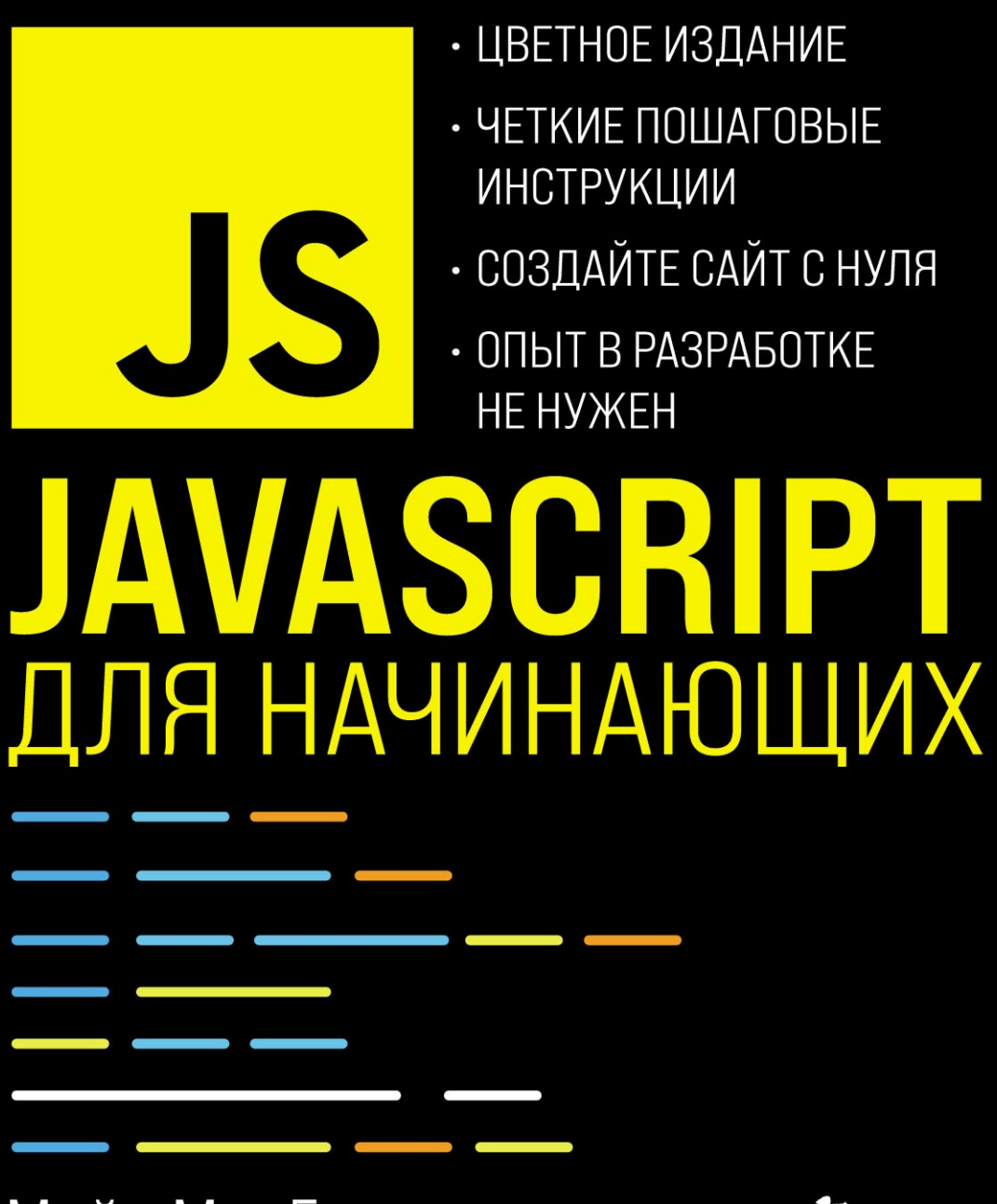

Майк МакГрат

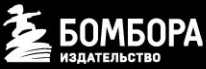

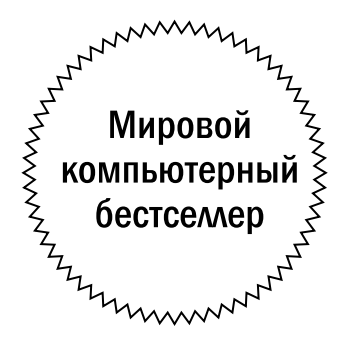

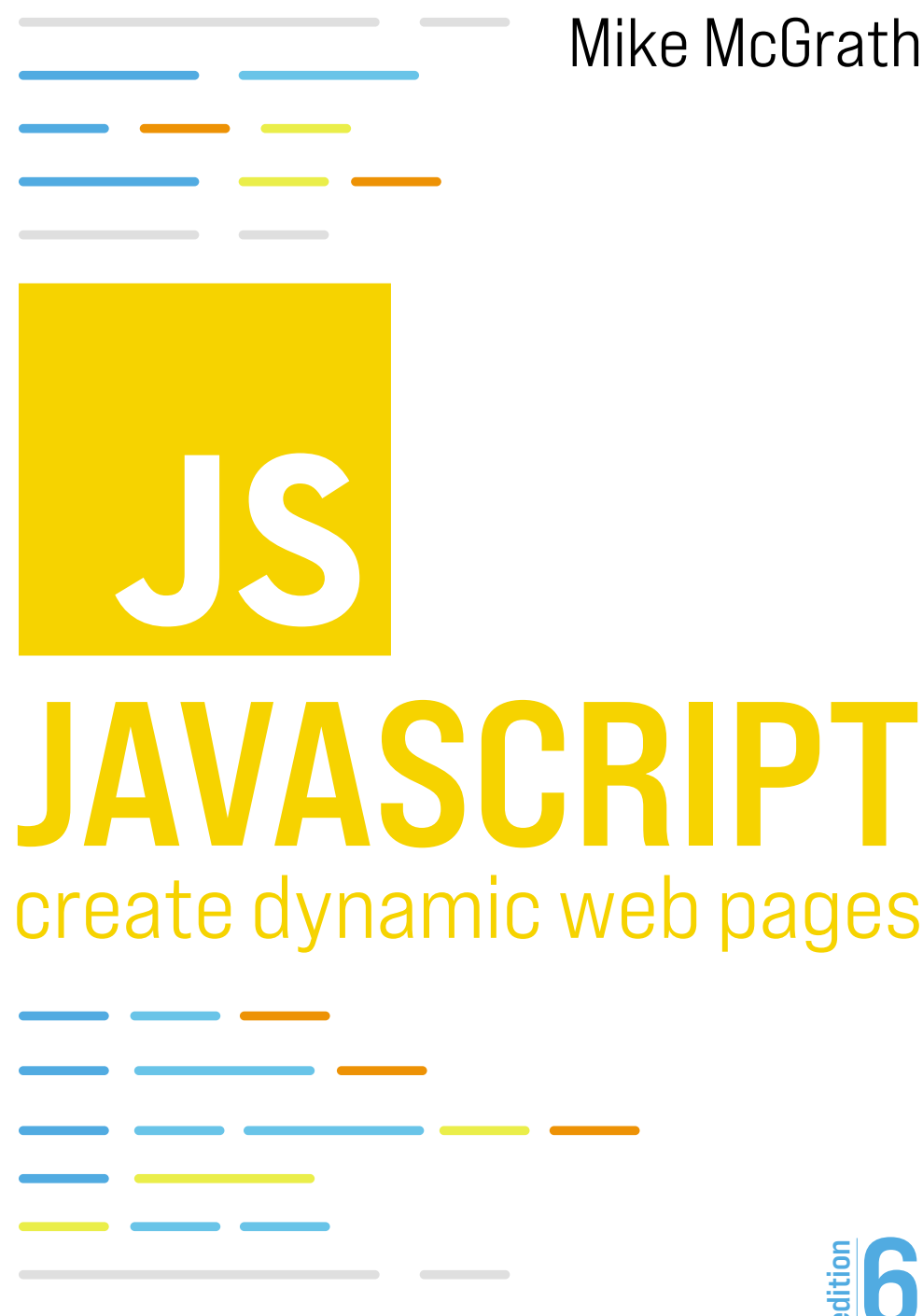

Mike McGrath

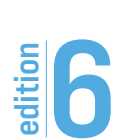

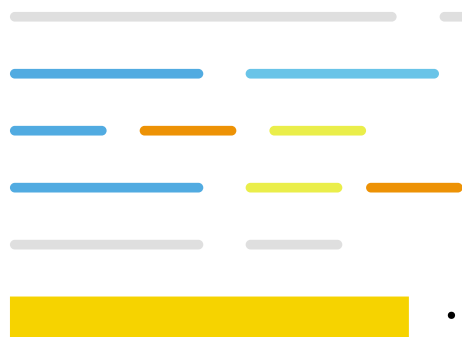

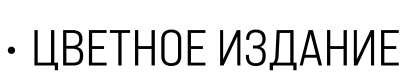

Майк МакГрат

- ЧЕТКИЕ ПОШАГОВЫЕ ИНСТРУКЦИИ
- СОЗДАЙТЕ САЙТ С НУЛЯ
- ОПЫТ В РАЗРАБОТКЕ НЕ НУЖЕН

# IAVASCR ДЛЯ НАЧИНАЮЩИХ

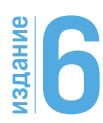

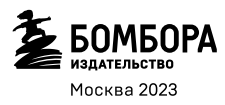

УДК 004.43 ББК 32.973.26-018.1 М15

### Mike McGrath JavaScript in easy steps 6th edition

Copyright © 2020 by In Easy Steps Limited

Translated and reprinted under a licence agreement from the Publisher: In Easy Steps, 16 Hamilton Terrace, Holly Walk, Leamington Spa, Warwickshire, U.K. CV32 4LY

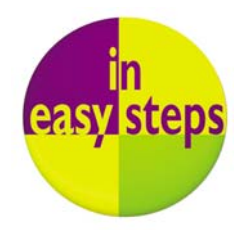

#### **МакГрат, Майк.**

JavaScript для начинающих / Майк МакГрат ; [перевод с английского М. А. Райтмана]. — 6-е издание. — Москва : Эксмо, 2023. — 232 с. : ил. — (Мировой компьютерный бестселлер). М15

ISBN 978-5-04-121621-4

Цветное руководство по JavaScript для начинающих позволит в короткое время освоить этот язык программирования и приступить к созданию красивых и функциональных сайтов. Вся информация представлена схематично и снабжена наглядными примерами, а код и другие элементы, необходимые для обучения, читатели могут скачать и использовать совершенно бесплатно.

**УДК 004.43 ББК 32.973.26-018.1**

**© Райтман М. А., перевод на русский язык, 2023 © Оформление. ООО «Издательство «Эксмо», 2023**

**ISBN 978-5-04-121621-4**

### Содержание

### https://t.me/it\_boooks

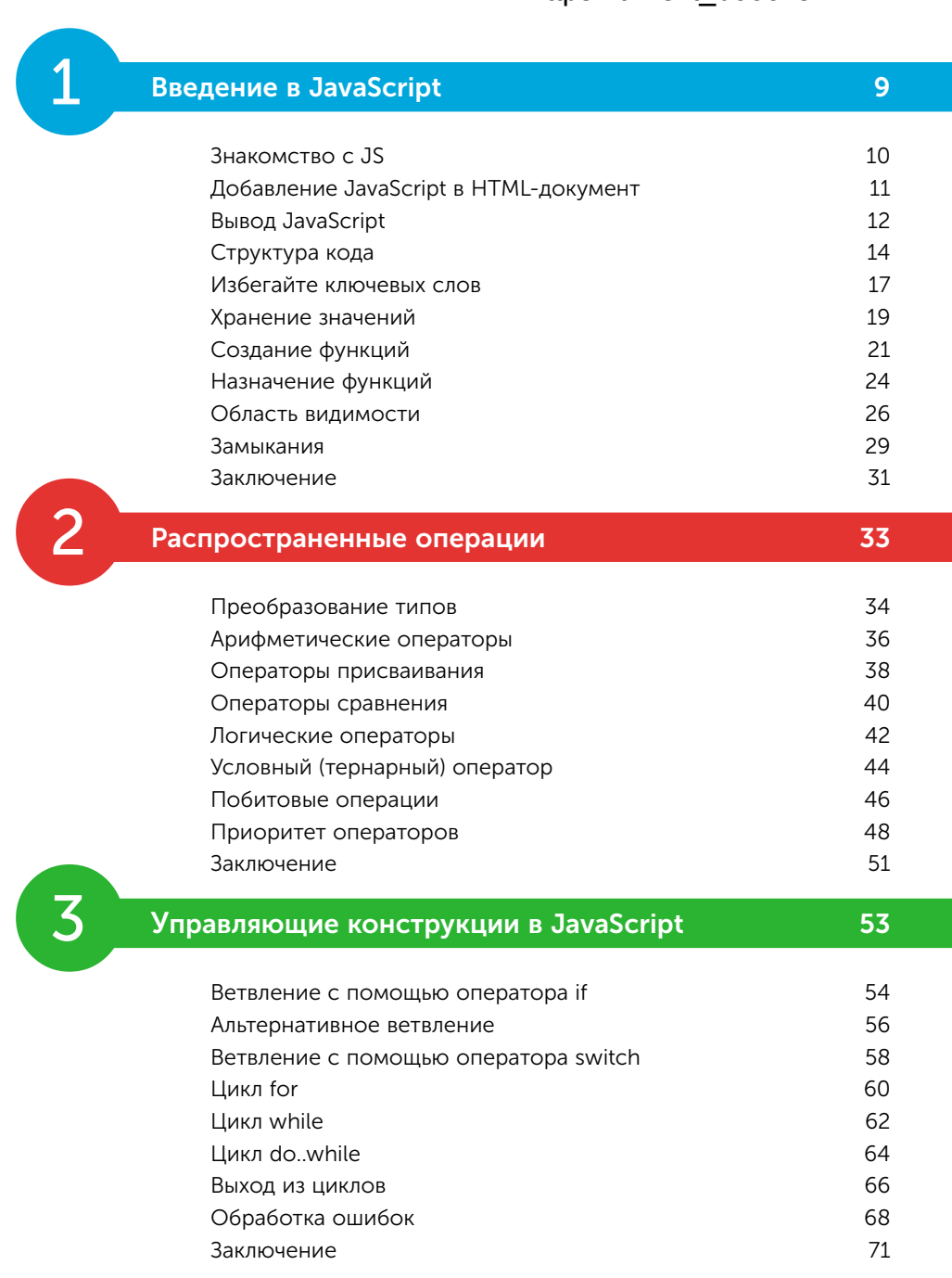

Управление объектами 73 Пользовательские объекты 74 Расширенные функции 76 Встроенные объекты 78 Создание массивов 81 Обход элементов в цикле в последника в  $83$ Методы управления элементами в массиве Вб Сортировка элементов массива 88 Получение даты 90 Получение календаря 92 Получение времени 95 Установка даты и времени 97 Сопоставление текста с шаблоном 99 Заключение 3<br>Работа с числовыми и строковыми типами данных 105

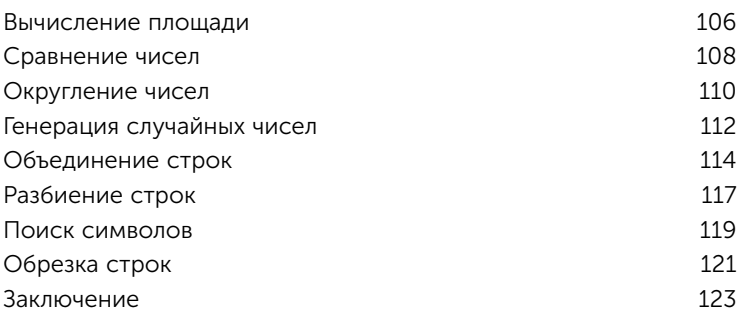

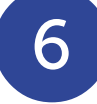

### $\delta$   $\overline{\phantom{a}}$  Открытие окон и методы объекта window  $\overline{\phantom{a}}$  125

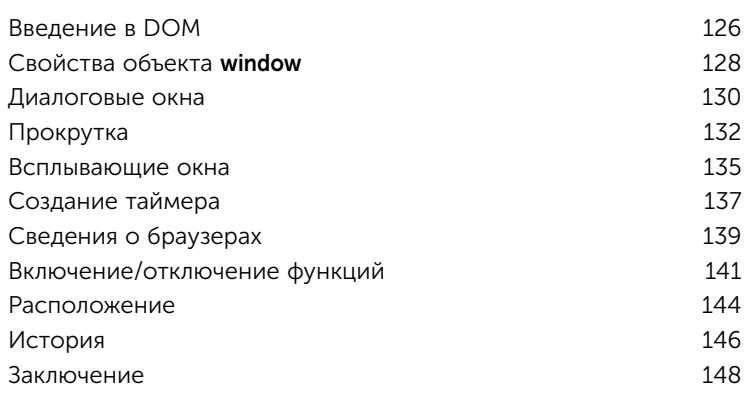

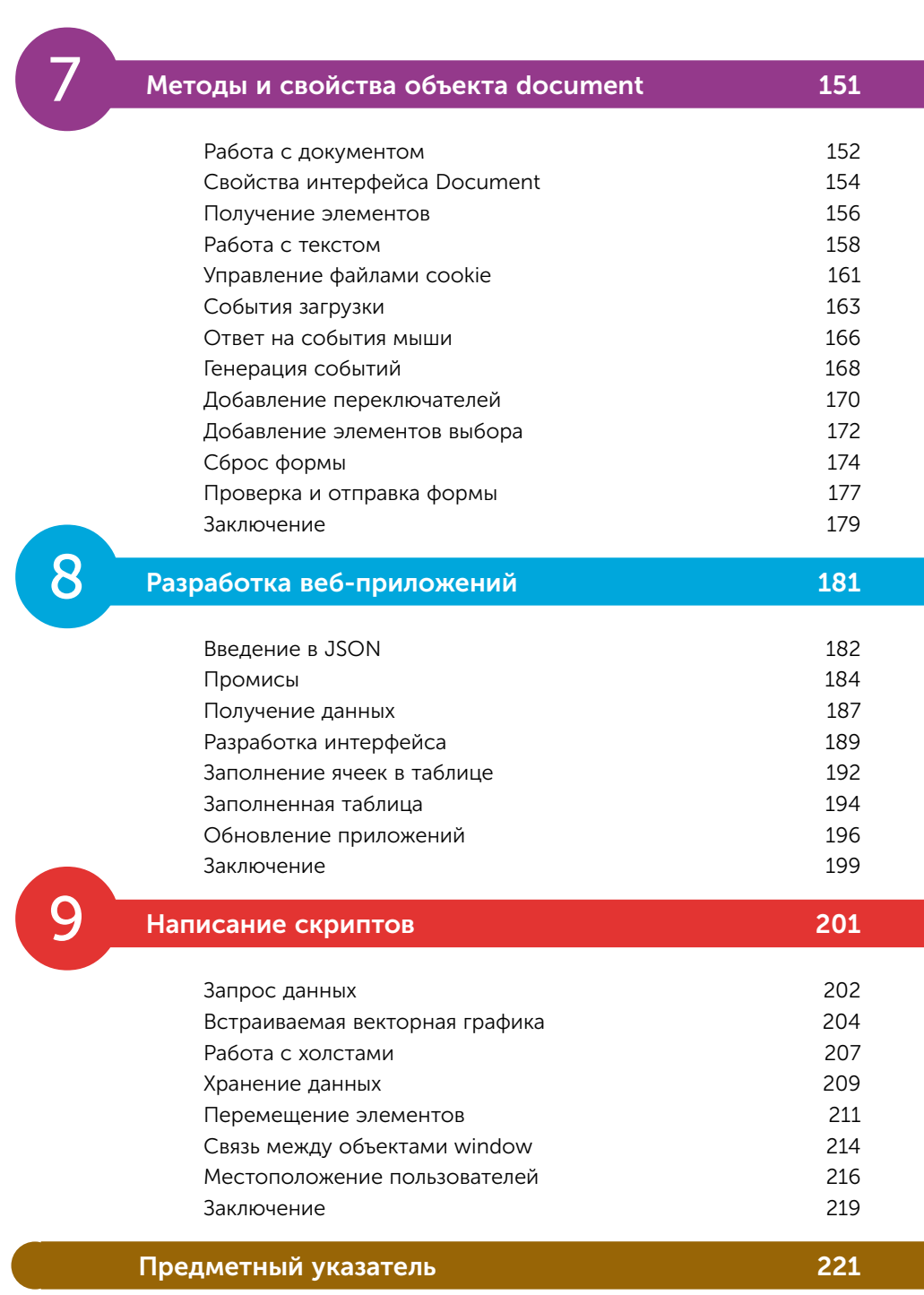

### Как пользоваться этой книгой

С помощью примеров вы узнаете, как использовать встроенные функции JavaScript, поддерживаемые современными веб-браузерами, а снимки экрана проиллюстрируют результаты, полученные с помощью примеров кода. Необходимые фрагменты кода выделены цветом.

Синим цветом выделен JavaScript-код; красным — имена, присвоенные программистом; черным - текст; зеленым - комментарии к коду:

let sum =  $(9 + 12) / 3 / 3$  Жвивалентно 21 / 3. document.getElementById('info').innerHTML += 'Grouped sum: ' + sum

Синим цветом выделены HTML-теги; черным — текст; оранжевым — значения атрибутов элементов в HTML- и JavaScript-коде:

### <p id="info">JavaScript in easy steps</p>

Кроме того, для идентификации каждого исходного файла, описанного в пошаговых инструкциях, на полях указаны значки и имена соответствующих файлов:

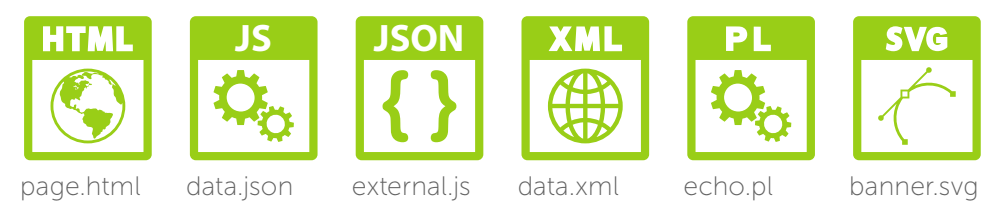

Чтобы избежать повторений, исходный код HTML-документов, приведенных в примерах, указан не полностью. Однако он представляет собой весь фрагмент документа, к которому применяется указанный JavaScript-код. Вы можете скачать ZIP-архив, содержащий все полные файлы исходных кодов, выполнив следующие простые шаги:

Перейдите на сайт http://addons.eksmo.ru/it/js.zip - загрузка начнется автоматически

Извлеките содержимое архива в любое удобное место на вашем компьютере.

Если вы не довольны полученным результатом, просто сравните свой код с кодом исходных файлов.

### 1 Введение в JavaScript

- *Добро пожаловать в удивительный и захватывающий мир программирования на JavaScript! В этой главе вы узнаете, как добавлять сценарии в HTMLдокументы, используя переменные и функции JavaScript.*
- Знакомство с JS 8
- Добавление JavaScript в HTML-документ 9
- Вывод данных JavaScript 10
- Структура кода 12
- Избегайте ключевых слов 15
- Хранение значений 17
- Создание функций 19
- Назначение функций 22
- Область видимости 24
- Замыкания 27
- Заключение 29

### Знакомство с JS

1 Z

Язык программирования JavaScript («JS») - это объектно-ориентированный язык сценариев, объекты которого встроены в программное обеспечение веб-браузера, например, Google Chrome, Microsoft Edge, Firefox, Opera и Safari. Для обеспечения функциональности это позволяет при загрузке страницы в браузере интерпретировать содержащиеся на веб-странице сценарии. В целях безопасности язык JavaScript не может считывать или записывать файлы, за исключением файлов cookie, в которых хранится минимальный объем данных.

Самая первая реализация JavaScript была создана Бренданом Эйхом (Айком) (Brendan Eich) в компании Netscape. Этот язык программирования был впервые представлен в декабре 1995 года и первоначально назывался «LiveScript». Однако вскоре из коммерческих соображений LiveScript был переименован в JavaScript, получив соответствующую лицензию у Sun Microsystem.

До введения JavaScript браузер вызывал сценарии на стороне сервера, а в связи с долгим ответом снижалась производительность. Эта проблема решилась с помощью вызова сценариев на стороне клиента.

Популярность языка JavaScript быстро росла. Но между компаниями Netscape и Microsoft возникли разногласия по поводу его лицензирования, поэтому Microsoft представила собственную версию языка под названием «JScript». Несмотря на то что новая версия JScript очень похожа на JavaScript, она имеет некоторые расширенные функции. В июне 1997 года Ecma International предложила стандартизировать JavaScript, и в результате появился «ECMAScript». Это помогло стабилизировать основные функции. Однако название не прижилось среди юзеров, поэтому язык программирования все же получил название JavaScript.

В книге представлены:

Основы языка - синтаксис, ключевые слова, операторы, структура и встроенные объекты.

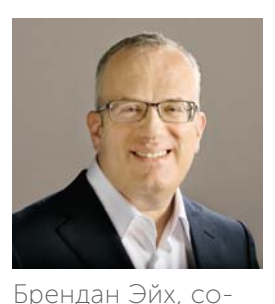

здатель языка про-

JavaScript, а также

соучредитель проекта Mozilla, помог

запустить веб-бра-

узер Firefox.

граммирования

- Функциональность веб-страницы показывает, как объектная модель документа (DOM) браузера обеспечивает взаимодействие с пользователем.
- Веб-приложения адаптивные веб-приложения и текстовый формат представления данных в нотации объекта JavaScript (JSON).

### Добавление JavaScript в HTML-документ

Вы можете добавить JavaScript-код в HTML-документ, поместив его между тегами <script> и </script>, например:

### <script> document.getElementById('message').innerText = 'Hello World!' </script>

HTML-документ может включать в себя несколько сценариев, которые помещаются в раздел заголовка или тела документа. Однако рекомендуется размещать сценарии в конце основного раздела (непосредственно перед закрывающим тегом </body>), чтобы браузер мог отобразить веб-страницу до выполнения сценария.

Также в HTML-документ можно добавить JavaScript код, расположенный во внешнем файле с расширением.js. Это позволяет нескольким различным веб-страницам вызывать один и тот же сценарий. Подключение внешнего сценария выполняется с помощью атрибута src тега <script> следующим образом:

### <script src="external\_script.js"> </script>

Этот код также можно поместить в раздел заголовка или тела документа, и браузер будет рассматривать сценарий так, как если бы он был написан непосредственно в этой позиции в HTML-документе.

Если атрибуту src тега <script> присваивается только имя файла внешнего сценария, необходимо, чтобы файл сценария находился в одной папке (каталоге)

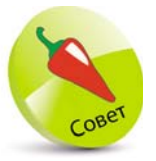

В теге <script> применим атрибут type="text/javascript". Однако это не требуется, поскольку JavaScript язык сценариев для HTML по умолча-НИЮ.

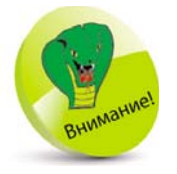

Не включайте теги <script> // </script> во внешний файл JavaScript. В них необходимо добавлять только код сценария.

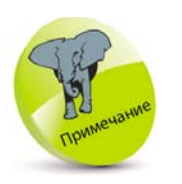

Внешние файлы сценариев упрощают сопровождение кода. Почти все примеры, представленные в этой книге, автономные, поэтому код сценария можно вставлять между тегами в HTMLдокументе.

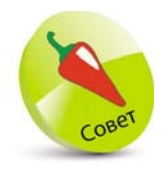

Обратите внимание на использование оператора. (точка) в описании свойств или методов объекта с использованием «точечной нотации».

с HTML-документом. Если сценарий находится в другом месте, вы можете указать относительный путь к файлу, например:

### <script src="js/external\_script.js"> </script>

Если сценарий расположен в другом месте сайта, можно указать абсолютный путь к файлу, например:

### <script src="https://www.example.com/js/external\_script.js"> </script>

Кроме того, можно указать содержимое, которое булет отображаться на веб-странице только в том случае, если пользователь в своем веб-браузере отключил JavaScript, включив в HTML-документ элемент <noscript>, например:

<noscript>JavaScript is Not Enabled!</noscript>

### **Вывод JavaScript**

В JavaScript существует несколько вариантов отображения данных. Например:

document.getElementById('message').innerText = 'Hello World!'

Атрибут id определяет уникальный идентификатор НТМL-элемента. Свойство innerText определяет содержимое HTML-документа.

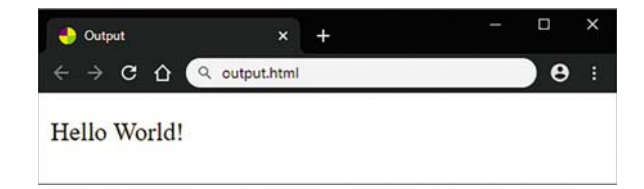

Также для отображения данных можно использовать всплывающее окно сообщений.

#### window.alert( 'Hello World!')

Метод alert() выводит на экран диалоговое окно с сообщением, указанным в коде в круглых скобках ().

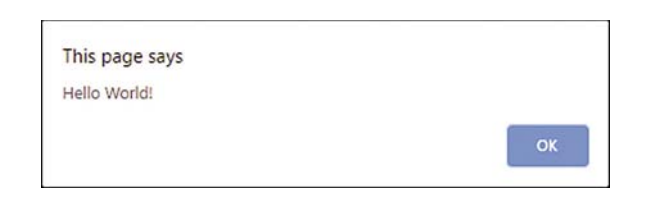

В процессе изучения языка JavaScript предпочтительнее выводить данные в консоль браузера, например:

#### console.log('Hello World!')

Метод log() объекта console выводит в окно консоли содержимое, указанное в круглых скобках (). Фактически в любом браузере есть специальная панель веб-разработчика, доступ к которой осуществляется нажатием клавиши F12. Поскольку Google Chrome - самый популярный браузер на момент написания книги, я использовал его для демонстрации JavaScript, а консоль этого браузера используется для отображения данных.

> Создайте HTML-документ, содержащий пустой абзац и программный код для отображения данных тремя способами.

```
<p id="message"></p>
<script>
document.getElementById('message').innerText =
                                         'Hello World!'
```
window.alert( 'Hello World!') console.log('Hello World!') </script>

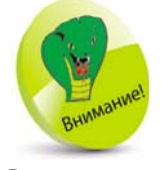

Существует также метод document. write(), который перезаписывает весь заголовок и тело веб-страницы. Сто-ИТ ОТМЕТИТЬ, ЧТО его использование считается плохой практикой.

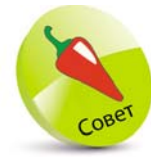

При возникновении ошибок в коде консоль предоставляет полезные сообщения, что очень удобно для отладки программы.

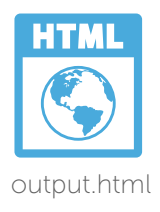

Сохраните HTML-документ, затем откройте его в браузере, чтобы проанализировать полученный результат, как показано на рисунке ниже.

Нажмите клавишу F12 или воспользуйтесь меню браузера, чтобы открыть Developers Tools (Инструменты разработчика).

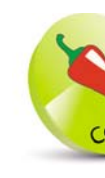

Убедитесь, что в консоли отображается содержимое, а также имя HTML-документа и номер стро-КИ, ГДЕ ЕСТЬ СОответствующий JavaScript-код.

Выберите вкладку Console (Консоль), чтобы увидеть содержимое, записанное в консоли.

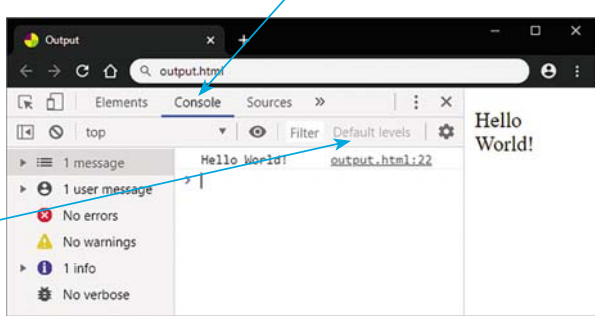

 $5<sup>1</sup>$ 

### Нажмите кнопку **□ Show/Hide** (Показать/ Скрыть), чтобы скрыть или показать боковую панель. Нажмите кнопку: Customize

(Настроить), чтобы выбрать способ закрепления консоли в окне браузера. Затем нажмите кнопку <sup>©</sup> Clear (Очистить), чтобы очистить все содержимое консоли.

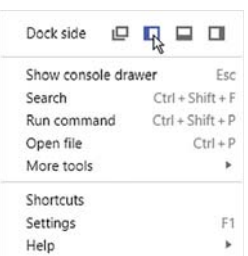

### Структура кода

JavaScript-код состоит из ряда инструкций, называемых «операторами». Обычно все инструкции на странице выполняются сверху вниз.

Каждая инструкция может содержать любой из следующих элементов:

- Ключевые слова слова, имеющие особое значение в языке JavaScript.
- Операторы специальные символы, выполняющие операции с одним или несколькими операндами.
- Значения текстовые строки, числа, логическое значение true или false, значения undefined **If** null.

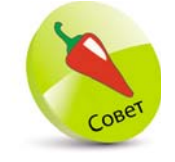

Более подробную информацию О КЛЮЧЕВЫХ СЛОвах вы можете найти на стр. 17-18, а об операторах, значениях и выражениях вы узнаете позже.

Выражения - любая часть исходного кода программы, которая вычисляет значение.

Ранее в коде JavaScript каждый оператор должен был заканчиваться символом; (точка с запятой), а каждое предложение - символом. (точка) в английской раскладке. Теперь это необязательно, поэтому, если вы не хотите писать несколько операторов в одной строке, то это правило можно опустить. В таком случае операторы необходимо разделять точкой с запятой, например:

#### оператор; оператор; оператор

Некоторые разработчики JavaScript по-прежнему предпочитают заканчивать каждый оператор символом; (точка с запятой). В приведенных в книге примерах он опускается, но выбор остается за вами.

Интерпретатор JavaScript игнорирует отступы и пробелы. Поэтому, чтобы улучшить читабельность кода, необходимо использовать пробелы. Например, при сложении двух чисел:

#### total =  $100 + 200$  BMecTO total= $100+200$

Операторы JavaScript обычно сгруппированы с помощью фигурных скобок  $\{\}$ , разделяющих код на функциональные блоки, которые можно при необходимости многократно вызывать. Для удобства и читабельности кода рекомендуется делать отступы двумя пробелами, например:

```
₹
 оператор
 оператор
 оператор
Y
```
Синтаксис JavaScript - это набор правил, по которым строится программа. В JavaScript существуют два типа значений: фиксированные и переменные. Фиксированные числовые и текстовые строковые значения называются литералами:

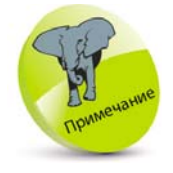

Результат вычисления выражения - это значение, тогда как оператор выполняет действие.

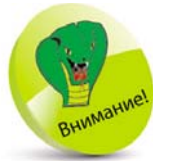

Для удобства и читабельности кола создавайте от-СТУПЫ С ПОМОЩЬЮ клавиши Пробел, так как при отладке кода в текстовых редакторах отступы, созданные клавишей Tab, могут обрабатываться по-разному.

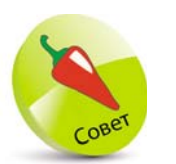

Для использования строковых литералов рекомендуется выбрать один вид кавычек и придерживаться его. В наших примерах используются одинарные кавычки.

- Числовые литералы целые числа, например 100, или числа с плавающей запятой, например 3,142.
- z Строковые литералы строка символов, заключенная в двойные кавычки, например "JavaScript Fun", или одинарные кавычки, например 'JavaScript Fun'.

Переменные — это некий контейнер, внутри которого можно хранить значения для дальнейшего использования в программе. В JavaScript предусмотрен способ объявления переменных с помощью ключевого слова let. Например, с помощью кода let total создается переменная с именем «total». Переменной можно присвоить значение, используя оператор присваивания =, например:

#### let total  $= 300$

Прочие операторы JavaScript используются для создания выражений, которые будут вычислять одно значение. Как правило, выражение заключается в круглые скобки ( ). Например, приведенное ниже выражение содержит числа и оператор сложения + и вычисляет одно значение 100:

### $(80 + 20)$

Также выражения могут содержать значения переменных. Например, для вычисления одного значения 100 выражения могут содержать предыдущее значение переменной, оператор вычитания и число:

### ( total – 200 )

JavaScript чувствителен к регистру символов, поэтому переменные с именами total и Total - это две совершенно разные переменные.

Хорошей практикой считается добавление к коду пояснительных комментариев. Они делают код более понятным для других пользователей, а также для вас при его повторном просмотре. Все, что находится в одной строке после символа // или между символов /\* и \*/ в одной или нескольких строках, будет проигнорировано.

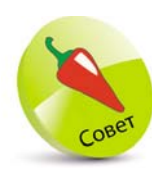

Иногда возникает необходимость закомментировать строки кода, чтобы предотвратить их выполнение при отладке.

let total =  $100$  // Этот код БУДЕТ выполнен.  $/*$  let total = 100

Этот код НЕ БУДЕТ выполнен. \*/

### Избегайте КЛЮЧЕВЫХ СЛОВ

В программе для переменных и функций вы можете указывать собственные имена. Лучше всего давать переменным осмысленные имена, которые будут отражать суть переменной или функции. Имя переменной может содержать буквы, цифры и символы подчеркивания, но никогда не начинается с цифры. Также в нем не используются пробелы. Запрещается использовать в качестве имен переменных приведенные ниже в таблице ключевые слова, которые имеют особое значение:

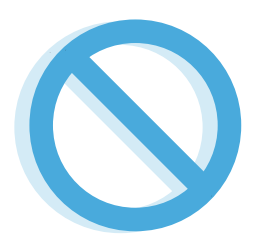

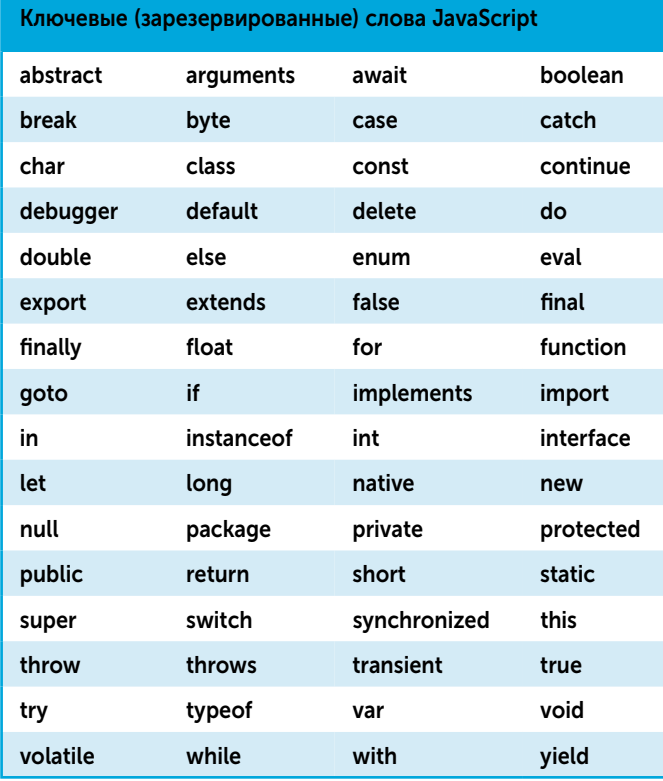

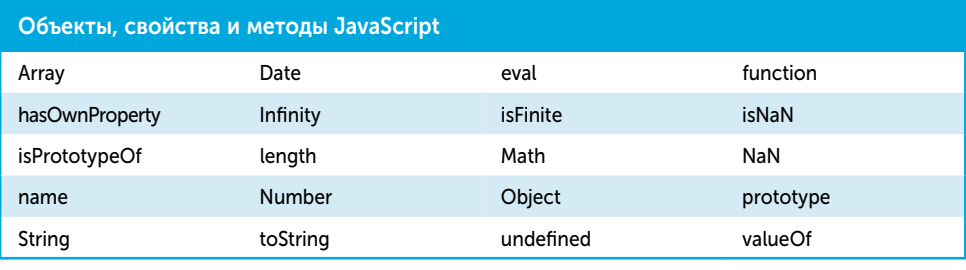

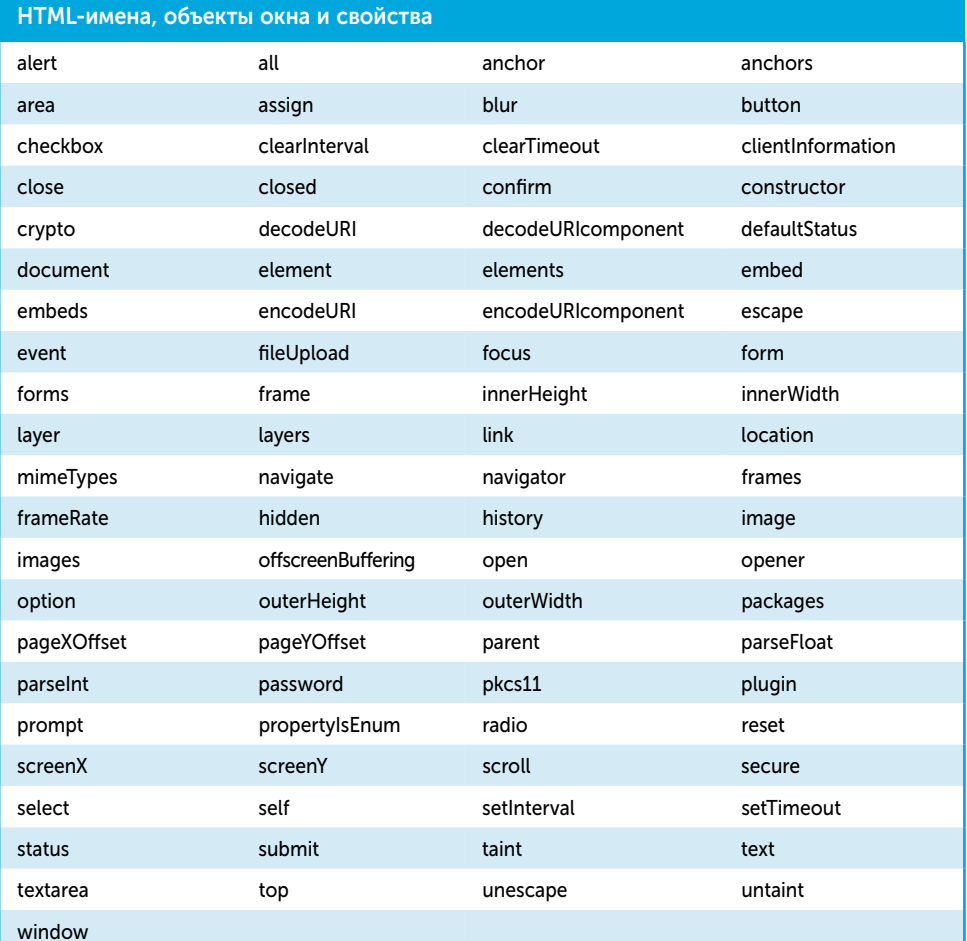

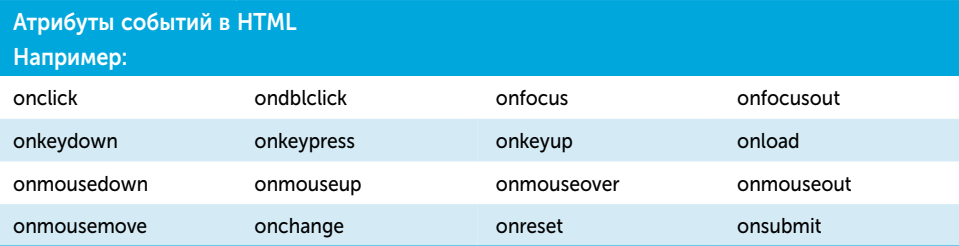

### Хранение значений

Переменная — это контейнер, общий для каждого языка сценариев и языка программирования, в котором хранятся данные и в процессе работы могут быть извлечены. В отличие от строго типизированных переменных в большинстве других языков программирования, которые должны декларировать определенный тип данных, переменные JavaScript в использовании намного проще. JavaScript - язык со слабой типизацией, поэтому переменные могут содержать любой тип ланных:

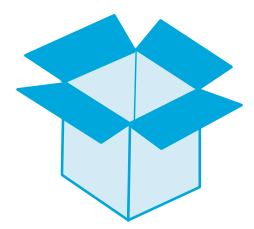

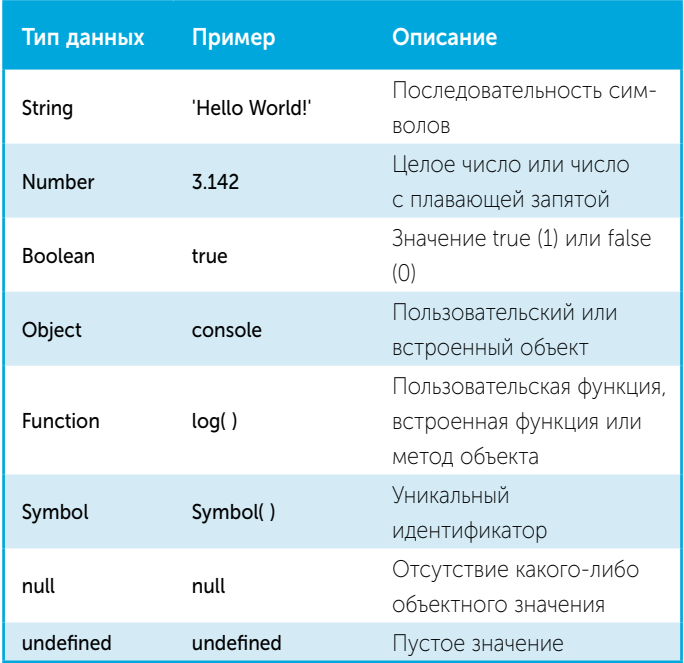

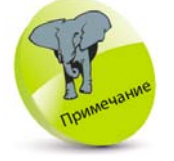

Имя переменной -ЭТО ПСЕВДОНИМ для значения. С помощью него можно ссылаться на ее сохраненное значение

Для объявления переменных в JavaScript используются ключевые слова let, const или var, за которыми следует пробел и выбранное вами имя. По мере выполнения программного кода ключевое слово let позволяет присваивать переменным новые значения, тогда как const (константа) не предполагает никаких изменений. Ключевое слово var использовалось в JavaScript до введения ключевого слова let. Однако сейчас его лучше избегать, так как оно позволяет дважды объявлять одну и ту же переменную в одном и том же контексте.

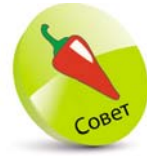

Для удобства рекомендуется выбирать понятные и осмысленные имена переменных. Объявление переменной через let позволяет в программе создать переменную, значение которой может быть присвоено позже. Директива let объявляет переменную с блочной областью видимости с возможностью инициализировать ее значением.

let myNumber // Объявление переменной.  $myNumber = 10$ // Инициализация переменной. let myString = 'Hello World!' // Объявление и инициализация переменной.

Также в одной строке можно объявить несколько переменных:

let  $i, j, k$ // Объявление трех переменных. let num =  $10$ . char =  $^{\circ}C^{\circ}$ // Объявление и инициализация двух переменных.

Однако константы должны быть инициализированы во время объявления:

const myName = 'Mike'

После инициализации JavaScript автоматически устанавливает тип переменной для присвоенного значения. Последующее назначение другого типа данных выполняется в программе позже, чтобы изменить тип данных. Текущий тип переменной можно узнать по ключевому слову typeof.

Создайте HTML-документ. Объявите и проинициализируйте несколько переменных разного типа.

```
const firstName = 'Mike'
const valueOfPi = 3 142
let isValid = truelet jsObject = console
let jsMethod = console.log
let jsSymbol = Symbol()
let emptyVariable = null
let unusedVariable
```
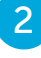

Для вывода типа данных каждой переменной добавьте операторы:

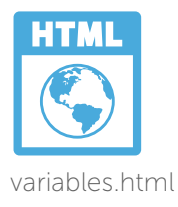

console.log('firstName: ' + typeof firstName) console.log('valueOfPi: ' + typeof valueOfPi) console.log('isValid' + typeof isValid) console.log('jsObject: ' + typeof jsObject) console.log('jsMethod:' + typeof jsMethod) console.log('jsSymbol: ' + typeof jsSymbol) console.log('emptyVariable:' + typeof emptyVariable) console.log('unusedVariable: ' + typeof unusedVariable)

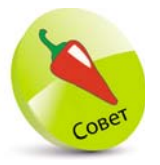

Оператор конкатенации + в данном примере используется для вывода объединенной текстовой строки.

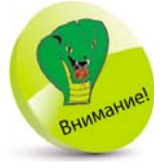

Вы будете удивле-НЫ, УВИДЕВ, ЧТО ПЕременная, которой присвоено значение null, описывается как тип object, а не тип null. Это распространенная ошибка языка JavaScript.

Сохраните HTML-документ, затем откройте его в браузере и запустите консоль. Проанализируйте полученные результаты - типы ланных.

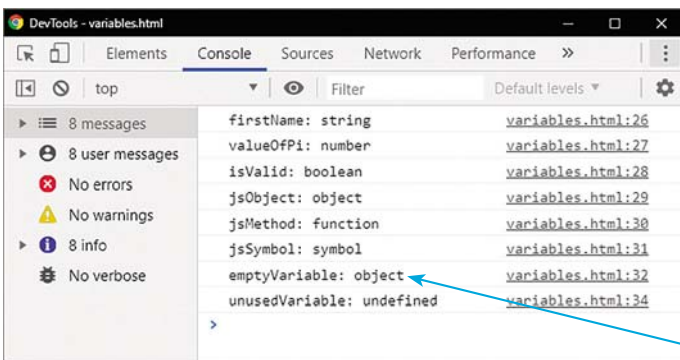

### Создание функций

Объявление функции состоит из одного или нескольких операторов, сгруппированных вместе в фигурные скобки (). Функция вызывает свои инструкции и возвращает в результате единственное значение. Функции могут вызываться по требованию программы. Чтобы отличать встроенные функции от определяемых пользователем, функции, которые являются свойством объекта, например console.log(), называются методами. Встроенные и определяемые пользователем функции содержат завершающие круглые скобки, которые могут принимать значения аргумента. Например, аргумент, переданный в скобках метода console.log().

Количество аргументов, передаваемых функции, как правило, должно соответствовать количеству

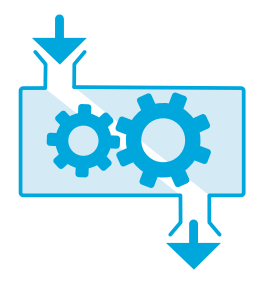

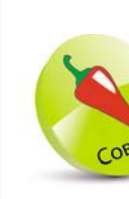

Введение в JavaScript

Обратите внимание, что в предпочтительном формате объявления ФУНКЦИИ ОТКОЫвающая фигурная скобка {находит-СЯ В ТОЙ ЖЕ СТРОке, что и ключевое СЛОВО function.

Вы можете опустить оператор return ИЛИ ИСПОЛЬЗОвать ключевое слово return без указания значения, тогда ФУНКЦИЯ В РЕЗУЛЬтате вернет значе-H<sub>Ve</sub> undefined.

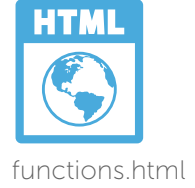

параметров, указанных в скобках. Например, определяемая пользователем функция, требующая только один аргумент, выглядит так:

function имя функции (параметр) { // Здесь будет ваш код. Y

Функция может иметь несколько параметров, которые указываются через запятую в скобках. При необходимости вы можете указать значение по умолчанию, которое будет использоваться, когда вызов функции не передает аргумент, например:

function имя функции (параметр, параметр = значение) { // Здесь будет ваш код.  $\lambda$ 

Выбирая собственные имена параметров, необходимо следовать тем же правилам, что и при выборе имен переменных. Имена параметров можно использовать в функции для ссылки на значения аргументов, переданных при вызове функции.

Функциональный блок может включать оператор return. Он предназначен для возвращения значения выражения в качестве результата выполнения функции. Как только выполнение программы доходит до этого места, функция останавливается, и значение возвращается в вызвавший ее код.

function имя функции (параметр, параметр = значение) { // Здесь будет ваш код.

#### return результат

 $\lambda$ 

В функциональном блоке также может находиться вызов других функций.

Создайте HTML-документ. Создайте функцию, возвращающую значения переданного аргумента, возведенного в квадрат (во вторую степень).

```
function square ( arg ) {
  return arg * arg
}
```
Добавьте функцию, возвращающую результат сложения.

```
function add ( argOne, argTwo = 10 ) {
  return argOne + argTwo
}
```
Теперь добавьте функцию, возвращающую результат возведения в квадрат и сложения, как показано ниже.

функции и выводят возвращаемые значения

console.log( $(8 \times 8) + (8 + 10)$ : ' + squareAdd( 8 ))

z<sup>5</sup>Сохраните HTML-документ, затем откройте его в браузере и запустите консоль. Проана-

щаемые функциями значения.

лизируйте полученный результат — возвра-

```
function squareAdd ( arg ) {
  let result = square( arg )
  return result + add( arg )
}
```
на экран.

z<sup>4</sup>Добавьте операторы, которые вызывают

console.log( $8 \times 8$ :  $+$  square( $8)$ ) console.log( '8 + 20: ' + add( 8, 20 ) ) console.log( $8 + 10$ :  $+$  add( $8)$ )

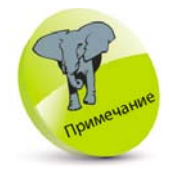

Обратите внимание, что в нашем случае используется значение второго параметра по умолчанию (10), когда при вызове функции передается только одно значение аргумента.

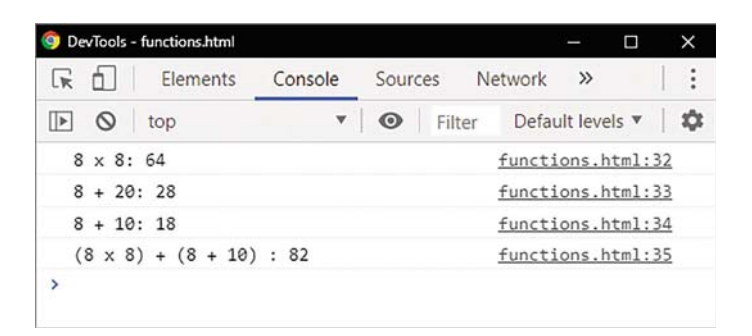

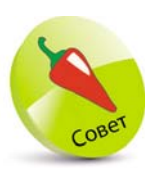

Символ \* — это оператор арифметического умножения в JavaScript.

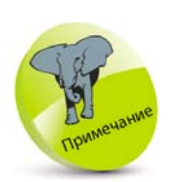

При присвоении переменной именованной ФУНКЦИИ указывайте в операторе только ИМЯ ФУНКЦИИ.

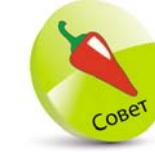

Переменные, которые были объявлены с использованием прежнего КЛЮЧЕВОГО СЛОва var. также были подняты. Переменные, которые были объявлены с по-МОШЬЮ КЛЮЧЕВЫХ слов let или const, не поднимались.

### Назначение функций

Функции — важный инструмент в JavaScript. Это некоторый фрагмент кода, который можно описать один раз, а затем вызывать на выполнение в разных частях программы любое число раз.

Важно понимать, что оператор () — это компонент оператора вызова, который фактически вызывает функцию. Это означает, что оператор может назначить функцию переменной, указав только имя функции. Затем переменную можно использовать для вызова функции. Однако будьте внимательны, если вы попытаетесь назначить функцию переменной, указав ее имя, за которым следует символ (). Такая функция будет вызвана, и будет присвоено значение, возвращаемое этой функцией.

### Поднятие

Хотя код читается интерпретатором JavaScript сверху вниз, на самом деле он выполняет два этапа. На первом этапе ищутся объявления функций и запоминается все, что находится в процессе, то есть поднятие. Второй этап - это когда код фактически выполняется интерпретатором.

Поднятие позволяет вызовам функций появляться в коде до объявления функции, так как интерпретатор уже распознал функцию на первом этапе. Однако на первом этапе не распознаются функции, которые были присвоены переменным с помощью ключевых слов let или const!

### Анонимные функции

При присвоении функции переменной имя функции можно не указывать, так как ее можно вызвать в операторе, указав имя переменной и оператор (). Такие функции называются анонимными функциональными выражениями. Их синтаксис выглядит следующим образом:

let переменная = function (параметры) { операторы; return значение}

Анонимные функциональные выражения также можно сделать самовызывающимися, заключив функцию целиком в круглые скобки () и добавив в конце выражения оператор (). Это означает, что при первой загрузке сценария браузером операторы автоматически выполняются один раз. Синтаксис функционального выражения с автоматическим запуском выглядит так:

### (function  $()$  { операторы ; return значение } ) ()

В приведенных в книге примерах для выполнения кода при загрузке скрипта обычно используются самовызывающиеся функции.

> Создайте HTML-документ. Вызовите функцию, которая еще не была объявлена.

console.log('Hoisted: ' + add( 100, 200))

 $\overline{2}$ 

Добавьте функцию, которая вызывается выше.

```
function add( numOne, numTwo) {
 return numOne + numTwo
Y
```
 $\overline{3}$ 

 $\overline{4}$ 

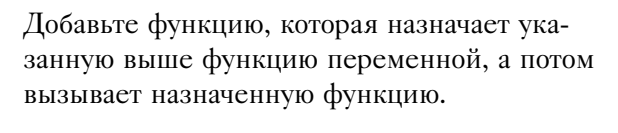

```
let addition = addconsole.log('Assigned: ' + addition(32, 64))
```
Назначьте аналогичную, но анонимную функцию переменной и вызовите назначенную функцию.

```
let anon = function ( numOne, numTwo ) {
 let result = numOne + numTwo : return result
Y
console.log('Anonymous: ' + anon(9, 1))
```
Присвойте значение, возвращаемое самовызывающейся функцией, переменной и отобразите полученное значение.

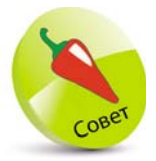

Самовызывающиеся функциональные выражения также известны как немедленно вызываемые функции (IIFE - часто произносится как «iffy»).

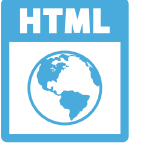

anonymous.html

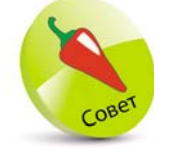

Смысл самовызывающихся функций может быть не сразу понятен, НО К КОНЦУ ЭТОЙ главы их важность станет более ясной и очевидной.

let iffy =  $($  function  $( )$   $\{$ let str = 'Self Invoked Output' ; return str  $\mathcal{H}(\mathcal{A})$ console.log(iffy)

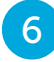

Сохраните HTML-документ, затем откройте его в браузере и запустите консоль. Проанализируйте полученные результаты - возвращаемые функцией значения.

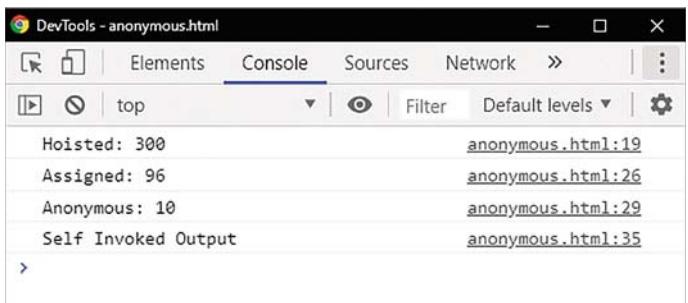

### https://t.me/it\_boooks

### Область видимости

Все переменные в JavaScript имеют определенную область видимости, в пределах которой они могут действовать. Таких областей две — глобальная и локальная.

#### Глобальная область видимости

Переменная или функция, созданная в этой области видимости, доступна из любой точки программы. Это означает, что переменные существуют постоянно и доступны для функций в одной области. На первый взгляд это может показаться очень удобным, однако имеется серьезный недостаток, заключающийся в том, что одноименные переменные могут конфликтовать. Представьте, что вы создали глобальную переменную myName, которой вами было присвоено имя, но затем подключился внешний код, в котором другой разработчик создал глобальную переменную **myName** с таким же именем. Обе переменные существуют в одной области программы, то есть конфликтуют. Таких ситуаций лучше избегать, поэтому для хранения примитивных значений

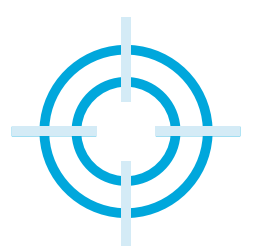

не рекомендуется создавать глобальные переменные (всех типов данных, за исключением Object  $$ 

#### Локальная область видимости

Переменные, созданные внутри функциональных блоков, доступны локально на протяжении всего цикла функции. Они существуют только во время ее выполнения, а затем удаляются. Их область программы ограничена - от места, в котором они были созданы, до последней фигурной скобки} или момента возврата из функции. Рекомендуется объявлять переменные в начале функционального блока, чтобы их лексическая область видимости соответствовала времени жизни функции. Это означает, что переменные с одинаковыми именами могут существовать внутри отдельных функций без создания конфликта. Например, локальная переменная myName может успешно существовать в программе внутри отдельных функций и внутри функций во включенных внешних кодах. В программе для хранения значений рекомендуется создавать только локальные переменные.

### Наиболее эффективный вариант

Объявление глобальных переменных с использованием ключевого слова var позволяет конфликтующим переменным с одинаковыми именами перезаписывать присвоенные им значения без предупреждения. В этом случае в результате использования более новых ключевых слов let и const выдается ошибка Uncaught SyntaxError. Поэтому в программе для хранения значений рекомендуется создавать переменные, объявленные с использованием ключевых слов let или const.

> Создайте внешний код, в котором вызывается функция для вывода значения глобальной переменной.

let myName = 'External Script' function readName() {console.log( myName) } readName()

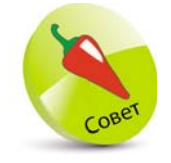

Информация по обнаружению и обработке ошибок более полробно описана на стр. 68-69.

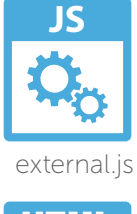

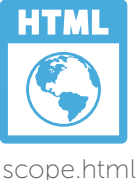

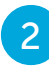

2 Создайте HTML-документ, который подключает внешний код и добавляет аналогичный.

```
<script src="external.js"></script>
<script>
let myName = 'Internal Script'
function getName( ) {console.log( myName )}
getName( )
</script>
```
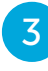

З Сохраните оба файла в одной папке, затем откройте HTML-документ, чтобы увидеть сообщение об ошибке конфликта в консоли.

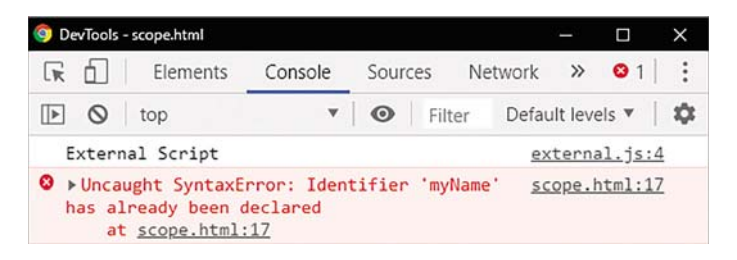

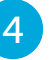

4 Отредактируйте оба скрипта, чтобы преобразовать глобальные переменные в локальные. Во избежание конфликта обновите браузер.

```
function readName( ) {
 let myName = 'External Script'; console.log ( 
 myName )
}
```
function getName( ) { let myName = 'Internal Script'; console.log (

```
myName )
```

```
}
```
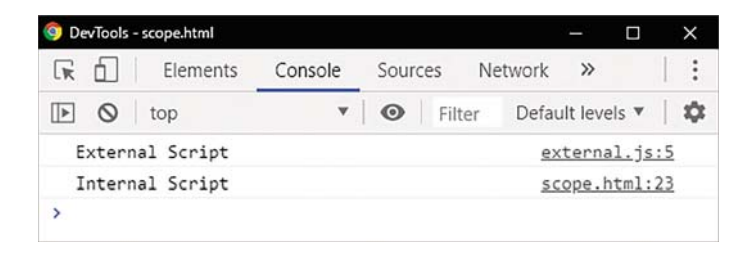

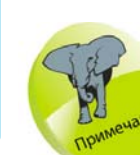

 $\frac{8}{20}$ 

Вызовы функций readName() и getName() остаются в коде без редактирования.

### Замыкания

На предыдущем примере была продемонстрирована опасность создания глобальных переменных для хранения значений в JavaScript. Однако возникает необходимость сохранить значения, которые остаются постоянно доступными, - например, чтобы запоминать увеличение счетчика в ходе выполнения программы. Как это сделать без использования глобальных переменных для хранения примитивных значений? Ответ заключается в использовании замыканий.

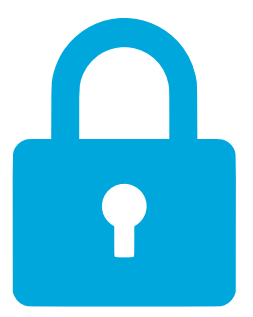

Замыкание — это комбинация функции и лексического окружения вместе со всеми доступными внешними переменными. В JavaScript замыкания создаются каждый раз при создании функции, во время ее создания.

> Создайте HTML-документ с кодом, который присваивает глобальной переменной самовызывающуюся анонимную функцию.

const  $add = (function ()$ // Здесь будет ваш код.  $\mathcal{H}(\mathcal{A})$ 

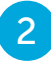

 $\overline{4}$ 

Добавьте операторы для инициализации локальной переменной и назначения функции локальной переменной в той же области.

```
let count = 0
```
const nested = function () { return count = count + 1  $\mathbf{r}$ 

Теперь добавьте оператор для возврата внутренней функции - присвоения внутренней функции глобальной переменной.

#### return nested

Наконец добавьте три идентичных вызова функций к внутренней функции, которая теперь назначена глобальной переменной.

```
console.log('Count is ' + add())
```
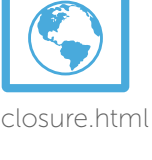

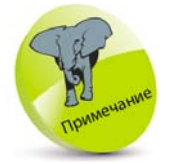

Самовызывающиеся функции описаны на стр. 24. Они ВЫПОЛНЯЮТ СВОИ операторы только один раз. В данном случае вы можете использовать console.log(add), чтобы подтвердить, что выражение функции было присвоено внешней переменной.

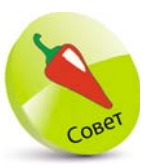

Все объекты JavaScript наследуют свойства и метолы от свойства prototype. Стандартные объекты JavaScript, такие как функции, для создания объекта вызывают функцию внутреннего конструктора.

#### console.log('Count is '+add()) console.log('Count is '+add())

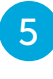

Сохраните HTML-документ, затем откройте его в браузере и запустите консоль. Проанализируйте полученные результаты - значения, возвращенные при закрытии.

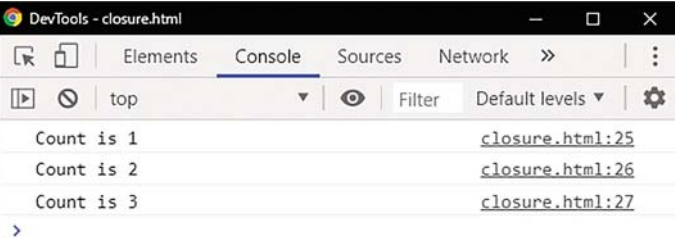

Понять концепцию замыканий непросто — может показаться, что переменная **count** в нашем примере должна быть удалена, когда самовызывающаяся функция завершит выполнение. Чтобы разобраться, как работают замыкания, вы можете изучить свойство prototype.

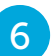

В конце кода добавьте следующий оператор.

#### console.log(add.prototype)

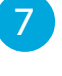

Сохраните HTML-документ, затем обновите браузер и разверните раскрывающийся список constructor, чтобы увидеть области.

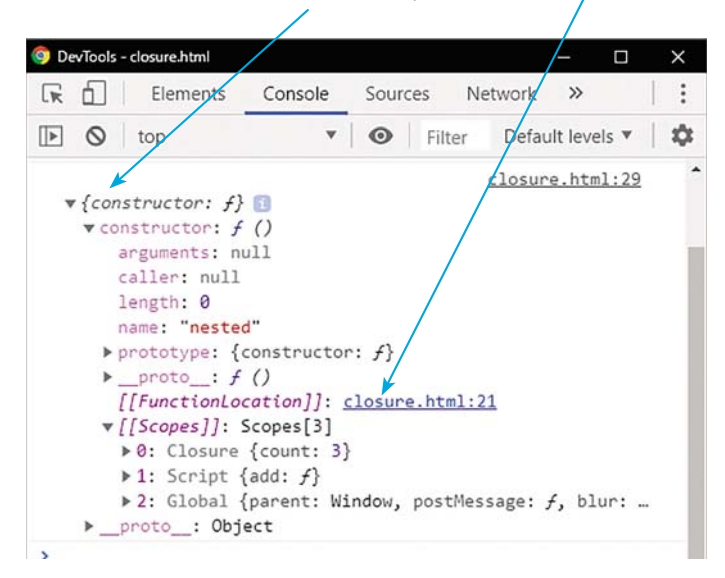

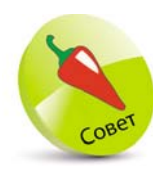

Не беспокойтесь, если вы сразу не сможете понять, как работают замыкания. Сначала это покажется сложным, но со временем все станет гораздо проще и понятнее. Вы можете продолжить изучение, а затем вернуть-СЯ К ЭТОМУ ИНСТРУ-MeHTY.

Присмотритесь внимательнее, и вы обнаружите, что назначенная функция имеет особую область видимости (замыкание) в дополнение к обычной локальной (скрипт или код) и внешней (глобальной) области. Таким образом, переменная count остается доступной через назначенную функцию. Однако на нее невозможно ссылаться каким-либо другим способом.

Считается важным использование замыканий для сокрытия постоянных переменных от других областей кода. Точно так же частные переменные могут быть скрыты в других языках программирования и доступны только при использовании методов чтения.

### Заключение

- JavaScript-код может быть включен в HTMLдокумент напрямую или из внешнего файла с помощью тегов <script> </script>.
- JavaScript позволяет отображать результаты вывода в диалоговом окне предупреждения или в окне консоли браузера.
- Операторы JavaScript могут содержать ключевые слова, операторы, значения и выражения.
- Интерпретатор JavaScript игнорирует отступы и пробелы.
- Операторы JavaScript могут быть сгруппированы в функциональные блоки с помощью фигурных скобок {}, которые при необходимости вызываются для выполнения.
- Имена переменных и функций могут состоять из букв, цифр и символов подчеркивания, но запрещается использовать в качестве имен переменных ключевые слова.
- Переменные JavaScript могут содержать следующие типы данных: строка (string), число (number), булев или логический тип (boolean),

объекты (object), функция (function), символы (symbol), значение (null) и специальное значение (undefined).

- Переменным, объявленным с использованием ключевого слова let, можно дать новые значения. Ключевое слово const не предполагает изменений.
- Объявление функции состоит из одного или нескольких операторов, сгруппированных вместе в фигурные скобки { }. Функция вызывает свои инструкции и возвращает в результате елинственное значение.
- В функциональном выражении в круглых скобках () могут содержаться параметры значений аргументов, передаваемых от вызывающей стороны.
- Функциональный блок может включать оператор return для указания данных, которые должны быть переданы обратно вызывающей стороне.
- Оператор () вызывает функцию.
- Поднятие позволяет вызовам функций появляться в коде до объявления функции.
- Функция может быть анонимной, то есть не иметь имени.
- Лексическая область видимости это область, где была создана переменная, которая может быть глобальной, локальной или замыканием.
- Замыкание это функция, вложенная во внешнюю функцию, которая сохраняет доступ к переменным, объявленным во внешней функции.

## 2 Распространенные операции

*В этой главе вы узнаете об операторах языка JavaScript и о том, как они используются в скриптах.*

- Преобразование типов 32
- Арифметические операторы 34
- Операторы присваивания 36
- Операторы сравнения 38
- Логические операторы 40
- Условный (тернарный) оператор 42
- Побитовые операции 44
- Приоритет операторов 46
- Заключение 49

### Преобразование типов

Во избежание непредвиденных результатов перед выполнением операций в JavaScript важно определить типы данных значений, с которыми вы работаете. Например, значение 42 — это число, а значение '42' - строка, поэтому в результате сложения '42' + 8 получится строковое выражение '428', а не число 50. JavaScript предоставляет несколько способов преобразования типов данных без изменения исходного значения.

### Преобразование строки в число

Встроенная функция parselnt() принимает строку в качестве аргумента и возвращает целое число в соответствии с указанным основанием системы счисления. Например, parselnt('42') вернет число 42, поэтому в результате сложения 42 + 8 получится число 50.

Встроенная функция parseFloat() принимает строку в качестве аргумента и возвращает десятичное число (число с плавающей запятой).

Оба метода позволяют буквенным символам следовать за числовой частью указанной строки и удалять их из результата — например, parselnt('42nd Street') в результате возвращает число 42.

Если в начале указанной строки ни одна из этих функций не находит числовое значение, результатом будет NaN (Not-A-Number) — свойство JavaScript, означающее «не число». С помощью функции isNaN() вы можете проверить, является ли переменная или литерал нечисловым значением. В начале указанного значения она попытается найти число и вернет false, если число обнаружено (даже в указанной строке). В противном случае, если этого не произойдет, в результате вернется значение true.

### Преобразование числа в строку

Метод String() - строковое представление числа, указанного в круглых скобках, например, String(42) вернет в результате строковый тип данных '42'.

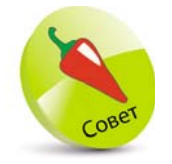

Преобразование или приведение типов данных может быть ЯВНЫМ ИЛИ НЕЯВным. Например,  $(42) + 8$  B De3yJbTaте выполнения возвращает строку  $(428)$  - Это неявное приведение. Метод String(42) возвращает в результате строку '42' - это явное приведение.

Чтобы вернуть строковое представление сохраненного числового типа данных, к имени переменной можно добавить вызов метода **toString()**. Например, если переменной с именем «num» был присвоен номер, метод num.toString() в результате вернет строковое представление этого сохраненного числа.

> Создайте HTML-документ с самовызывающейся анонимной функцией, объявите и проинициализируйте три переменные.

```
( function () {
 let sum, net = '25', \text{tax} = 5.00// Здесь будет ваш код.
3)()
```
Добавьте операторы, которые создают разные типы данных и выводят результат в выходной строке.

```
sum = net + tax\cosole.log('sum: ' + sum + ' ' + typeof sum )
sum = parseFloat(net) + taxconsole.log('sum: ' + sum + ' ' + typeof sum )
console.log('tax: '+tax +''+typeof tax)
tax = tax.toString()console.log('tax: ' + tax + ' ' + typeof tax)
net = 'S' + netconsole.log('net: ' + net + ' ' + parselnt(net))
console.log('net Not a Number?' + isNaN(net))
```
Сохраните HTML-документ, затем откройте его в браузере и запустите консоль. Проанализируйте результаты вывода.

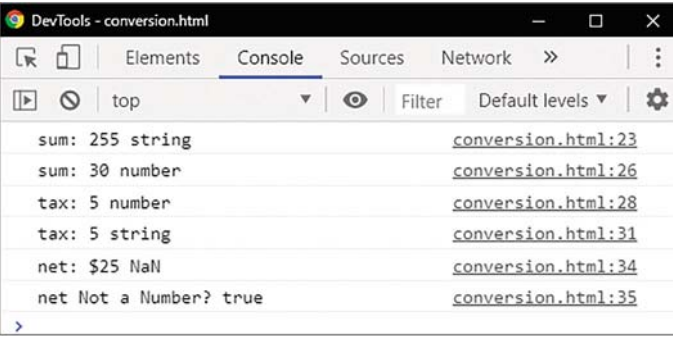

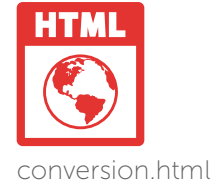

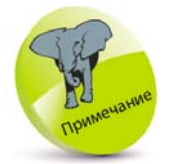

Если вы вызовете функцию isNan(net) до того, как к строке будет добавлен префикс '\$', результат будет false (ложь), так как в начале строки функция находит чис-ЛО '25'.
Оператор возве-Дения в степень \*\* возвращает результат первого операнда, возведенного в степень.

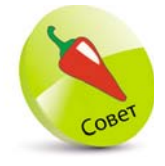

Пример использования оператора % с нечетными ИЛИ ЧЕТНЫМИ ЧИСлами можно найти на стр. 45.

### Арифметические операторы

Перед вами наиболее распространенные в JavaScript арифметические операторы:

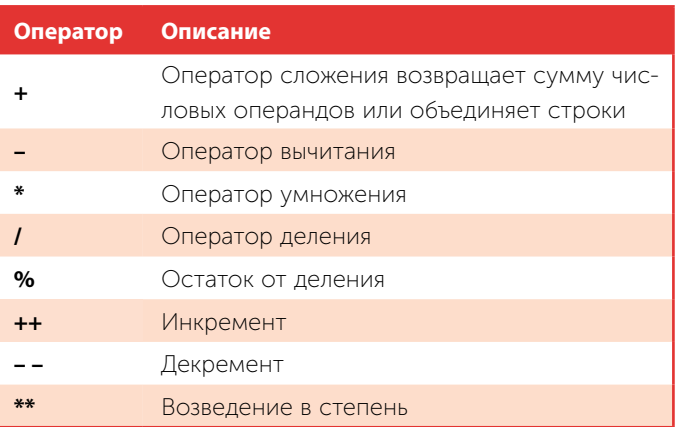

Данные, обрабатываемые сценарием JavaScript, называются операндами. Например, в выражении 5+2 оператору + передаются значения операндов 5 и 2. Обратите внимание, что в зависимости от типа операндов оператор + выполняет два типа операций. Числовые операнды добавляются для получения суммы чисел, однако при сложении строковых операндов в результате возвращается объединенная строка.

Оператор % возвращает целый остаток от деления левого операнда на правый. Деление на 2 вернет либо 1, либо 0.

Оператор инкремент ++ и оператор декремент увеличивают и уменьшают значение операнда на единицу соответственно и возвращают новое значение. Эти операторы чаще всего используются для подсчета итераций цикла двумя разными способами. Если форма операции постфикс (оператор после операнда), значение операнда возвращается, а затем увеличивается или уменьшается на единицу. Если применяется префиксная форма (оператор перед операндом), значение операнда возвращается увеличенным или уменьшенным на единицу.

 $\mathbf{1}$ 

Создайте HTML-документ с самовызывающейся функцией.

```
( function()// Здесь будет ваш код.
H()
```
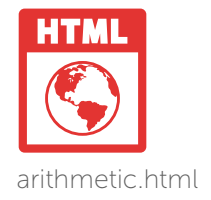

 $\overline{2}$ 

Добавьте операторы, которые присваивают значения переменным, используя каждый арифметический оператор, и проанализируйте результат.

```
let sum = 80 + 20 : console.log( 'Addition: ' + sum )
let sub = sum - 50; console.log('Subtraction: '+ sub)
let mul = sum * 5; console.log('Multiplication: '+ mul)
let div = sum / 4; console.log('Division: '+div)
let mod = sum % 2 ; console.log('Modulus: ' + mod)
let inc = ++sum; console.log('Increment: ' + inc)
let dec = -sum; console.log('Decrement: ' + dec)
```
Сохраните HTML-документ, затем откройте его в браузере и запустите консоль. Проанализируйте результаты вывода - значения, полученные в результате выполнения арифметических операций.

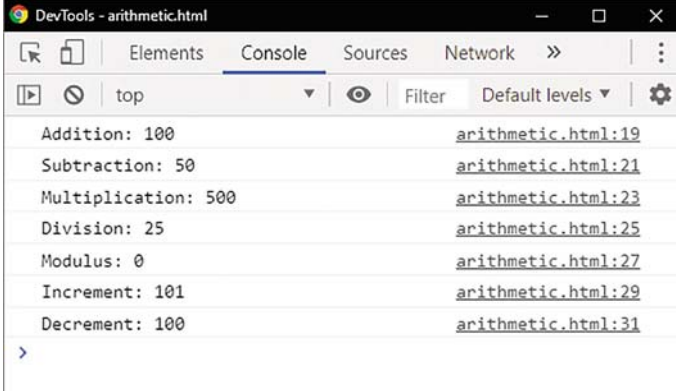

### Операторы присваивания

Ниже в таблице представлены наиболее распространенные в JavaScript операторы присваивания. Все операторы, кроме =, — это сокращенная форма более длинных выражений, поэтому каждому оператору приводится эквивалент.

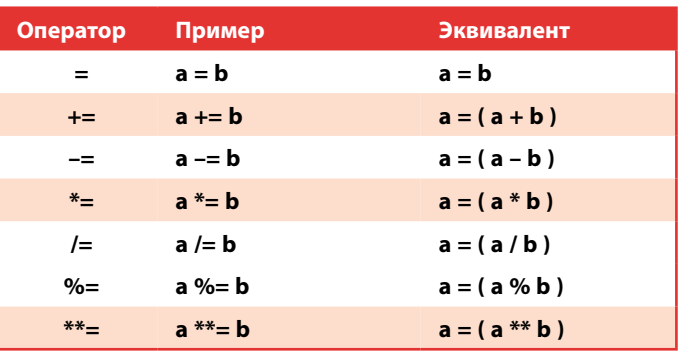

Важно понимать, что оператор = означает «присваивать», а не «равно». Для сравнения оператор равенства в JavaScript выглядит следующим образом: ===.

На примере в таблице оператор присваивания = присваивает переменной а значение, содержащееся в переменной **b**, и в результате возвращается новое сохраненное значение.

Оператор присваивания += считается наиболее полезным и может использоваться для добавления новой строки к существующей. На следующем примере let str='JavaScript' и str+='Fun' мы видим, что теперь переменная хранит объединенную строку 'JavaScript Fun'.

На примере в таблице оператор присваивания += добавит значение, содержащееся в переменной а, к значению, содержащемуся в переменной **b**, а затем назначит итоговую сумму, чтобы она стала новым значением, сохраненным в переменной а.

Все остальные комбинированные операторы присваивания работают аналогично. Каждый из них сначала выполняет арифметическую операцию с двумя

Оператор равенства === сравнивает значения. Более подробная информация об операторах сравнения приведена на стр. 40.

операндами, а затем присваивает результат этой операции первой переменной, и она становится ее новым сохраненным значением.

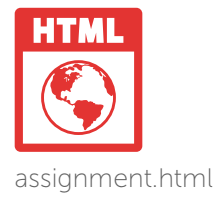

Создайте HTML-документ с самовызывающейся анонимной функцией, объединяющей две строки.

```
( function()let msg = 'JavaScript'; msg += ' Fun'console.log('Add & concatenate: ' + msg)
 // Здесь будет ваш код.
\mathcal{H}(\mathcal{A})
```
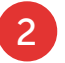

 $\mathbf{1}$ 

Добавьте операторы, использующие для выполнения арифметических операций комбинированные операторы, и выведите результат.

```
let sum = 5.00 ; sum += 2.50console.log('Add & assign decimal: ' + sum)
```
 $sum = 8 : sum = 4$ console.log('Subtract & assign integer: ' + sum)

```
sum = 8 sum * = 4console.log('Multiply & assign integer: ' + sum)
sum = 8 : sum (= 4)console.log('Divide & assign integer: ' + sum)
```

```
sum = 8 ; sum %= 4
console.log('Modulus & assign integer: ' + sum)
```
 $\overline{3}$ 

Сохраните HTML-документ, затем откройте его в браузере и запустите консоль. Проанализируйте вывод - результат выполнения операторов присваивания.

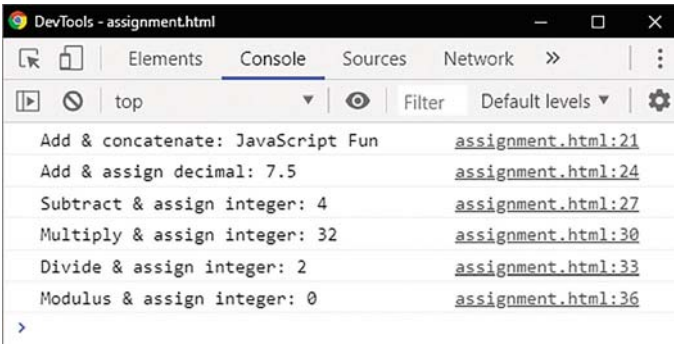

### Операторы сравнения

Ниже в таблице представлены наиболее распространенные в JavaScript операторы сравнения.

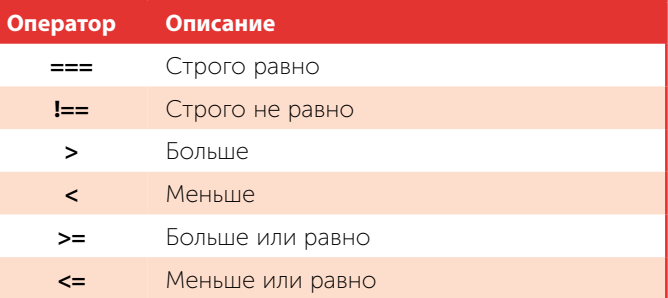

Оператор равенства === сравнивает два операнда и возвращает логическое значение true (истина) в том случае, если операнды строго равны. В противном случае возвращается логическое значение false (ложь). Если операнды — одинаковые числа, они равны; если операнды представляют собой строки, содержащие одинаковые символы в одинаковых позициях, они равны; если операнды — логические значения, которые оба принимают значение **true** или оба принимают значение false, они равны. Оператор не равно!== возвращает значение true (истина) в том случае, если операнды не равны, используя те же правила, что и для оператора ===.

Операторы строго равно и строго не равно полезны при сравнении двух значений для выполнения «условного ветвления», когда необходимо выполнить различные действия в зависимости от условий.

Оператор больше > возвращает значение true в том случае, если значение левого операнда больше, чем правого. Оператор меньше < возвращает значение true в том случае, если значение левого операнда меньше, чем правого. При добавлении символа = после оператора > или оператора < в результате возвращается значение true еще в том случае, если два операнда равны.

Операторы больше > и меньше <, как правило, используются для проверки значения переменной счетчика в структуре цикла.

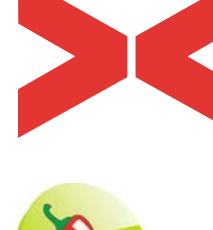

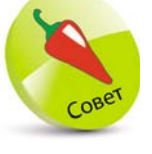

Пример использования оператора меньше < в структуре цикла можно найти на стр. 61.

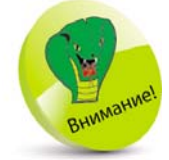

Также существуют стандартные оператор равенства == и оператор неравенства !=. Однако они могут привести к непредвиденным результатам. В отличие от операторов строгого равенства, они не гарантируют, что сравниваемые значения ОТНОСЯТСЯ К ОДНОму типу данных. Например, в результате сравнения 25== '25' возвращается значение true, а в результате сравнения 25=== '25' - false. Для точных сравнений всегда используйте трехсимвольные операторы.

#### $\mathbf{1}$

Создайте HTML-документ с самовызывающейся анонимной функцией, объявите и проинициализируйте три переменные.

```
( function () \{let comparison, sum = 8, str = 'JavaScript'
 // Здесь будет ваш код.
\mathcal{H}(\mathcal{A})
```
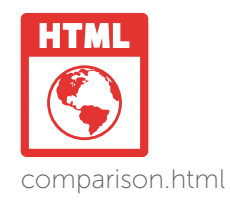

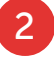

Добавьте операторы, использующие операторы сравнения и выведите результат.

```
comparison = str === 'JAVASCRIPT'
console.log('String Equality?' + comparison)
```

```
comparison = str == 'JavaScript'console.log('String Equality?' + comparison)
```

```
comparison = sum == 8console.log('Number Equality?' + comparison)
```

```
comparison = sum > 5console.log('Greater Than?' + comparison)
```

```
comparison = sum < 5console.log('Less Than?' + comparison)
```

```
comparison = sum \leq 8console.log('Less Than or Equal To?' + comparison)
```
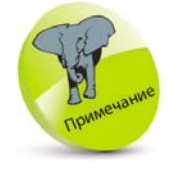

JavaScript чувствителен к регистру, поэтому регистр СИМВОЛОВ ДОЛЖЕН совпадать, чтобы сравниваемые строки были равны.

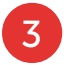

Сохраните HTML-документ, затем откройте его в браузере и запустите консоль. Проанализируйте вывод - результат выполнения операторов сравнения.

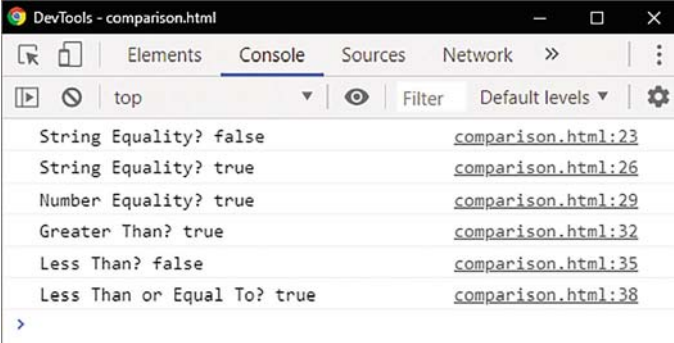

#### **Логические операторы**

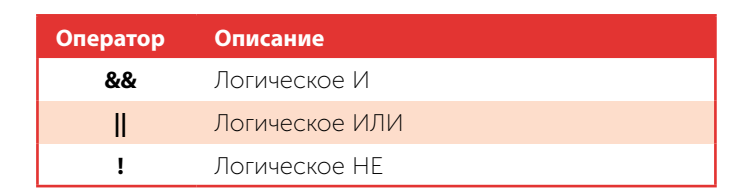

Логические операторы обычно используются вместе с операндами, имеющими логическое значение true или false, или значениями, которые могут быть в них преобразованы.

Оператор логическое И **&&** будет оценивать два операнда и возвращать значение true, если оба операнда истинны, а иначе — false. Это часто используется при условном ветвлении, когда необходимо выполнить раз-

личные действия в зависимости от условий.

В отличие от логического оператора **&&,** которому необходимо, чтобы оба операнда были истинными, оператор логическое ИЛИ || находит первое истинное значение и возвращает значение true, а иначе — false. Это полезно для выполнения сценариев определенного действия в зависимости от условий.

Третий логический оператор — это оператор логического НЕ!, который сначала приводит аргумент к логическому типу true/false, а затем возвращает противоположное значение. Например, если переменная с именем «tog» имеет значение true, то !tog вернет в результате значение false. Это полезно для инвертирования значения переменной в последовательных итерациях цикла, например tog=!a. А при каждой итерации значение будет меняться на противоположное. Например, включение и выключение светового переключателя.

#### В JavaScript существуют три логических оператора.

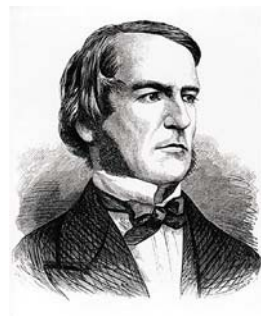

Термин «булев» относится к системе логического мышления, разработанной английским математиком Джорджем Булем (1815–1864).

 $\mathbf{1}$ 

Создайте HTML-документ с самовызывающейся анонимной функцией, объявите и проинициализируйте три переменные.

```
( function()let result, yes = true, no = false
 // Здесь будет ваш код.
\mathcal{V}(\mathcal{C})
```
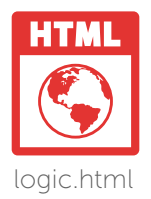

Добавьте операторы, использующие логические операторы, и выведите результат.

```
result = yes & % yesconsole.log('Are both true?' + result)
```
 $result = ves & 0$ console.log('Are both still true?' + result)

```
result = yes \parallel no
console.log('Are either true?' + result)
```

```
result = no \parallel noconsole.log('Are either still true?' + result)
```

```
console.log('Original value: '+ yes)
yes =!yesconsole.log('Toggled value: ' + yes)
```
Сохраните HTML-документ, затем откройте его в браузере и запустите консоль. Проанализируйте вывод - результат выполнения логических операторов.

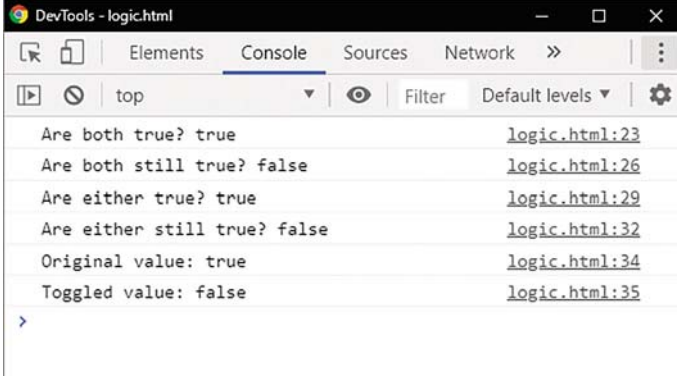

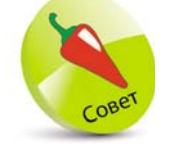

Обратите внимание, что выраже-HVIC false&&false BO3вращает значение false, a He true, KaK может показаться, действуя по принципу «два заблуждения - еще не правда».

### Условный (тернарный) оператор

Возможно, наиболее полюбившийся оператор создателя JavaScript - это условный оператор?: Он также известен как тернарный, то есть состоящий из трех операндов.

Первый операнд вычисляется и используется как логическое значение. Если он имеет значение true, то вычисляется и возвращается значение выражения во втором операнде. Если же значение false, то вычисляется и возвращается значение выражения в третьем операнде. Вычисляется всегда только какой-то один из операндов, второй или третий, и никогда оба. Его синтаксис выглядит так:

#### условие? если-true-выполнить-это: если-false-ВЫПОЛНИТЬ-ЭТО

Если в зависимости от условий требуется выполнить несколько действий, каждый указанный оператор может быть вызовом функции для выполнения нескольких операторов в каждой из них. Например, вызов функций для выполнения нескольких операторов в соответствии с логическим значением переменной с именем «flag»:

#### $flag == true ? dofhis() : doThat()$

В этом примере нет необходимости использовать оператор равенства === и ключевое слово true, так как операторы, вычисляющие выражение для логического значения, автоматически выполняют эту проверку. Поэтому пример можно упростить:

#### flag ? doThis(): doThat()

В качестве альтернативы два оператора, указанные для тернарного оператора, могут присвоить значение переменной в зависимости от условий проверки, например:

#### flag ? str = 'Go left' : str = 'Go right'

Это синтаксически верно, но также можно упростить:

str = flag ? 'Go left' : 'Go right'

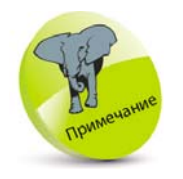

Тернарный оператор состоит из трех операндов. Первый предше-СТВУЕТ СИМВОЛУ ?. второй – между символами ? и :, третий — после символа :.

Если в условии проверяется четность числового значения, два оператора могут предоставлять варианты в зависимости от того, четное число или нечетное.

Создайте HTML-документ с самовызывающейся анонимной функцией, объявите и проинициализируйте две переменные.  $($  function  $()$  { const numOne =  $8$ , numTwo =  $3$ // Здесь будет ваш код.  $\mathcal{H}(\mathcal{A})$  $\overline{2}$ Добавьте операторы для вывода строки, обозначающей количество. let verb =  $(\text{numOne} != 1)? \text{ are} :: is')$ console.log('There' + verb + numOne)  $\overline{3}$ Для вывода строк, корректно описывающих четность двух значений переменных, добавьте следующие операторы. let parity =  $($  numOne % 2 !== 0  $)$  ? 'Odd' : 'Even' console.log( numOne + ' is ' + parity ) parity = ( numTwo % 2 !== 0 ) ? 'Odd' : 'Even' console.log( $numTwo + 'is' + parity$ ) Добавьте операторы для вывода строки, сообщающей большее из двух значений переменных.  $let max = (numOne > numTwo) ? numOne : numTwo$ console.log(max + ' is the Greater Number')  $5<sup>1</sup>$ Сохраните HTML-документ, затем откройте

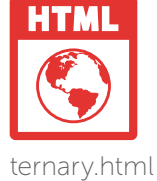

 $\frac{4}{10}$ 

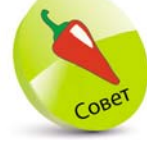

Тернарный оператор может возвращать значения любого типа данных, будь то строка, число, логическое значение и т.д.

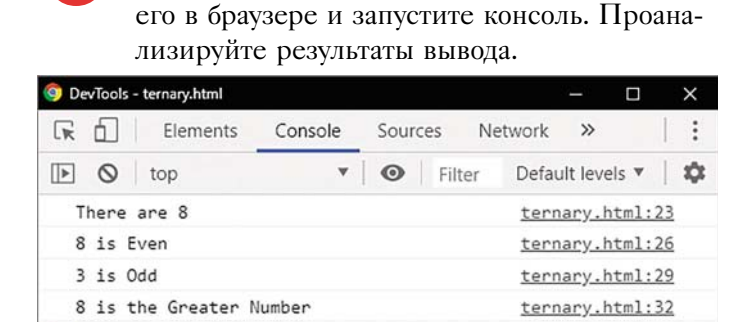

 $\rightarrow$ 

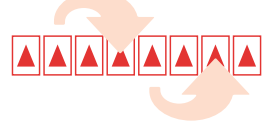

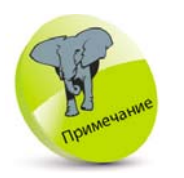

Многие авторы книг по программированию на JavaScript не дают информацию по побитовым операторам. Однако полезно понять, что они из себя представляют и как ИХ МОЖНО ИСПОЛЬзовать.

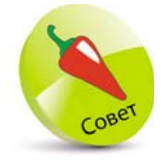

Байт состоит из 8 бит, и каждая половина байта известна как полубайт (4 бита). Двоичные числа, представленные в примерах таблицы, описывают значения, хранящиеся в полубайте.

### Побитовые операции

Побитовые операторы JavaScript интерпретируют операнды как последовательность из 32 битов (нулей и единиц). Каждый бит передает десятичный компонент только в том случае, если он содержит единицу. Компоненты рассматриваются справа налево от «младшего значащего бита» (LSB) до «старшего значащего бита» (MSB). Ниже представлено двоичное число в восьмибитном представлении десятичное число 50, что обозначено битами, установленными со значением  $1(2 + 16 + 32 = 50)$ .

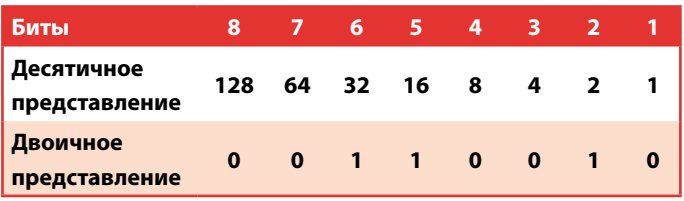

В следующей таблице перечислены все побитовые операторы, используемые в JavaScript.

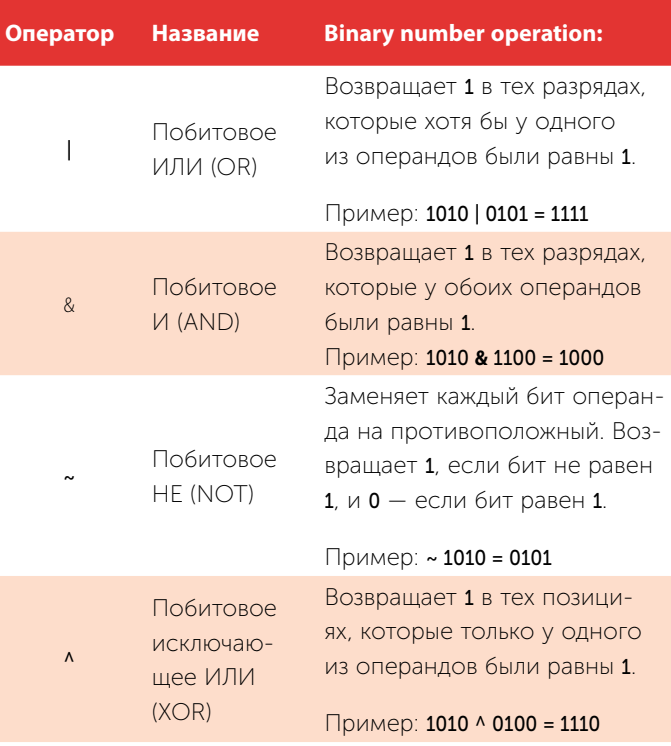

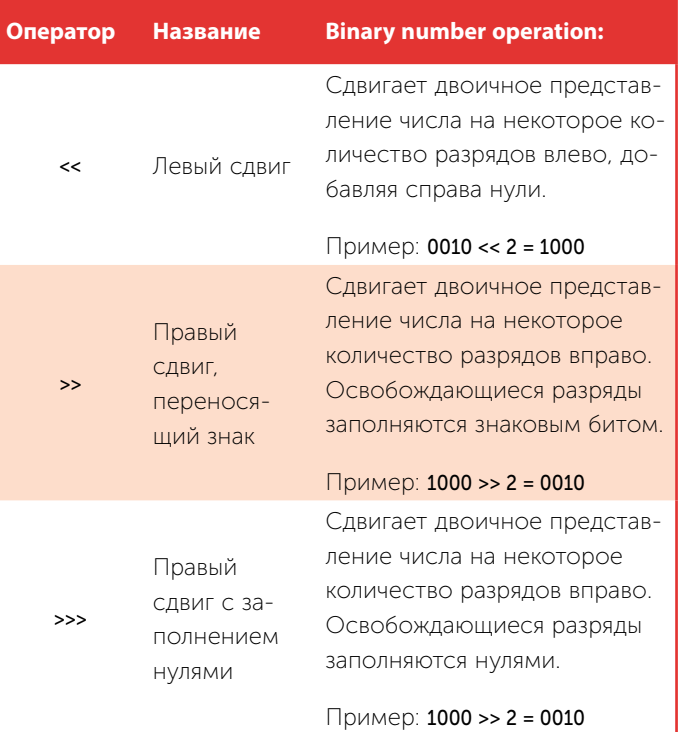

Создайте HTML-документ с самовызывающейся анонимной функцией, объявите и проинициализируйте две переменные.

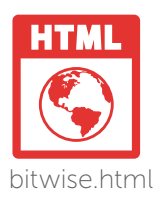

 $($  function $()$ let numOne =  $10$ , numTwo =  $5$ // Здесь будет ваш код.  $\mathcal{V}(\cdot)$ 

Добавьте операторы для простого вывода строк, подтверждающих начальные значения, хранящиеся в каждой переменной.

```
console.log('numOne: ' + numOne)
console.log('numTwo:' + numTwo)
```
 $\overline{2}$ 

Добавьте операторы, чтобы с помощью побитовых операций поменять местами значения, хранящиеся в каждой переменной.

```
numOne = numOne \land numTwo\frac{1}{1010} ^ 0101 = 1111 = (десятичное число 15)
```
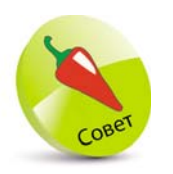

Обратите внимание, каким образом в нашем примере для разрыва СТРОКИ ИСПОЛЬЗУется специальная escape-последовательность \n.

numTwo = numOne ^ numTwo // 1111 ^ 0101 = 1010 (десятичное число 10) numOne = numOne ^ numTwo  $\frac{1}{1111}$  ^ 1010 = 0101 (десятичное число 5)

Добавьте операторы для вывода разрыва строки и строк, чтобы подтвердить окончательные значения, хранящиеся в каждой переменной.

console.log('\n' + 'numOne: ' + numOne) console.log('numTwo: ' + numTwo)

 $5<sup>1</sup>$ 

 $\overline{4}$ 

Сохраните HTML-локумент, затем откройте его в браузере и запустите консоль. Проанализируйте результаты вывода.

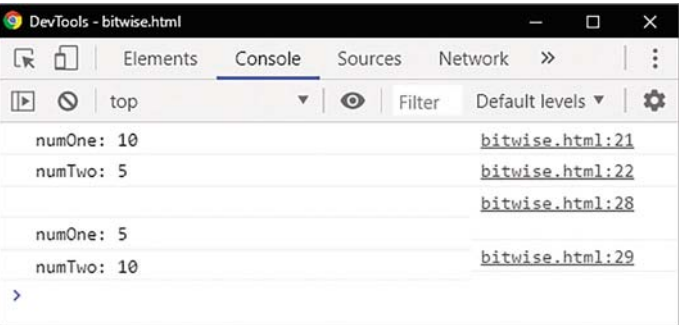

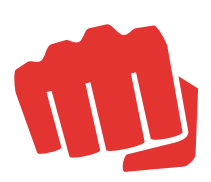

### Приоритет операторов

Операторы JavaScript имеют разные уровни приоритета. Приоритет операторов определяет порядок, в котором операторы выполняются. Операторы с более высоким приоритетом выполняются раньше операторов с более низким приоритетом.

В таблице сверху вниз перечислены операторы каждого типа в порядке от самого высокого до самого низкого уровня приоритета:

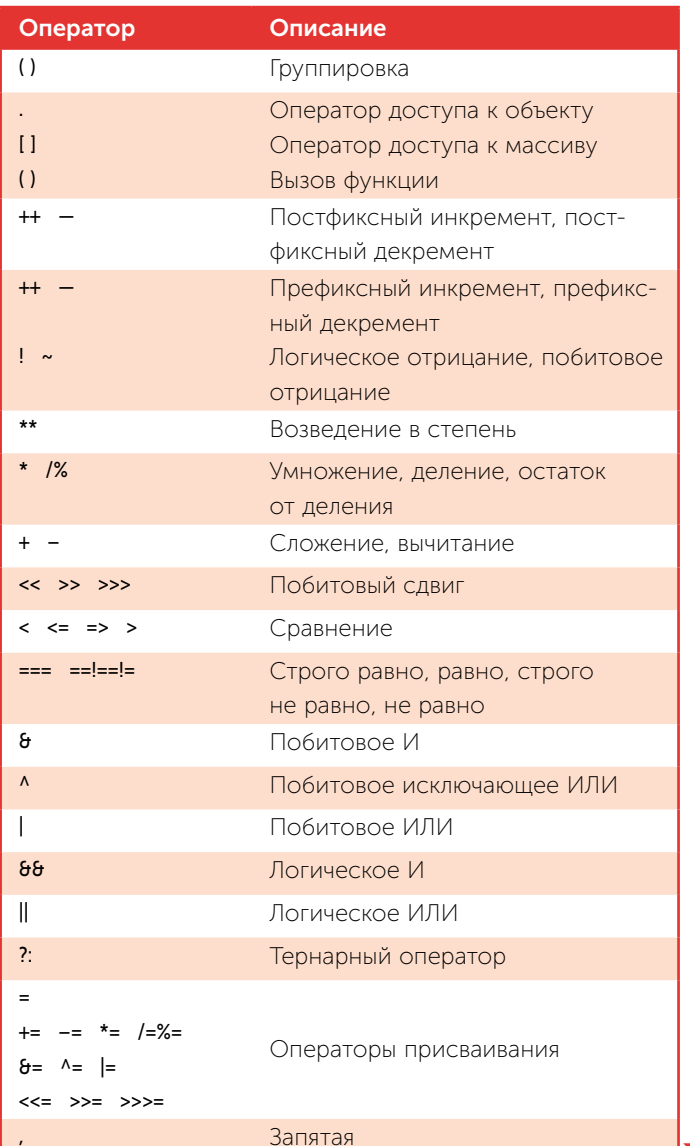

**Приоритет** 

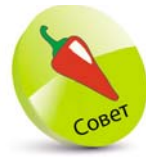

Оператор [] описан в разделе о массивах, начиная со стр. 81. Также обратите внимание, что оператор. (точка) используется в точечной нотации, например console. log(). Он нужен для доступа к свойствам или методам объекта (массива или функции).

Создайте HTML-документ с самовызывающейся анонимной функцией, которая инициализирует переменную с результатом разгруппированного выражения и выводит его значение.

 $\mathbf{1}$ 

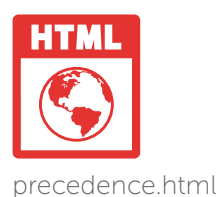

```
( function()let sum = 9 + 12 / 3// Эквивалентно 9 + 4.
 console.log('Ungrouped sum: ' + sum )
\mathcal{L}(\cdot)
```
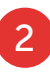

Сохраните HTML-документ, затем откройте его в браузере и запустите консоль. Проанализируйте полученные результаты.

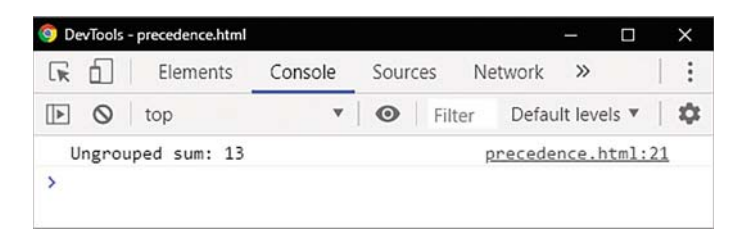

Сначала вычисляется деление, так как оператор деления имеет более высокий приоритет по сравнению с оператором сложения, поэтому результат равен 13. Также вы можете определить порядок приоритета, сгруппировав выражение в круглых скобках, и оно будет вычислено первым, так как оператор () имеет самый высокий приоритет.

Чтобы установить порядок вычисления, вы можете изменить операторы в функции, и сложение будет вычисляться перед делением.

#### let sum =  $(9 + 12) / 3$ // Эквивалентно 21 / 3. console.log('Grouped sum: ' + sum)

#### 4

Сохраните HTML-документ, затем откройте его в браузере и запустите консоль. Проанализируйте результаты вывода.

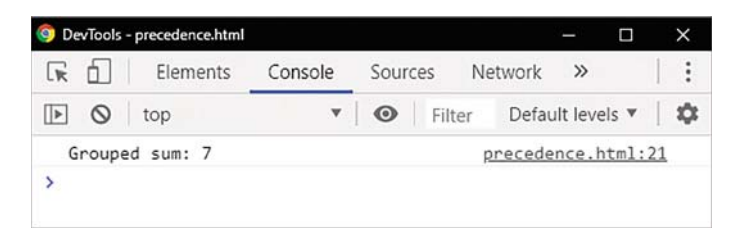

Для определения порядка вычислений в выражениях рекомендуется использовать круглые скобки ().

### Заключение

- $\Phi$  Функции parselnt() и parseFloat() преобразовывают строки в числа. Функции String() и toString() преобразовывают числа в строки.
- Функция isNaN() определяет, является ли литерал или переменная нечисловым значением NaN.
- Арифметические операторы выполняют математические операции: сложение +, остаток от деления %, инкремент ++, декремент - и возведение в степень \*\*.
- Если операция используется как постфикс (оператор после операнда), значение операнда возвращается, а затем увеличивается или уменьшается на единицу. Если используется префиксная форма (оператор перед операндом), значение операнда возвращается увеличенным или уменьшенным на единицу.
- Оператор = может быть объединен с арифметическим оператором для выполнения арифметической операции, а затем присвоения ее результата.
- Оператор присваивания += считается наиболее полезным и может использоваться для добавления строки к уже существующей.
- Операнды можно сравнивать. Существуют следующие операторы сравнения: строго равно ===, строго не равно !==, больше > или меньше <.
- Комбинированные операторы сравнения «= и >= возвращают значение true, если оба операнда равны.
- Оператор логическое И && проверяет два операнда и возвращает true, если оба истинны. Оператор логическое ИЛИ | находит первое истинное значение и возвращает значение true, а иначе — false.
- Оператор логического НЕ! сначала приводит аргумент к логическому типу true/false, а затем возвращает противоположное значение.
- Тернарный оператор ?: состоит из трех операндов. Первый вычисляется и используется как логическое значение. Условие тернарного оператора задается в первом операнде. Если он имеет значение true, то вычисляется и возвращается значение выражения во втором операнде. Если же значение false, то вычисляется и возвращается значение выражения в третьем операнде.
- Побитовые операторы JavaScript для выполнения двоичной арифметики могут манипулировать отдельными битами двоичной последовательности.
- **Операторы JavaScript имеют разные уровни при**оритета. Приоритет операторов определяет порядок, в котором операторы выполняются.
- Для принудительного вычисления определенных частей выражения перед другими используются круглые скобки.

# Управляющие конструкции в JavaScript

*В этой главе вы узнаете об управляющих конструкциях в JavaScript, их назначении и правилах использования.*

3

- Ветвление с помощью оператора if 52
- Альтернативное ветвление 54
- Ветвление с помощью переключателей (оператор switch) 56
- Цикл for 58
- Цикл while 60
- Цикл do..while 62
- Выход из циклов 64
- Обработка ошибок 66
- Заключение 69

#### Ветвление с помощью оператора if

Иногда возникает необходимость выполнить различные действия в зависимости от условий.

В JavaScript проверка определенных условий выполняется с помощью ключевого слова if. Условный оператор if реализует выполнение конкретных действий при условии, что некоторое логическое выражение принимает значение true или false. Если результат равен true, выполняется одна инструкция, в противном случае - другая.

Необходимо, чтобы проверяемое условие после ключевого слова if было заключено в круглые скобки.

Синтаксис оператора if выглядит следующим образом:

#### if (условие) код выполняется, если условие истинно

Выполняемые инструкции могут быть представлены одной строкой или блоком кода, заключенными в фигурные скобки.

```
if (условие)
₹
```

```
код выполняется, если условие истинно
код выполняется, если условие истинно
код выполняется, если условие истинно
```
<sup>1</sup>

Оценка условий и выполнение действий в соответствии с их результатом - это настоящий мыслительный процесс. Например, запрограммируем действия, которые вы можете выполнить в летний день:

```
let temperature = readThermometer()
const tolerable = 25
```

```
if (temperature > tolerable)
Ł
  turn_on_air-conditioning()
  get_a_cool_drink()
  stay_in_shade()
Y
```
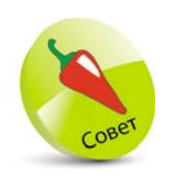

Рекомендуется заключать в фигурные скобки даже отдельные операторы - для сохранения согласован-НОГО СТИЛЯ.

Проверка условий эквивалентна следующему синтаксису if (условие === true). Но поскольку JavaScript автоматически преобразует результат выражения в логическое значение, т.е. выполняет проверку равенства для истинного значения, нет необходимости включать в скобки оператор ===true.

 $\mathbf{1}$ Создайте HTML-документ с самовызывающейся функцией, которая начинается с инициализации логической переменной.  $let flag = true$  $\overline{2}$ Вставьте операторы для выполнения условий логического значения переменной. if(!flag) € console.log('Power is OFF') Y  $if (flag)$ € console.log('Power is ON') ¥ Вставьте операторы для выполнения условий выражения, сравнивающего два целых числа. if( $7 < 2$ ) € console.log('Failure') Y if( $7 > 2$ )

```
ŧ
console.log('Success')
```
Y

Сохраните HTML-документ, затем откройте его в браузере и запустите консоль. Проанализируйте полученные результаты.

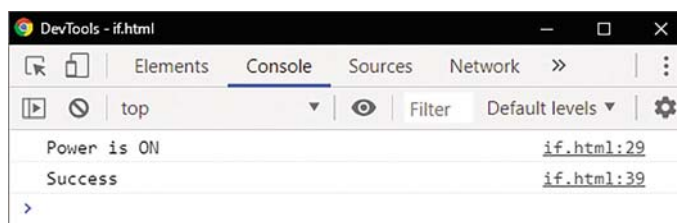

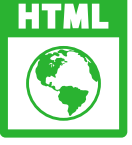

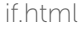

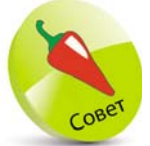

В этом примере оператор **NOT** ИСПОЛЬЗУЕТСЯ ДЛЯ инвертирования проверки условий, чтобы он стал эквивалентным if  $( flag == = false).$ 

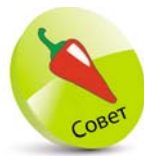

Код сценария, создающий функциональный блок. в нашем примере опущен. Более подробную информацию по созданию анонимных самовызывающихся функций вы можете прочитать на стр. 24.

### Альтернативное **Ветвление**

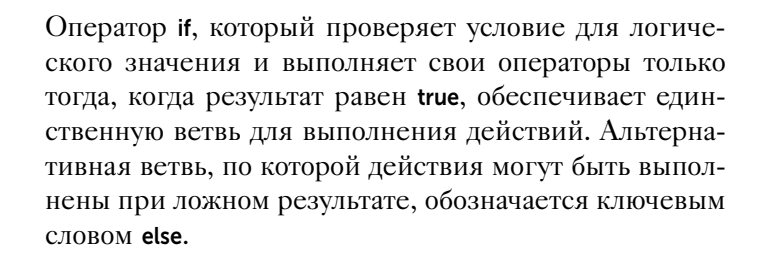

После оператора if следует оператор else, например:

#### if (условие) выполняется, если условие истинно else выполняется, если условие ложно

Оператор if else может также выполнять несколько инструкций, если заключить их в фигурные скобки, например:

```
if (условие)
```

```
\left\{ \right.выполняется, если условие истинно
  выполняется, если условие истинно
```
Y else

ł

выполняется, если условие ложно выполняется, если условие ложно

 $\mathcal{E}$ 

Иногда возникает необходимость проверить несколько вариантов условия. Для этого используется блок else if, например:

```
if (условие)
Ł
  выполняется, если условие истинно
Y
else if (условие)
€
  выполняется, если условие истинно
Y
```
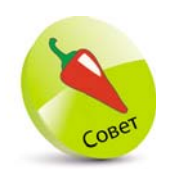

Как только условие в операторе if else ОКАЗЫВАЄТСЯ равным true, выполняются связанные с ним операторы, затем поток продолжается после оператора if else  $$ без проверки последующих опера-TODOB else.

```
else if (условие)
₹
 выполняется, если условие истинно
Y
else
₹
 выполняется, если условие ложно
Y
```
 $let flag = false$ 

const num =  $10$ 

Оператор if else if может многократно проверять переменную или условия. Последний блок else срабатывает по умолчанию, когда не выполнено ни одно условие.

> Созлайте HTML-локумент с самовызывающейся функцией, объявите и проинициализируйте две переменные.

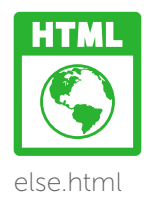

```
\overline{2}
```
Для выполнения условий логического значения первой переменной вставьте следующие операторы.

```
if( !flag )€
  console.log('Power is OFF')
¥
else
€
  console.log('Power is ON')
\mathcal{E}
```
 $\overline{3}$ 

Для выполнения условий числового значения второй переменной добавьте следующие операторы.

```
if(num == 5)
ŧ
  console.log('Number is Five')
Y
else if num == 10)
₹
  console.log('Number is Ten')
¥
```
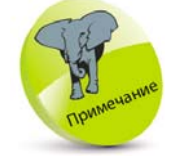

Оператор if может содержать блок else. Он выполняется, когда условие ложно. Блок else if ИСПОЛЬЗУЕТся при необходимости проверить несколько вариан-ТОВ УСЛОВИЯ.

Управляющие конструкции в JavaScript

else ₹ console.log('Number is Neither Five nor Ten') Y

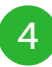

Сохраните HTML-документ, затем откройте его в браузере и запустите консоль. Проанализируйте полученные результаты - условия, которые были выполнены, а которые проигнорированы.

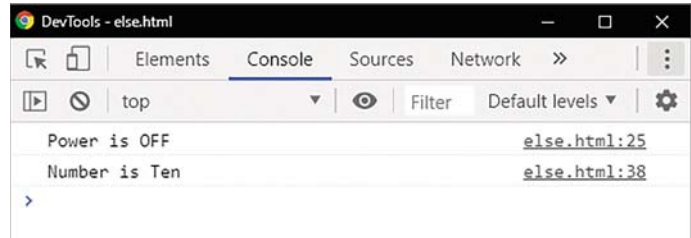

### Ветвление с помощью **OIIEDATODA** switch

Оператор if else подходит для проверки лишь нескольких условий, однако может стать неудобным при столкновении со множеством условий. В такой ситуации наиболее эффективно использовать опера-TOP switch.

Оператор switch работает необычным образом. Он сравнивает выражение с вариантами, перечисленными внутри нее, а затем выполняет соответствующие действия. Если совпадение найдено, оператор switch выполнит один или несколько операторов, связанных с этим значением, в противном случае он выполнит один или несколько операторов, указанных как «операторы по умолчанию».

Оператор switch начинается с заключения выражения, которое необходимо проверить, в круглые скобки после ключевого слова switch. Затем следуют фигурные скобки (), которые содержат возможные

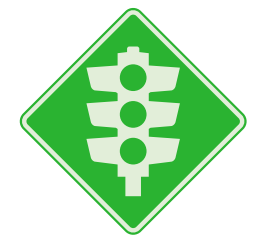

совпадения. Каждое значение соответствия следует за ключевым словом сазе и использует символ двоеточия: для связывания одного или нескольких выполняемых операторов. Необходимо отметить, что каждый случай должен заканчиваться оператором break, который выполняет выход из блока switch.

Опциональный оператор break может располагаться в каждом из случаев, однако он необязателен. В случае отсутствия оператора break выполняются следующие операторы из блока switch.

Синтаксис оператора switch выглядит таким образом:

#### switch (выражение)

₹ case значение-1 : операторы, которые выполняются при нахождении совпадения; break case значение-2 : операторы, которые выполняются при нахождении совпадения; break case значение-3 : операторы, которые выполняются при нахождении совпадения; break default : операторы, которые выполняются, если совпадения не найдено

Ограничений на количество блоков **case**, которые могут быть включены в блок операторов switch, не существует. Поэтому его использование - это идеальный вариант, чтобы сопоставить любое из десятков, сотен или даже тысяч различных значений.

> Создайте HTML-документ с самовызывающейся функцией, объявите и проинициализируйте переменную.

Игнорирование оператора break позволяет сценарию выполнять операторы, связанные с последующими Несоответствующими значениями блока case.

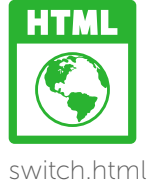

#### let dav

 $\overline{2}$ 

Y

Затем добавьте оператор **switch**, чтобы присвоить значение переменной после проверки выражения.

```
switch(5 - 2)t
  case 1: day = 'Monday' ; break
```
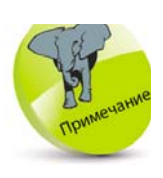

Строковые значения, предлагаемые в качестве возможных совпадений в блоке case, должны быть заключены в кавычки, как и все другие строковые значения

```
case 2 : day = 'Tuesday' ; breakcase 3 : day = 'Wednesday'; break
case 4 : day = 'Thursday' ; break
case 5: day = 'Friday' ; break
default: day = 'Weekend'
Y
```
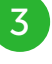

 $\overline{4}$ 

Добавьте оператор для вывода значения, назначенного оператором сазе при совпадении.

#### console.log('It is ' + day)

Сохраните HTML-документ, затем откройте его в браузере и запустите консоль. Проанализируйте полученные результаты.

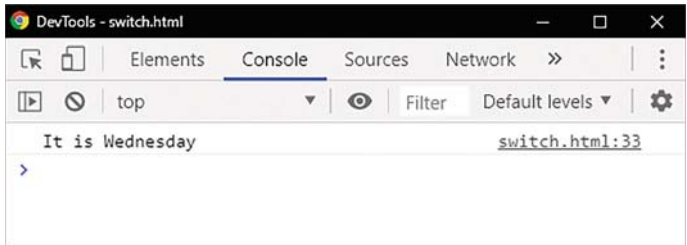

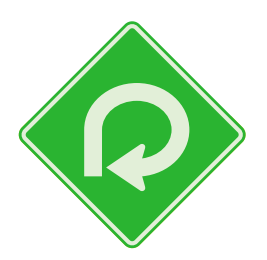

### Цикл for

Цикл — это структура, содержащая условие и один или несколько операторов, которые повторно выполняются, пока выполняется условие. Повторение процесса с целью получения результата называется итерацией. Если условие не выполняется, дальнейшие итерации также игнорируются, и выполнение продолжается со следующего оператора, идущего за структурой цикла.

Цикл for — наиболее распространенная структура цикла в JavaScript. Он имеет такой синтаксис:

#### for (инициализатор; условие; модификатор) { операторы на выполнение }

В скобках после ключевого слова for указываются три выражения, управляющие числом итераций цикла:

- Инициализатор инструкция, указывающая начальное значение переменной, которая будет использоваться для подсчета количества итераций цикла. Обычно эту переменную счетчика называют просто «i».
- Условие выражение, которое при каждой итерации проверяется на логическое значение true. Если выражение принимает значение true, выполняются операторы цикла для завершения итерации. Если выражение принимает значение false, операторы не выполняются, и цикл завершается. Обычно в условии проверяется значение переменной счетчика цикла.
- Модификатор оператор, который изменяет значение в условии, поэтому в какой-то момент в результате вернется значение false. Обычно при этом увеличивается или уменьшается значение переменной счетчика цикла.

Например, структура цикла for при выполнении набора операторов сто раз может выглядеть следующим образом:

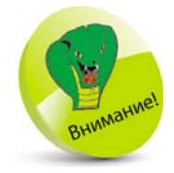

Если модификатор не позволяет в какой-то момент вернуть значение false, создается бесконечный цикл. т.е. цикл будет выполняться бесконечное число раз.

#### let i for ( $i = 0$ ;  $i < 100$ ;  $i++$ ) { операторы-на-выполнение }

В этом случае при каждой итерации переменная счетчика увеличивается, пока ее значение не достигнет значения 100, после чего в результате вернется значение false, и цикл завершится.

> Создайте HTML-документ с самовызывающейся функцией, объявите и проинициализируйте переменную счетчика цикла.

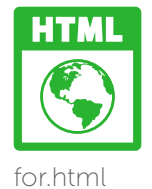

 $let i = 0$ 

 $\mathbf 1$ 

Вставьте структуру цикла for, которая будет выполнять 10 итераций и при каждой итерации выводить на экран значение счетчика цикла.

for( $i = 1$ ;  $i < 11$ ;  $i++$ )

console.log('Iteration Number '+i)

 $\overline{3}$ 

ł

Y

Сохраните HTML-документ, затем откройте его в браузере и запустите консоль. Проанализируйте полученные результаты - итерации цикла.

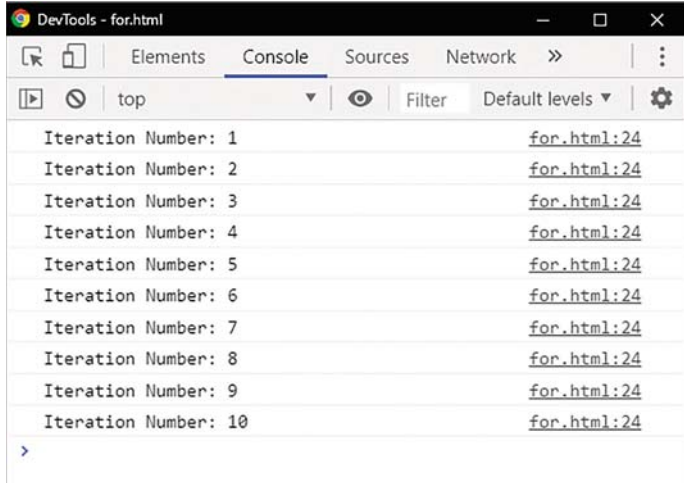

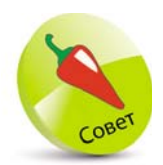

Мы рассмотрели обычный цикл for. Существует также специальный цикл for in, КОТОРЫЙ ИСпользуется для перебора свойств объекта. На стр. 76 вы можете найти о нем более подробную информа-ЦИЮ.

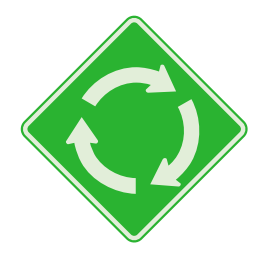

### Цикл while

Структура цикла for, описанная на стр. 000, идеальна, когда количество требуемых итераций известно. В ином случае предпочтительнее использовать структуру цикла while. Так выглядит его синтаксис:

while(условие) Ł

операторы-на-выполнение модификатор

}

В скобках после ключевого слова while указывается условие или выражение, логическое значение которого проверяется каждый раз перед заходом в цикл. Операторы, которые должны выполняться при

каждой итерации, заключаются в фигурные скобки вместе с оператором, который изменяет значение в условии. Поэтому в определенный момент в результате вернется значение false, и цикл завершится. Пока результат равен true, операторы будут выполняться на каждой итерации цикла.

Если на первой итерации условие принимает значение false, цикл немедленно завершается, поэтому операторы, указанные в фигурных скобках, никогда не выполняются. Циклы while и циклы for иногда называют циклами предварительного тестирования, поскольку их тестовое условие проверяется до выполнения каких-либо операторов.

Цикл while может быть выполнен для определенного количества итераций, аналогично циклу for, используя переменную счетчика в качестве условия проверки и увеличения ее значения на каждой итерации. Например, структура цикла while для выполнения набора операторов 100 раз может выглядеть следующим образом:

```
let i = 0while (i < 100)€
  операторы-на-выполнение
  i++;
\overline{ }
```
На каждой итерации переменная счетчика увеличивается до тех пор, пока значение не достигнет 100, после чего результат будет равен false, и цикл завершится.

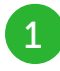

 $\overline{2}$ 

Создайте HTML-документ с самовызывающейся функцией, объявите и проинициализируйте переменную счетчика цикла.

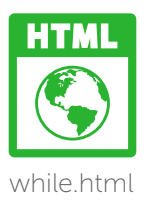

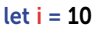

Вставьте структуру цикла while, которая будет выполнять итерации и при каждой итерации выводить на экран значение счетчика цикла, пока не достигнет значения 0.

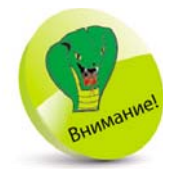

При отсутствии модификатора В СТРУКТУРЕ ЦИКла while возникнет бесконечный цикл. т. е. цикл будет выполняться бесконечное число раз.

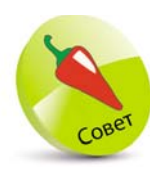

Каждый цикл while необходимо заключать в фигурные скобки, так как содержится как минимум два оператора один выполняемый оператор и модификатор.

```
while(i > 1)
\left\{ \right.console.log('Countdown Number' '+i)
  j--
Ŋ
```
 $\overline{3}$ 

Сохраните HTML-документ, затем откройте его в браузере и запустите консоль. Проанализируйте полученные результаты.

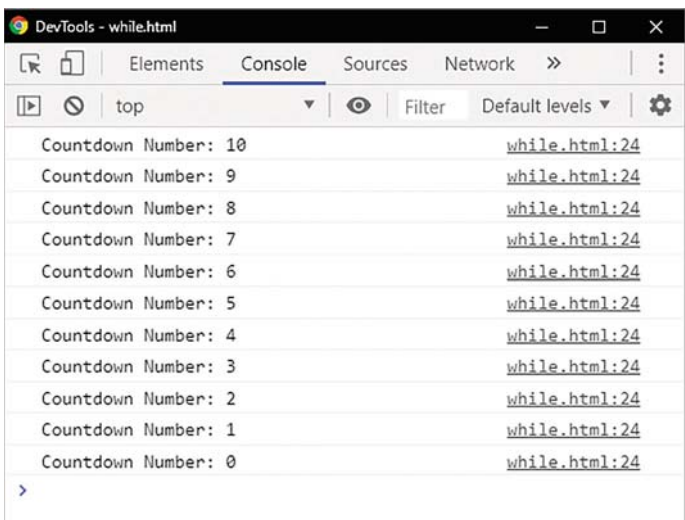

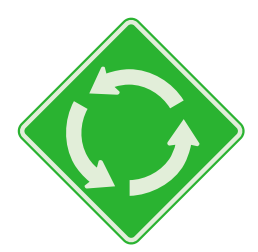

### Цикл do..while

Другой пример циклической структуры в JavaScript - это цикл do.while. Он похож на инвертированную версию цикла while, описанную на стр. 62-63 Цикл do.while используется тогда, когда известно, что цикл необходимо запустить хотя бы один раз. Его синтаксис выглядит так:

```
do
ſ
  операторы-на-выполнение
  модификатор
<sup>)</sup>
while(условие)
```
В скобках после ключевого слова while указывается условие или выражение, логическое значение которого проверяется каждый раз после захода в цикл. Операторы, которые должны выполняться при каждой итерации, заключаются в фигурные скобки вместе с оператором, который изменяет значение в условии. Поэтому в определенный момент в результате вернется значение false, и цикл завершится. Пока результат равен true, операторы будут выполняться на каждой итерации цикла.

Если на первой итерации условие принимает значение false, цикл немедленно завершается, поэтому операторы, указанные в фигурных скобках, выполняются только один раз. Цикл do.while иногда называют циклом с постусловием, так как в отличие от предыдущих циклов он вначале исполняет команды, а затем проверяет заданное условие.

Цикл do.while можно принудительно заставить выполнять итерации определенное количество раз, аналогично циклу for, используя переменную счетчика в качестве условия проверки и увеличивая ее значение на каждой итерации. Например, структура цикла do while для выполнения набора операторов 100 раз может выглядеть следующим образом:

```
let i = 0do
€
 операторы-на-выполнение
 i++Y
while (i < 100)
```
Переменная счетчика увеличивается на каждой итерации до тех пор, пока ее значение не достигнет 100, после чего в результате вернется значение false, и цикл завершится.

> Создайте HTML-документ с самовызывающейся функцией. Объявите и проинициализируйте переменную счетчика цикла.

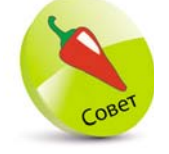

Цикл do..while pe-КОМЕНДУЕТСЯ ИСпользовать только в том случае, если операторы необ-ХОДИМО ВЫПОЛНИТЬ хотя бы один раз.

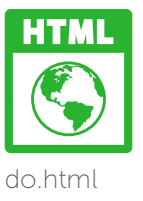

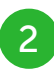

Вставьте структуру цикла do.while, которая будет выполнять итерации и при каждой итерации выводить на экран значение счетчика цикла, пока не превысит значения 1000.

```
\overline{d}ŧ
  i^*= 2
  console.log('Multiplied Number '+i)
Y
```
while(i < 1000)

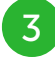

Сохраните HTML-локумент, затем откройте его в браузере и запустите консоль. Проанализируйте полученные результаты.

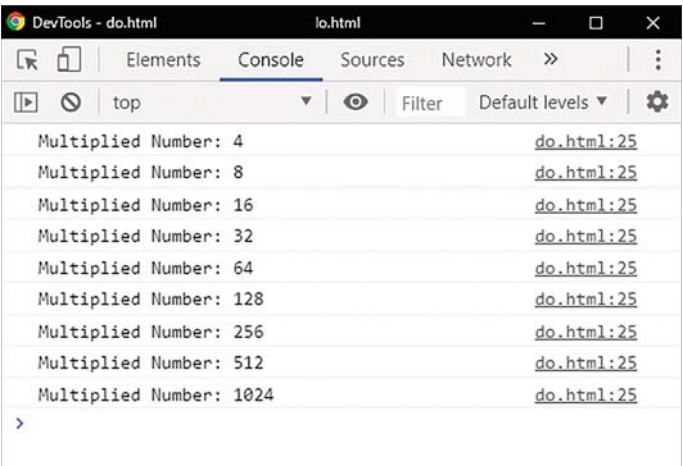

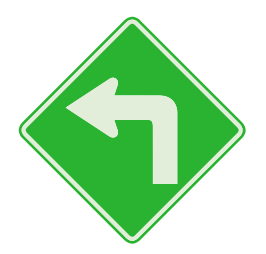

Обратите внимание, что окончательное значение превышает предельное значение условия, так как оно записывается на выходе перед выполнением про-

верки.

### Выход из циклов

Оператор break прерывает выполнение текущего цикла при обнаружении заданного условия. В циклах он обычно используется для немедленного выхода, когда в зависимости от каких-либо условий требуется завершить выполнение цикла.

Если оператор **break** используется в цикле, вложенном во внешний цикл, блок операторов выполняется во внешнем цикле.

Оператор **continue** прерывает выполнение итерации текущего или отмеченного цикла и продолжает его выполнение на следующей итерации.

Если оператор continue используется в цикле, вложенном во внешний цикл, блок операторов выполняется на следующей итерации внутреннего цикла.

> Создайте HTML-документ с самовызывающейся функцией. Объявите и проинициализируйте переменную счетчика цикла.

let  $i = 0$ let  $i = 0$ 

 $\overline{2}$ 

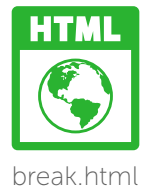

Добавьте цикл for, содержащий внутренний вложенный цикл for.

Сохраните HTML-документ, затем открой-

те его в браузере и запустите консоль. Про-

анализируйте полученные результаты - две

итерации внешнего цикла и три итерации

```
for (i = 1; i < 3; i++)ŧ.
  console.log('Outer Loop:'+i)
  for (j = 1 ; j < 4 ; j++)€
    // Здесь будет ваш код.
    console.log('\tlnner Loop: '+j)
  Y
Y
```
внутреннего цикла.

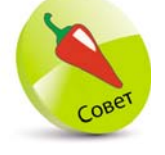

В данном случае escape-последовательность \t используется для перемещения позиции печати к следующей позиции горизонтальной табуляции.

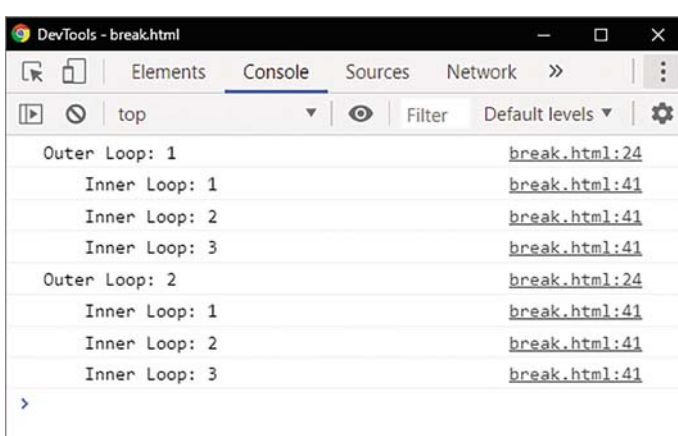

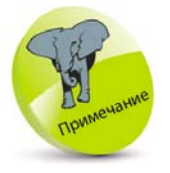

В контексте оператора switch оператор break обычно используется в конце каждого блока для его завершения.

 $\overline{4}$ 

Во внутренний цикл вставьте операторы, чтобы пропустить его итерацию и выйти из внешнего пикла.

```
if((i == 1) &&(j == 2)) {
  console.log('\tSkipped:'+j)
  continue
Y
if((i == 2) && (i == 2)) {
  console.log('\tBroken:'+j)
  break
Ÿ
```
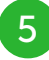

Сохраните HTML-документ, затем откройте его в браузере и запустите консоль. Проанализируйте полученные результаты - выход из цикла.

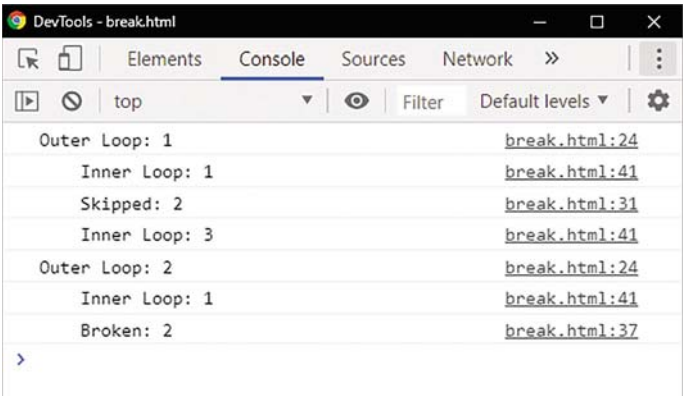

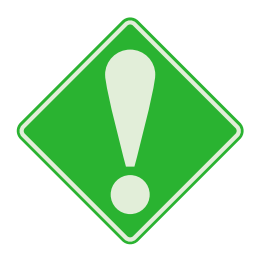

Оператор break удобно использовать, когда в определенной ситуации необходимо выйти из цикла.

# Обработка ошибок

В JavaScript существует конструкция try.catch, позволяющая обрабатывать ошибки (исключения). Операторы, которые должны быть выполнены, внутри блока try..catch заключаются в фигурные скобки, а исключения передаются в качестве аргумента в следующий блок catch. Конструкция try..catch может содержать секцию finally, содержащую операторы, которые должны выполняться после обработки ошибок.

JavaScript имеет встроенный объект ошибки, который предоставляет информацию при ее возникновении. JavaScript распознает следующие ошибки: Error, EvalError, InternalError, RangeError, ReferenceError, SyntaxError, TypeError и URIError. Они могут быть автоматически созданы и переданы в блок catch с помощью ключевого слова new и конструктора, а затем переданы при использовании **KIMMEROFO CIOBA throw.** 

Каждый объект ошибки имеет два свойства: name и message, позволяющие устанавливать или возвращать сообщение об ошибке.

В качестве альтернативы для идентификации ошибки строка может быть передана в блок catch с помощью оператора throw. Вы можете генерировать ошибки (исключения). Исключения могут быть строкой, числом, логическим значением или объектом JavaScript.

> Создайте HTML-документ с самовызывающейся функцией. Объявите и проинициализируйте переменную.

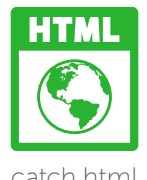

#### let day  $= 32$

 $2<sup>1</sup>$ 

 $\overline{3}$ 

Для распознавания недопустимых целочисленных значений вставьте блок try.

```
try
Ł
  if(day > 31)
  τ
    throw new RangeError('Day Cannot Exceed 31')
  Ą
  if(day < 1)
  €
    throw 'invalid'
  ł
Y
```
Для обработки недопустимых целочисленных значений к блоку try добавьте блок catch.

```
catch(err)
€
   if(err == 'invalid')
   ₹
     console.log('Variable has invalid value of + day)
  <sup>3</sup>
   else
   Ł
     console.log( err.name + 'Exception: ' +
     err.message)
  <sup>1</sup>
<sup>}</sup>
```
 $5<sup>1</sup>$ 

 $6<sup>1</sup>$ 

€

Y

Лля вывода окончательного сообщения к блоку catch добавьте блок finally.

## finally console.log('The script has ignored the error...')

Сохраните HTML-документ, затем откройте его в браузере и запустите консоль. Проанализируйте результаты - полученное сообщение об ошибке.

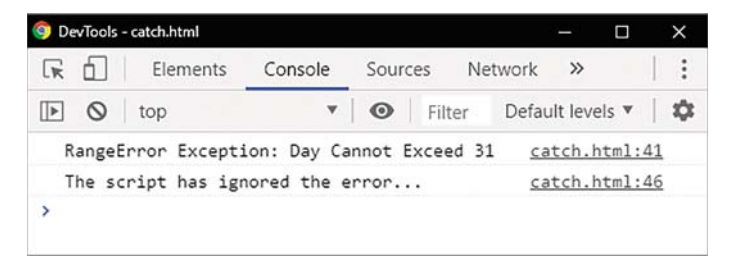

Чтобы увидеть обнаруженную ошибку, измените значение переменной на 0, затем сохраните HTML-документ и обновите страницу в браузере.

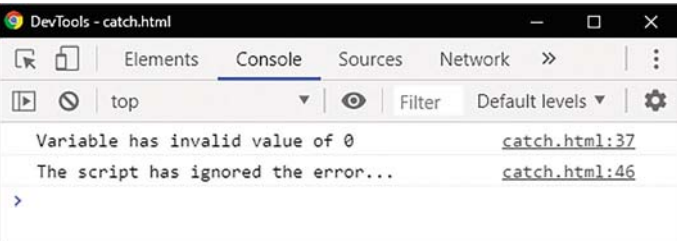

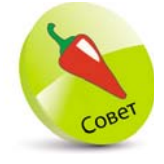

Чтобы обнаружить автоматическую ошибку ReferenceError, удалите или закомментируйте объявление переменной day, затем сохраните и обновите этот пример.

### **Заключение**

- $\bullet$  Оператор if проверяет условие на наличие логического значения true или false.
- Альтернативная ветвь, по которой действия могут быть выполнены при ложном результате, обозначается ключевым словом else.
- $\bullet$  С помощью оператора switch можно сравнить выражение сразу с несколькими условиями.
- $\bullet$  В блоке switch каждый блок case должен заканчиваться оператором break, чтобы прервать выполнение.
- Блок switch может содержать оператор default. Оператор default выполняется, если ни один вариант не совпал.
- В цикле for указывается инициализатор, условие, которое должно быть проверено на логическое значение true или false, и модификатор.
- z Модификатор это оператор, который изменяет значение в условии, поэтому в какойто момент в результате вернется значение false, и происходит выход из цикла.
- Циклы while и for проверяют условие перед выполнением блока операторов.
- $\bullet$  Цикл do..while проверяет условие после того, как блок операторов был выполнен.
- Оператор break прерывает выполнение текущего цикла.
- Оператор continue прерывает выполнение текущей итерации в цикле и продолжает на следующей итерации.
- **Структура try..catch используется для обработки** возникающих в сценарии ошибок (исключений).
- Каждый объект ошибки имеет два свойства: name и message, позволяющие устанавливать или возвращать сообщение об ошибке.
- В качестве альтернативы для идентификации ошибки строка может быть передана в блок catch с помощью оператора throw.
- $\bullet$  Конструкция try..catch может содержать секцию finally с операторами, которые должны выполняться после обработки ошибок.

# Управление объектами <sup>4</sup>

*В этой главе вы научитесь создавать объекты и использовать встроенные объекты JavaScript.*

- Пользовательские объекты 72
- Расширенные функции 74
- Встроенные объекты 76
- 79 Создание массивов
- Обход элементов в цикле 81
- Методы управления элементами в массиве 84
- Сортировка элементов массива 86
- Получение даты 88
- Получение календаря 90
- Получение времени 93
- Установка даты и времени 95
- 97 Сопоставление текста с шаблоном
- Заключение 100

#### Пользовательские объекты

Объекты реального мира окружают нас повсюду, и каждый из них имеет атрибуты и модель поведения, которые мы можем описать:

- Атрибуты это особенности, характеризующие объект.
- Поведение это действия, которые могут выполняться над объектом или которые может выполнять сам объект.

Например, объект автомобиль можно описать с помощью атрибутов «марка» и «модель», а также модель поведения «ускорение» и «торможение».

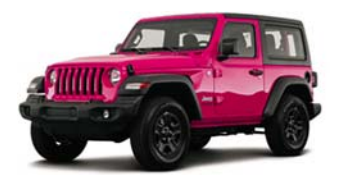

Эти элементы могут быть представлены в JavaScript с помощью пользовательского объекта car, содержащего свойства make и model, а также методы accelerate(  $)$   $\mu$  brake( $)$ .

Значения присваиваются объекту в виде разделенного запятыми списка пар name: value (имя: значение), заключенного в фигурные скобки  $\{ \}$ , например:

```
let car = { make: 'Jeep', model: 'Wrangler',
  accelerate: function () { return this model + 'drives away' },
  brake: function () {return this make + ' pulls up' }
Y
```
Доступ к свойству объекта можно получить двумя способами: с помощью точечной записи objectName. propertyName или objectName['propertyName']

Методы объекта могут быть вызваны с помощью точечной нотации objectName.methodName().

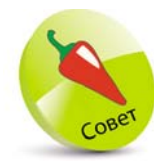

Пробелы игнорируются в списке пар name: value (имя: значение), но не забывайте эти пары разделять запятыми.

Ключевое слово this относится к объекту, к которому принадлежит. В нашем примере оно относится к объекту саг, поэтому, используя запись this.model, мы ссылаемся на свойство car.model, a this.make на свойство **carmake**.

> Создайте HTML-документ с самовызывающейся функцией. Объявите и проинициализируйте переменную, содержащую определение объекта.

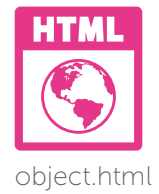

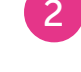

Для определения свойств объекта вставьте следующие операторы.

make: 'Jeep', model: 'Wrangler',

// Здесь будет ваш код.

let car =  $\{$ 

 $\lambda$ 

Для определения методов объекта вставьте следующие операторы.

```
accelerate: function () {
  return this.model + ' drives away' },
brake: function () {
  return this.make + ' pulls up' }
```
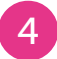

 $\overline{6}$ 

Для вывода строки, содержащей значения свойств объекта, добавьте после символа закрывающей фигурной скобки } следующий оператор.

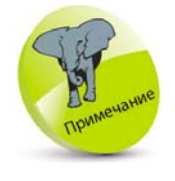

Для вызова метода необходимо добавить круглые скобки (). В противном случае метод вернет определение ФУНКЦИИ.

console.log('Car is a ' + car.make + ' ' + car['model'])

Для вызова каждого метода объекта добавьте следующие операторы.

```
console.log(car.accelerate())
console.log(car.brake())
```
Сохраните HTML-документ, затем откройте его в браузере и запустите консоль. Проанализируйте полученные

результаты - значения свойств объекта и возвращаемые методами строки.

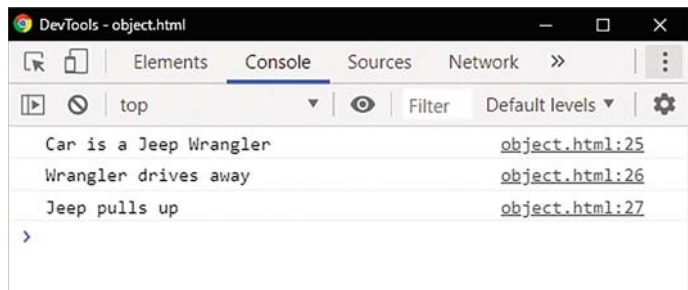

## Расширенные функции

Пользовательские объекты могут быть в любое время легко расширены и изменены. Для этого нужно всего лишь назначить новое значение с помощью точечной нотации, например: имяОбъекта.имяСвойства.

Специальный цикл for in проходит через все перечисляемые свойства объекта, по каждому отдельному элементу и имеет следующий синтаксис:

for (свойство in имяОбъекта) { console.log( свойство) } Чтобы на каждой итерации ссылаться на значение каждого свойства, его имя следует указать после имени объекта в квадратных скобках, например: имяОбъекта[ свойства ].

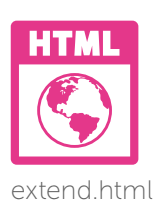

Создайте HTML-документ с самовызывающейся функцией. Объявите и проинициализируйте переменную, которая точно воссоздает объект из предыдущего примера.

```
let property, car = \{make: 'Jeep',
  model: 'Wrangler',
  accelerate: function () {
    return this.model + ' drives away' },
  brake: function () {
    return this.make + ' pulls up' }
Y
```
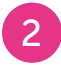

Добавьте оператор цикла для перечисления имен и значений каждого свойства и метода.

```
for(property in car) {
  console.log(property + ': ' + car[ property ])
\mathbf{v}
```
Сохраните HTML-документ, затем откройте его в браузере и запустите консоль. Проанализируйте полученные результаты - ключи и значения объекта.

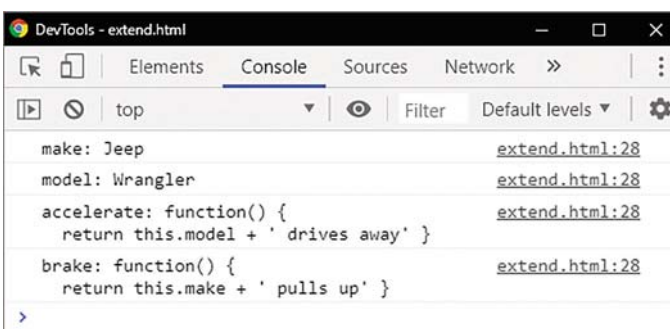

Добавьте операторы для присвоения новых значений двум существующим свойствам объекта.

```
car.make = 'Ford'
car.model = 'Bronco'
```
 $5<sup>1</sup>$ 

6

Для присвоения объекту дополнительных свойств и методов добавьте следующие операторы.

```
car.engine = 'V6'
car.start = function ()return this.make + ' motor is running' }
```
В соответствии с правилами добавьте к выходным строкам, содержащим значения свойств объекта, следующие операторы.

```
console.log('\nCar is a ' + car.make +
                                             ' + \text{car} 'model' \vert)
console.log('Engine Type: ' + car.engine)
```
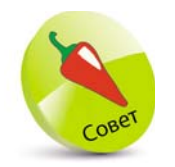

Чтобы вклю-ЧИТЬ В ВЫВОД НОвую строку (разрыв строки), в этом примере используется escapeпоследователь-HOCTb \n.

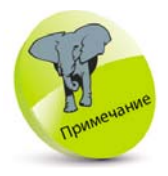

Фактически в этом примере свойству может быть присвоено любое допустимое имя.

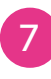

Добавьте операторы для вызова каждого метола объекта.

```
console.log( car.start())
console.log( car.accelerate())
console.log(car.brake())
```
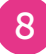

Сохраните HTML-документ, затем откройте его в браузере и запустите консоль. Проанализируйте полученные результаты - значения свойств расширенного объекта и возвращаемые его методами строки.

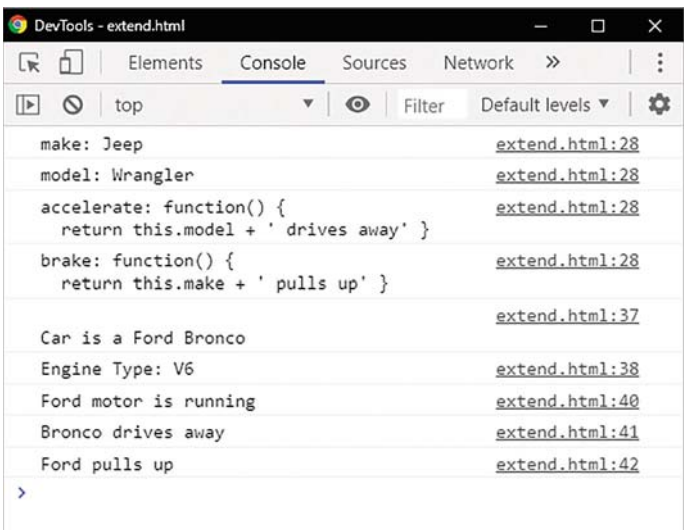

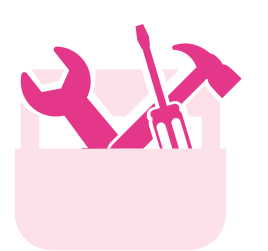

## Встроенные объекты

В таблице ниже перечислены встроенные стандартные объекты JavaScript. Каждый из них, за исключением объекта Math, имеет одноименный конструктор, который можно использовать для создания объекта с помощью ключевого слова new. Например, создание объекта Date выглядит так: let now=new Date().

Однако не рекомендуется для всех типов объектов использовать ключевое слово пем и конструктор, кроме объектов Error и Date. JavaScript распознает,

какой тип объекта может быть создан с помощью присвоенного значения, только если это значение не строка string, число number или логическое значение boolean. Такие типы данных называются примитивами. Они не имеют свойств или методов, поэтому оператор typeof возвращает для них значения string, number *H* boolean, a He object.

Все объекты в JavaScript наследуют свойства и методы из прототипа объекта высокого уровня Object. prototype. Например, с объектом более низкого уровня, таким как Date.prototype, это осуществляется методом toLocaleString(), поэтому, чтобы получить строку даты в локальном формате, вы можете к объекту Date добавить вызов метода toLocaleString().

Также можно вызывать унаследованные методы для примитивных строковых (string), числовых (number) и логических (boolean) значений, так как JavaScript автоматически вызывает метод из эквивалентного объекта. Значит, чтобы получить числовую строку в локальном формате, вы можете к числовому литералу добавить вызов метода toLocaleString().

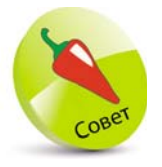

Если вы с самого начала работаете с этой книгой, то уже должны были изучить объекты String, Number, Boolean, Error VI Object. Объект Array описан на стр. 81, объект Date на стр. 90. Объект ReaExp на стр. 99, а объект Math на стр. 106.

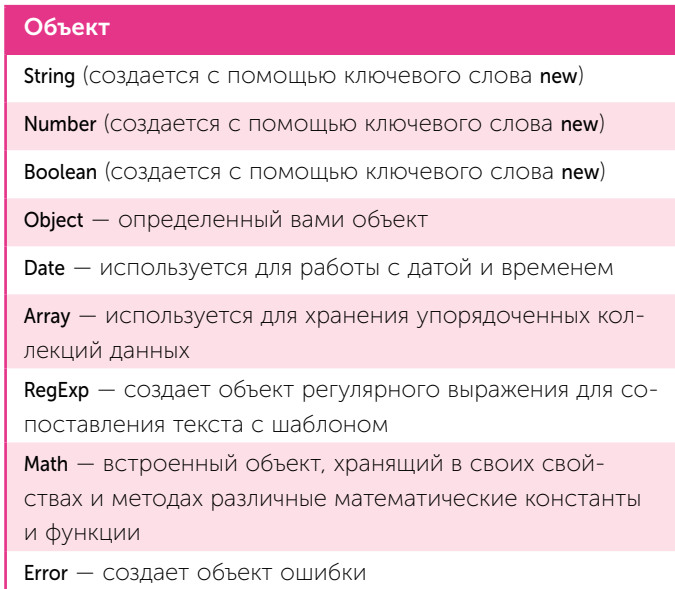

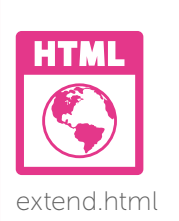

Создайте HTML-документ с самовызывающейся функцией. Объявите и проинициализируйте три переменные и присвойте им примитивные литеральные значения.

```
let jsString = 'Text' // неверно - new String('Text').
```
let jsNumber =  $125000$ 

 $\frac{1}{2}$  неверно - new Number( 125000 ).

let jsBoolean = true

 $\mathbf{1}$ 

 $\overline{2}$ 

// неверно - new Boolean(true).

Для создания объектов присвойте следуюшие значения.

let jsObject = {firstName: 'Mike', lastName: 'McGrath' }  $let$   $isDate = new Date()$ let jsArray =  $[1, 2, 3]$ let js $RegExp = /ineasysteps / i$ let  $isMath = Math$ let jsError = new Error('Error!')

Добавьте операторы для вывода содержимого объекта Date и строки в локальном формате.

```
console.log('Date Object: ' + jsDate)
console.log( 'Locale Date String: '+
```
jsDate.toLocaleString())

Добавьте операторы для вывода примитивного числового значения и числовой строки в локальном формате.

console.log('\nPrimitive Number: ' + jsNumber) console.log('Locale Number String: ' + jsNumber.toLocaleString())

Сохраните HTML-документ, затем откройте его в браузере и запустите консоль. Проанализируйте полученные результаты.

Объект Math единственный объект JavaScript, который не является конструктором.

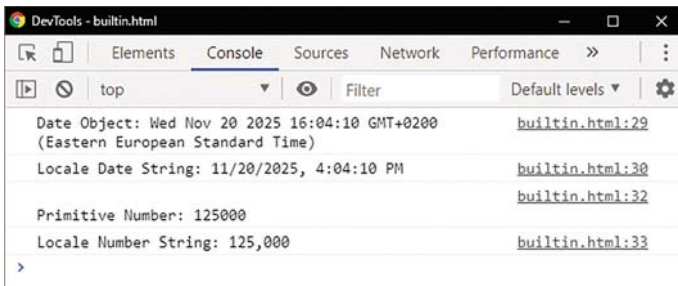

## Создание массивов

Объект Array - это встроенный объект JavaScript, который используется для хранения упорядоченных коллекций данных (с различными типами данных). Объекты массивов создаются путем присвоения переменным литеральных значений, указанных в квадратных скобках [] и разделенных запятыми. Синтаксис объекта Array выглядит следующим образом:

let имя массива = [ значение1, значение2, значение3] В отличие от пользовательских объектов, где каждое свойство содержит имя, элементы массива нумеруются автоматически, начиная с нуля. Первому элементу присваивается 0, второму - 1, третьему - 2 и т.д. Эту систему нумерации часто называют «индексом с отсчетом от нуля».

Доступ к элементам массива осуществляется с помощью оператора []. Например, colors[0] ссылается на значение в первом элементе массива с именем «colors».

Можно создать пустой массив и позже присвоить значения его элементам, например:

 $let colors = []$ colors $[0] = 'Red'$ colors $[1] = 'Green'$ colors $[2] = 'Blue'$ 

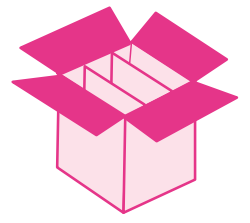

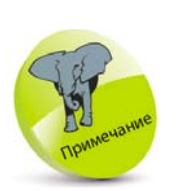

Все имена встроенных объектов начинаются с символа верхнего регистра, поэтому следует различать «Array» и «array».

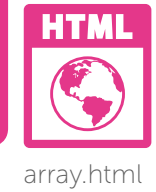

Можно создать массив, используя конструктор Аггау(). Однако такой способ использовать нежелательно, так как это может привести к неожиданным результатам. Например, создание массива, инициализирующего первый элемент:

#### let jsArray = new Array( $10$ )

Конечно, вы можете ожидать, что *jsArray*[0] будет ссылаться на целочисленное значение 10 первого элемента, но на самом деле он возвращает неопределенное значение. Почему? Это аномалия, которая возникает только тогда, когда вы указываете один целочисленный аргумент для конструктора, что заставляет JavaScript создавать массив из 10 пустых элементов! Создание массива с помощью jsArray = [10] не дает такого эффекта и создает массив с первым элементом, содержащим целочисленное значение 10, как и предполагалось.

 $\mathbf{1}$ 

 $\overline{2}$ 

Создайте HTML-документ с самовызывающейся функцией, которая начинается с создания массива - неверно.

#### let jsArray = new Array $(10)$

Для вывода значения первого элемента массива и перечисления массива добавьте следующие операторы.

```
console.log(jsArray[0])
console.log(jsArray)
```
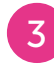

Для объявления переменной и переменной, инициализированной массивом, добавьте следующие операторы.

let month, summer = ['June', 'July', 'August']

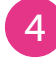

Добавьте циклическую структуру для вывода номера индекса и значения каждого элемента.

```
for (month in summer)
       ŧ
         if (month == '')₹
           console.log( month + ' ' + summer[ month ])
         Ą
      \mathbf{v}5<sup>1</sup>Наконец, для вывода значения первого эле-
```
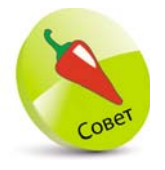

Рекомендуется заключать тело цикла for in в оператор if. Это гарантирует, что элемент не пу-СТОЙ

мента массива и перечисления массива добавьте следующие операторы.

```
console.log('Start of Summer: ' + summer[ 0 ])
console.log( summer )
```
 $6<sup>1</sup>$ 

Сохраните HTML-документ, затем откройте его в браузере и запустите консоль. Проанализируйте полученные результаты - вывод содержимого элементов массива.

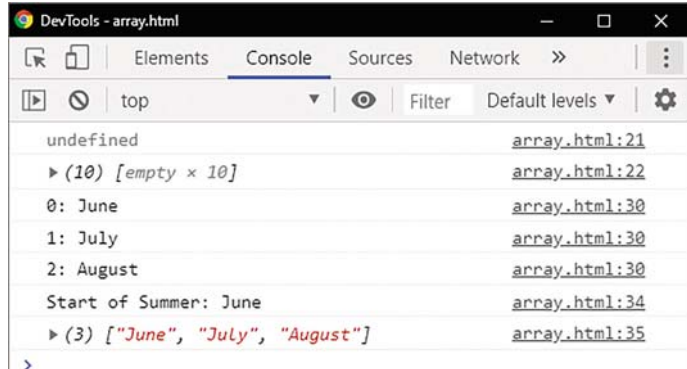

Обход элементов в цикле

Как правило, при работе с массивами используются циклы. Для заполнения элементов массива значениями можно использовать любой из них. Таким образом можно заполнить элементы даже очень больших массивов, используя при этом удивительно простой код.

Также их используют для быстрого считывания значений каждого элемента массива и выполнения каких-либо действий с этим значением.

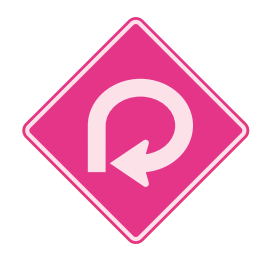

Чтобы узнать длину массива, необходимо обратиться к его свойству length. В результате индексирования с отсчетом от нуля длина массива всегда будет на единицу больше, чем номер индекса последнего элемента, поэтому его можно легко использовать в условии для завершения цикла.

> зируйте три переменные. let i, result, boolArray =  $[ ]$

console.log('Fill Elements...')

Выведите простой заголовок.

Создайте HTML-документ с самовызывающейся функцией. Объявите и проинициали-

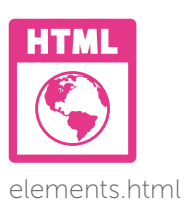

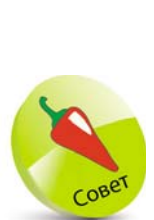

Длина ЭТОГО МАССИва  $-11$ , так как он состоит из 11 элементов, даже если нулевой элемент пустой.

Добавьте цикл для заполнения 10 элементов массива логическими значениями и вывода их порядковых номеров и каждого сохраненного значения.

```
for(i = 1; i < 11; i++)
€
  boolArray[i] = (i % 2 == 0 ) ? true : false
  console.log('Element' + i + ': ' + boolArray[i])
```
Y

 $5<sup>1</sup>$ 

Выведите еще один заголовок и присвойте переменной пустое строковое значение.

```
console.log('Read Elements...')
result = "
```
Добавьте цикл для присвоения индексных номеров любых элементов, содержащих значение true.

```
for(i = 1; i < boolArray.length; i++)
€
 if( boolArray[i]) { result += i + ' | '}
Y
```
Выведите строку, чтобы отобразить порядковые номера элементов, содержащих значение true.

console.log('True in Elements: ' + result)

 $\frac{4}{3}$ 

 $\sqrt{8}$ 

 $9<sup>°</sup>$ 

 $10^{\circ}$ 

Присвойте строковой переменной пустое значение.

```
result = "
```
Добавьте цикл для присвоения индексных номеров любых элементов, содержащих значение false.

```
for(i = 1; i < boolArray.length; i++)
€
 if(!boolArray[i]) { result += i + ' | '}
\mathbf{v}
```
Наконец, выведите строку, чтобы отобразить порядковые номера элементов, содержащих значение false.

#### console.log('False in Elements: '+ result)

Сохраните HTML-документ, затем откройте его в браузере и запустите консоль. Проанализируйте полученные результаты - запись и чтение элементов массива.

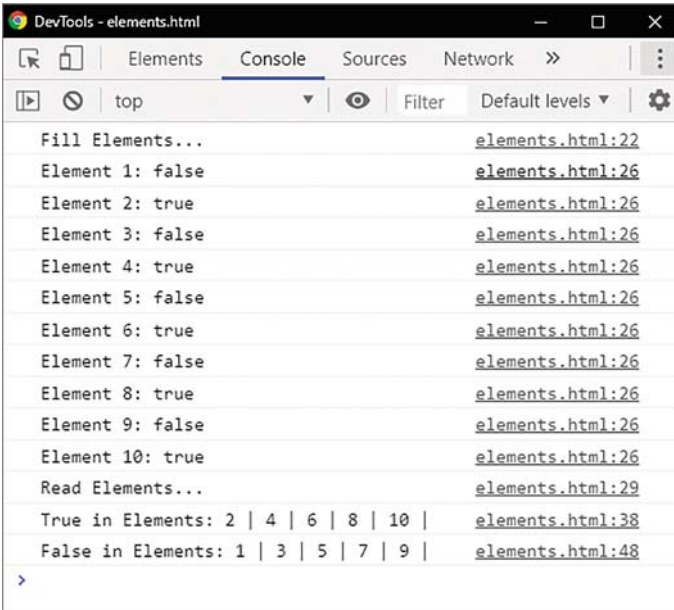

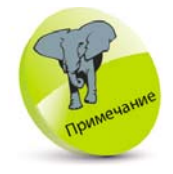

Условия для логического значения НЕ ДОЛЖНЫ ВКЛЮчать инструкцию ===true, так как цикл выполняется автоматически.

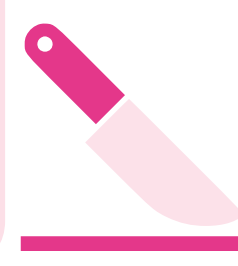

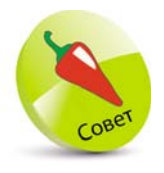

Метод join( ) объединяет множество элементов в одну строку. Оператор + объединяет несколько значений элементов.

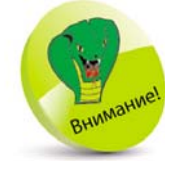

Метод slice( ) возвращает новый массив, который содержит копии элементов, вырезанные из исходного массива.

## **Методы управления элементами в массиве**

Объекты JavaScript имеют свойства и методы. В дополнение к свойству length у каждого объекта массива имеются методы, которые можно использовать для управления элементами в массиве. Ниже в таблице перечислены такие методы и их краткое описание.

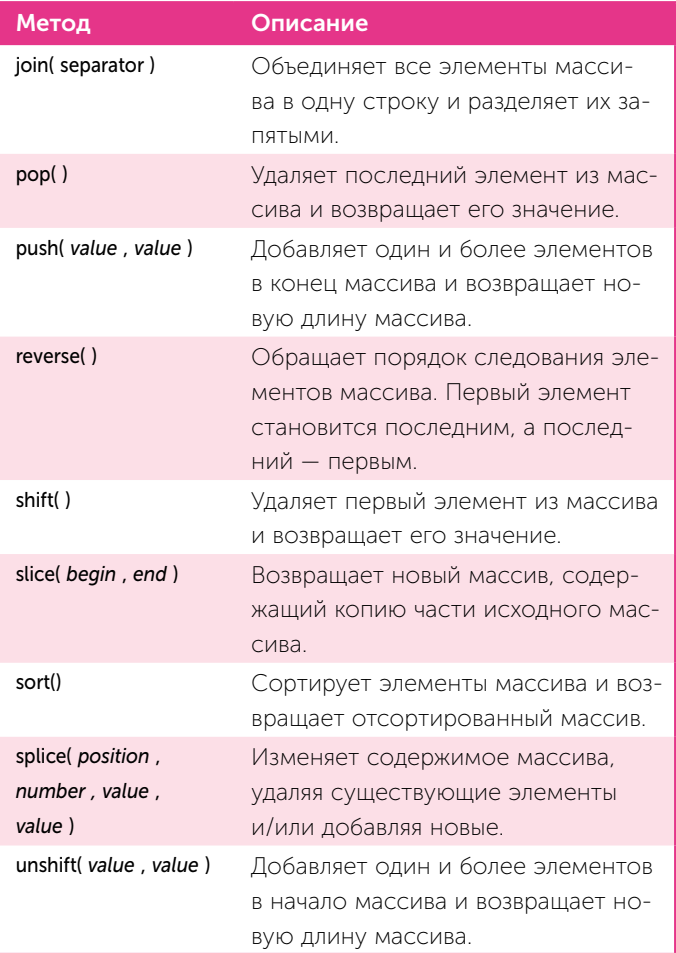

Если значения не определены методами push( ) или unshift( ), в массив добавляется один пустой элемент. Чтобы изменить несколько элементов, список значений, разделенных запятыми, может быть указан в методах  $push( )$ , unshift $( )$   $\mu$  splice $( )$ .

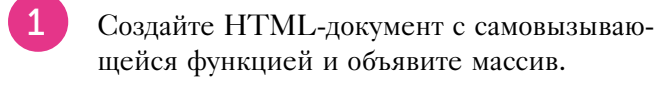

let seasons = ['Spring', 'Summer', 'Fall', 'Winter' ] console.log('Elements: ' + seasons)

 $\overline{2}$ 

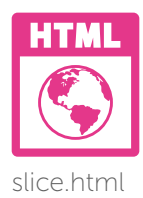

Чтобы удалить ука-

занное количество элементов в ука-

используйте метод slice() без значе-

ния замены. Нуме-

рация всех остав-ШИХСЯ ЭЛЕМЕНТОВ,

ют в этом массиве,

автоматически из-

которые следу-

МАНИТСЯ

занной позиции.

Выведите измененный список элементов. console.log('Joined: ' + seasons.join(' & '))

Извлеките последний элемент из массива. console.log('Popped: '+ seasons.pop()) console.log('Elements: ' + seasons)

Верните последний элемент обратно в массив. console.log('Pushed: ' + seasons.push('Winter'))

Затем выведите только два значения элемента.

console.log('Sliced: ' + seasons.slice(1, 3))

console.log('Elements: ' + seasons)

6 Замените значение в третьем элементе.

> console.log('Spliced: ' + seasons.splice(2, 1, 'Autumn')) console.log('Elements: ' + seasons)

Сохраните HTML-документ, затем откройте его в браузере и запустите консоль. Проанализируйте полученные результаты.

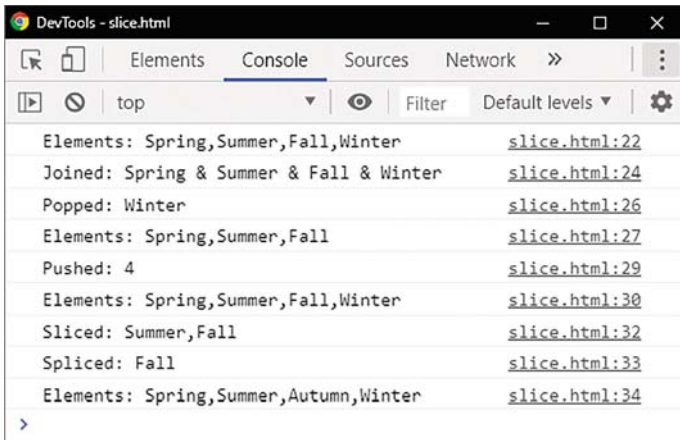

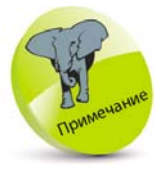

Методы shift() и unshift() работают аналогично ме-ТОДАМ рор() И push(), но с первым элементом, а не с последним. Мето-ДЫ reverse() И sort() рассматриваются в следующем примере на стр. 88-89.

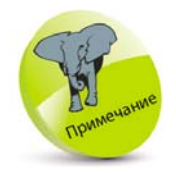

Всегда помните, что при использовании метода sort() меняется порядок значений, храня-ШИХСЯ В ЭЛЕМЕНТАХ массива.

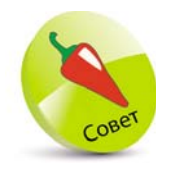

Работа метода sort() ПО УМОЛЧАнию эквивалентна функции сравнения, сравнивающей аргументы х и у со следующими операторами: if( $x > y$ ) return 1 else if(x < y ) return -1 else return 0.

#### Сортировка элементов массива

Иногда возникает необходимость расположить значения элементов массива в определенном порядке. Meroд sort() сортирует элементы массива и возвращает отсортированный массив. При необходимости можно указать аргумент функции, определяющий порядок сортировки.

Если функция сравнения не указана, элементы сортируются путем преобразования их в строки и сравнения строк в порядке следования кодовых точек Unicode, сравнивая каждый первый символ, затем каждый второй символ и т.д. Если элементы содержат совпадающие строки, различающиеся только регистром символов, строка с наибольшим количеством символов верхнего регистра получает нижнюю позицию индекса, а перед ней появляется строка с меньшим количеством символов верхнего регистра.

Такой вид сортировки подходит для строковых значений, но совершенно не голится для числовых. Например, при сортировке трех значений 30, 100, 20 результат будет 100, 20, 30, так как первые символы разные, значения сортируются только при их сравнении. Как правило, необходимо, чтобы все числовые значения были отсортированы в порядке возрастания или убывания. Поэтому для определения порядка сортировки в методе sort() необходимо указать функцию сравнения.

Если функция сравнения указана, элементы массива будут сортироваться в соответствии с ее возвращенным значением. Если первое значение больше второго, то вернется значение больше 0, и первому значению будет присвоена более высокая позиция индекса. И наоборот, функция сравнения возвращает значение меньше 0, а первому значению присваивается более низкая позиция индекса. Если оба значения равны, то в результате возвращается 0, и позиции элементов остаются неизменными. Когда

все сравнения будут выполнены, элементы расположатся в порядке возрастания значений. При необходимости сортировки элементов по убыванию можно использовать метод reverse(). Он обращает порядок следования элементов массива.

Если функция сравнения сравнивает числовые значения, то для получения необходимого результата следует вернуть результат вычитания второго и первого переданного значения.

 $\mathbf{1}$ 

 $\overline{2}$ 

Создайте HTML-документ с самовызывающейся функцией и объявите два массива.

let hues = ['Red', 'RED', 'red', 'Green', 'Blue'] let nums =  $[1, 20, 3, 17, 14, 0.5]$ 

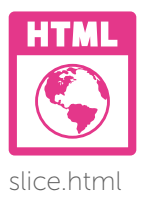

Выведите значения каждого массива и значения их элементов, отсортированных по ключу.

```
console.log('Colors: ' + hues)
console.log('Dictionary Sort: ' + hues.sort())
console.log('\nNumbers:' + nums)
console.log('Dictionary Sort' + nums.sort())
```
 $\overline{3}$ 

Добавьте оператор для вывода числовых значений, отсортированных после вызова функции сравнения.

console.log('Numerical Sort: ' + nums.sort( sortNums ) )

Для вывода числовых значений в порядке убывания добавьте в функциональном блоке следующий оператор.

```
console.log('Reversed Sort: ' + nums.reverse())
Добавьте функцию сравнения.
function sortNums( numOne, numTwo) {
  return numOne - numTwo
Y
```
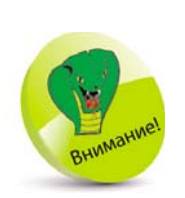

В методе sort() функция сравнения указывается только по имени. Не используйте закрывающиеся скобки после имени функции сравнения в аргументе метода sort().

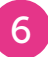

Сохраните HTML-документ, затем откройте его в браузере и запустите консоль. Проанализируйте полученные результаты - отсортированные элементы.

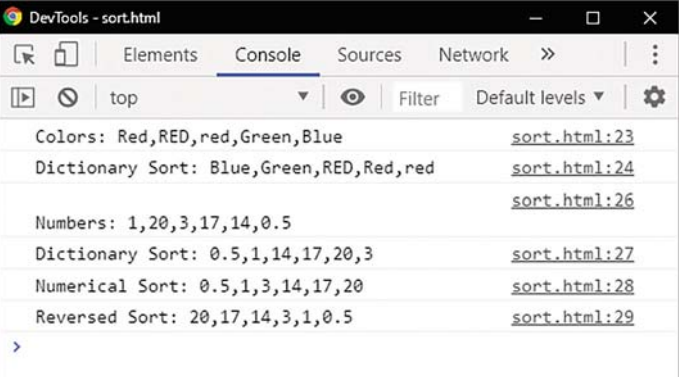

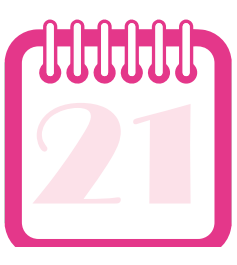

#### Получение даты

Встроенный объект Date представляет конкретную дату, время и часовой пояс. Он создается с помощью оператора new, конструктора объекта Date() и присвоения имени переменной. Конструктор Date(), вызванный без аргументов, создаст объект Date со значением, которое будет соответствовать текущей дате и времени. Объект Date поддерживает ряд UTC (универсальных) методов, а также методов локального времени. UTC, также известный как среднее время по Гринвичу (GMT), относится к времени, установленному мировым стандартом времени.

Дата и время в JavaScript в основном определяются как количество миллисекунд, прошедших с 1 января 1970 года 00:00:00 GMT, то есть прошедшего с начала эпохи UNIX. Это число получается из объекта Date с помощью метода getTime() и может быть вычтено из числа другого объекта Date для вычисления прошедшего периода между двумя точками сценария. Например, для вычисления периода, необходимого для выполнения цикла.

Строковое представление объекта Date можно получить с помощью методов toString( ) или toUTCString( ), преобразующего дату в строку с использованием часового пояса UTC.

С помощью метода getTimezoneOffset() JavaScript может определить, в каком часовом поясе находится пользователь при условии, что в системе корректно настроен локальный часовой пояс. Этот метод возвращает смещение часового пояса относительно часового пояса UTC в минутах для текущей локали. Расчет выполняется в минутах, а не часах, так как некоторые часовые пояса смещены с интервалом, отличным от одного часа. Например, Ньюфаундленд, Канада — UTC –3:30 (UTC –2:30 в летнее время).

Значение смещения часового пояса можно использовать для локальных настроек часовых поясов США, но для перехода на летнее время их необходимо скорректировать посредством вычитания 60 (минут). Далее в примере демонстрируется вызов методов getMonth( ) и getDate( ) объекта Date для корректировки значения смещения часового пояса, если летнее время не действует в текущую дату.

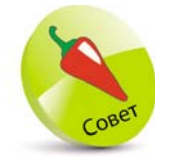

На стр. 92–98 рассмотрены примеры, демонстрирующие, как использовать компоненты объекта Date и его распространенные методы.

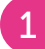

Создайте HTML-документ с самовызывающейся функцией. Объявите и проинициализируйте три переменные.

```
const now = new Date( )
let offset = now.getTimezoneOffset()
let \, det = 60
```
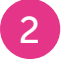

Добавьте операторы для отключения летнего времени с 3 ноября по 10 марта.

```
if( ( now.getMonth( ) < 3 ) && ( now.getDate( ) < 10 ) )
\{ \text{dst} = 0 \}if( ( now.getMonth( ) > 9 ) && ( now.getDate( ) > 2 ) )
{ dst = 0 }
```
Добавьте операторы, чтобы установить часовой пояс.

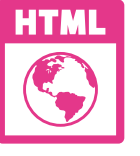

date.html

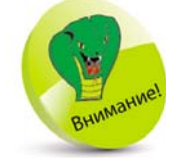

Метод getMonth( ) возвращает месяц и дату по местному времени. Нумерация месяцев начинается с нуля. В нашем примере март находится на позиции 2. Подробнее об этом см. стр. 93.

ب

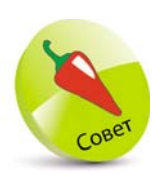

Локальный часовой пояс пользователя можно использовать для перенаправления браузера на страницу, относящуюся к этому часовому поясу. Например, пользователей в часовом поясе Тихого океана можно перенаправить на страницу, содержащую только дистрибьюторов из Калифорнии. Однако следует учитывать, что информация о системном времени может быть легко изменена пользователем на любое время, дату или часовой пояс, поэтому не обязательно сообщать фактическое местоположение.

#### switch( offset)

```
case (300 - dist): offset = 'East Coast'; breakcase (360 - dist): offset = 'Central': breakcase (420 - dist) : offset = 'Mountain' ; break
case (480 - dist): offset = 'Pacific' ; break
default : offset = 'All'
```

```
}
```
{

Добавьте операторы для вывода информации о дате и времени и приветственное сообщение.

console.log( 'System Time: ' + now.toString( ) ) console.log( 'UTC (GMT) Time: ' + now.toUTCString( ) ) console.log( '\nWelcome to ' + offset + ' Visitors')

Сохраните HTML-документ, затем откройте его в браузере и запустите консоль. Проанализируйте полученные результаты.

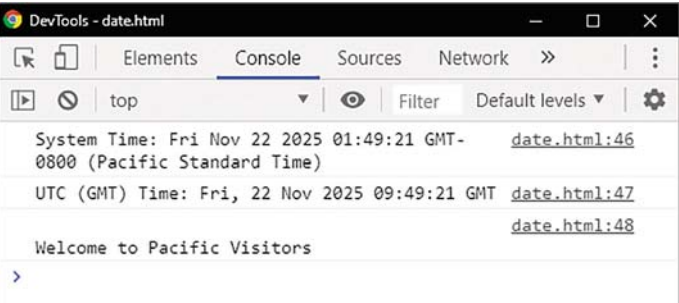

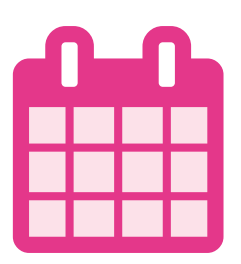

## **Получение календаря**

Объект Date предоставляет отдельные методы для получения следующих значений: год, месяц, день месяца и день недели.

Метод getFullYear( ) объекта Date возвращает год в виде четырехзначного числа, например 2025. Метод getDate( ) объекта Date возвращает день месяца. В первый день месяца возвращается число 1.

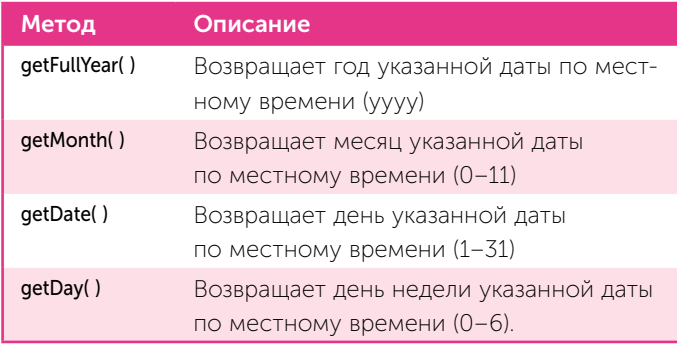

В зависимости от региональных настроек методы getMonth( ) и getDay( ) возвращают числовые значения индекса, которые необходимо преобразовать в названия месяца и дня на местном языке. Такое преобразование легко выполнить для месяцев с помощью создания массива всех названий месяцев, начиная с января, а затем используя номер индекса, возвращаемого getMonth( ), для ссылки на соответствующее название месяца из элемента массива.

Аналогичным образом можно выполнить преобразование для дней недели с помощью создания массива названий всех дней недели, начиная с воскресенья, а затем с использованием номера индекса, возвращаемого методом getDay( ), для ссылки на соответствующее название дня из элемента массива.

Затем различные компоненты могут быть объединены в строку даты, упорядоченную в соответствии с необходимым форматом даты для любой локали.

z<sup>1</sup>Создайте HTML-документ с самовызываю-щейся функцией. Объявите и проинициализируйте три переменные.

```
const days = [ 'Sun', 'Mon', 'Tue', 'Wed', 'Thu', 'Fri', 'Sat' ]
const months = [ 'Jan', 'Feb', 'Mar', 'Apr', 'May', 'Jun', 'Jul', 
'Aug', 'Sep', 'Oct', 'Nov', 'Dec' ]
const now = new Date( )
```
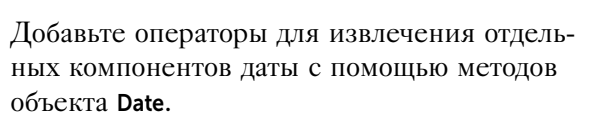

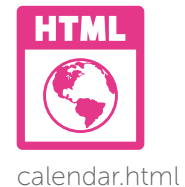

 $let year = now.getFullYear()$  $let month = now.getMonth()$ let dayNumber = now.getDate() let dayName =  $now.getDay()$ 

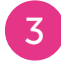

Добавьте операторы для преобразования извлеченных номеров индексов в значения названий месяца и дня недели.

 $month = months[month]$ dayName = days[ dayName ]

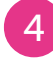

Объедините компоненты даты в строки даты — в американском и британском форматах.

let usDate = dayName +  $'$  + month +  $'$  + dayNumber + ', ' + year let ukDate = dayName +  $'$  + dayNumber + ' ' + month + ', ' + year

Для вывода каждой строки даты добавьте следующие операторы.

console.log('U.S. Date: ' + usDate) console.log('U.K. Date: ' + ukDate)

сяцев начинается с нуля (0), а не с единицы  $(1)$  — так, например, месяцу март присвоен индекс

Нумерация ме-

[2], а не [3].

**6** Сохраните HTML-документ, затем откройте его в браузере и запустите консоль. Проанализируйте полученные результаты - форматы записи даты.

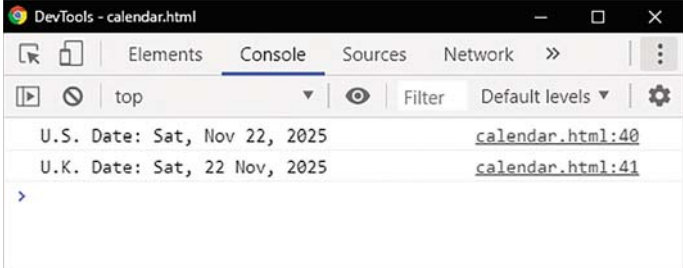

## **Получение времени**

Объект JavaScript Date предоставляет отдельные методы для получения следующих значений: часы, минуты, секунды и миллисекунды.

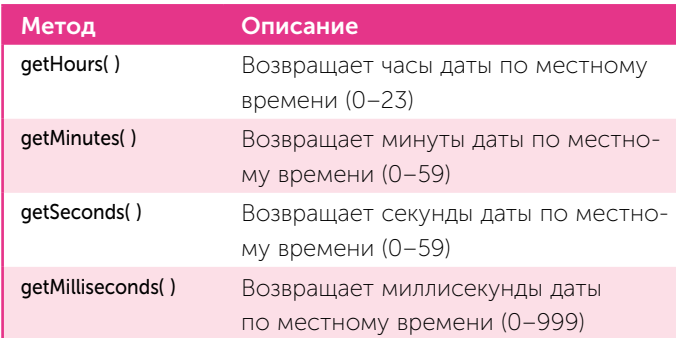

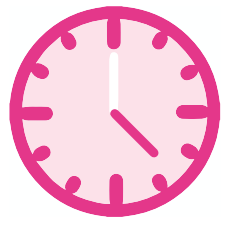

Метод getHours( ) объекта Date возвращает часы даты по местному времени в 24-часовом формате в виде значения в диапазоне 0–23. Методы getMinutes( ) и getSeconds( ) возвращают значение в диапазоне 0–59. Метод getMilliseconds( ) возвращает значение в диапазоне 0–999.

Значения могут быть объединены в строку, однако для улучшения читабельности возникает необходимость добавлять ноль к значениям минут и секунд. Например, 10:05:02 предпочтительнее 10:5:2.

В зависимости от времени суток (утро, день или вечер) можно добавить аббревиатуры. В случае 12-часового формата времени используются сокращения AM или PM. Например, 13:00 можно преобразовать в 1:00 PM.

z<sup>1</sup>Создайте HTML-документ с самовызываю-щейся функцией. Объявите и проинициализируйте пять переменных.

```
const now = new Date( )
let hour = now.getHours( )
let minute = now.getMinutes( )
let second = now.getSeconds( )
let millisecond = now.getMilliseconds( )
```
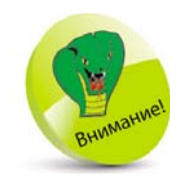

Значения времени основаны на системном времени пользователя, которое может быть неточным.

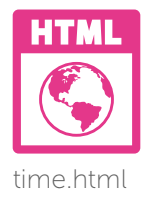

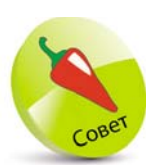

Объект Date также предоставляет методы для получения даты и време-НИ ПО ВСЕМИРНОМУ координированному времени (UTC) — например, Методы getUTCMonth() Ø getUTCHours().

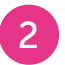

Для удобочитаемости с помощью следующих операторов добавьте 0 в значениях минут и секунд, значение которых меньше10.

if( minute  $< 10$ ) { minute =  $0'$  + minute } if( $second < 10$ ) { $second = '0' + second$ }

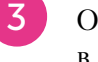

Объедините все составляющие времени в строку, затем выведите ее.

```
let time = 'It is now: ' + hour + ' ' + minute + ' ' +
            second + ' and ' + millisecond + ' milliseconds'
console.log( time )
```
В зависимости от времени суток выведите приветствие.

```
let greeting = 'Good Morning!'
if( hour > 11 ) { greeting = 'Good Afternoon!' }
if( hour > 17 ) { greeting = 'Good Evening!' }
console.log( greeting )
```
Выведите время в 12-часовом формате.

let suffix =  $($  hour > 11  $)? ' P.M.' : ' A.M.'$ if( hour  $> 12$  ) { hour -= 12 } console.log('Time is: ' + hour + ' ' + minute + suffix)

 $6<sup>1</sup>$ 

Сохраните HTML-документ, затем откройте его в браузере и запустите консоль. Проанализируйте полученные результаты — формат записи времени.

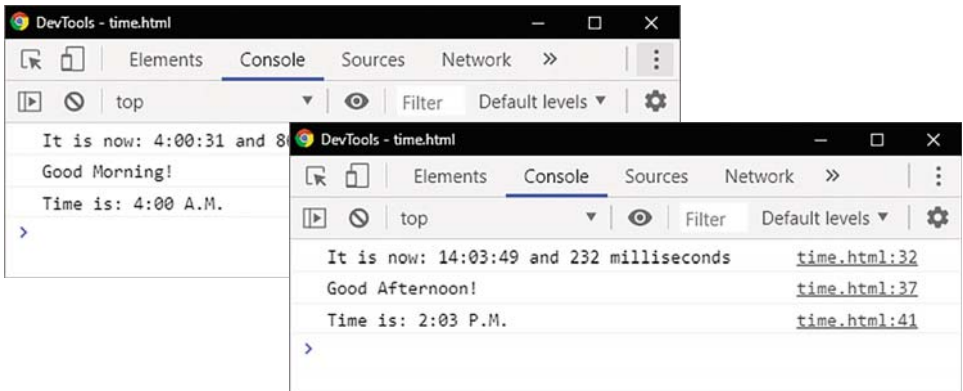

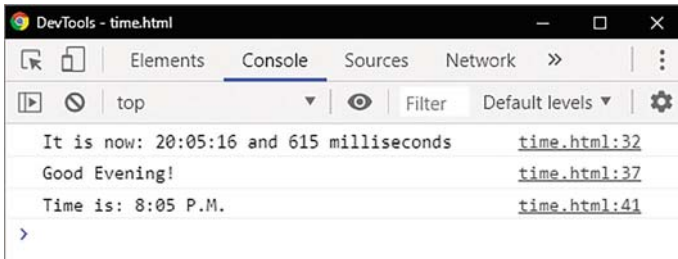

## **Установка даты и времени**

Конструктор Date( ) может дополнительно указывать от двух до семи аргументов для установки значений для каждого из его компонентов, например:

#### new Date( *год, месяц, день, часы, минуты, секунды,*

#### *миллисекунды* )

Если указаны только год и месяц, соответствующим компонентам устанавливается единица (1), а остальным — ноль (0).

Объект Date также предоставляет отдельные методы для установки значений даты и времени:

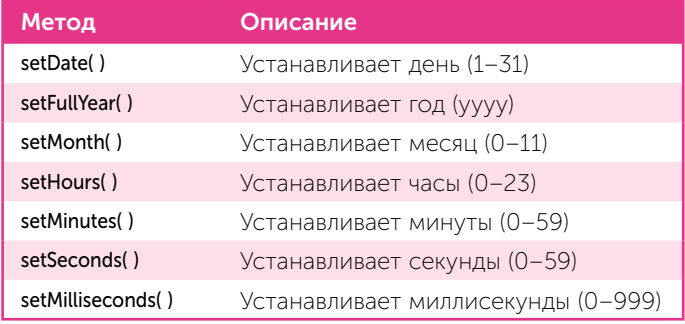

Метод setMonth( ) устанавливает месяц в диапазоне, где 0 = январь — 11 = декабрь. При необходимости с помощью метода setFullYear( )можно установить месяц и день, используя следующий синтаксис:

#### date.setFullYear( *год , числоМесяца , числоДня* )

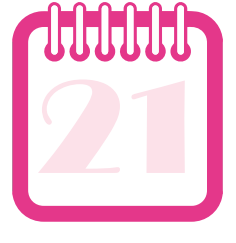

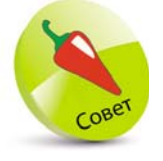

Метод toString( ) возвращает строковое значение любого объекта JavaScript.

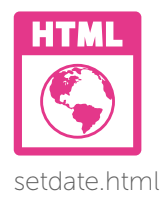

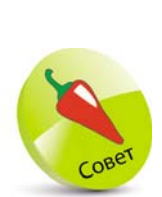

Также существует метод setTime( ), который устанавливает объект Date в значение времени, представленным количеством миллисекунд, прошедших с 1 января 1970 года 00:00:00 по UTC. Каждый день — 86400 000 миллисекунд, поэтому setTime(86400000) устанавливает дату 1 января 1970 года.

Значения каждого компонента даты и времени могут быть установлены с помощью объекта Date. Кроме того, существуют методы для вывода различных строк, отображающих дату и время. Метод toString( ) преобразует дату в строковое значение; метод toUTCString( ) преобразует дату в ее эквивалент в формате UTC; метод **toLocaleString()** отображает дату в зависимости от используемой локали. Методы toDateString( ) и toTimeString( ) могут отображать компоненты даты и времени.

Создайте HTML-документ с самовызывающейся функцией и создайте объект Date «4 июля».

const holiday = new Date( 2025,  $6, 4$  ) console.log( 'Object: ' + holiday )

Чтобы в полдень наступило Рождество, необходимо изменить отдельные компоненты даты. Для этого добавьте операторы.

```
holiday.setFullYear( 2028 )
holiday.setMonth( 11 )
holiday.setDate( 25 )
holiday.setHours( 12 )
holiday.setMinutes( 0 )
holiday.setSeconds( 0 )
holiday.setMilliseconds( 0 )
```
Для вывода измененной даты, времени и эквивалента в формате UTC (GMT) добавьте следующие операторы.

console.log( 'String: ' + holiday.toString( ) ) console.log( 'UTC: ' + holiday.toUTCString( ) )

z<sup>4</sup>Добавьте операторы для вывода изменен-ной даты и времени в формате строк локали, даты и времени.

> console.log( 'Locale: ' + holiday.toLocaleString( ) ) console.log( 'Date: ' + holiday.toDateString( ) ) console.log( 'Time: ' + holiday.toTimeString( ) )

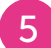

Сохраните HTML-документ, затем откройте его в браузере и запустите консоль. Проанализируйте полученные результаты - установленные дату и время.

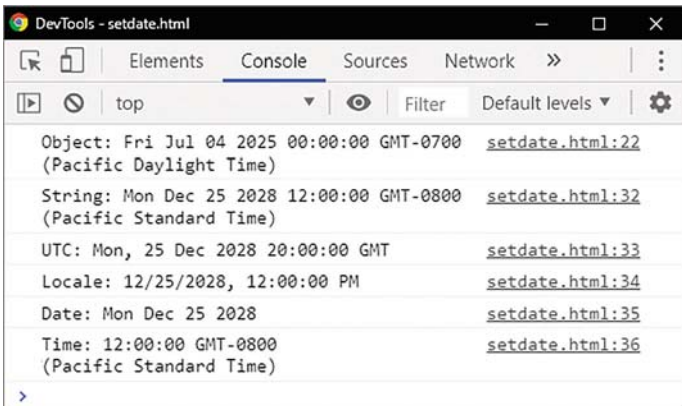

## Сопоставление текста с шаблоном

Объект RegExp - это встроенный объект JavaScript, который создает объект регулярного выражения для сопоставления текста с шаблоном. Регулярные выражения используются как средство для поиска и замены текста при помощи шаблонов.

Шаблон регулярного выражения может состоять целиком из символьных литералов, заключенных между символами //. Например, регулярное выражение /wind/ найдет совпадение в строке «windows» шаблон строго совпадает со строкой в тексте. Как правило, шаблон регулярного выражения состоит из набора символьных литералов и специальных СИМВОЛОВ ИЛИ МЕТАСИМВОЛОВ.

Для выполнения поиска без учета регистра шаблон может также включать модификатор і после последнего символа / или модификатор д для выполнения глобального поиска всех совпадений шаблона. Метод test() выполняет поиск сопоставления регулярного выражения

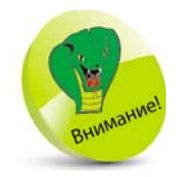

Тема регулярных выражений об-ШИРНА И ВЫХОДИТ за рамки этой книги. Здесь на тему регулярных выражений приводятся лишь краткие сведения.

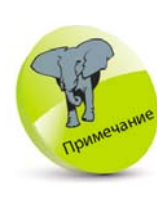

Управление объектами

Диапазон сим-ВОЛОВ [a-z] COOTветствует только СТРОЧНЫМ СИМВОлам латинского алфавита, а диапазон [a-z0-9] ВКЛЮЧА ЕТ еще и цифры.

указанной строке. При обнаружении совпадения метод **test()** возвращает значение **true**, в противном случае false. Метод exec() выполняет поиск сопоставления регулярного выражения в указанной строке и возвращает массив с результатами или значение null. Index - индекс сопоставления в строке - начинается с нуля.

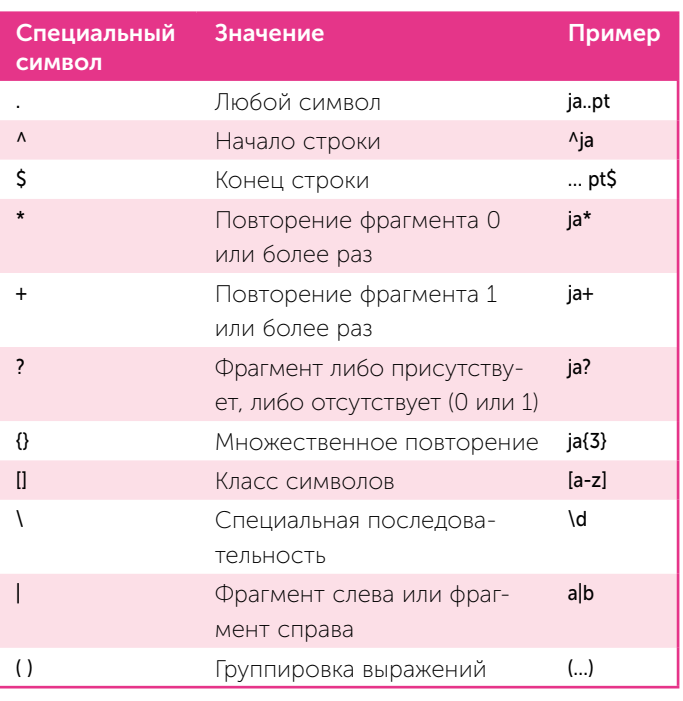

Создайте HTML-документ с самовызывающейся функцией. Объявите и проинициализируйте три переменные.

const system = 'Windows', suite = 'Office' pattern = /ice/i

Добавьте операторы для вывода результатов поиска.

console.log('ln'+system+'?'+pattern.test(system)) console.log(' In ' + suite + '? ' + pattern.test( suite ))

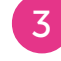

 $\overline{2}$ 

Добавьте операторы для вывода совпадающего текста и позиции. В противном случае - сообщение о том, что совпадения не найдены.

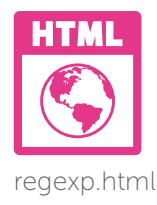

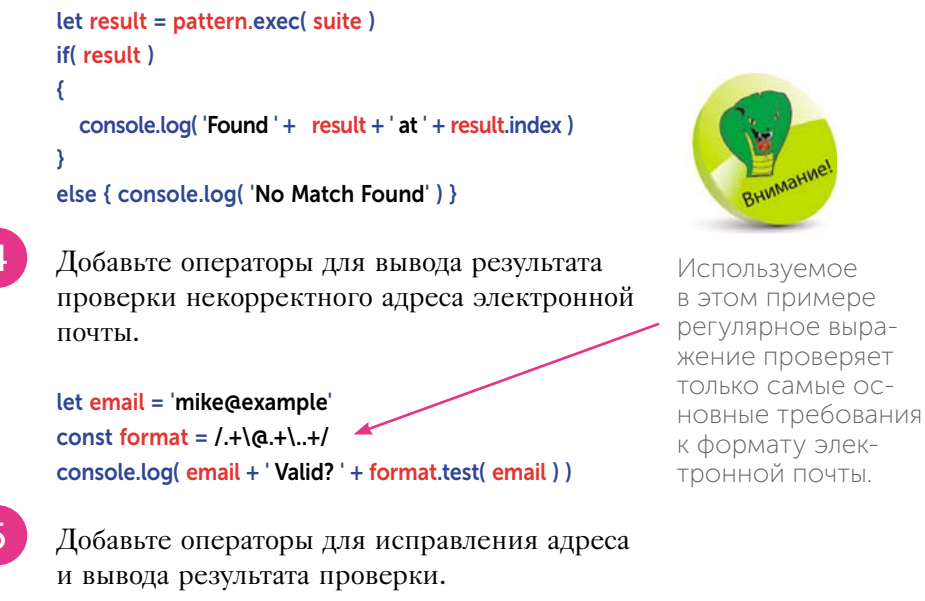

```
Используемое
в этом примере
регулярное выра-
жение проверяет
только самые ос-
```
#### email += '.com'

6

console.log( email + 'Valid? ' + format.test( email ) )

Сохраните HTML-документ, затем откройте его в браузере и запустите консоль. Проанализируйте полученные результаты - регулярные выражения.

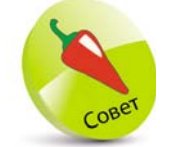

Нумерация индексов в строке начинается с нуля, поэтому четвертый символ находится В ПОЗИЦИИ ИНДЕКca 3.

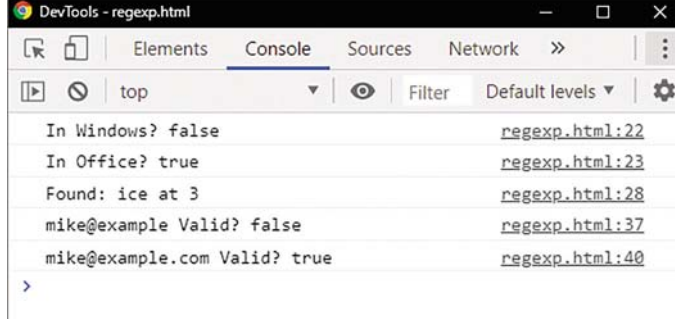

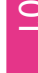

#### Заключение

- Значения присваиваются объекту в виде разделенного запятыми списка name: value (имя: значение), заключенного в фигурные скобки  $\theta$ .
- На значения свойств объекта можно ссылаться с использованием точечной нотации, или указав их в квадратных скобках [].
- Методы объекта вызываются с помощью добавления после имени круглых скобок ().
- Ключевое слово this относится к объекту, к которому оно принадлежит.
- Пользовательские объекты расширяются путем присвоения нового значения с использованием точечной записи для ссылки на свойство.
- Пользовательские объекты могут быть в любое время легко расширены и изменены. Для этого нужно лишь назначить новое значение с помощью точечной нотации.
- Цикл for in используется для перечисления всех свойств и методов объекта.
- Все объекты в JavaScript наследуют свойства и методы из прототипа объекта Object.prototype.
- Объект Array это встроенный объект JavaScript, который используется для хранения упорядоченных коллекций данных (с различными типами данных). Элементы массива нумеруются автоматически, начиная с нуля.
- Объекты массивов создаются путем присвоения переменным литеральных значений, указанных в квадратных скобках [] и разделенных запятыми.
- Доступ к элементам массива осуществляется с помощью оператора [].
- Чтобы узнать длину массива, необходимо обратиться к его свойству length.
- **Встроенный объект Date представляет** конкретную дату, время и часовой пояс.
- $\bullet$  Конструктор Date() может дополнительно указывать от двух до семи аргументов для установки значений для каждого из его компонентов.
- **Объект Date** также предоставляет отдельные методы для установки значений даты и времени.
- **Объект RegExp это встроенный объект** JavaScript, который создает объект регулярного выражения для сопоставления текста с шаблоном.
- $\bullet$  Методы test() и exec() выполняют поиск сопоставления регулярного выражения в указанной строке.

## Работа с числовыми и строковыми типами данных 5

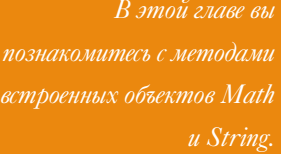

- Вычисление площади 104
- 106 Сравнение чисел
- 108 Округление чисел
- Генерация случайных чисел 110
- Объединение строк 112
- 115 Разбиение строк
- Поиск символов 117
- Обрезка строк 119
- Заключение 121

## Вычисление площади

Объект Math — встроенный объект JavaScript, хранящий в своих свойствах и методах различные константы и функции. Ниже в таблице приведены константы, их описание и значение.

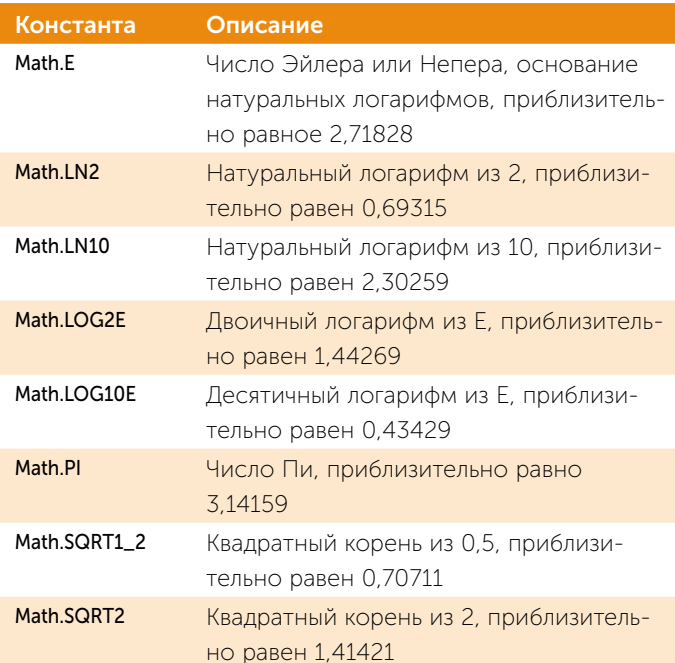

Нет необходимости создавать экземпляр объекта Math, так как он присутствует по умолчанию, поэтому доступ к математическим константам и методам осуществляется через объект Math и с помощью точечной нотации.

Константы этого объекта, как правило, используются для вычисления каких-либо математических операций. В таблице выше перечислены наиболее распространенные из них.

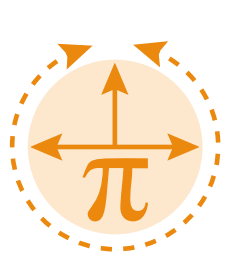

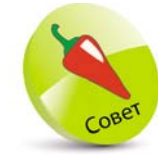

Все методы объекта Math описаны на стр. 108.

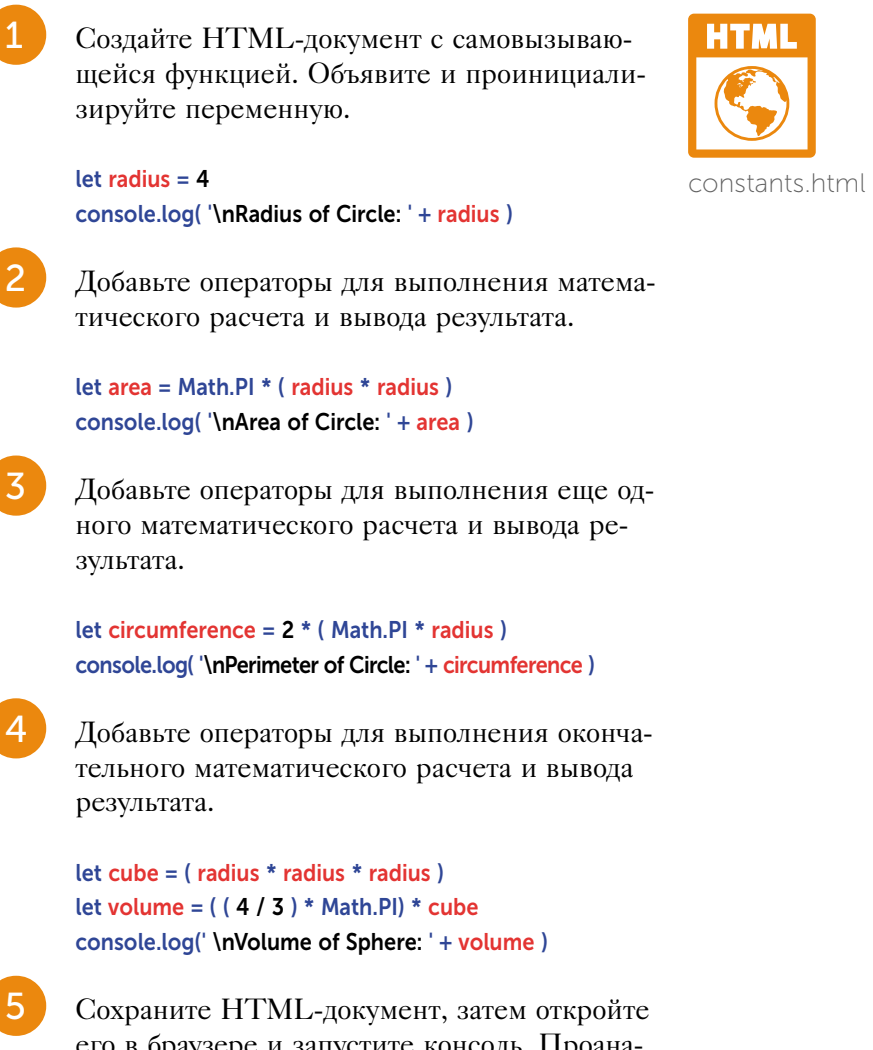

его в браузере и запустите консоль. Проанализируйте полученные результаты - математические расчеты.

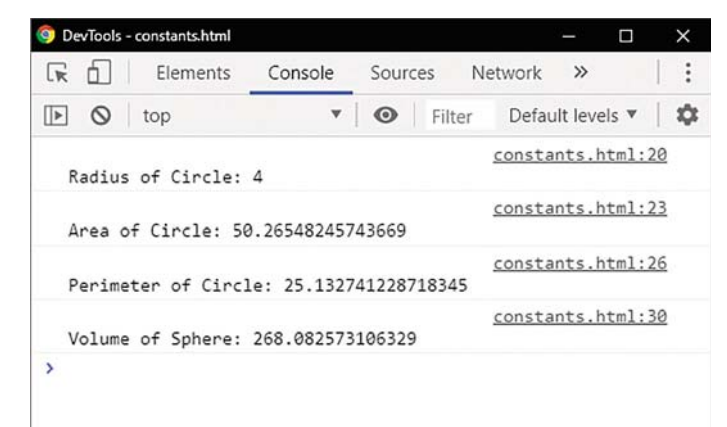

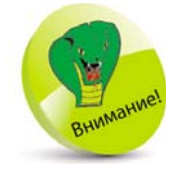

Имена констант объекта Math записываются пол-НОСТЬЮ ПРОПИСными символами. Например, Math.Pl, a He Math.pi.

## Сравнение чисел

Перед вами наиболее распространенные и важные методы встроенного объекта Math.

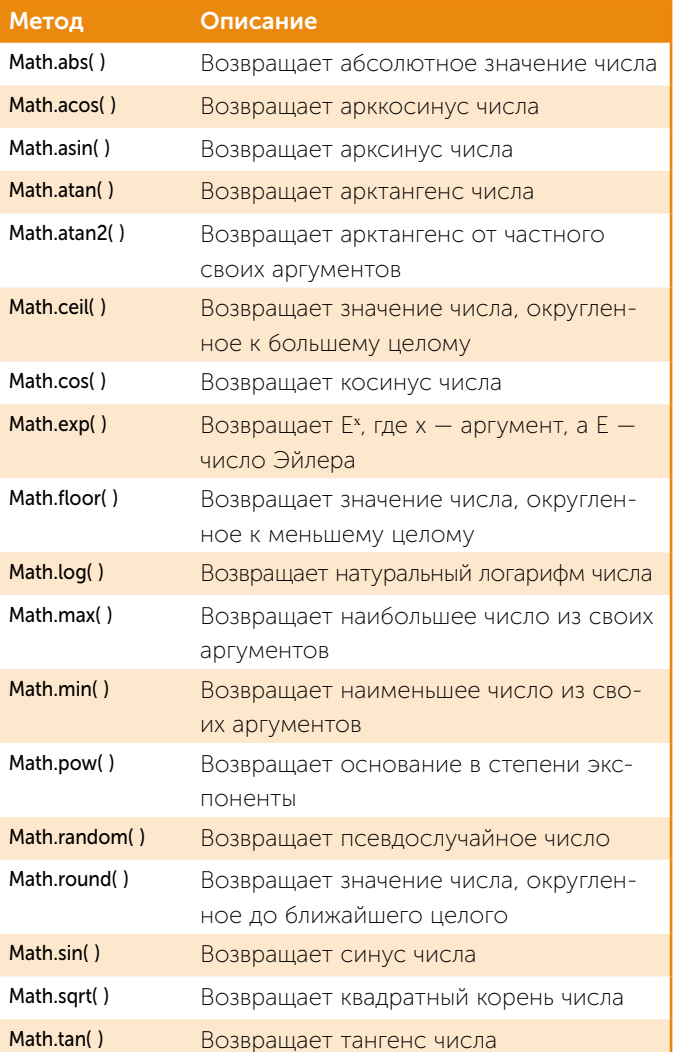

Создайте HTML-документ с самовызывающейся функцией. Объявите и проинициализируйте две переменные.

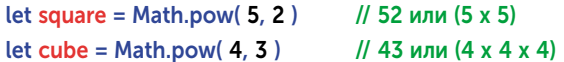

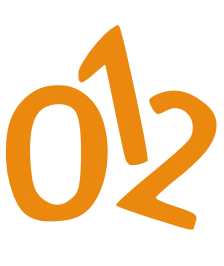

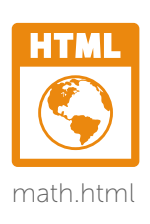

 $\overline{1}$
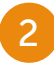

z<sup>2</sup>Добавьте операторы для вывода наибольшего и наименьшего значений из двух положительных чисел.

```
console.log( '\nLargest Positive: ' +
                               Math.max( square, cube ) )
console.log( '\nSmallest Positive: ' +
                                Math.min( square, cube ) )
```
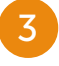

Добавьте операторы для изменения полярности каждого числа — положительные числа должны стать отрицательными.

```
square * = -1cube^* = 1
```
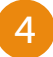

Добавьте операторы для вывода наибольшего и наименьшего значений из двух отрицательных чисел.

```
console.log( '\nLargest Negative: ' +
                               Math.max( square, cube ) )
console.log( '\nSmallest Negative: ' +
                               Math.min( square, cube ) )
```
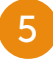

z<sup>5</sup>Сохраните HTML-документ, затем откройте его в браузере и запустите консоль. Проанализируйте полученные результаты — сравнение чисел.

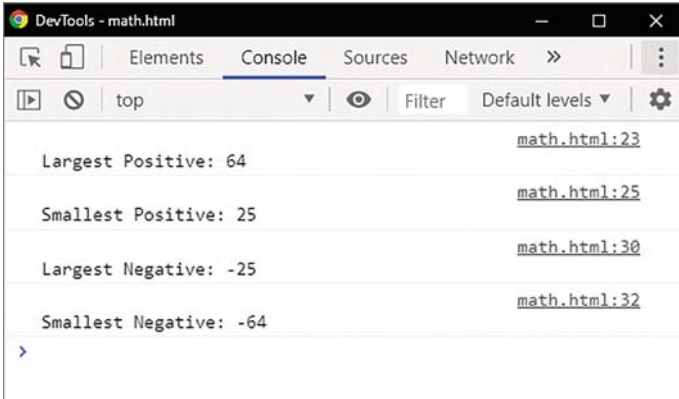

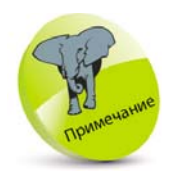

При сравнении двух отрицательных чисел большее будет расположено правее, то есть ближе к началу отсчета (ближе к 0).

### **Округление чисел**

Встроенный объект Math предоставляет три метода округления чисел с плавающей запятой до целых значений. Каждый метод принимает значение с плавающей запятой в качестве аргумента и возвращает целое число. Метод Math.ceil( ) округляет аргумент до большего целого. Метод Math.floor() округляет аргумент до ближайшего меньшего значения. Метод Math.round( ) возвращает число, округленное к ближайшему целому.

При работе со значениями с плавающей запятой важно понимать несоответствие между компьютерным математическим стандартом с плавающей запятой, как определено IEEE (Институт инженеров по электротехнике и электронике), и общепринятой математической точностью. Это связано с тем, что некоторые десятичные числа нельзя точно преобразовать в двоичную форму. Например, десятичное число 81,66 не может быть точно преобразовано в двоичное, поэтому выражение 81,66\*15 в результате возвращает 1224,8999999999999, а не точное значение 1224,9.

Некоторые языки программирования обеспечивают автоматическое округление для устранения несоответствий с плавающей запятой. Однако в JavaScript такой метод не используется, поэтому во избежание ошибочных результатов будьте внимательными, особенно при работе с денежными величинами. Рекомендуется сначала умножить значение с плавающей запятой на 100, затем выполнить арифметическую операцию и, наконец, разделить результат на 100, чтобы вернуться к тому же десятичному представлению.

Аналогичную процедуру можно использовать для ограничения чисел с плавающей запятой до двух десятичных знаков. После умножения значения на 100 можно использовать метод Math.round() для округления значения. Затем использовать деление на 100 и в результате вернуть два десятичных знака.

Все математические операции могут быть записаны как отдельные шаги. Также для определения

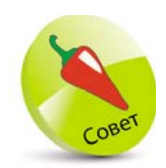

Метод Math.round( ) по умолчанию возвращает число, округленное к ближайшему целому, поэтому Math.round( 7.5 ) возвращает число 8, а не 7; Math.round( -7.5 ) возвращает число –7, а не –8.

порядка вычислений можно использовать скобки. Например, преобразование числа с плавающей запятой в переменной с именем «num» выглядит следующим образом:

```
num = num * 100num = Math.round(num)num / = 100
```
или

 $num = (Math-round(num * 100)) / 100$ 

Созлайте HTML-локумент с самовызывающейся функцией. Объявите и проинициализируйте переменную.

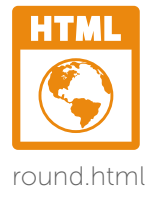

#### let bodyTemp =  $98.6$

Добавьте операторы для вывода ближайших нелых чисел к значению с плавающей запятой.

```
console.log('Ceiling: ' + Math.ceil(bodyTemp))
console.log('Floor: ' + Math.floor(bodyTemp))
console.log('Round: ' + Math.round(bodyTemp))
```
 $\overline{2}$ 

Добавьте операторы для вывода неверного результата выражения и его исправленного эквивалента.

```
console.log('\nlmprecision: '+ (81.66 * 15))
console.log('Corrected:'+
```
 $(( (81.66 * 100) * 15) / 100))$ 

```
Добавьте операторы для вывода числа с пла-
вающей запятой и его преобразованного зна-
чения.
```

```
console.log('\nFloat:' + Math.PI)
console.log('Commuted:'+
               ((Math.round (Math.PI * 100) / 100) ))
```
Сохраните HTML-документ, затем откройте его в браузере и запустите консоль.

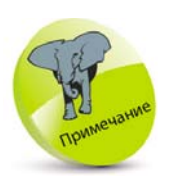

Сначала вычисляются выраже-НИЯ ВО ВНУТРЕННИХ скобках.

Проанализируйте полученные результаты округление чисел.

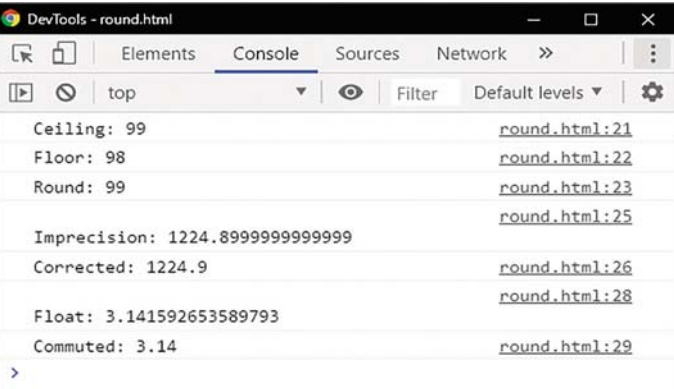

### Генерация случайных чисел

Метод Math.random() возвращает псевдослучайное число с плавающей запятой от 0 (включительно) до 1 (но не включая 1). Этот метод можно использовать для создания различных эффектов веб-страницы, для которых требуется сгенерированное случайное число. Умножение случайного числа с плавающей запятой увеличит его диапазон. Например, умножение на 10 увеличивает диапазон от 0 до 10.

Как правило, полезно округлить случайное число с помощью метода Math.ceil(), чтобы диапазон стал от 1 до 10.

Процесс определения диапазона для случайного числа может быть записан как отдельные шаги. Также для определения порядка вычислений можно использовать скобки. Например, процесс определения диапазона от 1 до 10 для переменной с именем «rand» выглядит следующим образом:

```
let rand = Math.random()
rand * = 10rand = Math.ceil(<i>rand</i>)
```

```
или
```
2

### let rand = Math.ceil( Math.random( $) * 10$ )

рами индексов.

в элементах массива.

for( $i = 1$ ;  $i < 60$ ;  $i++$ )

 $temp = nums[i]$ 

 $nums[i] = nums[ rand]$ 

 $nums[rand] = temp$ 

В указанном диапазоне может быть сгенерирован ряд уникальных случайных чисел. Например, случайный выбор номеров лотереи в диапазоне от 1 до 59.

> Создайте HTML-документ с самовызывающейся функцией. Объявите и проинициализируйте пять переменных.

Добавьте цикл для заполнения элементов массива от 1 до 59 соответствующими номе-

Добавьте цикл для случайного выбора чисел

```
let i, rand, temp, nums = [ ]let str = '\n\nYour Six Lucky Numbers: '
```
for( $i = 1$ ;  $i < 60$ ;  $i++$ ) { nums[ $i$ ] =  $i$  }

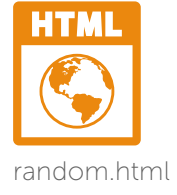

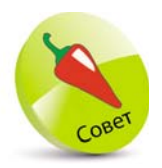

Шаг 3 содержит алгоритм, который перетасовывает числа и гарантирует, что значения элементов не по-ВТОРЯЮТСЯ.

€

 $\lambda$ 

Добавьте цикл для добавления списка из шести значений элементов через дефис.

rand = Math.ceil( Math.random( $)*$  59)

```
for(i = 1; i < 7; i++)
₹
  str += nums[i]if(i!== 6) { str += '-'}
\mathcal{F}
```
Добавьте оператор для вывода строковой переменной.

console.log(str)

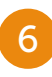

Сохраните HTML-документ, затем откройте его в браузере и запустите консоль. Проанализируйте полученные результаты - уникальный набор случайных чисел в указанном диапазоне при выполнении каждого шага.

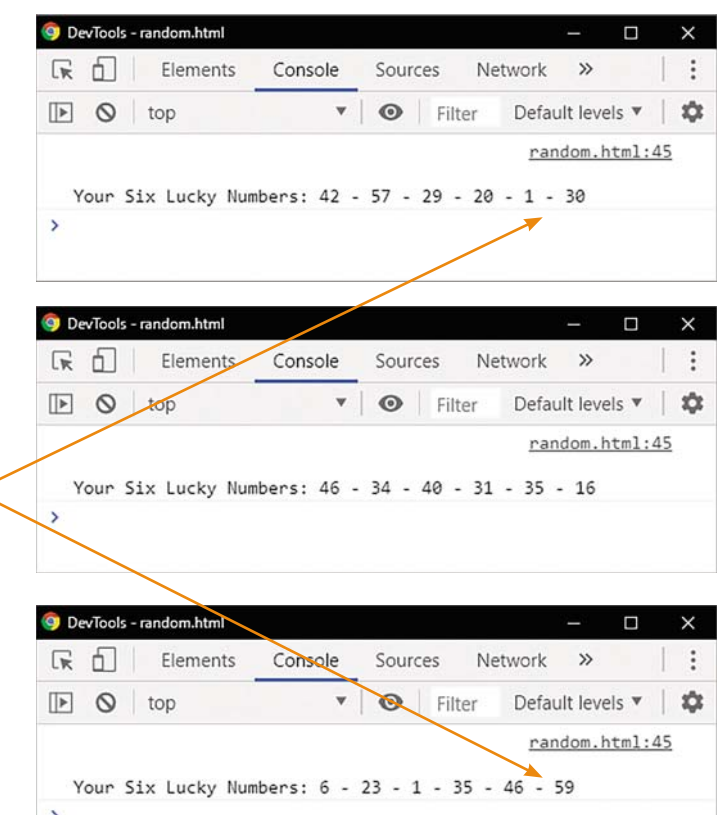

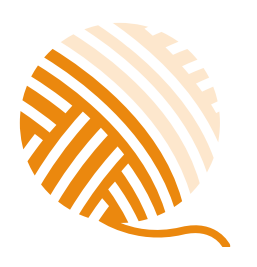

### Объединение строк

В JavaScript существует объект String, предоставляющий полезные методы для управления строковыми значениями. Однако нет необходимости создавать его экземпляры с помощью ключевого слова **new** и конструктора String(), поскольку его методы можно просто применять к строковым переменным с использованием точечной нотации. Например, метод str.toUpperCase() возвращает значение

В этом примере случайные числа находятся в диапазоне от 1 до 59 для игры в UK Lotto или в US New York Lotto.

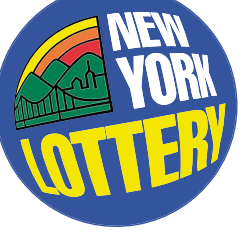

строки, преобразованное в верхний регистр. Метод str.toLowerCase() возвращает значение строки, преобразованное в нижний регистр.

Существует также свойство length, в котором хранится общее количество символов в строке.

Во многих приведенных ранее примерах для объединения нескольких строк используется оператор конкатенации +. Также можно использовать метод concat() для добавления одной или нескольких строк, представленных в виде списка аргументов, разделенных запятыми.

Некоторые разработчики для объединения строк и переменных используют встроенную функцию eval(). Но мы вам этого не советуем. Функция eval() напрямую вызывает компилятор JavaScript, чтобы скомпилировать свой строковый аргумент в опера-Top JavaScript.

- Если строка представляет собой выражение, функция eval() вычислит это выражение например, eval('1+1') возвращает значение 2.
- Если строка представляет собой оператор или последовательность операторов, функция eval() выполнит последний оператор — например, код eval('let num=100; alert(num)') создает диалоговое окно с предупреждением.

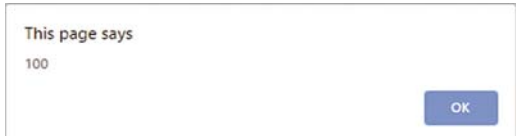

Такое использование функции eval() требует больших затрат на производительность кода. Однако ее можно заменить более современными и эффективными методами. Кроме того, использование функции eval() - это невероятный риск для безопасности. Злоумышленнику слишком легко запустить какой угодно код, когда вы используете eval(). Например, код eval('while(true); alert()') вызовет бесконечный цикл, блокирующий браузер.

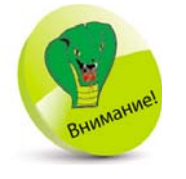

Никогла не используйте функцию eval(). Существует даже известное выражение - «eval can be evil» («eval -(«ORE OTE

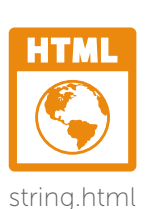

Создайте HTML-документ с самовызывающейся функцией. Объявите и проинициализируйте три переменные.

```
let topic = 'JavaScript'
let series = 'in easy steps'
let title = "
```
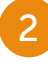

 $\mathbf{1}$ 

Добавьте операторы для вывода преобразованных версий регистра первых двух значений строковой переменной.

console.log( topic + ' > ' + topic.toLowerCase()) console.log( series + ' > ' + series.toUpperCase( ) )

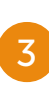

Вставьте операторы, чтобы добавить пробел и вторую строку к первой, затем присвойте ее третьей переменной и выведите объединенную строку.

```
title = topic.concat('', series)
console.log('Title: ' + title)
```
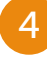

Добавьте операторы для вывода длины каждой строки.

console.log('\n' + topic + ' - Length: ' +

topic.length)

console.log( series + ' - Length: ' + series.length ) console.log( title + ' - Length: ' + title.length )

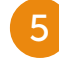

Сохраните HTML-документ, затем откройте его в браузере и запустите консоль. Проанализируйте полученные результаты.

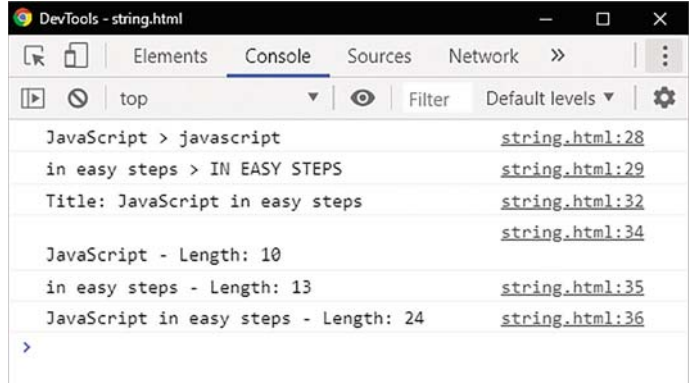

### Разбиение строк

В JavaScript существуют методы, которые позволяют из полной строки скопировать определенную ее часть. Они рассматривают строку как массив, в котором каждый элемент содержит символ или пробел, и на него можно ссылаться по позиции индекса. Как и в случае с массивами, нумерация индекса строки начинается с 0, поэтому первый символ находится в позинии 0.

Метод substring() возвращает подстроку строки между двумя индексами, или от одного индекса и до конца строки. Первый параметр определяет индекс, с которого производится копирование подстроки из исходной строки. Второй параметр, необязательный, определяет индекс, до которого происходит копирование подстроки. Затем будут скопированы все символы между начальной и конечной позициями.

Альтернативный способ копирования подстрок, метод substr(), позволяет извлечь из строки определенное количество символов, начиная с заданного индекса. Как и **substring()**, метод **substr()** может принимать один аргумент для указания позиции индекса, с которого следует начать копирование, и будет копировать все символы после этой позиции до конца строки. В отличие от **substring()**, второй параметр метода substr() указывает количество символов, которые будут скопированы из исходной строки.

Метод slice() позволяет возвратить новый массив, который содержит копии элементов, вырезанных из исходного массива.

Иногда бывает полезно копировать фрагменты строки, разделенные определенным символом. Символ-разделитель можно указать в качестве аргумента метода split(), который позволяет разбить строки на массив подстрок, используя заданную строку-разделитель для определения места разбиения. Второй параметр, необязательный, определяет ограничение на количество найденных

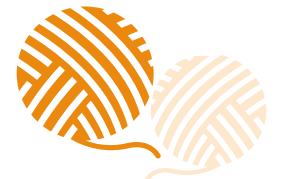

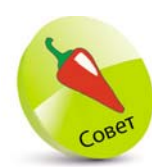

Метод substr() считается проще в использовании, чем Meтод substring(), так как необходимо ТОЛЬКО ВЫЧИСЛИТЬ начальную пози-ЦИЮ И ДЛИНУ ПОДстроки, а не конечную позицию.

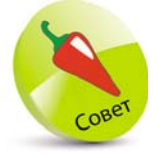

На стр. 161 приведен пример, в ко-TODOM МЕТОД split() используется для разделения данных файлов cookie.

подстрок. Когда этот параметр задан, метод **split()** разбивает строку при каждом возникновении указанного разделителя, но останавливается, когда количество элементов в массиве достигнет заданного значения.

Ни один из этих методов не изменяет исходную строку, а просто делает копию ее определенного фрагмента.

> Создайте HTML-документ с самовызывающейся функцией. Объявите и проинициализируйте переменную.

let definition = 'JavaScript is the original dialect of  $\setminus$ the ECMAScript standard language.

Добавьте операторы для присвоения выбранных фрагментов строки второй переменной и выведите ее значение.

let  $str = definition.size( 0, 27 )$ str += definition.slice( $62, 70$ ) console.log(str)

Добавьте операторы для вывода четырех отдельных фрагментов.

#### console.log(str.split('', 4)

Добавьте операторы для присвоения выбранных подстрок исходной строки второй переменной и выведите ее значение.

```
str = definition.substring(42, 52)str += definition.substring(10, 17)
str += definition.substr(52.70)
```
#### console.log(str)

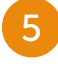

Сохраните HTML-документ, затем откройте его в браузере и запустите консоль. Проанализируйте полученные результаты — фрагменты строки.

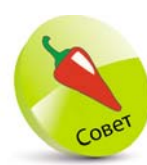

HTML

split.html

Символ обратной косой черты \ позволяет продолжить текст на следующей строке.

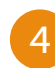

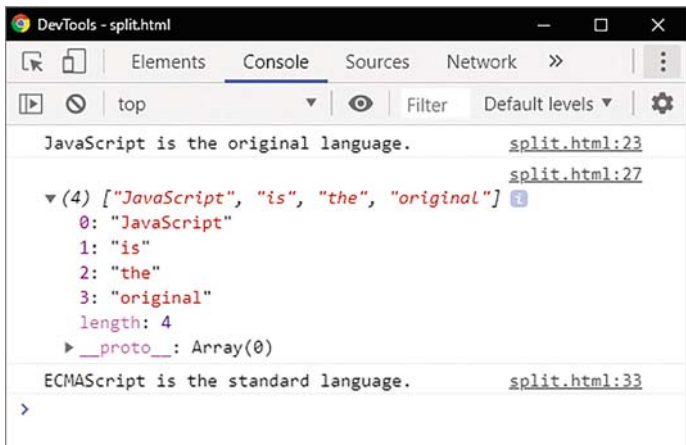

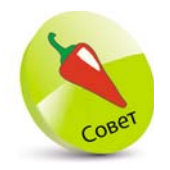

Чтобы вернуть массив отдельных СИМВОЛОВ. В МЕтоде split() в качестве разделителя укажите " (пустую строку без пробе-ЛОВ).

## Поиск символов

В JavaScript существуют методы, позволяющие искать в строке определенный символ или подстроку. Метод search() возвращает позицию первого символа найденной подстроки, в противном случае (если соответствие не найдено) метод вернет значение -1. Метод match() производит поиск по заданной строке с использованием регулярного выражения и возвращает массив, содержащий результаты этого поиска. Если соответствие не будет найдено, то метод match() вернет значение null.

Метод indexOf() позволяет возвратить индекс искомого элемента в массиве при первом совпадении, или -1, если элемент не найден. Метод lastindexOf() производит поиск необходимого элемента с конца строки.

Метод charAt() возвращает символ по заданному индексу внутри строки. Метод charCodeAt() возвращает Unicode символа по указанному индексу в строке. И наоборот, в методе fromCharCode() в качестве аргументов можно указать одно или несколько символов Unicode для возврата их строковых значений.

Кроме того, метод replace() выполняет внутри строки поиск с использованием регулярного выражения или строкового значения и возвращает новую строку, в которой будут заменены найденные значения.

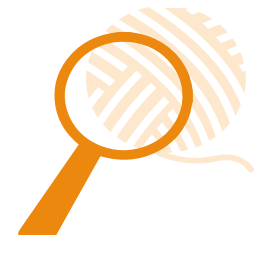

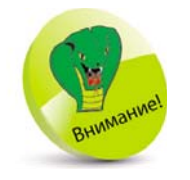

Ключевое слово null не равно нулевому значению, так как null вообще не имеет никакого значения.

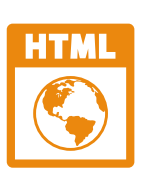

find.html

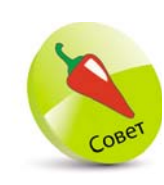

Используйте двойные кавычки, чтобы включать символ КАВЫЧКИ В СТООку, заключенную в одинарные ка-ВЫЧКИ.

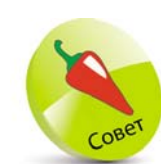

Значения A-Z верхнего регистра Unicode  $-65-$ 90, а значения А-Z нижнего регистра - 97-122.

 $\mathbf{1}$ 

 $\overline{2}$ 

 $\overline{4}$ 

Создайте HTML-документ с самовызывающейся функцией. Объявите и проинициализируйте строковую переменную.

#### let str = 'JavaScript in easy steps'

Добавьте операторы для вывода результатов двух поисков строк с учетом регистра.

console.log("Script" Search: ' + str.search('Script')) console.log("script" Search: '+ str.search('script'))

Добавьте операторы для вывода результатов двух совпадений строк с учетом регистра.

console.log('\n"Script" Match: ' + str.match('Script')) console.log("script" Match: ' + str.match('script'))

Добавьте операторы для вывода первой и последней позиции индекса символа, если он найден в строке.

console.log('\nindexOf's":'+str.indexOf('s')) console.log('indexOf'm": ' + str.indexOf('m')) console.log("\nlastIndexOf"s": '+str.lastIndexOf('s')) console.log('lastIndexOf'm": ' + str.lastIndexOf('m'))

Добавьте операторы для вывода первого символа в строке и его значения Unicode, а также четырех символов, указанных в их значениях Unicode.

console.log('\ncharAt 0: ' + str.charAt( 0 )) console.log('charCodeAt 0: ' + str.charCodeAt(0)) console.log( 'fromCharCode: '+ String.fromCharCode( 74, 97, 118, 97))

Добавьте операторы для вывода исходной строки и ее измененной версии.

console.log('\nOriginal: '+ str) console.log('Replaced: '+

str.replace('easy', 'simple'))

Сохраните HTML-документ, затем откройте его в браузере и запустите консоль. Проанализируйте полученные результаты - фрагменты строки.

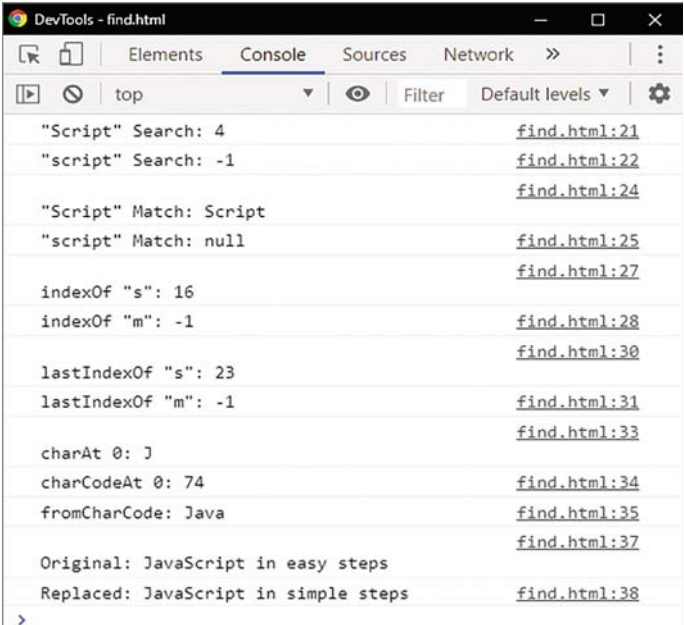

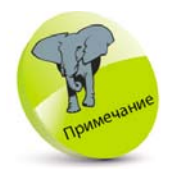

Метод replace() возвращает измененную версию исходной строки. При этом исходная строка не изменяется.

### Обрезка строк

Метод trim() удаляет пробелы из начала и конца строки. Это особенно полезно для удаления всех пробелов, отступов или символов новой строки, случайно включенных пользователем.

Вырезав пробелы из строки, вы можете с помощью метода startWith() проверить ее первые символы, а с помощью метода endWith() — последние. Оба метода принимают в качестве аргумента символ или подстроку и ищут совпадение с учетом регистра. Если совпадение найдено, возвращается значение true, в противном случае - false.

Доступ к определенному символу осуществляется с помощью указания его позиции индекса в квадратных скобках [] — например, при использовании

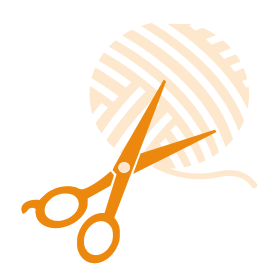

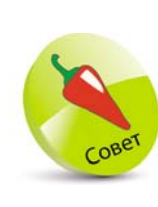

На стр. 162 приведен пример использования ме-ТОДА split() ДЛЯ удаления пробелов из данных cookie.

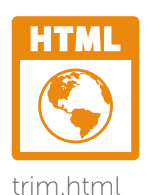

записи str[0], осуществляется доступ к первому символу строки в переменной с именем «str».

Метод includes() позволяет определить, содержит ли массив искомый элемент. В случае нахождения элемента метод возвращает логическое значение true, в противном случае -false.

При необходимости создать новую строку, содержащую несколько копий существующей строки, просто укажите целочисленный аргумент для метода repeat(). Метод repeat() конструирует и возвращает новую строку, содержащую указанное количество соединенных вместе копий строки, на которой он был вызван.

> Создайте HTML-документ с самовызывающейся функцией. Объявите и проинициализируйте переменную - со значением, содержащим пробелы по обоим концам строки.

let str = 'Love For All. Hatred For None.'

Добавьте операторы для вывода строки и проверьте ее начало и конец.

console.log('String:' + str) console.log('Starts With "L"?' + str.startsWith('L')) console.log('Ends With "." ? ' + str.endsWith(")) console.log('First Letter: ' + str[ 0 ])

Добавьте оператор для присвоения переменной обрезанной строки.

#### $str = str.trim()$

Добавьте операторы для вывода обрезанной строки и проверьте ее начало и конец.

console.log('Trimmed:'+str) console.log('Starts With "L"? ' + str.startsWith('L')) console.log('Ends With ""?' + str.endsWith(")) console.log('First Letter:' + str[ 0 ])

2

Добавьте операторы, чтобы увидеть подстроки внутри строки.

console.log('\nIncludes "Hat"? '+ str.includes('Hat')) console.log('Includes "hat"? '+ str.includes('hat'))

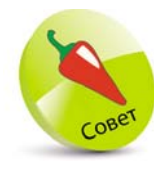

В качестве альтернативы сопоставление символов МОЖНО ВЫПОЛНИТЬ с помощью оператора равенства, например str[0]==='L'

Работа с числовыми и строковыми типами данных

Добавьте оператор для вывода 10 копий обрезанной строки.

#### console.log('\nRepeat:\n' + str.repeat( 10))

6

 $\overline{7}$ 

Сохраните HTML-документ, затем откройте его в браузере и запустите консоль. Проанализируйте полученные результаты.

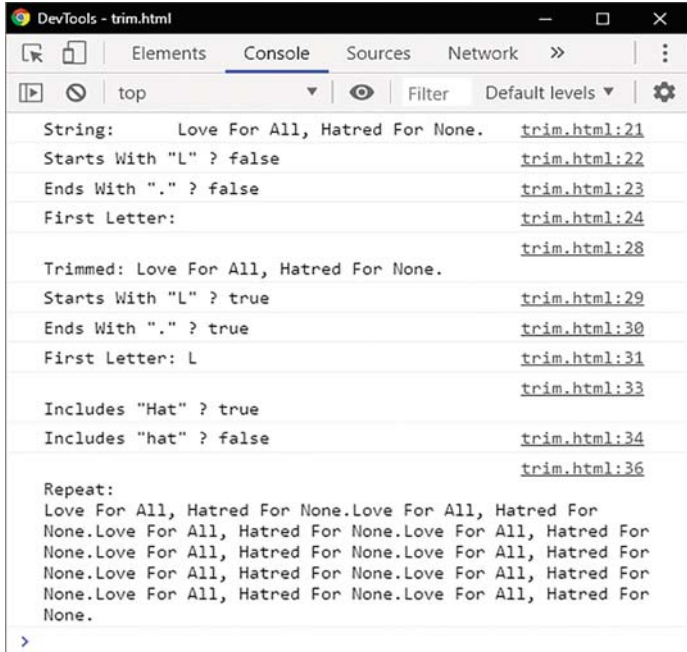

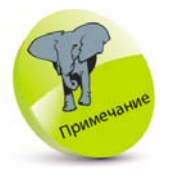

При использова-НИИ ЭТИХ МЕТОДОВ учитывается ре-ГИСТР.

### Заключение

- Объект Math предоставляет для использования математические константы, например Math.Pl, и методы, например Math.max().
- Числа с плавающей запятой можно округлить до ближайшего целого с помощью методов Math. floor(), Math.ceil() u Math.round().
- В JavaScript не используется метод автоматического округления.

- Во избежание несоответствий рекомендуется умножить числа с плавающей запятой на 100, выполнить арифметические операции, затем разделить результат на 100.
- Метод Math.random() возвращает случайное число с плавающей запятой в диапазоне от 0 до 1.
- В результате умножения случайного числа с плавающей запятой на 10 и округления результата с помощью Math.ceil() получается диапазон от 1 до 10.
- В JavaScript существуют полезные методы для управления строковыми значениями, например toUpperCase() M toLowerCase().
- Существует также свойство length, в котором хранится общее количество символов в строке.
- Строки можно объединить с помощью оператора конкатенации + или метода concat().
- Использование функции eval() это невероятный риск для безопасности. Никогда не используйте ее!
- Аргументы методов slice() и substring() определяют начальную и конечную позиции. Аргументы метода substr() задают начальную позицию и количество символов для копирования.
- Метод split() разбивает объект String на массив строк путем разделения строки указанной подстрокой.
- Для поиска символов в строке используются методы search(), match(), indexOf(), lastIndexOf() II charAt().
- Метод trim() удаляет пробелы из начала и конца строки.
- $\blacksquare$  Metogul startWith(), endWith() и includes() выполняют поиск совпадений с учетом регистра в строке.
- $\bullet$  Meroды replace() и repeat() создают измененные строки.

# Открытие окон и методы объекта window 6

*В этой главе описываются и демонстрируются методы объекта window.*

- Введение в DOM 124
- Свой ства объекта window 126
- Диалоговые окна 128
- Прокрутка 130
- Всплывающие окна 133
- 135 Создание таймера
- Сведения о браузерах 137
- Включение/отключение функций 139
- Расположение 142
- История 144
- Заключение 146

### **Введение в DOM**

Браузер представляет все компоненты веб-страницы в иерархической древовидной структуре, называемой объектной моделью документа (DOM, Document Object Model). Каждый компонент отображается под объектом window. Ниже представлена древовидная структура:

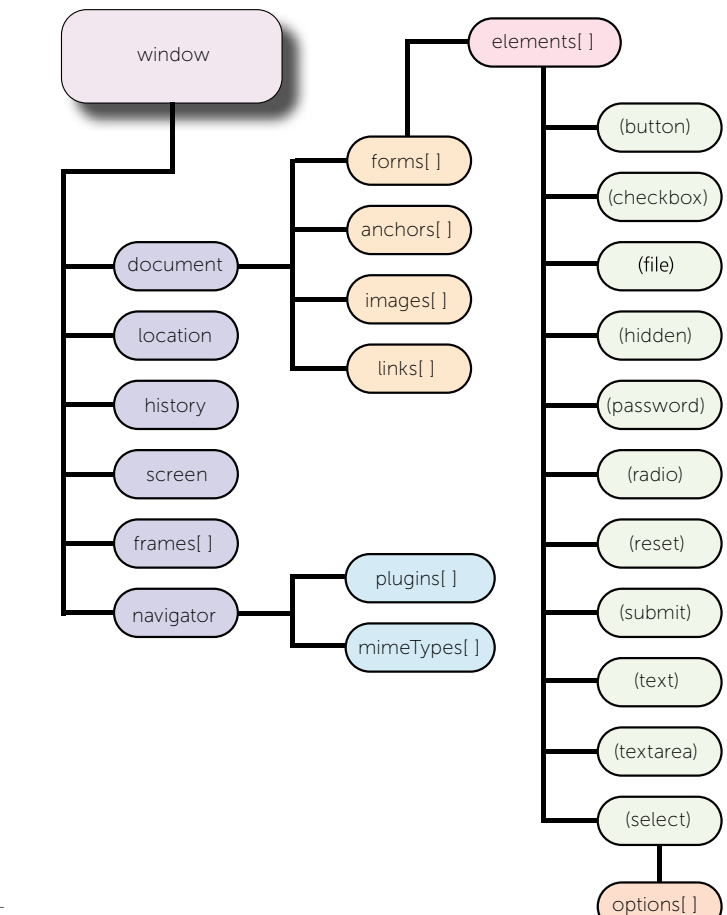

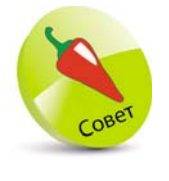

Элементы, за которыми следуют квадратные скобки, представляют собой объекты массива, а элементы в обычных круглых скобках — это различные типы элементов формы.

Цикл for in используется для перечисления всех свойств объекта window, предоставляемых браузером. Список будет содержать основные свойства, общие для всех современных браузеров, а также дополнительные свойства для определенного браузера.

#### $\mathbf{1}$ Создайте HTML-документ с пустым элементом списка. <ol id="props" style="column-count:3"> </ol>  $\overline{2}$ Создайте самовызывающуюся функцию. Объяdom html вите и проинициализируйте две переменные. const list = document.getElementById('props')  $let property = null$  $\overline{3}$ Добавьте цикл для заполнения списка эле-

ментами - свойствами объекта window. for(property in window)

if(property) { list.innerHTML += '<li>' + property } Y

Ł

Сохраните HTML-документ, затем откройте его в браузере. Проанализируйте полученные результаты - свойства и методы объек-Ta window.

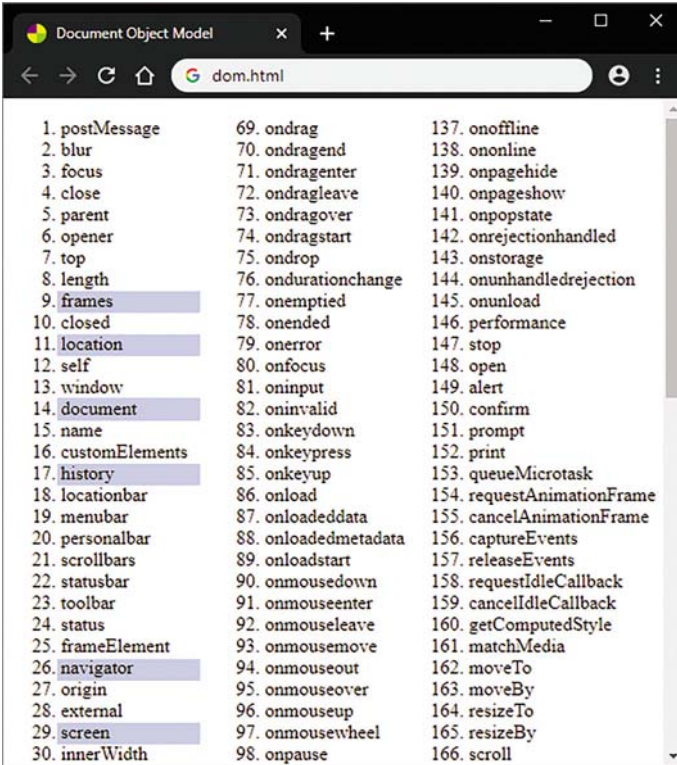

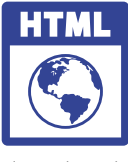

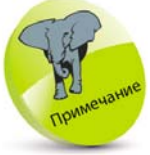

Закрывающие теги </li> необязатель-НЫ, ПОЭТОМУ В ЭТОМ цикле они не используются.

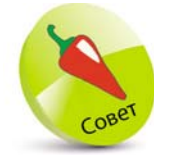

Прокрутите список вниз и проанализируйте все свойства и методы  $window - B$  Hallem примере 204 элемента. Важные свойства выделены цветом.

### **Свой ства объекта**  window

Объект window имеет дочерний объект screen, который предоставляет свойства, описывающие разрешение экрана в зависимости от количества пикселей. Общие размеры экрана можно установить с помощью свойств window.screen.width и window.screen.height.

Свой ства window.screen.availWidth и window.screen. availHeight возвращают количество пикселей, которые доступны браузеру по горизонтали и вертикали соответственно.

Свой ство window.screen.colorDepth возвращает битовую глубину цветовой палитры для отображения изображений в битах на пиксель.

- z **8 бит —** Low Color (неинтенсивная окраска, отображает только 256 цветов).
- 16 бит High Color (высококачественный цвет, отображает 65 536 цветов).
- z **24 бита —** True Color (натуральный цвет, отображает миллионы цветов).
- z **32** бита Deep Color (насыщенный цвет, отображает гамму из миллиарда или более цветов).

Современные компьютеры для цветного отображения используют 24-битное или 32-битное оборудование. Однако в устаревших компьютерах оборудование 16-битное. Только очень старые компьютеры и мобильные телефоны для цветного отображения используют 8-битное оборудование.

Свой ство window.screen.pixelDepth возвращает битовую глубину экрана в пикселях. На современных компьютерах это то же значение, что и значение свойства window.screen.colorDepth. Всегда используйте его для определения цвета.

В настоящее время некоторые браузеры поддерживают объект window.screen.orientation со свойством

Обратите внима-

ние на стиль написания составных слов в программировании camelCase.

type, которое описывает текущую ориентацию экрана (альбомную или книжную) и указывает, основная ориентация или неосновная.

Поскольку объект window — глобальный объект, его имя может быть опущено при ссылке на дочерние объекты и их свойства. Например, вместо window. screen.colorDepth можно использовать запись screen. colorDepth.

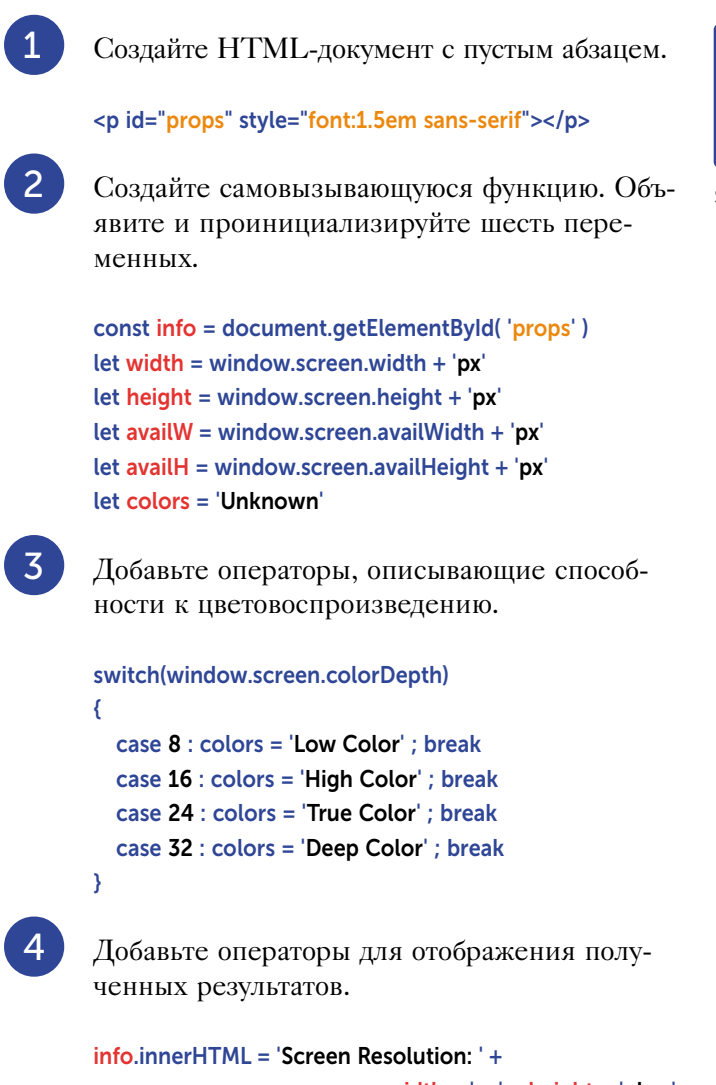

width +  $x'$  + height + '<br/>  $k$ info.innerHTML += 'Available Screen Size: ' +  $availW + 'x' + availH + 'chr'$ info.innerHTML += 'Color Capability: ' + colors + '<br>' if(window.screen.orientation)

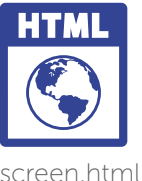

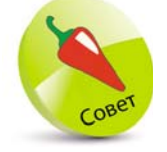

Для браузеров с ограниченны-МИ ЦВЕТОВЫМИ ВОЗ-МОЖНОСТЯМИ СВОЙ-CTBO colorDepth используется для изображений с низким разрешением.

```
ł
  info.innerHTML += 'Orientation: ' +
                         window.screen.orientation.type
```
 $5<sup>1</sup>$ 

 $\lambda$ 

Сохраните HTML-документ, затем откройте его в браузере. Проанализируйте полученные результаты — общие сведения об экране.

 $\Box$ Window Screen Object  $\mathbf{v}$  $\rightarrow$  C  $\Omega$  $\mathbf{\Theta}$ G screen.html Screen Resolution: 1366px x 768px

Available Screen Size: 1366px x 728px Color Capability: True Color Orientation: landscape-primary

#### Доступная высота на 40 пикселей меньше высоты экрана, так как высота панели задач рабочего стола составляет 40 пикселей

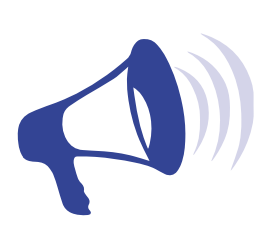

### иалоговые окна

Существуют три метода, с помощью которых JavaScript отображает диалоговые сообщения для пользователя. Метод window.alert() показывает окно предупреждающего сообщения. Это окно с указанием сообщения и кнопкой ОК.

Метод window.confirm() отображает диалоговое окно с указанием сообщения, а также кнопок ОК и Cancel (Отмена). При нажатии любой из кнопок диалоговое окно закрывается. При нажатии на кнопку ОК возвращается значение true, а при нажатии на кнопку Cancel возвращается значение false.

Метод window.prompt() отображает диалоговое окно, предлагающее пользователю ввести данные. Это диалоговое окно с кнопкой ОК, Cancel и полем для ввода текста. При нажатии любой из них диалоговое окно закрывается. При нажатии на кнопку ОК возвращается значение в текстовом поле, а при нажатии на кнопку Cancel возвращается значение null. Второй аргумент также может быть передан методу window. prompt(), чтобы указать содержимое по умолчанию для текстового поля.

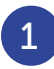

 $\overline{2}$ 

Создайте HTML-документ с пустым абзацем.

### <p id="response" style="font:1.5em sans-serif"></p>

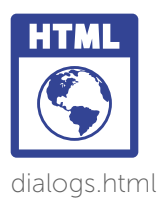

Затем создайте самовызывающуюся функцию. Объявите и проинициализируйте одну переменную.

#### const info = document.getElementById('response')

Добавьте операторы для отображения сообщения в простом диалоговом окне.

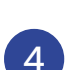

 $\overline{3}$ 

### window.alert( 'Hello from JavaScript')

Затем добавьте операторы для запроса решения от пользователя и напишите ответ в текстовом поле

```
info.innerHTML = 'Confirm: ' +
```
window.confirm('Go or Stop?')

Добавьте операторы для запроса ввода текста от пользователя и запишите ответ в текстовом поле.

info.innerHTML += '<br>Prompt: ' +

### window.prompt('Yes or No?', 'Yes')

6

 $5<sup>5</sup>$ 

Сохраните HTML-документ, затем откройте его в браузере. Проанализируйте полученные результаты - диалоговое окно.

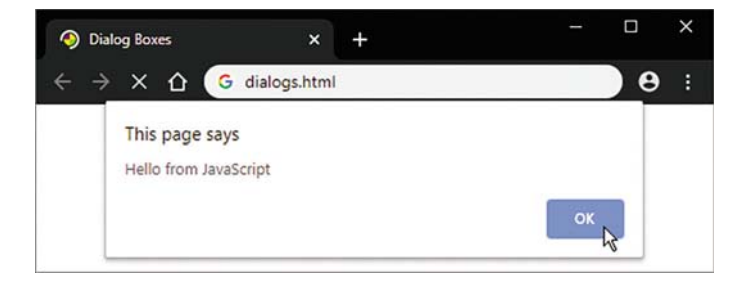

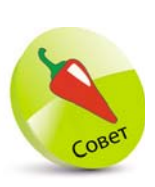

В программном коде создания диалогового окна подтвержде-НИЯ МОЖНО ИСпользовать оператор if. Например, if (confirm('OK?')) {...} else  $\{...\}$ 

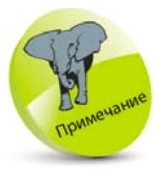

Если в программном коде необходимо использовать ввод текста из диалогового окна запроса, рекомендуется удалить пробелы с обоих **КОНЦОВ СТРОКИ** см. стр. 121.

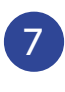

Для закрытия в каждом диалоговом окне нажмите кнопку ОК. Проанализируйте полученный результат.

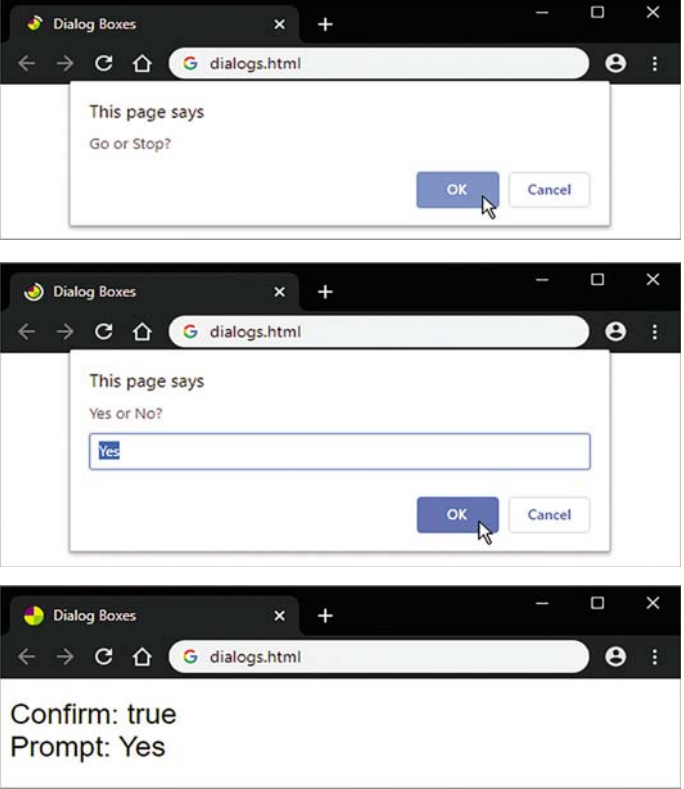

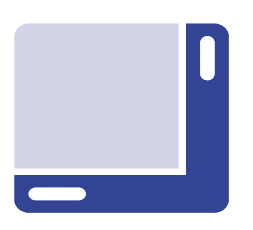

### Прокрутка

Meтод scrollBy() позволяет прокручивать окно по горизонтали и вертикали, если содержимое выходит за его пределы. Параметры Х и Ү указывают смещение в пикселях по горизонтали и вертикали соответственно.

Если содержимое выходит за пределы окна по вертикали, вдоль правого края окна браузера появляется полоса прокрутки. Метод scrollBy() прокручивает страницу на указанное количество пикселей (указано в первом параметре) или до тех пор, пока не достигнет крайнего значения содержимого.

Если содержимое выходит за пределы окна по горизонтали, в нижней части окна браузера появляется полоса прокрутки. Метод scrollBy( ) будет прокручивать на определенное количество пикселей (указано во втором параметре) или до тех пор, пока не достигнет крайнего значения содержимого.

Существует также метод scrollTo( ), который выполняет прокрутку документа до указанного координатора. Этот метод принимает два аргумента, определяющих координаты X и Y, до которых должен прокручиваться верхний левый угол окна, если содержимое выходит за его пределы по горизонтали и вертикали. Это можно использовать для перехода от координат по умолчанию  $X = 0$ ,  $Y = 0$  к заданной позиции. Например, если данные в браузере отображаются в табличной форме, в первой ячейке первой строки в верхнем левом углу окна браузера, метод scrollTo( ) вместо этого может разместить определенную ячейку в верхнем левом углу окна браузера.

Объект window имеет свойство scrollX, возвращающее количество пикселей, в которых документ прокручивается по горизонтали в данный момент. Это обозначает положение ползунка вдоль полосы прокрутки в нижней части окна относительно его левого угла. Свойство window.scrollX — это альтернативное имя для более старого свойства window.pageXOffset, которое все еще существует в DOM, и может использоваться для обратной совместимости вместо window.scrollX.

Свойство **scrollY** возвращает количество пикселей, в которых документ прокручивается по вертикали в данный момент. Это обозначает положение ползунка на полосе прокрутки в правой части окна относительно его верхнего угла. Свойство window. scrollY — это альтернативное имя для более старого свойства window.pageYOffset, которое все еще существует в DOM, и может использоваться для обратной совместимости вместо window.scrollY.

1 Создайте HTML-документ с широким пу-<br>стым абзацем, расположенным слева от окна. <p id="info" style="width:2000px; margin-left:300px; font:1.2em sans-serif"></p>serifund=

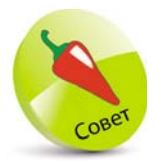

Отрицательные значения, указанные в качестве параметров в методе scrollBy(), прокрутят страницу влево и вверх.

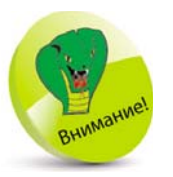

Эффект от метода scrollby( ) можно заметить только тогда, когда содержимое выходит за пределы окна, так как при этом появляются полосы прокрутки.

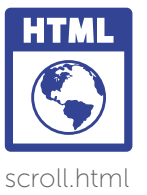

Обратите внимание на использование свойства элемента clientHeight. Существует также еще одно полезное свойство clientWidth.

 $\overline{3}$ 

Затем создайте самовызывающуюся функцию. Объявите и проинициализируйте две переменные.

const info = document.getElementById('info') let  $i = 0$ 

Добавьте цикл для записи столбца из 40 чисел.

for( $i = 1$ ;  $i < 41$ ;  $i++$ ) ₹

 $info.innerHTML += (i + 'chr)$ 

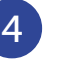

Ÿ

Затем добавьте операторы для прокрутки окна на 200 пикселей по горизонтали вправо и вертикально вниз по высоте элемента абзаца.

window.scrollBy(200, info.clientHeight)

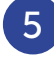

Наконец, вставьте оператор, чтобы добавить подтверждение положения ползунка в текущем окне.

info.innerHTML += 'scrollX: ' + window.scrollX + '& scrollY: ' + window.scrollY

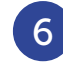

Сохраните HTML-документ, затем откройте его в браузере. Проанализируйте полученные результаты - диалоговое окно с полосой прокрутки.

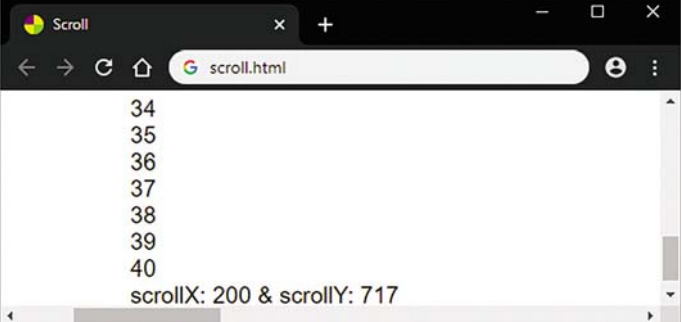

### **Всплывающие окна**

С помощью метода open( ) можно открыть новое окно браузера. Для этого необходимо указать три параметра: URL-адрес документа, который будет загружен в новое окно, имя для нового окна и разделенный запятыми список свойств, описанных в таблице ниже.

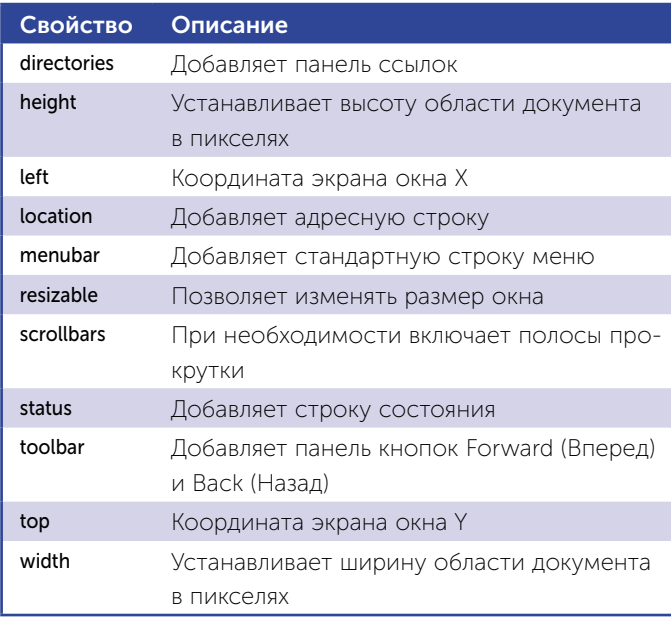

При успешном результате метод window.open( ) возвращает новый объект окна и открывает новое всплывающее окно или в противном случае метод просто возвращает значение null. Полученный результат должен быть присвоен переменной, которая может быть впоследствии проверена. Если переменная не равна null, она должна представлять объект всплывающего окна. Затем с помощью метода close( ) это окно можно закрыть, а используя метод print( ), распечатать его содержимое.

Окна также можно расположить на экране, используя координаты осей экрана X и Y в качестве аргументов метода window.moveTo( ). Метод window.moveBy( ) перемещает окно на указанное количество пикселей относительно его текущих координат.

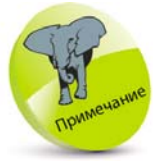

Из-за большого и раздражающего количества всплывающих окон разработчики браузеров добавили блокировщики, поэтому использование всплывающих окон не рекомендуется. Но для общего сведения информация о них приведена в этой книге.

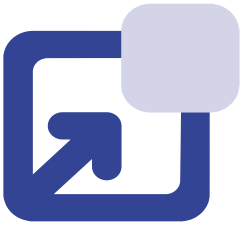

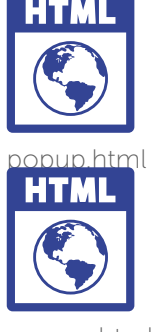

opener.html

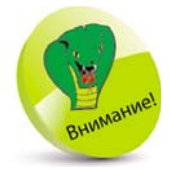

Не добавляйте в строку списка функций пробелы, так как это может привести к сбою в работе метода window.open( ).

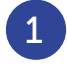

z<sup>1</sup>Создайте HTML-документ, содержащий заголовок.

### <h1>Pop-up Window</h1>

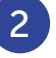

Создайте второй HTML-документ, содержащий заголовок.

### <h1>Main Window</h1>

z<sup>3</sup>Затем во втором документе создайте самовы-зывающуюся функцию, которая создает объект окна.

> const popWin = window.open( 'popup.html', 'Popup', 'top=150, left=100, width=350, height=100' )

Сохраните оба HTML-документа, затем откройте второй документ, чтобы увидеть, что его всплывающее окно заблокировано.

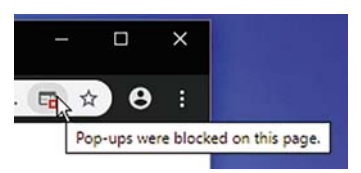

**5** Откройте блокировщик всплывающих окон и разрешите их отображение с этой страницы.

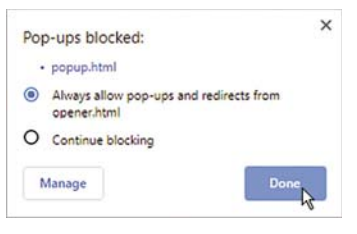

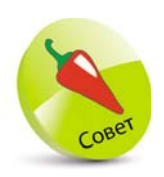

Обратите внимание, что всплывающее окно не отображает в строке заголовка указанный «фавикон» (значок веб-сайта).

z<sup>6</sup>Затем обновите окно браузера, чтобы увидеть всплывающее окно с указанными функциями.

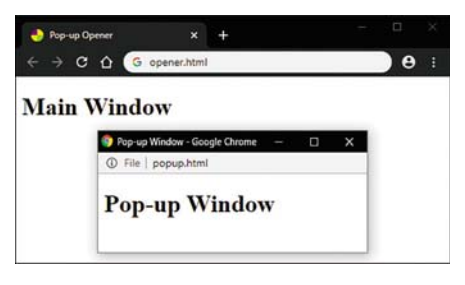

### Создание таймера

B JavaScript существует метод setTimeout(), который многократно оценивает выражение через определенное количество миллисекунд. Если указанное выражение вызывает функцию, где появляется оператор window.setTimout(), создается рекурсивный цикл, в котором функция повторно выполняется по истечении указанного периода времени.

Выражение, выполняемое методом setTimeout(), указывается в качестве его первого аргумента, а период времени - это число, указанное в качестве второго аргумента. Время выражается в миллисекундах, где 1000 означает одну секунду.

Метод setTimeout() возвращает числовое значение, которое может быть присвоено переменной, чтобы однозначно идентифицировать ожидающий процесс. Это значение указывается в качестве аргумента метода clearTimeout() для прерывания цикла таймера в определенный момент.

Методы setInterval() и clearInterval() принимают идентичные аргументы и работают одинаково. Разница только в том, что время, указанное для setInterval(), определяет интервал, в котором выражение должно быть выполнено, независимо от требуемого времени. И наоборот, время, указанное в методе setTimeout(), определяет период времени между окончанием одного и началом следующего выполнения. Это означает, что метод setInterval() может попытаться выполнить перекрывающиеся выполнения, если интервал короткий, а время, необходимое для выполнения выражения, слишком велико. По этой причине рекомендуется использовать метод setTimeout().

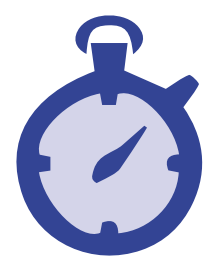

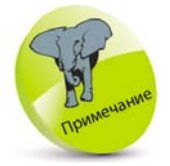

Двухминутная задача со значением времени ожидания в 10 минут запускается каждые 10 минут, но такая же залача со значением времени ожидания в 10 минут запускается каждые 12 минут (10+2).

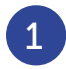

Создайте HTML-документ с пустым абзацем.

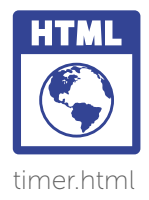

<p id="info"></p>

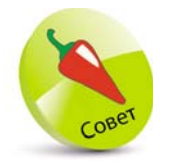

Дополнительную информацию о замыканиях можно найти на стр. 29.

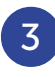

 $\overline{2}$ 

Объявите и проинициализируйте переменную с помощью функции, которая возвращает целые числа в порядке убывания.

```
const count = ( function () \{let num = 10return (function() {return num- })
\mathcal{H}(\mathcal{A})
```
Добавьте функцию таймера. Объявите и проинициализируйте три переменные.

```
function countDown()
\left\{ \right.const info = document.getElementById('info')
  let timerld = nulllet num = count()// Здесь будет ваш код.
Y
```
Чтобы увидеть значение идентификатора таймера, можно к функции таймера добавить оператор console. log(timerId).

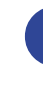

Затем добавьте операторы для запроса решения от пользователя и напишите ответ в текстовом поле.

```
if (num > 0)€
  info.innerHTML += '<span>'+ num + '</span>'
  timerId = window.setTimeout( countDown, 1000)
\lambdaelse
₹
  info.innerHTML += '<span>Lift Off!</span>'
  window.clearTimeout( timerId)
```

```
Ą
```
 $5<sup>1</sup>$ 

Добавьте после функционального блока оператор для вызова функции таймера после загрузки страницы.

countDown()

Сохраните HTML-документ, затем откройте его в браузере. Проанализируйте полученные результаты - таймер отсчитывает 10 секунд.

6

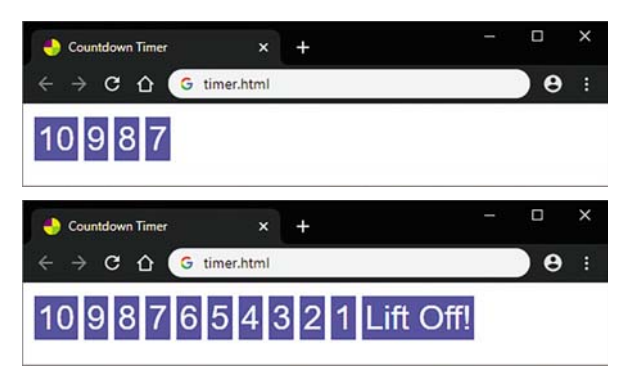

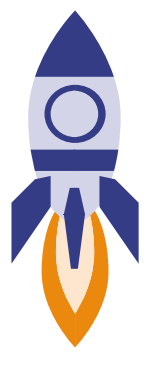

### Сведения о браузерах

Объект window имеет ряд дочерних объектов, у каждого из которых свои собственные свойства и методы. Например, свойство window.navigator содержит информацию о веб-браузере. Поскольку объект window — глобальный объект, его имя может быть опущено при ссылке на дочерние объекты и их свойства. Поэтому его можно просто вызвать, используя запись alert(). На свойство window. onload можно сослаться, используя запись onload, а на объект window.navigator, используя запись navigator.

Свойство appName возвращает имя браузера, свойство appCodeName возвращает его кодовое имя. С помощью свойства appVersion можно узнать версию браузера. Свойство appCodeName для любого браузера всегда возвращает значение «Mozilla».

При выполнении запроса к веб-серверу каждый браузер отправляет кодовое имя браузера и версию в заголовке HTTP с именем «User-Agent». Эту строку также можно получить из свойства navigator. userAgent. Свойство navigator.platform возвращает строку, представляющую платформу браузера.

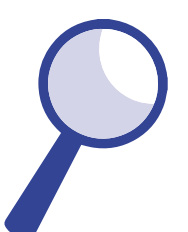

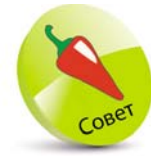

Чтобы сделать оче-ВИДНЫМ ПРОИСхождение методов и свойств объек-Та window, в предыдущих примерах использовался префикс window. Однако это не рекомендуется. Например, вместо записи window.onload DeKOмендуется использовать onload.

Ранее большое внимание уделялось коду обнаружения браузера, с помощью которого пытались идентифицировать браузер, используя его свойство navigator. В настоящее время это считается неэффективным и рекомендуется использовать концепции обнаружения функций.

Например, запрос о том, поддерживает ли браузер важный метод addEventListener() и современную объектную модель документа.

Создайте HTML-документ с пустым списком.

### <ul id="list"></ul>

Создайте самовызывающуюся функцию. Проинициализируйте ссылки на переменную.

const list = document.getElementById('list')

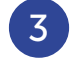

 $\boldsymbol{\mathcal{A}}$ 

 $5<sup>1</sup>$ 

 $6<sup>1</sup>$ 

 $2<sup>1</sup>$ 

Добавьте операторы для перечисления имен браузера.

list.innerHTML = '<li>Browser: ' + navigator.appName list.innerHTML += '<li>Code Name: ' + navigator. appCodeName

Затем добавьте операторы, чтобы извлечь сведения об используемой версии браузера и операционной системы.

list.innerHTML += '<li>Version: ' + navigator.appVersion list.innerHTML += '<li>Platform: ' + navigator.platform

Наконец, добавьте операторы, подтверждающие использование современного браузера.

#### if(window.addEventListener)

₹

Y

list.innerHTML += '<li>This is a modern DOM browser'

Сохраните HTML-документ, затем откройте его в браузере. Проанализируйте полученные

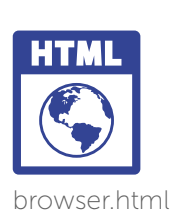

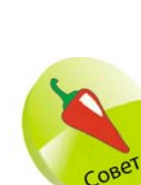

Во всех современных веб-браузерах объект window включает метод addEventListener(). **bo**лее подробно об этом вы узнаете в главе 7.

результаты — информацию, содержащую название, версию и платформу браузера.

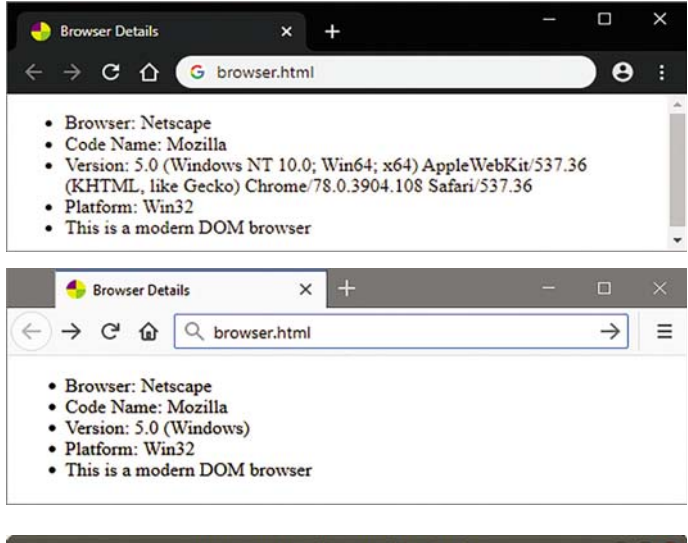

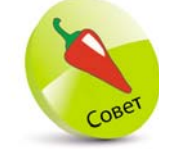

Причина, по которой Google Chrome и другие браузеры называют себя Netscape, Mozilla, относится к эпохе «браузерных войн». Браузеры должны были принимать эти названия, чтобы поддерживать все веб-страницы, загружаемые браузерами Netscape Mozilla.

#### **Browser Details - Mozilla Firefox**  $\bigcirc$   $\bigcirc$   $\bigcirc$ File Edit View History Bookmarks Tools Help **Browser Details**  $+$  $\mathbf{\check{v}}$  $\leftarrow$   $\rightarrow$   $C$   $\Omega$ Q browser.html  $\equiv$  $\gg$ • Browser: Netscape · Code Name: Mozilla • Version: 5.0 (X11) · Platform: Linux x86 64 • This is a modern DOM browser

**Включение/отключение функций**

Дочерний объект navigator объекта window содержит метод javaEnabled( ), возвращающий логическое значение true, если текущий браузер поддерживает Java.

Свой ство cookieEnabled возвращает логическое значение true, если в браузере включены файлы cookie.

Также объект navigator содержит дочерние объекты plugins и mimeTypes. Как и в случае с другими объектами, они имеют свойство length, возвращающее количество элементов.

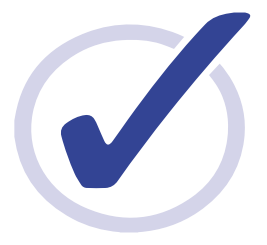

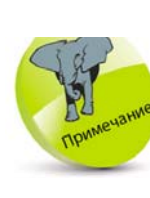

Содержимое этих элементов массива различается в за-ВИСИМОСТИ ОТ ПОДдерживаемых браузером функций.

Каждый элемент массива подключаемых модулей (плагинов) имеет свойства name и description, содержащие сведения об одной установленной функции подключаемого модуля. Доступ к их элементам осуществляется с использованием порядкового номера элемента. Например, navigator.plugins[0].name ссылается на свойство name первого элемента в массиве plugins.

Точно так же каждый элемент массива mimeTypes имеет свойства type и description, содержащие сведения об одной поддерживаемой функции МІМЕ. Доступ к их элементам осуществляется при использовании порядкового номера элемента. Например, navigator.mimeTypes[0].type ссылается на свойство type первого элемента в массиве mimeTypes.

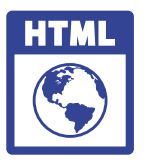

enabled.html

Создайте HTML-документ с пустым абзацем.

### <p id="info"></p>

Создайте самовызывающуюся функцию. Объявите и проинициализируйте две переменные.

const info = document.getElementById('info') let status =  $"$ 

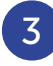

 $\overline{2}$ 

Для отображения подтверждающего сообщения в случае включения поддержки Java добавьте операторы.

status = (navigator.javaEnabled()) ? 'Enabled' : 'Disabled' info.innerHTML += 'Java Support is ' + status + '<hr>'

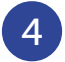

Затем добавьте операторы для отображения подтверждающего сообщения в случае включения поддержки файлов cookie.

status = ( navigator.cookieEnabled )? 'Enabled' : Disabled' info.innerHTML += 'Cookie Support is ' + status + '<hr>'

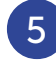

Добавьте операторы для записи длины массива подключаемых модулей и примера элемента.

Открытие окон и методы объекта window

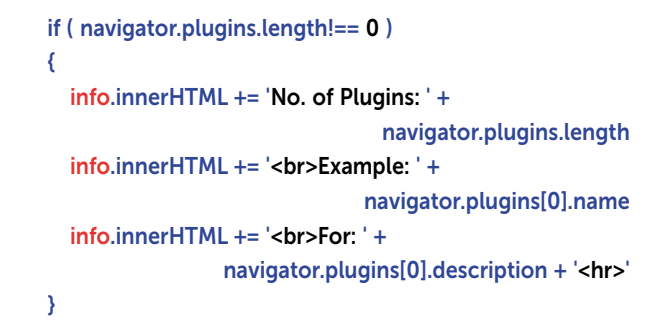

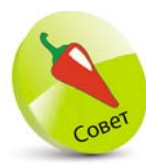

Вы можете использовать циклы для записи всех пла-ГИНОВ И СОДЕРЖИмого элементов mimeTypes.

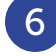

Наконец добавьте операторы для записи длины массива МІМЕ и примера элемента.

```
if (navigator.mimeTypes.length!== 0)
Ł
  info.innerHTML += 'No. of MIME Types: ' +
                             navigator.mimeTypes.length
  info.innerHTML += '<br>Example: ' +
                             navigator.mimeTypes[1].type
  info.innerHTML += '<br>For: ' +
                     navigator.mimeTypes[1].description
\overline{ }
```
Сохраните HTML-документ, затем откройте его в браузере. Проанализируйте полученные результаты - отображения статуса разрешенных функций.

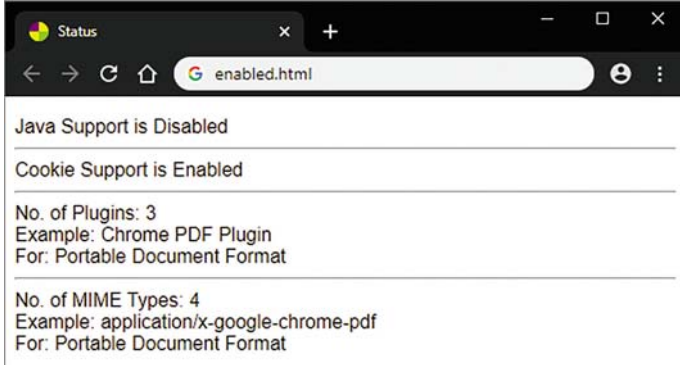

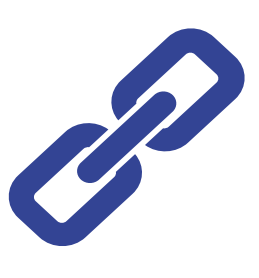

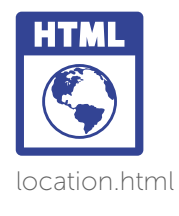

### Расположение

Объект location имеет пять свойств, содержащих компоненты полного URL-адреса документа, загруженного в текущий момент в окне браузера. Свойство location.href можно использовать, чтобы получить полный URL-адрес страницы (протокол, доменное имя, имя файла и при необходимости привязки URL-адреса). Отдельные компоненты полного адреса содержатся в протоколе location.protocol (http: или https:), location.host (доменное имя), location.pathname (путь к файлу) и location.hash (привязки URL-адреca). Назначение нового URL-алреса свойству location заставит браузер загружать страницу или другой ресурс по новому месту назначения.

> Создайте HTML-документ с абзацем, содержащим гиперссылку.

#### <p id="info">

<a id="frag">Fragment Anchor</a>  $<$ /p>

Создайте самовызывающуюся функцию. Объявите и проинициализируйте две переменные.

const info = document.getElementById('info') let jump = confirm('Jump to Fragment?')

Добавьте оператор для изменения местоположения окна при согласии пользователя.

### if (jump)

location = location.href + '#frag'

X

 $\overline{4}$ 

₹

 $\overline{2}$ 

 $\overline{3}$ 

Затем добавьте операторы для записи каждого компонента текущего URL-адреса.

info.innerHTML += '<hr>Href: ' + location.href info.innerHTML += '<br>Protocol: ' + location.protocol info.innerHTML += '<br>Host: ' + location.host info.innerHTML += '<br>Path: ' + location.pathname info innerHTML += '<hr>Hash: ' + location hash

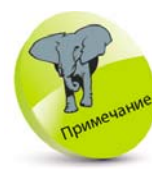

Веб-браузер может загружать файл любого поддерживаемого МІМЕ типа - например, MIME-тип image/ png для всех файлов изображений  $PNG$
Сохраните HTML-документ и откройте его в браузере. Проанализируйте полученные результаты - диалоговое окно с запросом на подтверждение изменения URL-адреса.

Нажмите кнопку Cancel (Отмена), чтобы отклонить запрос и увидеть загрузку страницы, как правило, в ее корневой папке.

ox

 $\ddotmark$  $\overline{1}$ 

1 localhost/location.html

Δ v

Cancel A

 $\theta$ ☆)

n.

☆ 】  $\boldsymbol{\Theta}$  v

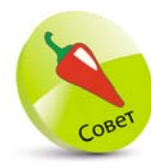

Рассмотренное нами расположение - это страница, находящаяся на веб-сервере в локальной системе. Если бы страница была расположена на вашем рабочем столе, протоколом было бы file:, а значение host отсутствовало бы.

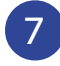

 $5<sup>5</sup>$ 

 $6)$ 

(b) Location

 $\rightarrow$   $\times$   $\Omega$ 

localhost says

Jump to Fragment?

Location

Fragment Anchor

Protocol: http:

Host: localhost Path: /location.html

Hash-

 $C$   $\Omega$ 

Href: http://localhost/location.html

Обновите браузер, затем нажмите кнопку ОК, чтобы принять запрос и увидеть загрузку страницы в месте расположения ее фрагмента.

× 4

10 localhost/location.html

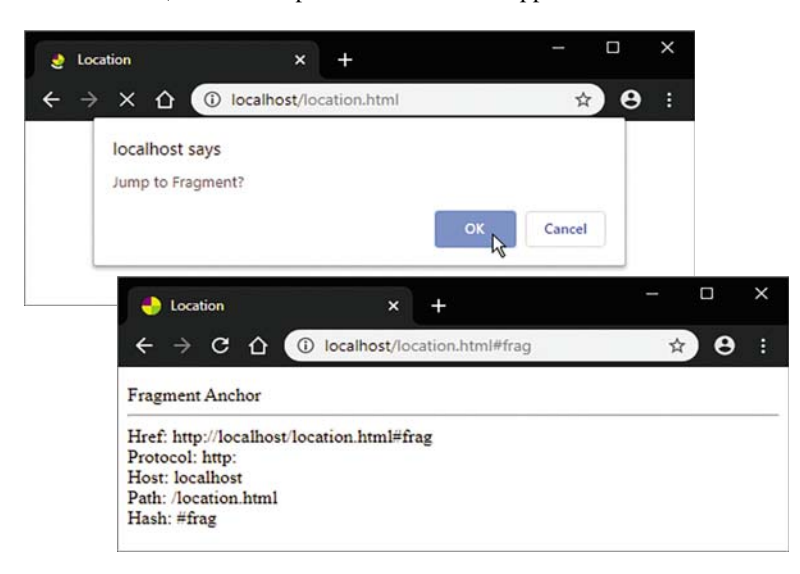

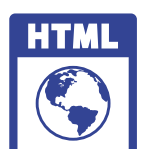

page-1.html page-2.html html

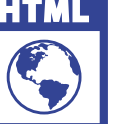

history.js

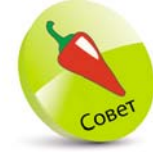

Чтобы очистить историю браузера, в браузере Google Chrome нажмите кнопку В, затем выберите пункты More tools (ДОПОЛНИтельные инстру-MeHTЫ), Clear browsing data (Очистить данные просмотра) и нажмите кнопку Clear data (Очистить данные).

## История

Веб-браузер сохраняет историю URL-адресов текущей сессии в виде массива в дочернем объекте history. Как и в случае с массивами, объект history имеет свойство length, а также методы back() и forward() для перемещения между элементами. В качестве альтернативы метод **90()** объекта history принимает положительный или отрицательный целочисленный аргумент, указывающий, на какое количество элементов перемещаться. Например, history.go(1) выполняет перемещение на один элемент вперед, а history.go(-2) перемешает на два элемента назад.

 $\mathbf{1}$ 

 $2<sup>1</sup>$ 

 $\overline{3}$ 

Создайте три идентичных HTML-документа, содержащих пустой абзац, и вставьте один и тот же внешний файл сценария.

### $< p$  id="info" >  $<$ /p> <script src="history.js" > </script>

Создайте самовызывающуюся функцию. Объявите и проинициализируйте переменную.

### const info = document.getElementById('info')

Добавьте операторы для записи содержимого в пустые строки.

info.innerHTML += '<a href="page-1.html">Page 1</a> | ' info.innerHTML += '<a href="page-2.html">Page 2</a> | ' info.innerHTML += '<a href="page-3.html">Page 3</a>' info.innerHTML += '<br>History Length: '

+ history.length

info.innerHTML += '<br>Current Location: '+ location.pathname + '<br>'

Затем добавьте операторы для создания кнопок в абзацах.

info.innerHTML += '<button onclick="history. back()">Back</button>' info.innerHTML += '<button onclick="history. forward()">Forward</button>'

Открытие окон и методы объекта window

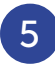

z<sup>5</sup>Сохраните в одной папке HTML-документ и файл сценария JavaScript, затем очистите историю браузера.

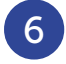

z<sup>6</sup>Откройте первую страницу, чтобы увидеть, что начальная длина истории равна 1.

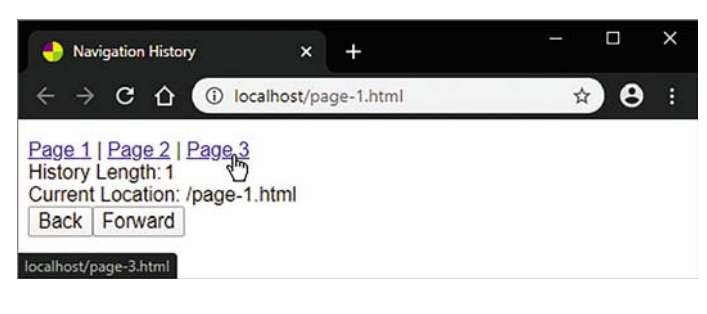

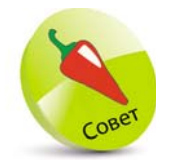

URL-адреса хранятся в элементах массива объекта history в защищенном виде, поэтому их невозможно получить в виде строк.

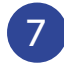

Щелкните ссылку, чтобы загрузить третью страницу и увидеть, как длина истории увеличивается до 2.

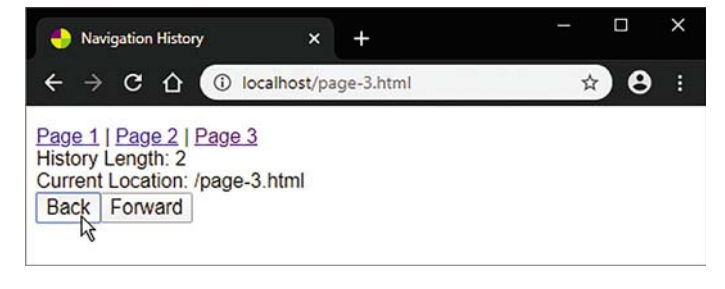

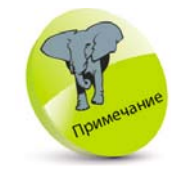

147

В этом примере каждый URL-адрес добавляется в массив history только при переходе на другую страницу и при нажатии на ссылку. Методы back( ), forward( )  $\vee$  go( ) просто выбирают элемент в history, поэтому свойство length остается неизменным.

z<sup>8</sup>Для возврата на первую страницу нажмите кнопку Back (Назад). Длина истории останется такой же — 2.

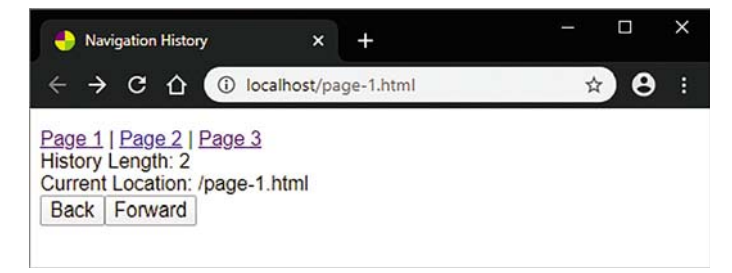

### **Заключение**

- $\bullet$  Объектная модель документа (DOM) это иерархическая структура для всех компонентов веб-страницы.
- $\bullet$  Объект window верхний уровень иерархии DOM и содержит свой ства, описывающие окно браузера.
- Объект screen дочерний объект по отношению к объекту window и содержит свойства, описывающие размеры экрана и глубину цвета.
- **Объект window содержит методы scrollBy()**  $\mu$  scrollTo(), а также свойства scrollX и scrollY, определяющие позицию прокрутки.
- Диалоговые сообщения могут отображаться при использовании методов alert( ), confirm( ) и prompt( ).
- Всплывающее окно создается с помощью метода open( ) и может быть заблокировано блокировщиком всплывающих окон.
- $\bullet$  Merog setTimeout() создает таймер, который можно отменить с помощью метода clearTimeout( ).
- $\bullet$  Объект navigator дочерний объект по отношению к объекту window и содержит свойства, описывающие версии браузера и серверные платформы.
- z Объект window существует в глобальном пространстве имен, поэтому все его дочерние объекты не обязательно должны включать префикс window.
- Обнаружение функций используется для идентификации современной модели DOM.
- $\bullet$  Свойства navigator.plugins и navigator.mimeTypes представляют собой массивы, содержащие сведения о поддерживаемых функциях.
- $\bullet$  Объект location дочерний объект по отношению к объекту window и содержит свойства, описывающие адрес загруженного документа.
- $\bullet$  Объект history дочерний объект по отношению к объекту window, содержащий массив посещенных адресов текущей сессии.
- **•** Объект history содержит методы back(), forward() и go( ), которые используются для перемещения по страницам в текущей сессии.

# Методы и свойства объекта document

*В этой главе вы изучите, как использовать в JavaScript свой ства и методы объекта document.*

7

- Работа с документом 150
- Свойства интерфейса Document 152
- Получение элементов 154
- Работа с текстом 156
- Управление файлами cookie 159
- 161 События загрузки
- Ответ на события мыши 164
- Генерация событий 166
- Добавление переключателей 168
- Добавление элементов выбора 170
- 172 Сброс формы
- Проверка и отправка формы 175
- Заключение 177

### Работа с документом

Объект document - наиболее интересный из всех дочерних объектов DOM. Он обеспечивает доступ к HTML-документу.

Объект document определяет ряд свойств, описывающих документ и его расположение.

- Свойство document.title устанавливает или возвращает заголовок текущего HTML-документа.
- Свойство location.href устанавливает или возвращает полный URL-адрес текущей страницы.
- Свойство document.domain возвращает доменное имя сервера, на котором загружен текущий документ, аналогично значению location.host.
- HTML-документы предоставляют браузеру дату своего создания или последнего изменения в виде заголовка НТТР, чтобы браузер мог решить, использовать ли кэшированную копию документа или новый документ. Также дату и время последнего изменения текущего документа можно получить, используя свойство document.lastModified.
- Свойство document.referrer возвращает URL-адрес документа, в который загружен текущий документ. Оно используется, только если пользователь перешел по гиперссылке для загрузки страницы, а не ввел URL-адрес или использовал какой-либо другой метод.
	- Создайте HTML-документ, содержащий в основном разделе гиперссылку на второй (целевой) HTML-документ.

#### $< p >$

 $\mathbf 1$ 

<a href="info-2.html" > Link to the Next Page</a>  $<$ /p>

Создайте целевой HTML-документ, содержащий пустой неупорядоченный список.

<ul id="list"></ul>

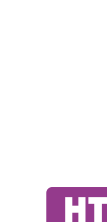

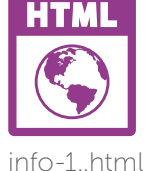

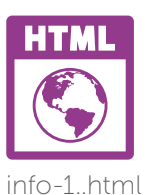

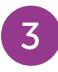

 $\overline{A}$ 

Создайте самовызывающуюся функцию, проинициализируйте ссылку на переменную.

#### const list = document.getElementById('list')

Для перечисления свойств документа добавьте операторы.

list.innerHTML = '<li>Linked From: ' + document.referrer list.innerHTML += '<li>Title: ' + document.title list.innerHTML += '<li>URL: ' + document.URL list innerHTML += '<li>Domain: ' + document domain  $list.innerHTML += 'cli> Last Modified: ' +$ 

Сохраните HTML-документы в той же пап-

ке, затем откройте документ, содержащий

document.lastModified

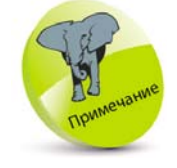

Дата, содержащаяся в свой-CTBe document. lastModified. OTHOCUT-СЯ ТОЛЬКО К САМОМУ HTML-документу, а не к каким-либо внешним таблицам стилей или внешним файлам сценариев.

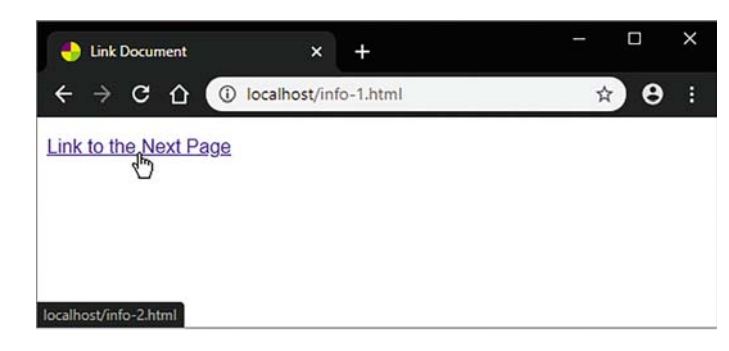

ссылку, в своем браузере.

Щелкните гиперссылку, чтобы загрузить второй HTML-документ в браузере и проанализируйте полученную информацию о документе.

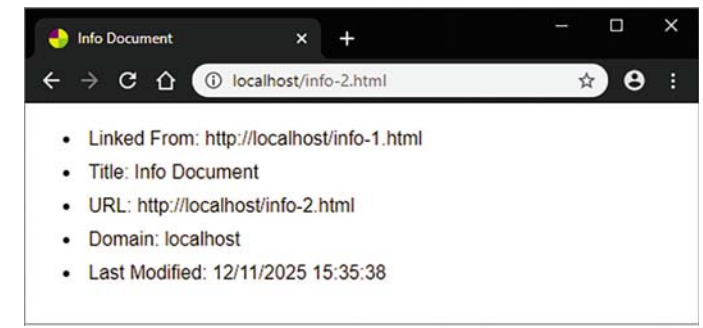

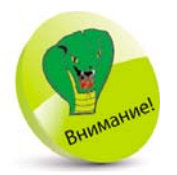

Показанный здесь домен — это домен страницы, расположенной в локальной системе на веб-сервере. В случае расположения страницы на вашем рабочем столе свой-CTBa document. referrer Ø document. domain не имели бы никаких значений.

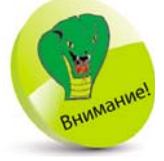

Обратите внимание на стиль написания прописных букв в программировании camelCase в свойстве styleSheets.

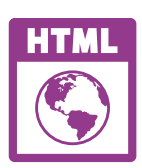

components..html

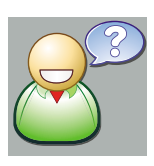

- user.png 64px x 64px (серые области 100рх прозрачны)
- bg.png  $24pxx$

## Свойства интерфейса **Document**

Объект document содержит следующие дочерние объекты: forms, images, links, styleSheets и scripts. Каждый из них — это массив, в котором всякий элемент представляет компонент документа в том же порядке, в котором они появляются в HTML-документе. Например, первое изображение, заданное тегом HTML <img>, представлено как document.images[0]. Это означает, что на его URL-адрес можно ссылаться, используя запись document.images[0].src, которая определяет путь, назначенный атрибуту src тега HTML <img>. Новый URL-адрес в сценарии будет динамически заменять старое изображение новым.

Массив links в HTML-документе представляет коллекцию всех элементов <a>; свойство styleSheets -<style>; а свойство scripts — <script>.

Массив forms представляет коллекцию HTML со списком всех элементов <form>, содержащихся в текущем документе. Однако также имеет собственные свойства — массив всех компонентов формы. Например, доступ к первому компоненту первой формы в документе HTML можно получить с помощью записи document.forms[0].elements[0].value.  $\Pi$ рисвоение этому компоненту нового значения в сценарии динамически заменяет старое значение.

> Создайте HTML-документ, содержащий форму и пустой список.

#### <form>

<img src="user.png" alt="User" height="64" width="64" > <input type="text" name="topic" size="30" value="Type Your Question Here" > <input type="button" value="Ask a Question" > <br> <a href="formhelp.html" style="margin:5px">Help?</a> </form> <ul id="list"></ul>

Методы и свойства объекта document

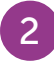

Для стилизации шрифта и формы добавьте таблицу стилей.

```
< style>
* { font : 1em sans-serif ; }
form \{width: 500px; height: 100px\}background: url(bg.png) ; }
```
</style>

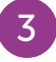

 $\boldsymbol{\Lambda}$ 

6

Затем создайте самовызывающуюся функцию. Объявите и проинициализируйте ссылку на переменную.

```
const list = document.getElementById('list')
```
Добавьте в список компонентов документа следующие операторы.

```
list.innerHTML = '<I>No. Forms: ' +document.forms.length
list.innerHTML += '<li>No. Links: ' +
                                  document.links.length
list.innerHTML += '<li>No. Images: ' +
                               document.images.length
list.innerHTML += '<li>No. Style Sheets: ' + document.
styleSheets.length
list.innerHTML += '<li>No. Scripts: ' +
                                document.scripts.length
```
Наконец, добавьте операторы, чтобы перечислить два значения атрибутов.

```
list.innerHTML += '<li>First Image URL: ' + document.
images[ 0 ].src
list.innerHTML += '<li>First Form Element Value: '+
                document.forms[ 0 ].elements[ 0 ].value
```
Сохраните HTML-документ, затем откройте его в браузере. Проанализируйте полученные результаты - отображение компонентов документа в виде списка.

Элементы массива представля-ЮТ ТОЛЬКО СООТветствующие теги **HTMI** 

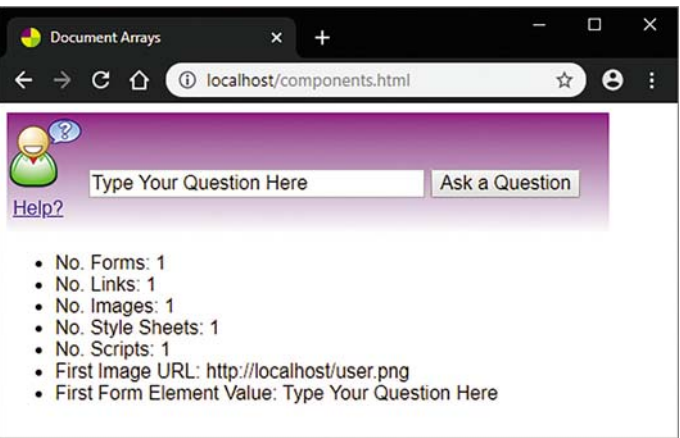

Заметьте, что изображения, добавленные в документ согласно правилам стиля, не включаются в массив images; в него входят только те, которые включены с помощью тегов HTML <img>. Поэтому в нашем примере фоновое изображение формы (bg.png) не отображается в массиве images. Точно так же правило стиля работает с массивом styleSheets.

### Получение элементов

Использование для ссылки на конкретный элемент точечной нотации предполагает, что разработчик подсчитает количество компонентов для вычисления каждой позиции индекса. Это особенно утомительно для работы с объемными документами, так как возникает риск появления ошибок, а при редактировании HTML-документа может измениться позиция индекса элемента. Прежде это было необходимо, но позднее к объекту document было решено добавить три новых метода:

Метод document.getElementById(), использовавшийся в предыдущих примерах для добавления содержимого из кода JavaScript, позволяет ссылаться на любой компонент по его значению атрибута HTML id. Метод getElementById() возвращает элемент, имеющий атрибут ID с указанным значением.

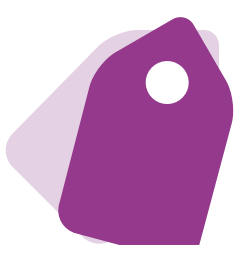

**Metog document.getElementsByTagName()** возвращает коллекцию всех элементов в документе с указанным именем тега в виде объекта HTMLCollection. Доступ к определенному элементу HTML осуществляется при использовании его порядкового номера.

• Метод document.getElementsByClassName() возвращает коллекцию всех элементов в документе с указанным именем класса в виде объекта HTMLCollection. Доступ к определенному элементу HTML осуществляется с использованием его порядкового номера.

> Создайте HTML-документ, содержащий два списка и пустой абзац.

```
\leq<li class="fruit">Apple</li>
<li class="nut">Almond</li>
<li class="fruit">Apricot</li>
</ol>
\leq
```
<li class="fruit">Blackberry</li> <li id="country" class="nut">Brazil</li> <li class="fruit">Banana</li> </ol>

#### <p id="info"></p>

Создайте самовызывающуюся функцию. Объявите и проинициализируйте пять переменных.

```
const info = document.getElementById( 'info' )
const item = document.getElementById( 'country' )
const lists = document.getElementsByTagName( 'ol' )
const fruits =
```
document.getElementsByClassName( 'fruit' )

#### $let i = 0$

**z3** Добавьте оператор для описания объекта<br>элемента и текста, содержащегося в его элементах.

```
info.innerHTML = item + 'Id: ' +
```
item.innerText + '<br>'

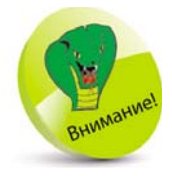

Обратите внимание на название двух методов. В названии одного метода присутствует слово «Elements» (во множественном числе), а в имени другого метода — «Element» (в единственном числе).

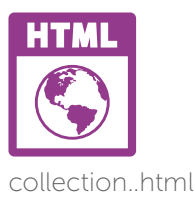

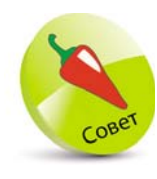

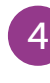

Свойство innerText устанавливает или возвращает содержимое указанного узла и всех его потомков. Свойство innerHTML VCTaHaBливает или возвращает содержимое HTML (внутренний HTML) элемента. Чтобы увидеть раз-НИЦУ, ПРОСТО ИЗмените свойство innerText Ha innerHTML.

Затем добавьте операторы для описания объекта HTMLCollection и текста, содержащегося в его элементах.

```
info.innerHTML += '<br>' + lists + 'Tags:<br>'
for(i = 0; i < lists.length; i++) {
  info.innerHTML += (i + 1) + ' of ' + lists.lengthinfo.innerHTML += '. ' + lists[ i ].innerText + '<br>'
```
5

6

з

Наконец, добавьте операторы для описания второго объекта HTMLCollection и текста, содержащегося в его элементах.

info.innerHTML += '<br>' + fruits + ' Class:<br>' for( $i = 0$ ;  $i <$  fruits.length;  $i++$ ) {  $info.innerHTML += (i + 1) + ' of ' + fruits.length$ info.innerHTML += ' ' + fruits[ i l.innerText + '<br>' X

Сохраните HTML-документ, затем откройте его в браузере. Проанализируйте результаты - значения элементов, полученные разными методами.

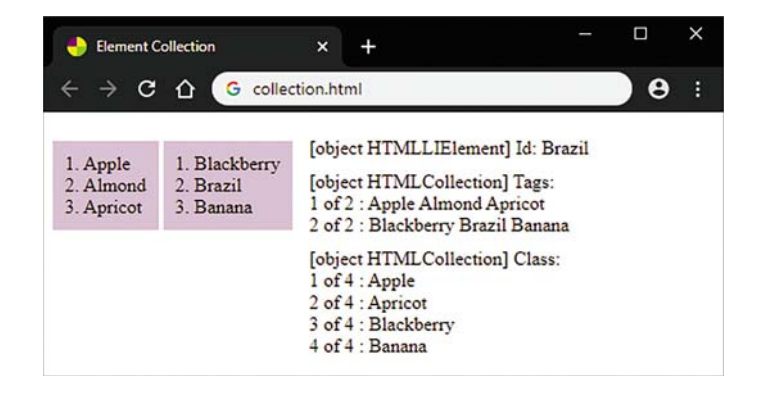

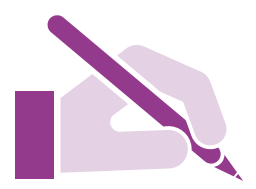

## Работа с текстом

Как уже рассматривалось в предыдущих примерах, свойства innerHTML и innerText объекта document могут использоваться для написания текста в существующих элементах. Объект **document** также содержит

метод write(), который предоставляет еще один способ записи текста, но он автоматически вызывает метод document.open() для запуска нового документа, поэтому текущий документ больше не отображается.

Полезным считается то, что метод document. createElement() принимает имя тега в качестве аргумента и создает элемент этого типа. Затем содержимое может быть добавлено к новому элементу посредством присвоения его свойствам innerHTML или innerText. Новый элемент можно вставить на веб-страницу в существующий, указав его в качестве аргумента метода document.appendChild().

Вы также можете динамически записывать атрибуты в элементы, указав имя и значение атрибута в качестве двух аргументов метода setAttribute().

Создайте HTML-документ, содержащий заголовок и упорядоченный список из трех элементов.

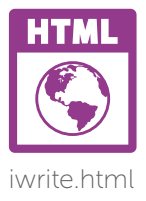

<h1 id="heading">Top 3 Cities</h1> <ol id="list"> <li>Tokyo, Japan <li>New York, USA <li>Rio de Janeiro, Brazil  $<$ /ol>

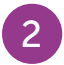

Сохраните HTML-документ и откройте его в браузере, чтобы просмотреть веб-страницу.

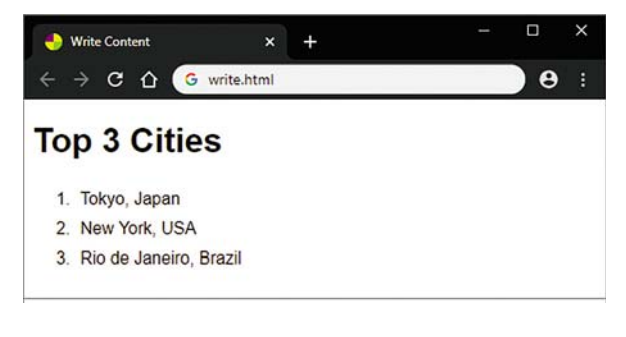

Создайте самовызывающуюся функцию. Объявите и проинициализируйте две переменные в качестве новых элементов списка и одну ссылку на переменную.

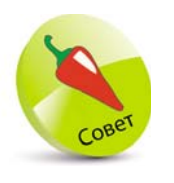

Существующий ЭЛЕМЕНТ МОЖно удалить, указав его в качестве аргумента метода document.removeChild(), или заменить, указав новые и старые элементы в качестве аргументов метода document. replaceChild().

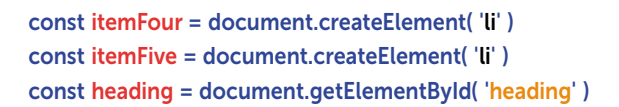

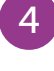

Присвойте двум новым элементам текстовое содержимое.

itemFour.innerText = 'London, England' itemFive.innerText = 'Cape Town, South Africa'

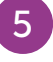

6

Вставьте на веб-страницу содержимое нового элемента в качестве дочерних элементов упорядоченного элемента списка.

document.getElementById('list').

appendChild(itemFour)

document.getElementById('list').

appendChild(itemFive)

Добавьте к существующему элементу заголовка атрибут, чтобы изменить его цвет шрифта.

heading.setAttribute('style', 'color: Red')

Наконец, чтобы лучше описать расширенный список, измените заголовок.

### heading.innerText = 'Best Five Cities'

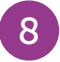

Снова сохраните HTML-документ, затем обновите страницу в браузере, чтобы увидеть новый текст.

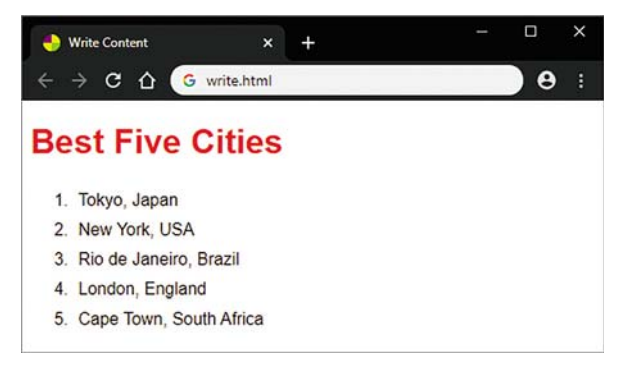

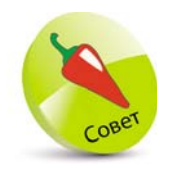

Для удаления атрибута укажите его имя в качестве аргумента метода removeAttribute().

### Управление файлами cookie

По соображениям безопасности в JavaScript не предусмотрена запись обычных файлов на жесткий диск пользователя, но для хранения небольшого количества данных существует запись файлов cookie. Файлы cookie ограничены по размеру и количеству до 4 КБ и по 20 файлов соответственно на каждый веб-сервер. Как правило, данные, хранящиеся в файле cookie, идентифицируют пользователя для последующих посещений веб-сайта.

Данные cookie хранятся в свойстве cookie объекта document в виде одной или нескольких пар  $key = value$ (атрибут=значение), оканчивающихся символом;. Значение не может содержать пробелов, запятых или точек с запятой, если оно не передано в качестве аргумента встроенной функции encodeURI(), которая кодирует строку в формате Unicode — например, %20.

По умолчанию, если дата истечения срока действия не указана, то он ограничен текущей сессией браузера. Пара expires=date (срок действия=дата) устанавливает дату истечения срока хранения файлов cookie. Метод toUTCString() преобразует дату в строке, используя часовой пояс UTC. Установка даты истечения срока действия существующего файла cookie на прошлую дату приведет к его удалению.

Чтобы получить данные из файла cookie, необходимо выполнить некоторые действия со строкой для возврата Unicode в обычный текст с использованием встроенной функции decodeURI(). Поэтому%20 снова становится пробелом и будет разделять элементы данных имени и значения. В строке cookie несколько пар можно разделить, указав символ; в качестве аргумента метода split(). Точно так же разделяются атрибуты и значения - указывается символ = в качестве аргумента метода split(). Аналогично если значение представляет собой список элементов, разделенных запятыми. Чтобы разделить список

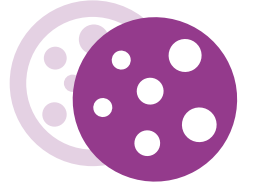

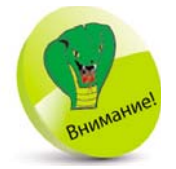

Дата истечения срока действия cookie, как правило, не может быть прочитана JavaScript. При необходимости добавьте ее в список значений cookie.

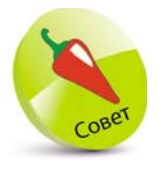

Длинное число, используемое для установки срока действия, - это КОЛИЧЕСТВО МИЛЛИсекунд одного дня. элементов, подобно элементам массива, символ запятой, также можно указать в качестве аргумента.

Полезно создать внешний файл JavaScript, содержащий служебные функции «сеттер» - для записи и «геттер» — для чтения, которые можно легко вызвать для хранения и извлечения данных cookie.

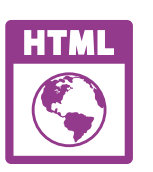

cookie.js

Создайте файл JavaScript с помощью функции установки, которая содержит параметры для атрибутов, значений и аргументов срока действия.

```
function setCookie( key, value, days ) {
  const d = new Date()d.setTime(d.getTime() + (days * 86400000))document.cookie = kev + '=' + encodeURI(value) +"; expires=" + d.toUTCString() + ""
\lambdaЧтобы принять ключевой аргумент, добавьте
функцию «геттер».
function getCookie( key ) {
  if(document.cookie)
  t
    const pairs =decodeURI( document.cookie ).split(';' )
    let i, name, value
    for(i = 0; i < pairs.length; i++)
      name = (pairs[i].split('=')[ 0 ].trim() )if( name === key ) { value =
                                 pairs[ i ].split( '=' )[ 1 ] }
    Y
    return value
  <sup>1</sup>
\mathcal{E}Создайте HTML-документ, содержащий пу-
стой список, и импортируйте внешний файл
JavaScript.
```
<ul id="list"></ul> <script src="cookie.js"></script>

Методы и свойства объекта document

Обратите внимание, что в нашем примере для удаления пробелов используется ме-TOA trim(). .

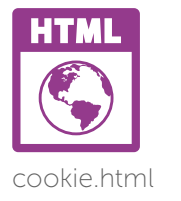

 $5<sup>1</sup>$ 

В другом элементе скрипта создайте самовызывающуюся функцию, которая устанавливает файл cookie, а затем получает его значения.

```
setCookie('User','Mike McGrath,12345', 7)
const list = document.getElementById('list')
let i, value = getCookie('User')
if(value.indexOf("))
€
  value = value.split(")
ÿ.
for(i = 0; i < value.length; i++)
t
  list.innerHTML += 'cliz' + value[i]Y
```
Сохраните HTML-документ и файл

ные значения файлов cookie.

JavaScript в одной папке на веб-сервере, за-

тем откройте веб-страницу в своем браузере

и проанализируйте результаты - получен-

Файл cookie можно удалить, установив дату истечения срока его действия равной дате, предшествующей текущей фактической дате.

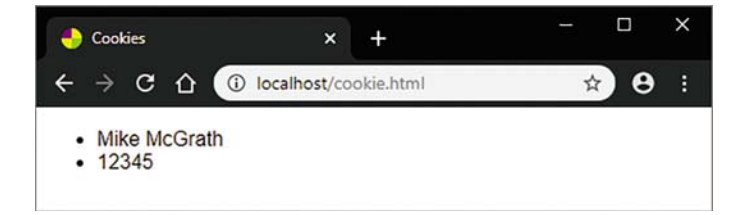

## События загрузки

Модель DOM позволяет JavaScript реагировать на «события», которые происходят на веб-странице посредством действий разработчиков, предоставляя функции, которые будут выполняться при наступлении определенного события. Эти функции известны как «обработчики событий»:

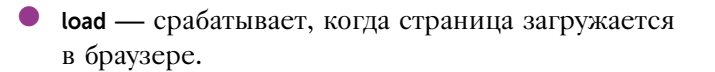

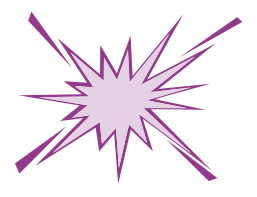

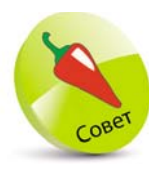

Также существует событие выгрузки, которое запускается, когда пользователь покидает страницу. Его обработчик событий может быть присвоен свойству window.onunload или может быть указан в методе addEventListener().

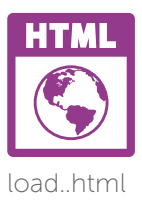

- click срабатывает, когда пользователь нажимает кнопку мыши.
- **keydown** срабатывает, когда пользователь нажимает клавишу клавиатуры.
- **change** срабатывает, когда пользователь редактирует поле ввода.
- submit срабатывает, когда пользователь отправляет HTML-форму.

Чтобы отреагировать на событие загрузки, обработчик событий может быть привязан к свойству **onload** объекта window, используя следующий синтаксис:

#### onload=имя-функции

В качестве альтернативы имя события и имя функции обработчика событий можно указать в качестве аргументов метода addEventListener() объекта window. Имя события лолжно быть заключено в кавычки. например:

#### addEventListener('load', имя-функции)

Обработчик события загрузки используется для проверки функций браузера и данных cookie.

> Создайте HTML-документ, который содержит абзац со ссылкой на пример файлов cookie, приведенный на стр. 162, пустой абзац, а также импортирует внешний файл JavaScript из предыдущего примера.

<p><a href="cookie.html">Link</a></p> <p id="info"></p> <script src="cookie.js"></script>

Затем добавьте обработчик событий, который будет выполняться при загрузке страницы.

#### addEventListener('load', welcome)

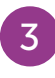

 $\overline{2}$ 

Чтобы приветствовать пользователя, добавьте следующий обработчик событий.

```
function welcome( ) {
  const info = document.getElementById( 'info' )
  if( getCookie( 'Name' ) )
  {
    info.innerHTML = 'Welcome Back, ' + 
                                   getCookie( 'Name' )
}
  else
  {
    let name = prompt( 'Please Enter Your Name', 'User' )
    setCookie( 'Name', name, 7 ) 
    info.innerHTML = 'Welcome, ' + name
  }
}
                                                         Второй аргумент 
                                                         метода prompt() –
                                                         это входное значе-
                                                         ние по умолчанию.
```
Сохраните HTML-документ и откройте его в браузере — введите свое имя, перейдите по ссылке и нажмите кнопку возврата.

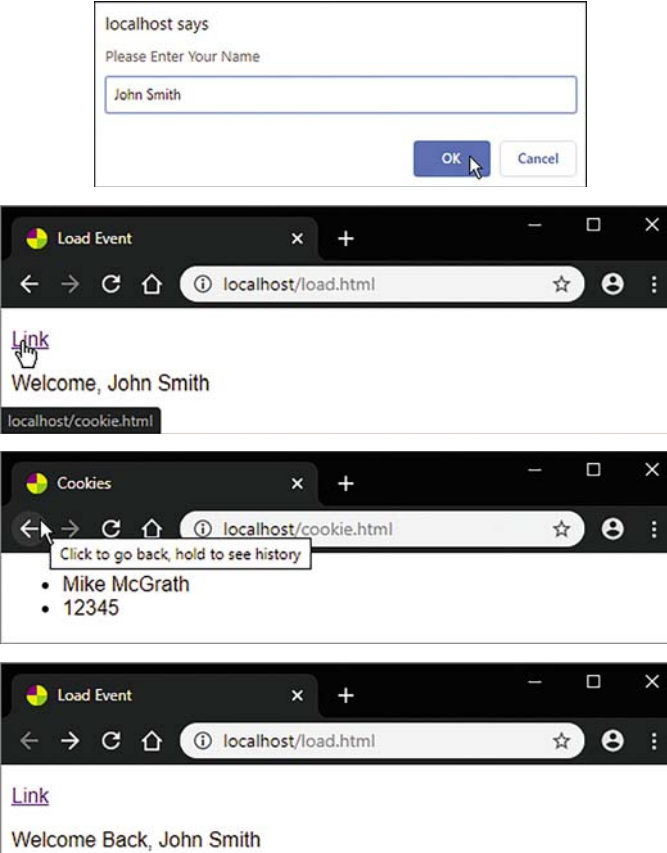

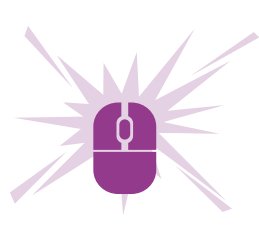

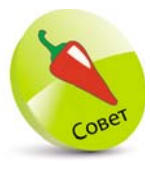

Любой вилимый объект в HTML-документе содержит обработчик событий, поэтому может быть реализован как кнопка. Большинство разработчиков предпочитают привязать обработчик событий, используя ме-ТОД addEventListener(), а не свойство onclick.

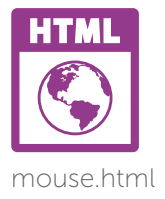

### Ответ на события мыши

Обработчики событий, которые выполняются при нажатии пользователем на определенный объект в HTML-документе, назначаются путем присвоения имени функции свойствам объекта **onclick** и **ondblclick**. Эти свойства реагируют на событие «click», которое срабатывает, когда пользователь щелкает кнопку мыши один раз, и событие «dblclick» при двойном шелчке.

Кроме того, свойства объекта **onmousedown** и **onmouseup** могут привязать обработчики событий, которые будут выполняться при нажатии кнопки мыши, вызывая событие «mousedown», а при отпускании — событие «mouseup».

Свойства объекта onmouseover и onmouseout привязывают обработчики событий, которые будут выполняться при перемещении указателя мыши на элемент, вызывая событие «mouseover», а при перемещении указателя мыши за пределы изображения - «mouseout». Такие события обычно используются для создания эффекта от наведения курсора, например, для изменения значения цвета свойства style.background на другое.

В качестве альтернативы имя события и имя функции обработчика событий можно указать в качестве аргументов метода addEventListener(). Такой метод используется аналогично методу addEventListener() объекта window, чтобы привязать функцию по имени или указать в качестве второго аргумента.

Когда выполняется событие, объект event передается встроенной функции обработчика событий. Существует свойство **type**, которое идентифицирует имя этого события.

> Создайте HTML-документ, содержащий два абзаца и кнопку.

<p id="box">Target</p> <p id="info">Place Mouse Over Target</p> 

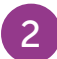

Создайте самовызывающуюся функцию. Объявите и проинициализируйте две переменные.

```
( function () {
  const box = document.getElementById('box')
  const btn = document.getElementById('btn')
  // Здесь будет ваш код.
\mathcal{H}(\mathcal{A})
```
 $\overline{3}$ 

Добавьте операторы, чтобы привязать обработчики событий, которые будут передавать аргументы второй функции.

```
box.addEventListener("mouseover",
             function ( event ) { reactTo( event, 'Red' ) } )
box.addEventListener( 'mouseout',
          function (event) { reactTo(event, 'Purple') } )
box.addEventListener( 'mousedown',
           function (event) { reactTo(event, 'Green') })
box.addEventListener( 'mouseup',
            function ( event ) { reactTo( event, 'Blue' ) } )
btn.addEventListener('click',
         function (event) { reactTo(event, 'Orange') })
```
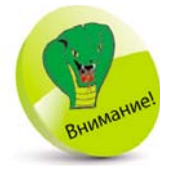

Во избежание утечки памяти при удалении объекта, К КОТОРОМУ ПРИВЯзаны обработчики событий, следует также удалить его обработчики событий

Наконец, добавьте вторую функцию для отображения типа события. Затем измените цвет фона первого абзаца.

```
function reactTo( event, color ) {
```

```
document.getElementById('box').style. background =
color
document.getElementById('info').innerText =
                                             event.
type
```
Y

Сохраните HTML-документ и откройте его в браузере. Проанализируйте полученные результаты — события и реакции на них.

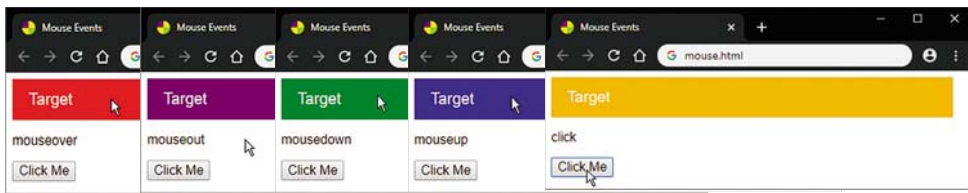

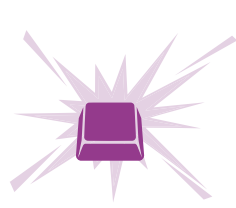

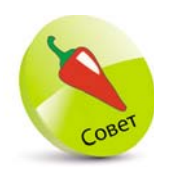

Значения Unicode для общих символов такие же, как в коде ASCII, где значения строчных букв a-z равны 65-90, а значения прописных букв A-Z равны  $97 - 122$ 

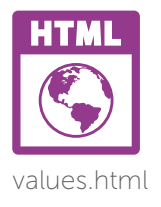

## Генерация событий

В дополнение к событиям мыши, описанным на стр. 164–165, существует событие «mousemove», которое передает объект события в функциюобработчик со свойствами х и у, определяющими текущие координаты указателя мыши.

Также существует событие «keydown», срабатывающее при первом нажатии на клавишу, событие «keypress», срабатывающее, когда клавиша нажата, и событие «keyup», срабатывающее при отпускании клавиши. Каждое из них передает объект события в функциюобработчик со свойством type, которое идентифицирует имя события, и свойством keyCode, в котором хранится числовое значение послелней нажатой клавиши.

Числовое значение атрибута — это его значение Unicode, которое можно указать в качестве аргумента метода String.fromCharCode() для преобразования его в символьное значение.

Обработчики событий могут быть привязаны с помощью свойств onmousemove, onkeydown, onkeypress и **onkeyup** или указаны в качестве аргументов метода addEventListener().

> Создайте HTML-документ, содержащий пустой абзац.

### <p id="info"></p>

Создайте самовызывающуюся функцию, которая привязывает обработчик для трех событий и передает аргумент события этой функции.

### (function  $()$  { document.addEventListener( 'keydown', function ( event ){ reactTo( event ) } ) document.addEventListener( 'keyup', function ( event ){ reactTo( event ) } ) document.addEventListener("mousemove", function ( event ){ reactTo( event ) } )  $\mathcal{H}(\mathcal{A})$

В функции обработчика событий объявите и проинициализируйте переменную.

```
function reactTo( event ) {
  const info = document.getElementById('info')
  // Здесь будет ваш код.
\lambda
```
Затем добавьте операторы для отображения значений координат текущего положения указателя мыши.

```
if(event_type == 'mouse)
₹
  info.innerHTML ='Mouse pointer is at X' + event x + 'Y' + event y\mathcal{E}
```
Добавьте операторы для отображения значения Unicode клавиши клавиатуры при ее нажатии.

```
if(event.type === 'keydown')
Ł
  info.innerHTML += '<hr>' + event.type
  info.innerHTML += ' ' + event.keyCode
Y
```
События keydown и кеуир работают со всеми клавишами клавиатуры. Событие kevpress работает только с буквенноцифровыми клавишами

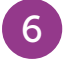

 $5<sup>1</sup>$ 

Наконец, добавьте операторы для отображения символа этой же клавиши клавиатуры при ее отпускании.

```
if(event.type === 'keyup')
Ł
  info.innerHTML += '<br>' + event.type + ': ' +
          String.fromCharCode(event.keyCode) + '<hr>'
\mathcal{E}
```
Сохраните HTML-документ и откройте его в браузере. Наведите указатель мыши на окно и проанализируйте, как меняются значения координат при перемещении указателя мыши.

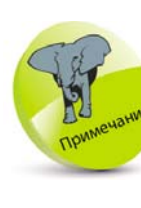

Методы и свойства объекта document

Значения координат всегда привязаны к положению окна, даже если обработчик событий привязан к объекту, отличному от объекта document.

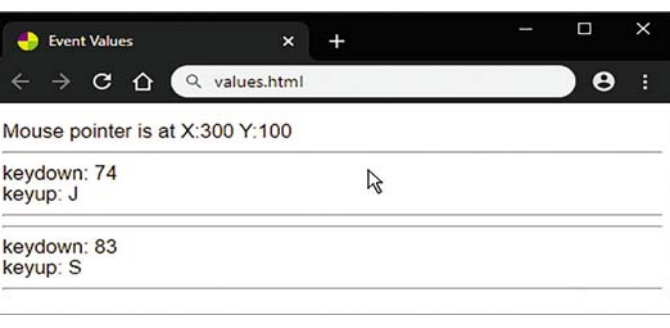

Нажмите любую клавишу на клавиатуре, чтобы увидеть ее значение Unicode.

## Добавление переключателей

8

Переключатели с зависимой фиксацией или «радиокнопки» представляют собой группы кнопок, из которых можно выбрать только одну. Атрибут name должен иметь одно и то же значение. Имя группы переключателей — это имя массива. Доступ к каждому переключателю осуществляется при использовании значения индекса массива.

В отличие от групп переключателей с зависимой фиксацией, группы независимых кнопок или «флажков» позволяют пользователю выбрать один или несколько вариантов. Однако, как и в случае с группами переключателей, каждый атрибут name имеет одно и то же значение. В программном коде имя группы — это имя массива, в котором доступ к каждой кнопке осуществляется с помощью значения индекса массива.

Переключатели, как и флажки, имеют свойство checked, которое принимает значение true, если переключатель или флажок выбран. В противном случае свойство checked принимает значение false. Чтобы проверить свойство checked или какие переключатели или флажки выбраны (отмечены), используется цикл по массиву переключателей или флажков. Свойство checked принимает значение true, если переключатель или флажок выбран.

### $\mathbf{1}$

Создайте HTML-документ, содержащий форму с группой из трех флажков и кнопкой отправки.

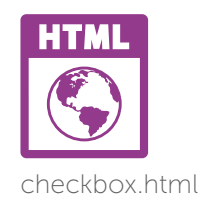

<form id="pizza" action="echo.pl" method="POST"> <fieldset> <legend>Select Pizza Toppings</legend> <input type="checkbox" name="Top" value="Cheese">Cheese <input type="checkbox" name="Top" value="Ham">Ham <input type="checkbox" name="Top" value="Peppers">Peppers

<input type="submit"> </form>

</fieldset>

Создайте самовызывающуюся функцию, которая назначает обработчик событий для события отправки формы и проверяет один флажок.

```
(function () {
  const form = document.getElementById('pizza')
  form.addEventListener( 'submit',
              function (event) { reactTo(form, event) })
  form.Top[0].checked = true
\mathcal{H}(\cdot)
```
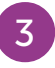

Создайте функцию обработчика событий. Объявите и проинициализируйте три переменные и создайте цикл, чтобы определить отмеченные флажки.

```
function reactTo( form, event ) {
  let i, ok, summary = "
  for(i = 0; i < form. Top. length; i++)
  ₹
    if(form.Top[i].checked)
    ŧ
       summary += form. Top[ i ] value + "
    \mathcal{E}Ŋ
  // Здесь будет ваш код.
Y
```
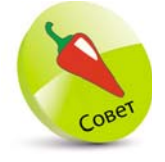

Если в группе отмечено несколько флажков, их значения представляются в виде списка, разделенного за-ПЯТЫМИ.

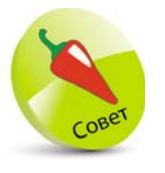

При нажатии кнопки генерируется действие по умолчанию для формы, которое заключается в отправке данных формы на веб-сервер. Вызов метода preventDefault() OCTaнавливает их отправку.

Добавьте операторы для подтверждения выбора и отправьте их на веб-сервер или отмените отправку.

 $ok = \text{confirm}('Submit These Choice? \n' + summary)$ if(!ok) { event.preventDefault() }

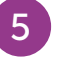

Сохраните HTML-документ на веб-сервере, затем откройте его в браузере. Сделайте свой выбор и подтвердите отправку.

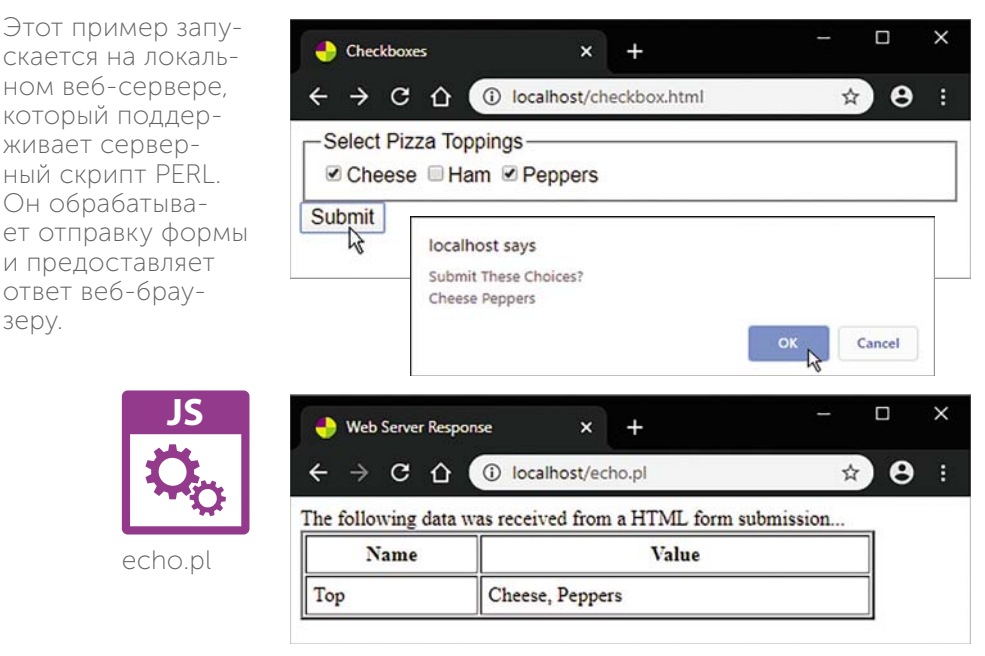

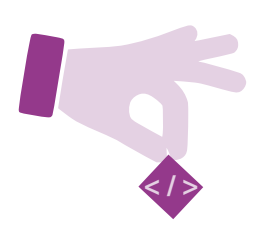

Этот пример запу-

скается на локальном веб-сервере.

который поддер-

живает серверный скрипт PERL.

Он обрабатыва-

и предоставляет

ответ веб-брау-

echo.pl

зеру.

## Добавление элементов выбора

Параметры, представленные в объекте раскрывающегося HTML-списка <select>, определены массивом options[], в котором каждый элемент содержит параметр, указанный тегом HTML <option>. После отправки на веб-сервер значение, присвоенное атрибуту name тега <select>, и значение, присвоенное атрибуту value тега <option>, отправляются как пара name=value.

Важно отметить, что объект списка выбора имеет свойство selectedIndex, содержащее номер индекса выбранного элемента массива options[]. Этот номер также можно использовать для получения значения выбранного параметра.

При изменении пользователем выбранного параметра запускается событие «change». Свойство объекта списка onchange привязывает обработчик событий, который выполняется при изменении выбранного параметра. Как вариант, имя события и имя функции обработчика событий можно указать в качестве аргументов метода addEventListener().

> Создайте HTML-документ, содержащий список выбора, кнопку отправки и пустой абзац.

<form action="echo.pl" method="POST"> <select id="list" name="City"> <option value="Rome" selected>Rome</option> <option value="London">London</option> <option value="New York" >New York</option> </select> <input type="submit"> </form> <p id="info"></p>

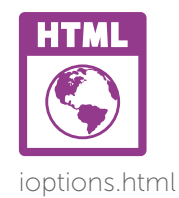

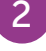

Создайте самовызывающуюся функцию, привяжите обработчик событий для отправки формы и загрузки окна.

#### (function  $()$  {

```
const list = document.getElementById('list')
list.addEventListener( 'change',
                    function () { reactTo( list, event ) } )
addEventListener( 'load'.
                    function () {reactTo(list, event) })
```
#### $3)()$

Добавьте обработчик событий, который будет отображать выбранное событие и текущий список в абзане.

```
function reactTo( list, event ) {
 const info = document.getElementById('info')
```
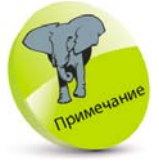

Обратите внимание, что атрибут HTML selected OCVществляет выбор первого элемента option, ДОСТУП К КОторому определен KAK options 01.

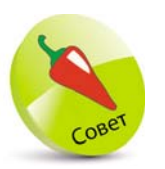

Доступ к выбранной опции осуществляется следующим образом: document.forms[ 0 ]. elements[ 0 ].options[ 1 ]. value.

let index = list.options.selectedIndex let city = list.options[ index ].value info.innerHTML = event.type + '<br>>Selected: ' info.innerHTML += city + '<br>lndex: ' + index

}

z<sup>4</sup>Сохраните HTML-документ на веб-сервере и откройте его в браузере. Затем выберите вариант и отправьте форму.

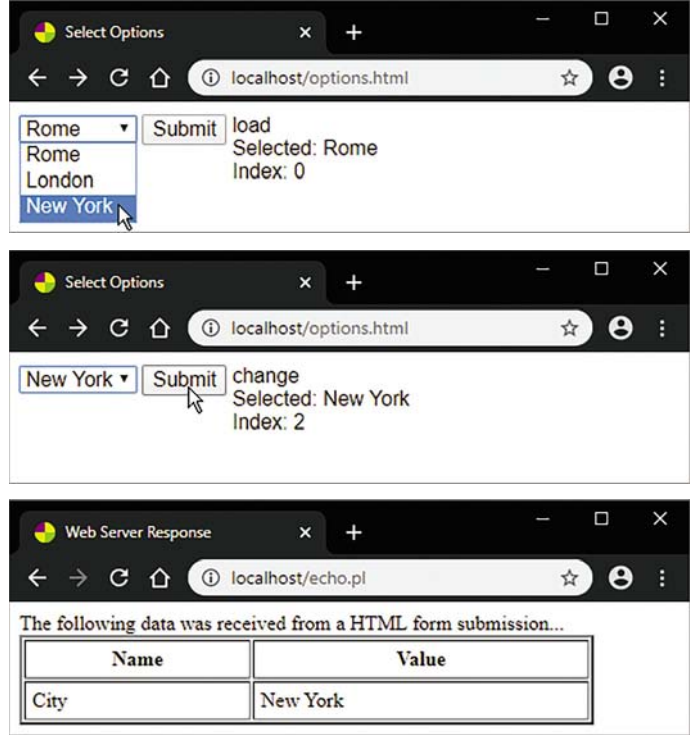

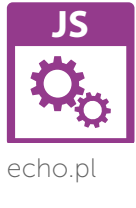

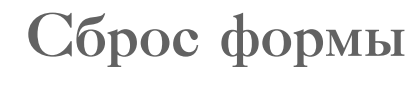

Обработчик событий может быть привязан к свойствам onfocus и onfocusout. Событие «focus» запускается, когда пользователь выбирает текстовое поле, а событие «focusout» активируется при покидании этого текстового поля.

Обработчик событий может быть привязан к свойству onreset. Событие onreset происходит при сбросе формы.

Как и в случае с другими объектами, имя события и имя функции обработчика событий указывается в качестве аргументов для текстового поля и метода объекта формы addEventListener().

> Создайте HTML-документ, содержащий форму с текстовым полем, кнопкой сброса и пустым абзацем.

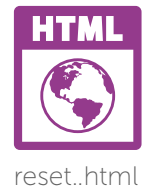

 $<$ form  $id="code"code"$ <input id="lang" name="Language" type="text" > <input type="reset"> <input type="submit"> </form> <p id="info"></p>

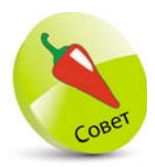

Текстовые поля также имеют свой-CTBO ONSelect. KOторому может быть привязан обработчик событий для ответа на событие «select», срабатывающее, когда пользователь выбирает фрагмент текста.

Создайте самовызывающуюся функцию, привяжите обработчик для событий текстового поля «focus» и «focusout», события формы «reset» и события окна «load».

### (function  $()$  {

const form = document.getElementById('code') const lang = document.getElementById('lang') const info = document.getElementById('info')

```
lang.addEventListener( 'focus',
            function (event) { reactTo(event, info) })
lang.addEventListener( 'focusout',
            function (event) { reactTo(event, info) })
form.addEventListener( 'reset',
                 function () { defaultMessage( info ) } )
```
addEventListener( 'load'.

function () { defaultMessage( info ) } )

### $\mathcal{H}(\cdot)$

Чтобы отобразить тип события, привяжите обработчик для событий текстового поля «focus» *u* «focusout».

```
function reactTo( event, info) {
  info.innerHTML = event.type
\lambda
```
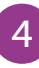

Для вывода сообщения привяжите событиям загрузки окна и сброса формы следующий обработчик событий.

```
function defaultMessage( info ) {
  info.innerHTML =
             'Please enter your favorite coding language'
```
 $\mathcal{Y}$ 

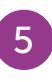

6

 $\overline{7}$ 

Сохраните HTML-документ, затем откройте его в браузере. Проанализируйте результат - полученное сообщение.

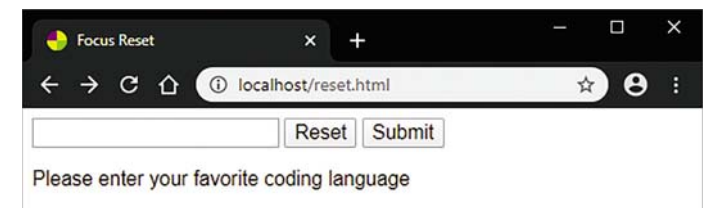

Выберите текстовое поле и проанализируйте, как сработает событие «focus». Затем введите название вашего любимого языка программирования.

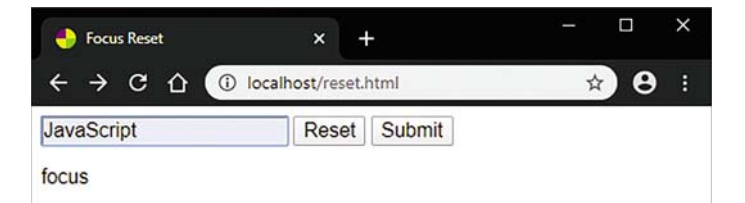

Нажмите клавишу Tab, чтобы переместить фокус на кнопку Reset (Сброс). Проанализируйте, как сработает событие «focusout».

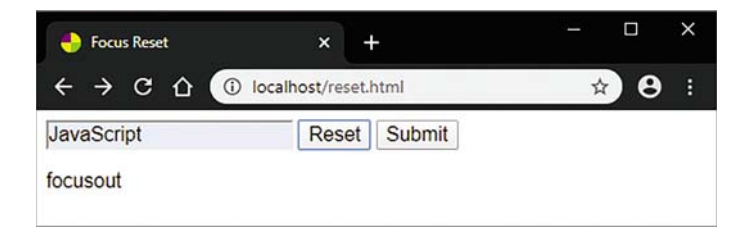

Нажмите клавишу Enter (нажмется кнопка Reset (Сброс)), чтобы очистить текстовое поле и снова увидеть полученное сообщение.

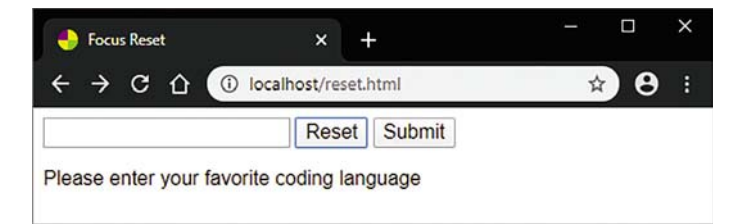

## Проверка и отправка формы

При отправке формы срабатывает событие onsubmit. В качестве альтернативы имя события «submit» и имя функции обработчика событий указываются как аргументы метода addEventListener() объекта формы.

Самый простой уровень проверки формы заключается в проверке наличия текста в поле ввода, чтобы убедиться в том, что пользователь действительно его ввел. Если значение равно пустой строке, то есть запись не производилась, функция проверки вызовет метод event.preventDefault(), чтобы предотвратить отправку формы.

Более высокий уровень проверки формы заключается в проверке введенной пользователем строки, чтобы убедиться в том, что она соответствует требованиям. Например, при необходимости ввода адреса электронной почты строка должна содержать символ " « и как минимум один символ ". Если хотя бы один из них отсутствует, строка не будет соответствовать допустимому формату адреса электронной почты, поэтому функция проверки предотвратит отправку формы.

Доступ к элементу формы осуществляется с помощью указания значения атрибута name в скобках массива elements[1.

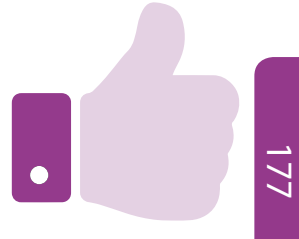

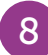

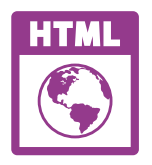

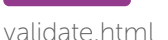

 $\mathbf{1}$ 

 $\overline{2}$ 

4

Создайте HTML-документ, содержащий форму с двумя текстовыми полями и кнопкой отправки.

<form id="contact" action="echo.pl" method="POST"> <fieldset> <legend>Please Enter Your Details</legend> Name: <input type="text" name="Name" value=""> <hr><hr> Email: <input type="text" name="Email" value=""> </fieldset> <input type="submit"> </form>

Создайте самовызывающуюся функцию. Для события отправки формы определите следующий обработчик событий.

```
( function()
```

```
const form = document.getElementById('contact')
form.addEventListener('submit',
```
function (event) { validate(form, event) } )

 $\mathcal{H}(\mathcal{A})$ 

Для проверки введенного текста добавьте обработчик событий.

```
function validate( form, event ) {
  let value = form.elements[ 'Name' ].value
  if(value == ") {
     alert('Please Enter Your Name')
    event.preventDefault(); return }
  value = form.elements['Email'].value
★if((value === ") \| (value.indexOf('\alpha') === -1) \|(value.indexOf('') == -1))alert( 'Please Enter A Valid Email Address')
    event.preventDefault() }
\lambda
```
Сохраните HTML-документ на веб-сервере, затем откройте его в браузере. Введите свои данные и отправьте форму.

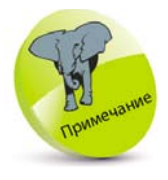

Метод indexOf() возвращает индекс первого вхождения указанного значения в строковый объект или значение -1, если символ не найден. Более подробную информацию можно найти на стр. 119.

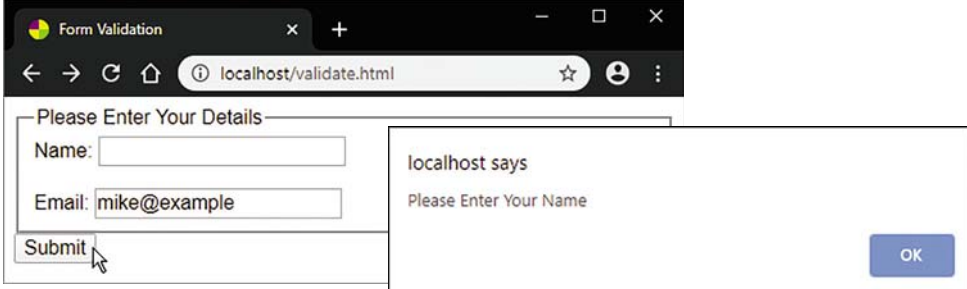

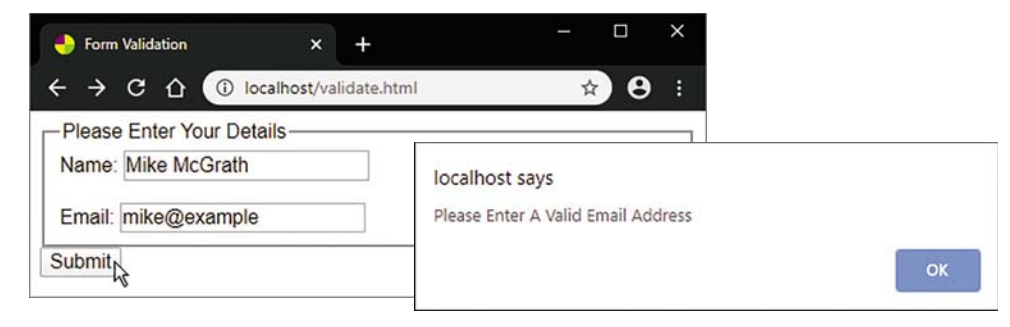

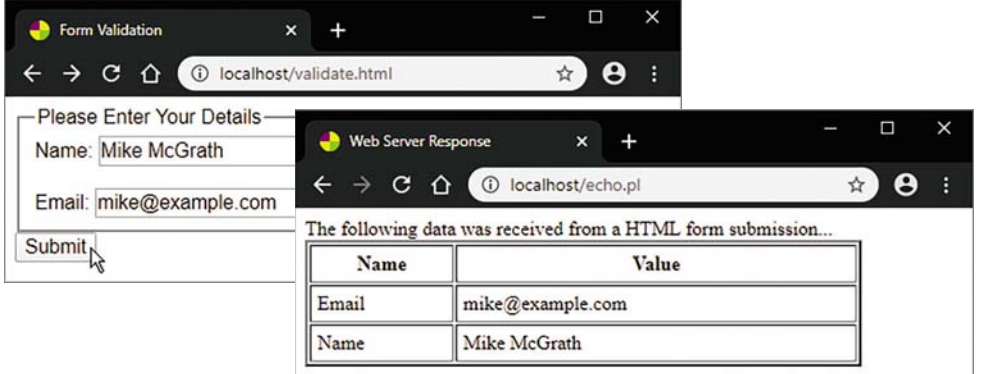

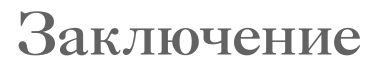

- Объект document содержит следующие свойства, описывающие документ: title, URL, domain, lastModified и referrer.
- **Объект document** содержит дочерние объекты forms, images, links, styleSheets и scripts. Каждый из них представляет собой массив компонентов документа.

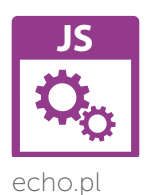

- Массив forms это коллекция HTML со списком всех элементов <form>, содержащихся в текущем документе.
- Методы getElementById(), getElementsByTagName() и getElementsByClassName() позволяют ссылаться на компоненты HTML-документа.
- Свойства innerHTML и innerText используются для записи содержимого в существующие элементы.
- $M$ <sub>e</sub> $T$ <sub>O</sub> $H$  createElement(), appendChild()  $H$  setAttribute() позволяют добавлять содержимое в документ.
- Свойство **соокіе** содержит пары «key=value» (атрибут=значение), которые могут хранить небольшой объем данных в системе пользователя.
- Функции encodeURI(), decodeURI(), toUTCString() и split() используются для обработки строк с данными cookie.
- DOM позволяет JavaScript реагировать на такие события, как load, click, keydown, change и submit.
- Функции обработчика событий могут быть привязаны к свойству объекта или определены метолом addEventListener().
- Объект event передается в обработчик событий, а событие идентифицируется по его свойству event.type.
- Событие «mousemove» передает объект события в функцию-обработчик со свойствами х и у, определяющими текущие координаты указателя мыши.
- Переключатели и флажки имеют свойство checked, которое принимает значение true, если переключатель или флажок выбран.
- Объект списка выбора имеет свойство selectedIndex, содержащее номер индекса выбранного элемента массива options[].
- При нажатии кнопки генерируется действие по умолчанию для формы, которое заключается в отправке данных формы на веб-сервер. Вызов метода preventDefault() останавливает их отправку.

# Разработка 8 газраоотка<br>веб-приложений

*В этой главе вы узнаете, как создавать веб-приложение, которое извлекает данные из онлайн- ресурса.*

- Введение в JSON 180
- Промисы 182
- Получение данных 185
- Разработка интерфейса 187
- Заполнение ячеек в таблице 190
- Заполненная таблица 192
- Обновление приложений 194
- Заключение 197
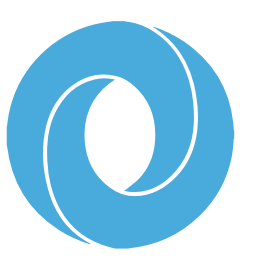

## Введение в JSON

ISON (Нотация объектов JavaScript) — это популярный текстовый формат для хранения и транспортировки данных. Это подмножество JavaScript. Данные ISON записываются в виде пар key: value (атрибут: значение), разделенных запятыми. Все атрибуты должны иметь тип данных String и заключены в двойные кавычки. Связанные с этими атрибутами значения должны принадлежать только к одному из следующих типов данных:

- String (строка) строки в ISON должны быть заключены в двойные кавычки.
- Number (число) целое число или число с плавающей запятой.
- $\bullet$  Object (объект) объект JSON.
- $Array$  (массив) массив.
- **Boolean** (логическое значение) true (истина) или false (ложь).
- $null -$  значение null.

Пары key: value (атрибут: значение) должны быть заключены в фигурные скобки, например:

### {"name":"Alice","age":21,"city":"New York"}

Также можно легко преобразовать объект JavaScript в объект JSON, указав его в качестве аргумента метода JSON.stringify(). И наоборот, можно преобразовать объект ISON в объект JavaScript, указав его в качестве аргумента метода JSON.parse().

Обычно объекты JSON хранят данные как онлайнресурс в текстовом файле с расширением файла.json. Следовательно, с веб-сервера сценарий веб-страницы получает данные в формате JSON.

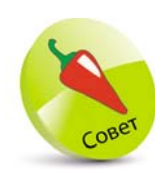

Бесплатный валидатор объектов JSON вы можете найти на сайте isonlint.com.

Метод JSON.parse() используется для преобразования объекта JSON в объект JavaScript. Доступ к данным осуществляется с использованием точечной нотации или с помошью скобок.

Как JSON, так и XML (расширяемый язык разметки) можно использовать для получения данных с веб-сервера. Однако предпочтительнее обратиться к JSON, поскольку вам необходимо перебирать элементы для извлечения данных из формата XML, тогда как метод JSON.parse() просто возвращает строку всех данных.

Важной особенностью считается, что IavaScript извлекает данные из онлайн-ресурсов JSON для использования в веб-приложениях.

> Создайте самовызывающуюся функцию, которая создает объект JavaScript, содержащий строку и массив.

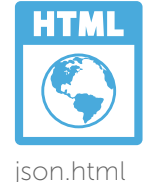

```
let obj = { category : 'Fashion', }models: [{ name: 'Alice', age: 21, city: 'New York' },
                  { name : 'Kelly', age : 23, city : 'Las Vegas' } ] }
```
Создайте объект JSON и распечатайте его.

```
let json_obj = JSON.stringify( obj)
console.log(json_obj)
```
 $\overline{2}$ 

 $\overline{3}$ 

 $\overline{4}$ 

Для сравнения создайте объект JavaScript и распечатайте его.

```
let new_obj = JSON.parse( json_obj)
console.log(new_obj)
```

```
Наконец, распечатайте выбранные значения,
используя точечную нотацию и квадратные
скобки.
```
console.log( new\_obj[ 'category' ]) console.log(new\_obj.models[0].name) console.log( new\_obj[ 'models' ][ 1 ][ 'name' ] )

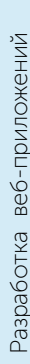

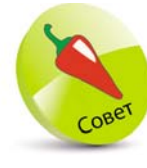

Все значения String объекта JSON за-КЛЮЧЕНЫ В ДВОЙные кавычки!

 $5<sup>5</sup>$ 

Сохраните HTML-документ, затем откройте его в веб-браузере. Запустите консоль, чтобы проанализировать сравниваемые объекты. Для этого выберите пункт Developer Tools (Инструменты разработчика) => Console (Консоль).

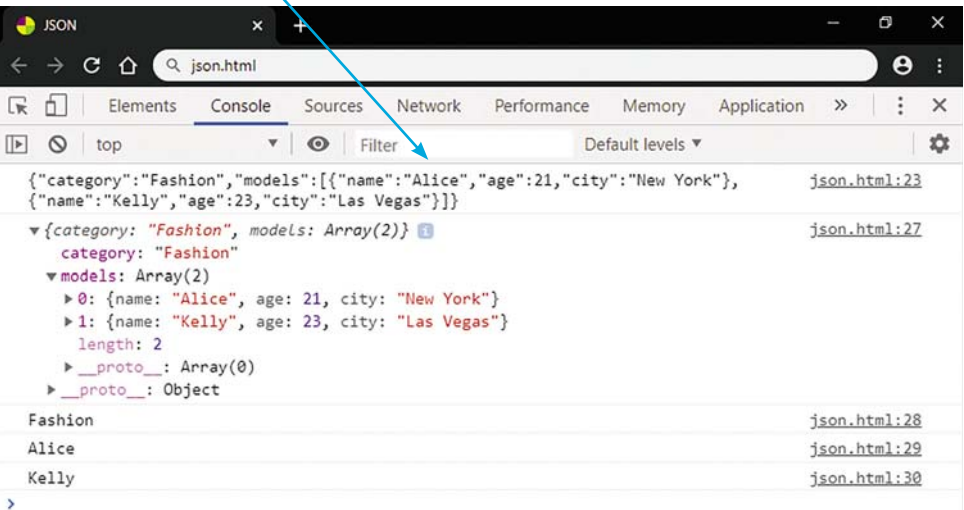

### Промисы

JavaScript - это однопоточный «синхронный» язык. Значит, в любой момент времени может выполняться только одна операция. По мере выполнения сценария каждая операция добавляется в «стек вызовов», выполняется (в порядке сверху вниз), а затем удаляется из стека.

Также существуют функции, которые обрабатываются АРІ браузера («Интерфейс прикладного программирования»), а не движком JavaScript. Например, метод setTimeout() обрабатывается браузером, поэтому другие операции выполняются после завершения работы таймера. Когда таймер заканчивает работу, он передает операцию в «очередь обратных вызовов», а затем (когда она достигает начала очереди) выполняется. Этот процесс контролируется «циклом с ожиданием события», который постоянно отслеживает состояние стека вызовов и очереди обратных вызовов.

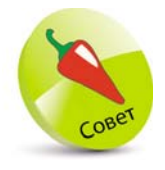

Веб-браузеры имеют несколько API, включая Fetch API, который предоставляет интерфейс для получения ресурсов по сети.

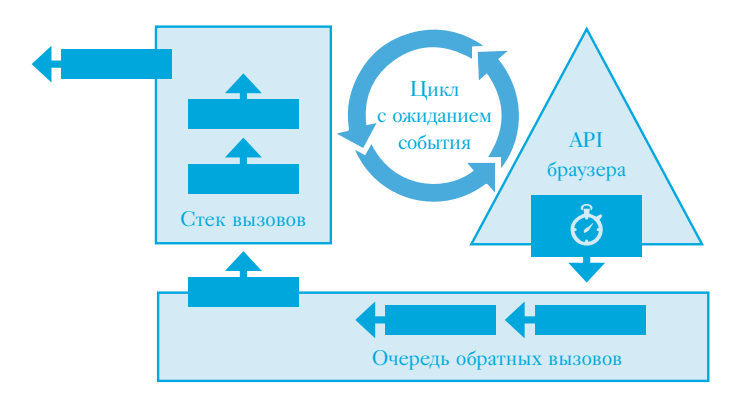

В JavaScript объект Promise (промис) представляет окончательное завершение или сбой асинхронной операции и ее результирующее значение. Первый аргумент (resolve) вызывает успешное исполнение промиса, второй (reject) отклоняет его.

Объект Promise создается при помощи ключевого слова **new** и конструктора **Promise**(). В качестве аргумента он принимает функцию с двумя аргументами, которые вызывают успешное выполнение промиса либо отклоняют его.

Каждый объект Promise содержит методы then() и catch(), которые можно применять, используя точечную запись. Метод then() обрабатывает результирующее значение синхронной операции, а метод catch() обрабатывает ошибки, если они отклонены.

 $\mathbf{1}$ 

Создайте самовызывающуюся функцию, которая создает объект Promise и будет выполнять одну из двух функций с задержкой в одну секунду.

```
const promise = new Promise( function( resolve, reject)
ŧ
  let random = Math.round(Math.random() * 10)
  if (random % 2 == 0)
  { setTimeout( function( ) { resolve( random ) }, 1000 ) }
  else
  { setTimeout( function( ) { reject ( random ) }, 1000 ) }
\mathcal{Y}
```
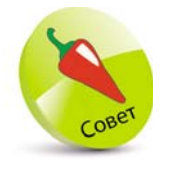

Вы можете связать с промисом Несколько вызовов метода then(), НО ТОЛЬКО ОДИН ИЗ НИХ ВЫЗОВЕТ успешное исполнение.

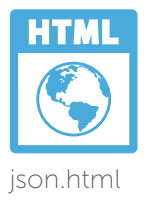

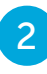

Добавьте оператор с методами, отображающими состояние промиса и возвращенные значения.

#### promise

.then(console.log(promise)) .then(function(res) { console.log(res + 'Is Even') }) .catch(function(err){console.log(err+'ls Odd')})

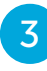

Сохраните HTML-документ, затем откройте его в браузере. Запустите консоль, чтобы проанализировать выполнение асинхронных операций. Для этого выберите пункт Developer Tools (Инструменты разработчика) => Console (Консоль).

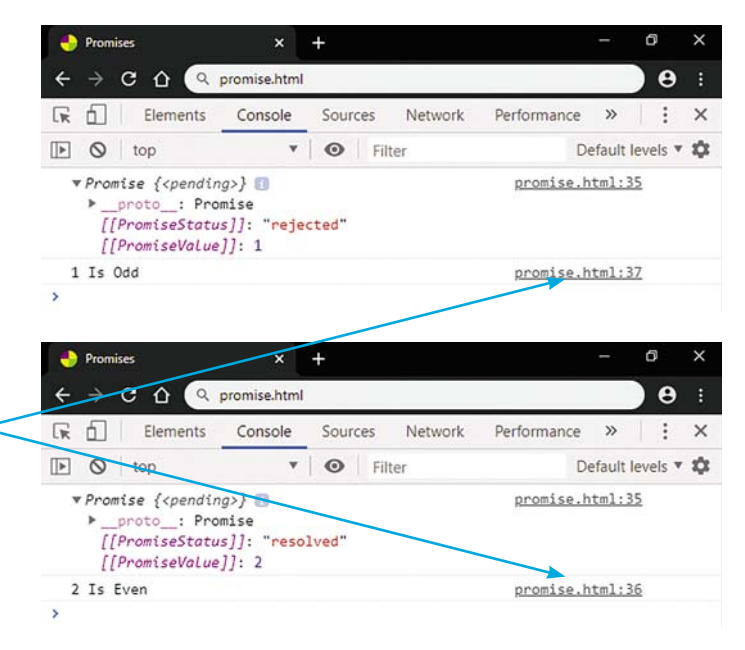

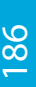

Обратите внимание, как консоль предоставляет номер строки промиса и функции, обработавшей результат.

## Получение данных

Веб-браузеры поддерживают Fetch API, которые предоставляют интерфейс для получения ресурсов по сети. Метод fetch() принимает единственный аргумент -URL-адрес ресурса, который вам необходимо получить.

Метод fetch() асинхронный, поэтому другие операции могут выполняться в ожидании получения ресурса. По завершении он возвращает объект Promise, содержащий ответ (объект HTTPResponse).

Как правило, метод fetch() получает ресурс ISON, и проанализировать его можно с помощью метода json() объекта HTTPResponse. Затем возвращенные данные JSON передаются в качестве аргумента следующему связанному методу промиса, который, в свою очередь, передает данные JSON в функциюобработчик. Процесс выглядит следующим образом:

#### fetch(url)

.then(function(response) { return response.json() } ) .then( function( data) { return обработчик( data) }) .catch( function( err ) { return console.log( err ) } )

### Стрелочные функции

Стрелочные функции представляют собой сокращенную версию обычных функций. Они образуются с помощью знака =>. Это позволяет опустить ключевое слово функции, например:

#### .then( $\text{ (response)} \Rightarrow \text{ (return response, } \text{ison}() \}$ )

Если тело функции содержит только один оператор, и этот оператор возвращает значение, вы также можете опустить фигурные скобки и ключевое слово return, например:

#### .then( $($  response  $)$  => response.json( $)$ )

Параметры могут отображаться в виде списка, разделенного запятыми и заключенного в круглые скобки (). Если функция принимает один параметр, то скобки вокруг него можно опустить, например:

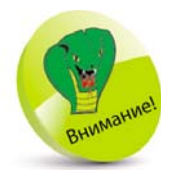

В стрелочных ФУНКЦИЯХ КЛЮчевое слово this представляет объект в исходном контексте, тогда как в обыч-НЫХ КЛЮЧЕВОЕ СЛОво this представляет объект, который вызывает функцию.

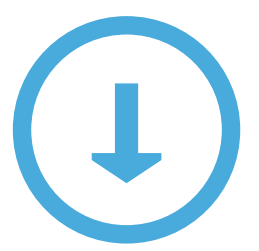

```
fetch(url)
.then(resparse \implies resparse.ison())
then(data => o6p460T44K data))
.catch( err => console.log( err ) )
```
Обратите внимание, что стрелочные функции обрабатывают ключевое слово this иначе, чем обычные.

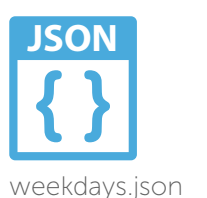

fetch.html

Откройте текстовый редактор, например, в Windows приложение Notepad (Блокнот). Создайте документ ISON с объектом, содержащим пять пар key: value (атрибут: значение).

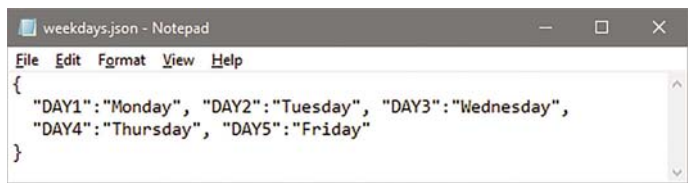

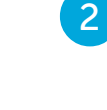

Сохраните документ ISON на веб-сервере в папке «htdocs», чтобы он был доступен по сети.

Создайте асинхронный НТТР-запрос, создав промис, разрешенный посредством получения данных ISON.

```
fetch('http://localhost/weekdays.json')
.then(response => response.json())
.then(data \Rightarrow list(data))
.catch(err => console.log(err))
```
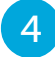

 $\overline{3}$ 

Создайте функцию для распечатки данных.

```
function list( data ) {
  const values = Object.values(data)
  let i = 0while(i < values.length ) { console.log(value[i]); i++ }
Y
```
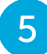

Сохраните HTML-документ и документ JSON. Затем через HTTP откройте веб-страницу и запустите консоль, чтобы просмотреть полученные данные. Для этого выберите пункт Developer Tools (Инструменты разработчика)  $\Rightarrow$  Console (Консоль).

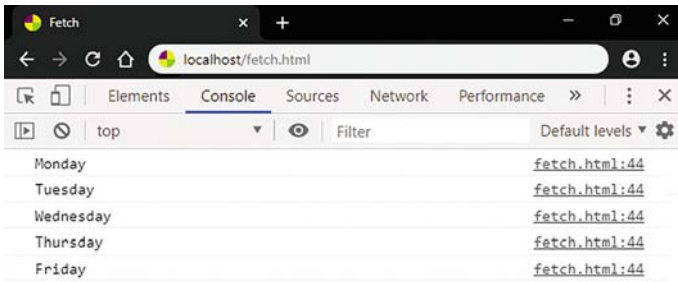

### Разработка интерфейса

Теперь приступим к созданию веб-приложения, которое позволит динамически обновлять данные на веб-странице без ее перезагрузки. Интерфейсом предусмотрена форма ввода и таблица с несколькими пустыми ячейками. Некоторые ячейки изначально заполняются данными JSON, а другие вычисляются.

 $\mathbf{1}$ 

Создайте HTML-документ с таблицей в основном разделе документа.

```
<div id = "databox">
<table>
<tr><td></td>
<td class="col">1</td>
<td class="col">2</td>
<td class="col">3</td>
<td class="col">4</td>
<td class="col">5</td>
<td class="tot">Total</td>
\langle/tr\rangleetrs
<td class="row">1</td>
<td id="n0"></td>
<td id="n1"></td>
<td id="n2"></td>
```
<td id="n3"></td> <td id="n4"></td>

 $\langle$ /tr>

<td id="rt1" class="tot"></td>

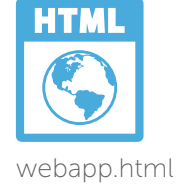

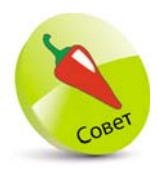

Пустые белые ячейки, расположенные в теле таблицы, имеют идентификаторы n0–n14, итоговые ячейки строки имеют идентификаторы rt1–rt3, итоговые ячейки столбца имеют идентификаторы ct1–ct3, а общая итоговая ячейка в правом нижнем углу имеет идентификатор gt.

```
<tr>
<td class="row">2</td>
<td id="n5"></td>
<td id="n6"></td>
<td id="n7"></td>
<td id="n8"></td>
<td id="n9"></td>
<td id="rt2" class="tot"></td>
\langle/tr\rangle
```

```
<tr><td class="row">3</td>
<td id="n10"></td>
<td id="n11"></td>
<td id="n12"></td>
<td id="n13"></td>
<td id="n14"></td>
<td id="rt3" class="tot"></td>
</tr>
```

```
<tr><td class="tot">Total</td>
<td id="ct1" class="tot"></td>
<td id="ct2" class="tot"></td>
<td id="ct3" class="tot"></td>
<td id="ct4" class="tot"></td>
<td id="ct5" class="tot"></td>
<td id="gt" class="gto"></td>
\langle/tr\rangle</table>
</div>
```
z<sup>2</sup>После разделения таблицы добавьте форму, содержащую два поля выбора, поле ввода текста и кнопку.

```
<form action="#"> <fieldset id="editbox" >
<legend id="legend" >Cell Editor</legend> <div>
<select id="rownum" >
      <option selected="selected" >Row</option>
      <option>1</option>
      <option>2</option>
      <option>3</option>
</select>
```
<select id="colnum" >

<option selected="selected">Column</option> <option>1</option> <option>2</option> <option>3</option> <option>4</option> <option>5</option>

#### </select>

#### New Value:

<input id="newval" type="text" size="5" value="" > <input type="button" value="Update" onclick="update( )" > </div> </fieldset> </form>

z<sup>3</sup>Добавьте таблицу стилей в заголовок HTML-документа. Затем через HTTP откройте веб-страницу и проанализируйте полученные результаты — стили, примененные к таблице и форме.

#### <style>

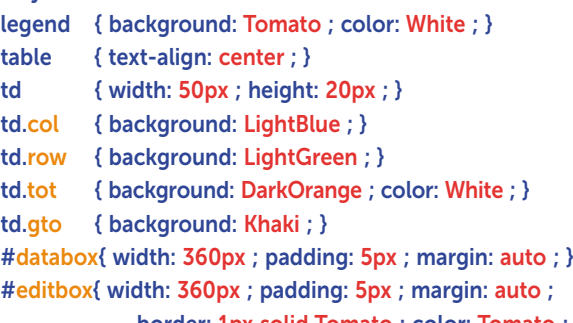

border: 1px solid Tomato ; color: Tomato ; }

#### </style>

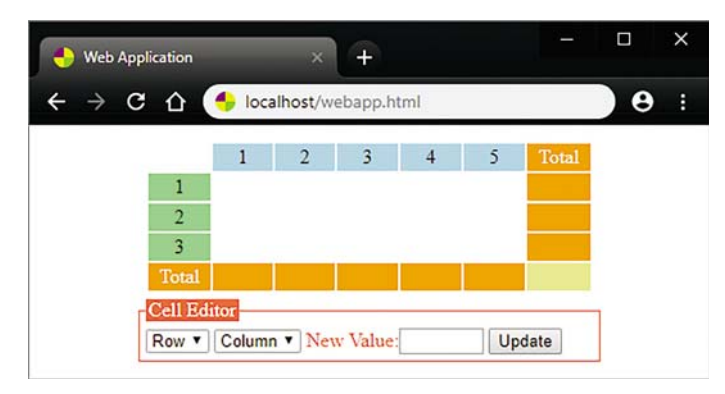

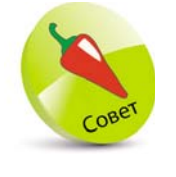

В этом примере файлы JSON и HTML расположены на веб-сервере в папке «htdocs», поэтому URL-адрес домена в HTTP — «localhost».

### Заполнение ячеек в таблице

После создания таблицы и формы можно создать файл данных ISON и написать JavaScript-код, с помощью которого будем заполнять таблицу.

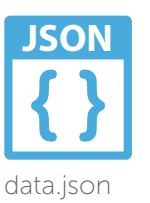

 $\mathbf 1$ 

Откройте текстовый редактор, например, в Windows приложение Notepad (Блокнот). Создайте документ JSON с объектом, содержащим пятнадцать пар key: value (атрибут: значение).

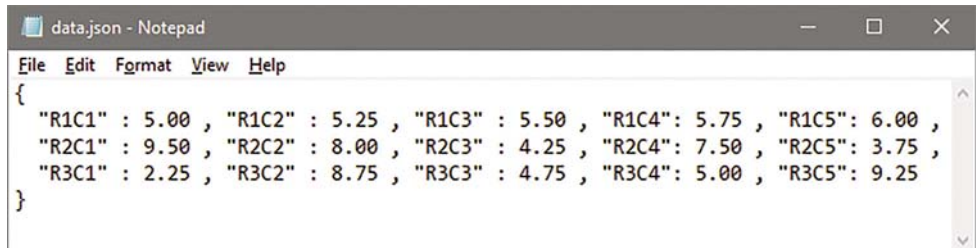

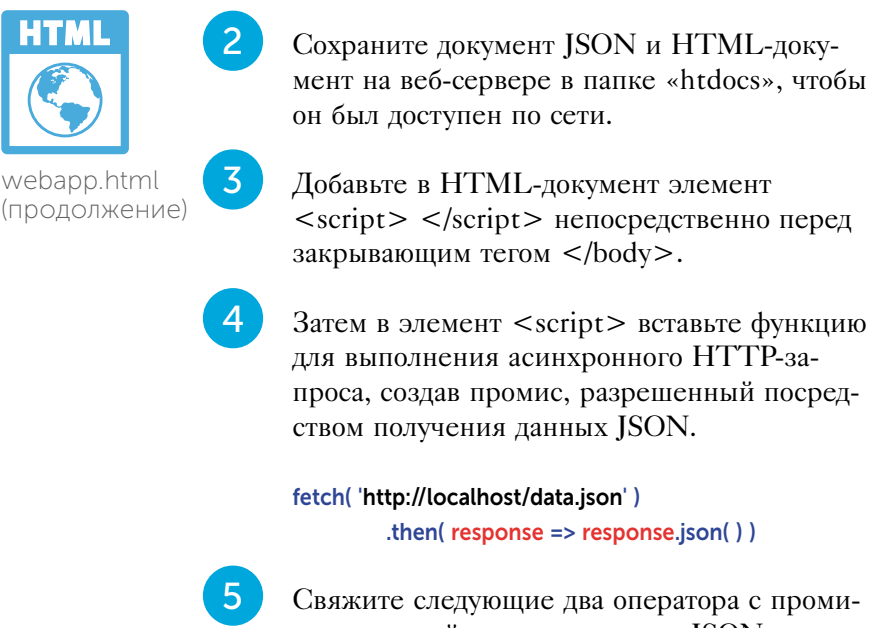

сом, который передаст данные JSON следующему связанному методу. В противном случае, если запрос не может быть разрешен, выведите сообщение об ошибке.

```
.then(cells = > fill(cells))
.catch(err => console.log(err))
```
Сохраните HTML-документ. Затем через НТТР перезагрузите веб-страницу и откройте консоль, выбрав пункт Developer Tools  $($ Инструменты разработчика $)$  = > Console (Консоль). Проанализируйте полученные результаты - сообщение об ошибке, поскольку функция для получения данных JSON еще не создана.

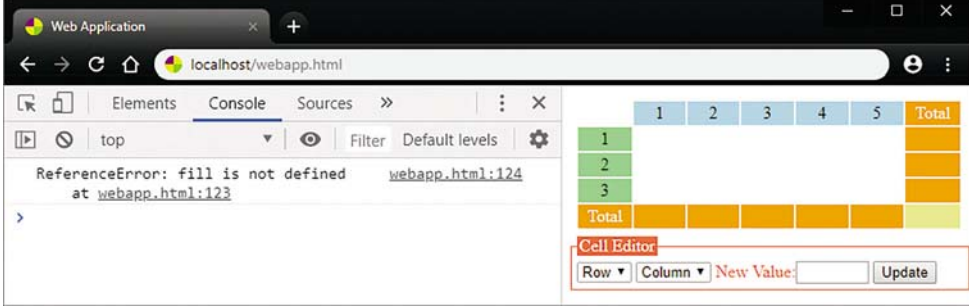

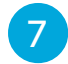

 $8<sup>°</sup>$ 

 $6<sup>1</sup>$ 

Вернитесь в HTML-документе к элементу <script> и создайте функцию для получения данных JSON и вставьте все ее значения в ячейки таблицы.

```
function fill( cells ) {
  const values = Object.values( cells )
  let i = 0while(i < values.length)
  €
     document.getElementById('n'+i).innerText =
     values[i].toFixed(2)
     1 + 4Y
\mathbf{v}
```
Снова сохраните HTML-документ. Затем через НТТР перезагрузите веб-страницу, чтобы увидеть отображаемые в таблице значения.

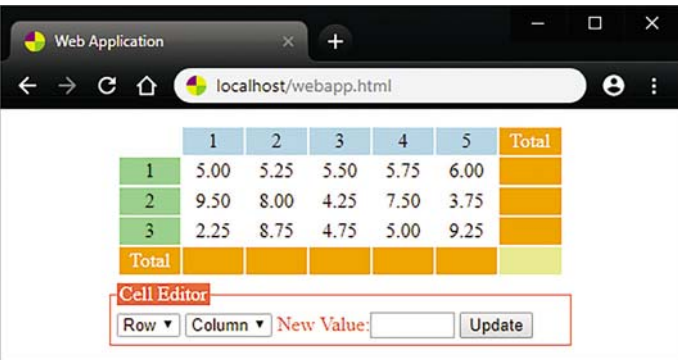

### Заполненная таблица

После того как пустые белые ячейки таблицы будут заполнены данными в соответствии с инструкциями, описанными на стр. 192-193, можно рассчитать и заполнить строки и столбцы таблицы окончательными значениями, а также записать общее итоговое значение.

> В конце функционального блока fill(cells), непосредственно перед последним символом}, вставьте вызов функции, вычисляющей итоговые значения.

#### total()

 $\mathcal{P}$ 

Создайте функцию расчета итоговых значений. Объявите и проинициализируйте четыре переменные.

#### function total() {  $let i = 0$

let sum  $= 0$  $let *rownum* = 1$  $let column = 0$ // Здесь будет ваш код. Y

Затем в функциональном блоке вставьте цикл для записи суммы каждой строки в ячейке, расположенной в конце каждой строки.

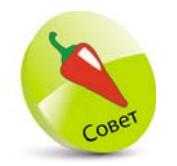

webapp.html (продолжение)

Этот цикл перебирает ячейки строки, увеличивая и добавляя номер ИНДЕКСА К СИМВОЛУ «n», чтобы выбрать значения идентификатора эле-MeHTa n0, n1, n2, n3, n4. Затем цикл перебирает ячейки следующей стро-КИ И Т. Д.

```
for (i = 0; i < 15; i++)
{
  sum += parseFloat( document.getElementById( 'n' + i )
                                               .innerText )
  if ( (i + 1) % 5 === 0)
  {
    document.getElementById( 
               'rt' + rownum ).innerText = sum.toFixed( 2 )
    rownum++
    sum = 0}
}
```
В функциональном блоке вставьте цикл для записи суммы каждого столбца в ячейку, расположенную внизу каждого столбца.

```
while (colnum !== 5 ) 
{
  for (i = 0; i < 15; i++)
  {
    if (i % 5 === 0) sum += parseFloat( document
            .getElementById( 'n' + ( i + colnum ) ).innerText )
  }
  colnum++
  document.getElementById( 'ct' + colnum )
                             .innerText = sum.toFixed( 2 )
  sum = 0}
```
В функциональном блоке вставьте цикл для записи общего количества всех белых ячеек в ячейку, расположенную в правом нижнем углу таблицы.

```
for (i = 0; i < 15; i++)
{
  sum += parseFloat( document.getElementById( 'n' + i )
                                                 .innerText )
}
document.getElementById( 'gt' ).innerText = 
                                          sum.toFixed( 2 )
```
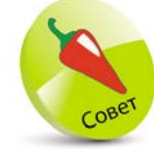

Этот цикл перебирает ячейки столбца, увеличивая и добавляя номер индекса, затем добавляет номер увеличивающегося столбца к символу «n», чтобы выбрать значения идентификатора элемента n0, n5, n10. Потом цикл перебирает ячейки следующего столбца и т. д.

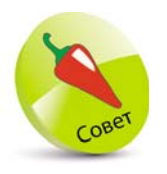

Обратите внимание, что метод toFixed(2) гарантирует, что значения ячеек будут отображаться с двумя десятичными знаками.

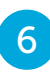

Сохраните изменения и через НТТР перезагрузите веб-страницу. Проанализируйте полученные результаты - итоговые значения, записанные в таблицу.

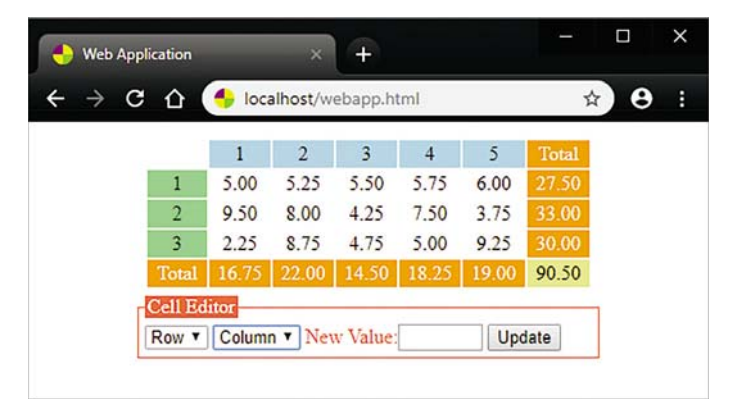

webapp.html (продолжение)

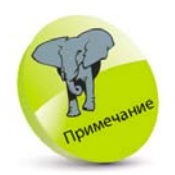

В нашем примере для выполнения арифметических операций надо использовать функцию parseFloat(), так как необходимо преобразовать вводимые строковые значения String В ЧИСЛОВОЙ ТИП данных.

### Обновление приложений

После заполнения всех ячеек в соответствии с инструкциями, описанными на стр. 194-195, можно к кнопке формы привязать обработчик событий, позволяющий пользователю обновлять таблицу.

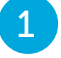

Создайте функцию, объявите и проинициализируйте шесть переменных.

function update() { let row = document.getElementById( 'rownum') .options.selectedIndex let col = document.getElementById('colnum') .options.selectedIndex let newval = parseFloat( document .getElementById( 'newval' ).value ) let legend = document.getElementById('legend')  $let target = null$ // Здесь будет ваш код. ł

### $\overline{2}$

Добавьте в функциональном блоке следующие операторы, проверяющие данные формы. В противном случае, если оно недействительно, выведите информационное сообшение.

```
if(row === 0) { legend.innerText = 'Select a row'; return }
if(col == 0) { legend.innerText = 'Select a column';
                                                     return <math>3</math>if(!newval) { leqend.innerText = 'Enter a value'; return }
if(isNaN( newval ) ) { legend.innerText = 'Enter a number';
                                                     return }
```
 $\overline{3}$ 

 $\mathbf{\Lambda}$ 

В функциональном блоке в выбранную ячейку введите допустимое значение, затем вычислите и вывелите новые итоговые значения.

```
target = (( (row - 1) * 5) + col ) - 1document.getElementById('n' + target)
                        innerText = newval_toFixed(2)
```
#### total()

Наконец, в функциональном блоке сбросьте форму для дальнейшего ввода.

```
document.getElementById('rownum')
                            .options[ 0 ].selected = true
document.getElementById('colnum')
                            .options[ 0 ].selected = true
document.getElementById('newval').value = ''
                         legend.innerText = 'Cell Editor'
```
Сохраните HTML-документ. Теперь через НТТР откройте веб-страницу, отредактируйте значение ячейки и проанализируйте, как обновляются итоговые значения.

| $\bullet$ | $\mathbf{C}$<br>⇧<br>localhost/webapp.html |       |                |            |       |       | ☆      | Θ | F |
|-----------|--------------------------------------------|-------|----------------|------------|-------|-------|--------|---|---|
|           |                                            | 1     | $\overline{2}$ | 3          | 4     | 5     | Total  |   |   |
|           | 1                                          | 5.00  | 5.25           | 5.50       | 5.75  | 6.00  | 27.50  |   |   |
|           | $\overline{a}$                             | 9.50  | 8.00           | 4.25       | 7.50  | 3.75  | 33.00  |   |   |
|           | 3                                          | 2.25  | 8.75           | 4.75       | 5.00  | 9.25  | 30.00  |   |   |
|           | <b>Total</b>                               | 16.75 | 22.00          | 14.50      | 18.25 | 19.00 | 90.50  |   |   |
|           | <b>Cell Editor</b>                         |       |                |            |       |       |        |   |   |
|           | $\sim$ 1<br>$2^{\circ}$                    |       |                | New Value: |       |       | Update |   |   |

Например: выберите 2-ю строку и 1-й столбец.

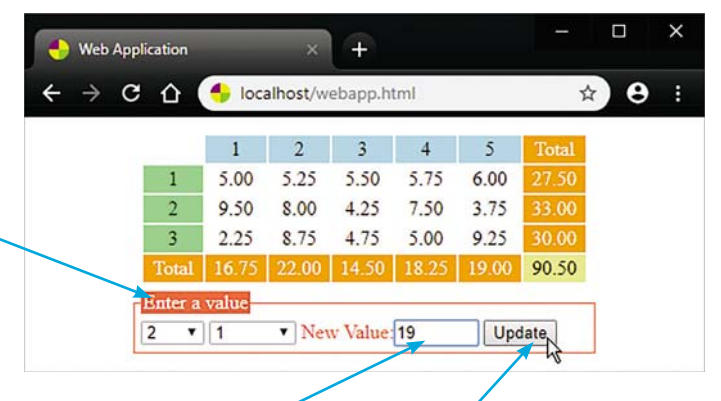

#### Введите новое значение и нажмите кнопку.

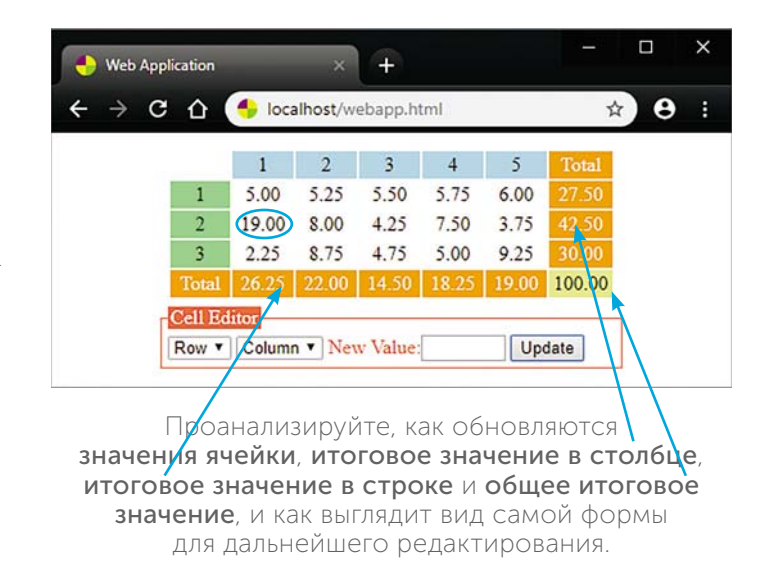

Пока ввод не завершен, вы можете нажать кнопку, чтобы увидеть сообщения проверки.

COB

Функция toFixed(2) отображает целые числа с двумя десятичными знаками.

### Заключение

- ISON это текстовый формат, который используется для хранения и обмена данными. Кроме того, это подмножество языка JavaScript.
- Объекты JSON содержат список пар key: value (атрибут: значение), разделенных запятыми и заключенных в фигурные скобки.
- Все атрибуты объекта JSON должны иметь тип данных String.
- **Все значения объекта JSON** должны принадлежать только к одному из следующих типов дан-НЫХ: String, Number, Object, Array, Boolean или null.
- Объекты JavaScript можно преобразовать в объекты JSON, используя метод JSON.stringify().
- Объекты JSON можно преобразовать в объекты JavaScript при помощи метода JSON.parse().
- JavaScript это однопоточный синхронный язык. Однако интерфейсы АРІ браузера поддерживают некоторые асинхронные операции.
- Цикл событий постоянно отслеживает состояние стека вызовов и очереди обратного вызова.
- Объект Promise представляет собой окончательное завершение или сбой асинхронной операции и ее результирующее значение.
- Методы then() и catch() могут быть связаны с объектом Promise для обработки результатов асинхронной операции.
- Fetch API используется в JavaScript для асинхронного получения ресурсов по сети.
- $\blacksquare$  По завершении метод fetch() возвращает объект Promise, содержащий объект HTTPResponse.
- $O$ бъект HTTPResponse содержит метод json(), который можно использовать для анализа объекта JSON.
- Стрелочные функции представляют собой сокращенную версию обычных функций и образуются с помощью знака =>.
- Стрелочные функции обрабатывают ключевое слово this иначе, чем обычные.
- **Данные JSON можно использовать для заполне**ния ячеек таблицы веб-приложения.

## Написание скриптов 9

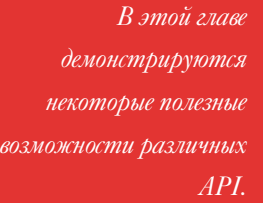

- Запрос данных 200
- Встраиваемая векторная графика 202
- Работа с холстами 205
	- Хранение данных 207
	- Перемещение элементов 209
	- Связь между объектами window 212
	- Местоположение пользователей 214
	- Заключение 217

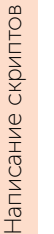

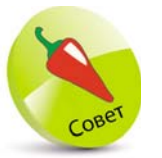

На каждом этапе запроса свойству readvState NDUCBaVIвается следующее значение:

- О: Не инициализирован
- 1: Сервер ПОДКЛЮЧЕН
- 2: Запрос получен
- 3: Обработка запроса

4: Операция завершена успешно

По завершении СВОЙСТВУ status Присваивается следующий код: 200: "OK" (OK) 403: "Forbidden" (Запрещено) 404 "Page Not Found" (CTpaница не найдена)

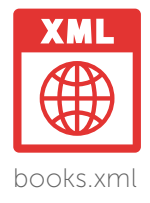

### Запрос данных

Асинхронный JavaScript и XML («АЈАХ») позволяют обновлять веб-страницы, запрашивая данные с веб-сервера и не прерывая другие операции.

Чтобы использовать АЈАХ, сначала необходимо в JavaScript создать объект XMLHttpRequest, используя ключевое слово new и конструктор XMLHttpRequest(). Запрос указывается в виде трех аргументов метода open(), в которые вводится метод поиска, URL-адрес и логическое значение **true** для асинхронного выполнения запроса.

Затем, используя метод объекта send(), запрос можно отправить. Для обработки ответа от веб-сервера необходимо свойству onreadystatechange объекта XMLHttpRequest привязать обработчик событий. В первую очередь, чтобы убедиться, что ответ действительно полный и успешный, необходимо проверить, что свойство объекта readyState возвращает значение 4, а свойство объекта status - 200.

Текст, полученный посредством объекта XMLHttpRequest, автоматически сохраняется в его свойстве responseText. Модель DOM представляет элементы XML-документа как «узлы», поэтому для доступа к их содержимому необходимо выполнить дополнительные действия. Например, все узлы элементов с определенным именем тега могут быть присвоены переменной массива при помощи метода getElementsByTagName() свойства responseXML.

Каждый узел элемента имеет свойство firstChild, которое возвращает первый дочерний узел как узел элемента, текстовый узел или узел комментария. Таким образом, свойство firstChild.data показывает текст в элементе XML.

Создайте XML-документ с 10 элементами <br />
coдержащими внутренние (дочерние) элементы  $\lt$ title>.

#### books.xml - Notepad  $\Box$ File Edit Format View Help <?xml version="1.0" encoding="UTF-8" ?> <catalog> <book> <id>978-1-84078-840-2</id> <title>C Programming in easy steps, 5th Edition</title>  $\langle$ /hook> <book> <id>978-1-84078-757-3</id> <title>C++ Programming in easy steps, 5th Edition</title>  $\langle$ /hook>

Создайте HTML-документ, содержащий элемент кнопки и пустой элемент упорядоченного списка.

<button onclick="loadXML()">Get Books</button> <ol  $id="list">>/ols$ 

Создайте функцию для обработки запроса данных XML.

```
function loadXML() {
  const xmlhttp = new XMLHttpRequest()
  xmlhttp.open('GET', 'books.xml', true)
  xmlhttp.send()
  xmlhttp.onreadystatechange = function() {
    if(this.readyState == 4 \& this.status == 200)
    getData(this) }
Y
```
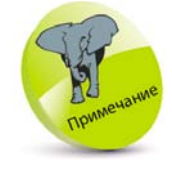

На рисунке показаны только 2 из 10 ЭЛЕМЕНТОВ <book>, представленные в файле исходного кода, который можно бесплатно загрузить с сайта www.ineasysteps. com/resourcecentre/downloads

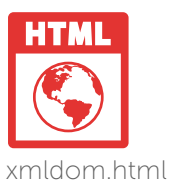

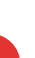

Затем добавьте функцию для обработки ответа и записи XML-данных в пустой элемент списка.

```
function getData( xml ) {
  const xmlDoc = xml.responseXML
  const tags = xmlDoc.getElementsByTagName('book')
  let list = ". i = 0for (i = 0; i < tags. length; i++ ) {
  list += '<li>' + tags[i].getElementsByTagName('title'
                                     [ 0 ].firstChild.data }
  document.getElementById('list').innerHTML = list
Ŋ
```
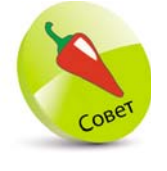

В этом примере каждая итерация цикла получает «book.title.data». Используя CSS, элементы списка с помощью селек-TODA li.nth-child(even) получают чередующиеся цвета фона.

Сохраните документы XML и HTML на веб-сервере в папке «htdocs». Затем для

Как и HTML-документы, документы XML также можно проверить с помощью онлайнинструмента проверки W3C (validator.w3.org).

 $C \cap$ 

XML DOM

 $\rightarrow$ 

**Get Books** 

запроса данных XML откройте веб-страницу и нажмите кнопку.

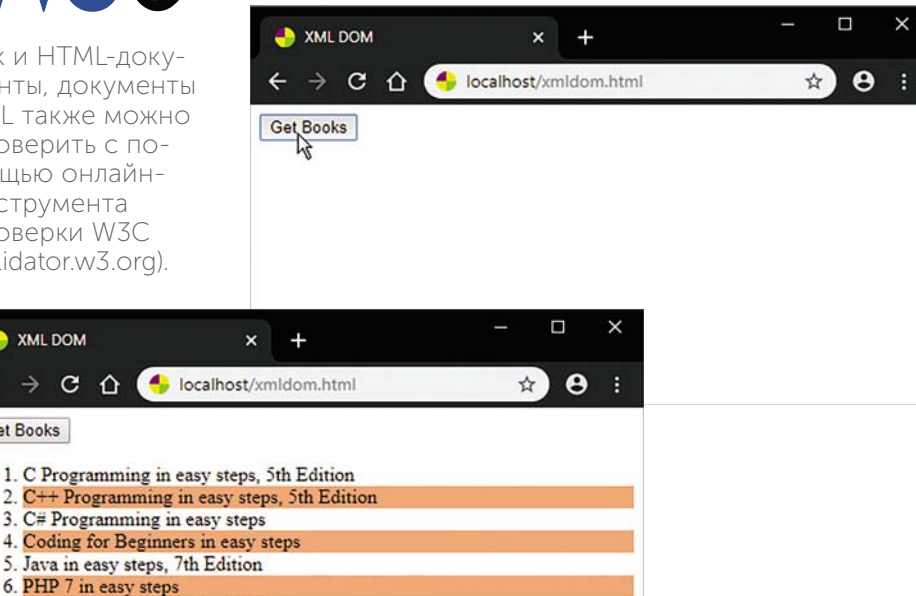

- 7. Python in easy steps, 2nd Edition
- 8. R for Data Analysis in easy steps
- 9. SQL in easy steps, 3rd Edition
- 10. Visual Basic in easy steps, 6th Edition

### Встраиваемая векторная графика

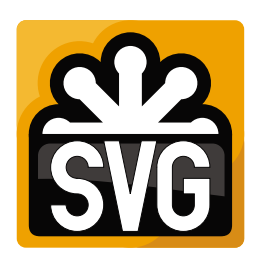

SVG-графика, встроенная в документ HTML, имеет объектную модель (DOM). DOM в SVG, как и в HTML, содержит модель событий. Это значит, что при использовании этой технологии для реализации интерактивных действий со стороны разработчика требуется меньше усилий, поскольку события привязываются непосредственно к элементам DOM.

Для создания ключа доступа к встроенной SVG **DOM** необходимо сначала с помощью метода getSVGDocument() создать ссылочный объект на документ SVG. Затем элементы, атрибуты и текст в нем могут быть адресованы через объект SVGDocument:

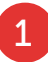

Создайте SVG-графику, содержащую прямоугольник, круг и текст.

<?xml version="1.0" encoding="UTF-8"?> <svg xmlns="http://www.w3.org/2000/svg" version="1.1" width="100%" height="100%" viewBox="0 0 500 70" preserveAspectRatio="none" >

<rect width="100%" height="100%" style="fill: bisque; stroke-width:2; stroke: tomato" /> <text id="svgTxt" x="10" y="50" font-family="sans-serif" font-size="30" fill="tomato">SVG Text</text> <circle id="svgBtn" cx="460" cy="35" r="30" fill="tomato" cursor="pointer" /> </svg>

z<sup>2</sup>Создайте HTML-документ, включающий SVG-графику, поле ввода текста и кнопку.

```
<embed id="svgDoc" src="banner.svg" 
 type ="image/svg+xml" width="500" height="70" >
<br>
<input id="htmTxt" size="50" >
<button id="htmBtn">
 Send To SVG Document</button>
```
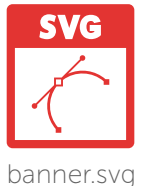

svgdom.html

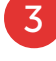

Создайте ссылку на документ SVG и элементы в обоих документах.

#### function loadSVG( ) {

const svgDoc = document.getElementById( 'svgDoc') .getSVGDocument( ) const svgTxt = svgDoc.getElementById( 'svgTxt' ) const svgBtn = svgDoc.getElementById( 'svgBtn' ) const htmTxt = document.getElementById( 'htmTxt' ) const htmBtn = document.getElementById( 'htmBtn' ) // Здесь будет ваш код.

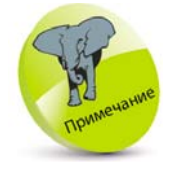

Обратите внимание, что этот пример инициализируется событием window.onload.

onload = loadSVG

}

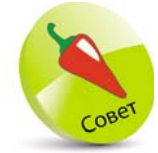

Обратите внимание, что в до-**KVMEHTE SVG** текст содержится в свойстве wholeText V3ла lastChild Эле-MeHTa SVG <text>.

 $\overline{4}$ 

 $5<sup>1</sup>$ 

 $6^{\circ}$ 

Добавьте операторы, чтобы привязать обработчик событий для кнопки HTML.

htmBtn.addEventListener('click', function(){ svgTxt.lastChild.replaceWith( htmTxt.value)  $html\text{Txt}$ .value = '' } )

Теперь добавьте операторы, чтобы указать функцию обработчика событий для круга SVG.

svgBtn.addEventListener('click', function(){ htmTxt.value = svgTxt.lastChild.wholeText svgTxt.lastChild.replaceWith('SVG Text') })

Сохраните документы HTML и SVG на веб-сервере в папке «htdocs». Затем от-

кройте веб-страницу в браузере и введите текст. Теперь нажмите кнопку и обведите, чтобы увидеть, как ваш текст перемещается между HTML и SVG.

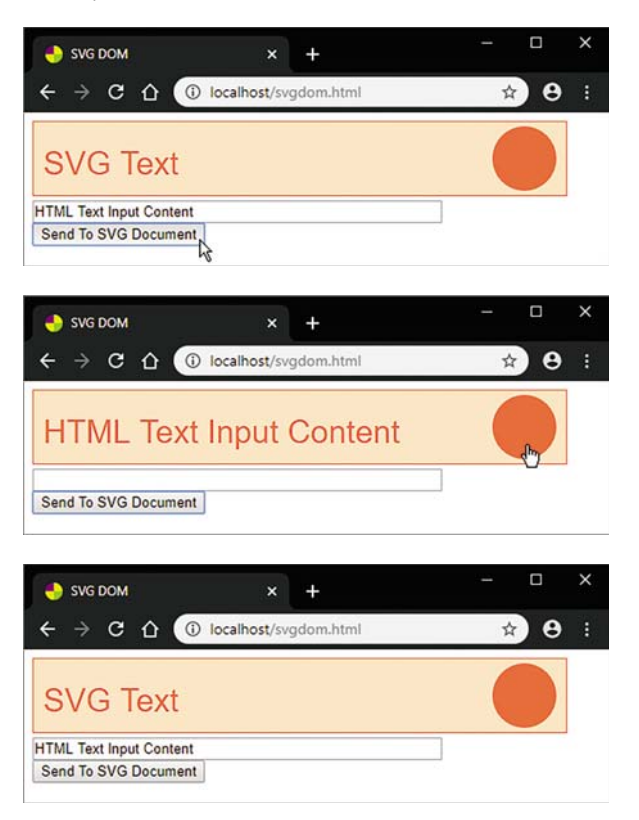

Более подробную информацию об SVG можно узнать на сайте

w3.org/TR/SVG11/

svgdom.html.

### Работа с холстами

Элемент HTML <canvas> создает на странице область холста растрового изображения, в которой с помощью JavaScript можно создавать фигуры и текст, используя методы и свойства АРІ Canavas2D. Анимации легко создать на холсте с помощью многократного очищения текущего холста, а затем перекрашивая его формами и изменяя их положение быстрее, чем это может обнаружить человеческий глаз. Для создания анимации необходимо выполнить следующие действия:

Инициализируйте объект Context и сформируйте начальные позиции.

 $\mathcal{P}$ 

- Очистите холст, затем нарисуйте фигуры.
- Рассчитайте новые положения формы для следующей перерисовки.
	- Создайте HTML-документ, включающий в основной части цветную область холста.

```
<canvas id="canvas" width="500" height="150"
  style="background: Bisque; border: 2px solid
  Tomato"> [Canvas Area]
</canvas>
```
Создайте функцию. После загрузки содержимого HTML проинициализируйте свойство объекта Context. Затем для определения начальной позиции «мяча» и шага объявите и проинициализируйте переменные, обозна-

чающие размер холста с координатами  $X$  и  $Y$ .

```
function init() {
  const canvas = document.getElementById('canvas')
 if (canvas.getContext)
 €
    const context = canvas.getContext('2d')
    const cw = canvas.widthconst ch = canvas.height
    let x = 5, y = 44, dx = 5, dy = 5
```
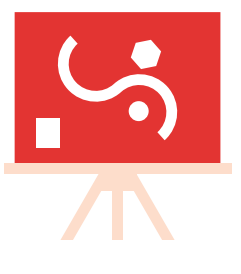

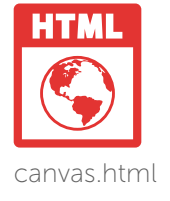

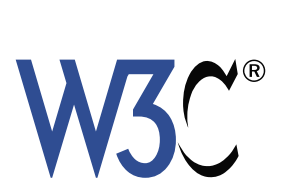

Более подробную информацию o6 API Canvas2D можно узнать на сайте w3.org/ TR/2dcontext

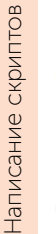

Чтобы рисовать на холсте, сценарий должен сначала создать объ-**EKT CanvasRendering** Context2D, СОДержащий методы и свойства рисования В нашем примере объект присваивается переменной с име-Hem context. O6ратите внимание. что функция инициализации вызывается при возникновении события DOMContentLoaded.

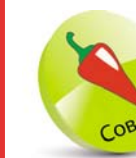

Обратите внимание, как направление меняется на противоположное, когда мяч сталкивается с периметром, поэтому мяч от холста не отскакивает.

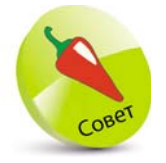

Во избежание повторного раскрашивания создайте статический фон и границы в виде стилей

```
context.fillStyle = 'Red'
  // Здесь будет ваш код.
\mathcal{E}
```
Y

 $\overline{3}$ 

document.addEventListener( 'DOMContentLoaded', init )

Добавьте операторы для вычисления новых координат Х и Ү и вызовите функцию, чтобы рисовать мяч на холсте каждые 25 миллисекунд.

```
setInterval( function( ) {
  if ((x + dx > cw - 30) || (x + dx < 10)) dx = -dxif ((y + dy > ch-30)) (y + dy < 10)) dv = -dv
  x \div = dxv \div = dvpaint(context, cw, ch, x, y) \}, 25)
```
Наконец, для рисования мяча на холсте добавьте следующую функцию.

```
function paint( context, cw, ch, x, y) {
  context.clearRect(0,0, cw, ch)
  context.beginPath()
  context.arc( x, y, 30, 0, ( Math.Pi * 2 ), true )
  context.fill()
\lambda
```
 $5<sup>1</sup>$ 

Сохраните HTML-документ и программный код. Затем откройте в своем браузере веб-страницу и проанализируйте, каким образом мяч подпрыгивает на холсте.

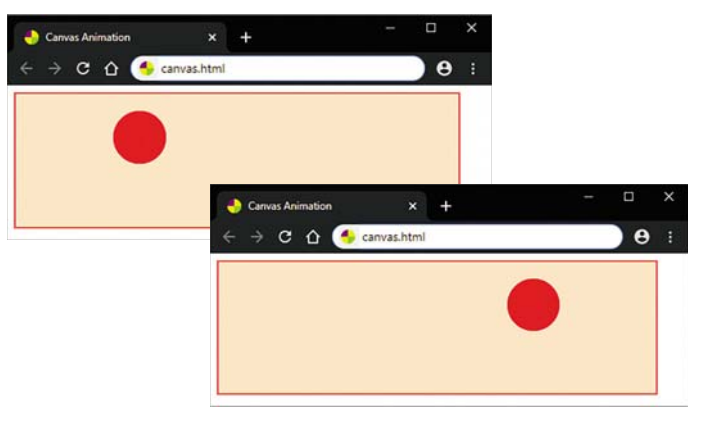

# Хранение данных

Объекты веб-хранилища localStorage и sessionStorage позволяют хранить данные в браузере. Объект localStorage хранит данные без срока годности и не удаляет после закрытия браузера. Объект sessionStorage хранит данные для одной сессии и при закрытии вкладки браузера данные теряются. Объекты хранилища localStorage и sessionStorage предоставляют одинаковые методы и свойства. В методе setItem() указываются два аргумента, которые должны быть сохранены. Например, localStorage.setItem("Name", "Міке"). Также сохраненные данные можно получить. указав атрибут в качестве единственного аргумента метода **getitem**(), или удалить, указав атрибут в качестве единственного аргумента метода removeltem(). Кроме того, все сохраненные данные легко удалить с помощью метода clear().

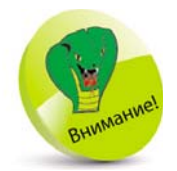

Все данные ме-ТОДОВ localStorage µ sessionStorage XDa-НЯТСЯ В ВИДЕ СТРОковых значений, поэтому полученные значения 5 и 7 в результате будут объединены как 57.

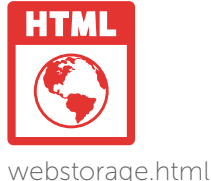

Создайте HTML-документ, содержащий поля для ввода текста и три кнопки.

<fieldset> <legend id="legend" >Enter Data</legend> <input id="data" type="text" > <button onclick="store()">Store Data</button> <button onclick="recall()">Recall Data</button> <button onclick="remove()">Reset</button>

</fieldset>

Создайте для первой кнопки обработчик событий, чтобы сохранить данные в локальном хранилище, если они действительны.

```
function store() {
  let data = document.getElementById('data').value
  if(data == T) {return false} else {
    localStorage.setItem('ls_data', data)
    document.getElementById('data').value = "
    document.getElementById( 'legend' ).innerText =
    localStorage.getItem('ls_data') + ' - Is Stored')
  Y
ł
```
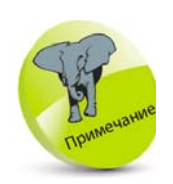

Чтобы использовать веб-хранилище, страницы должны обслуживаться через HTTP (с веб-сервера). НТТР предлагает альтернативу хранилищу файлов соокіе и гораздо больший объем памяти, по крайней мере, 5 МБ.

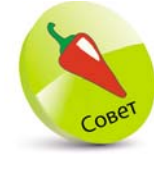

Сокращенная форма записи позволяет вам просто указать атрибут в качестве имени объекта. Например, Метод localStorage. setItem('A', '1') MOжет быть записан Kak localStorage.A='1', а метод localStorage.  $qettem(A') - KAK$ localStorage.A.

Ÿ

 $\mathcal{E}$ 

 $5<sup>1</sup>$ 

6

Затем привяжите обработчик событий ко второй кнопке, чтобы получить и отобразить данные в локальном хранилище.

### function recall() {

if (localStorage.getItem(' $ls\_data'$ ) === null) { document.getElementById( 'legend' ).innerText = 'Enter Data' : return false } else { document.getElementById('data').value = " document.getElementById( 'legend' ).innerText = 'Stored Data: '+ localStorage.getItem( 'ls\_data') <sup>1</sup>

Наконец, создайте обработчик событий для третьей кнопки, чтобы удалить данные из локального хранилища.

#### function remove() {

```
if (localStorage.getItem('ls_data') === null) {
  document.getElementById( 'legend' ).innerText
                      = 'Enter Data': return false} else {
    document.getElementById('legend').innerText =
    localStorage.getItem('ls_data')+' Is Removed'
    localStorage.remove('ls data')
    document.getElementById('data').value = "
}
```
Сохраните HTML-документ на веб-сервере в папке «htdocs». Затем в своем браузере откройте веб-страницу, введите текст и нажмите кнопку Store Data (Сохранить данные).

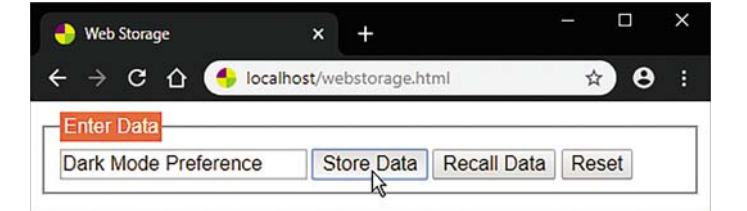

Перезагрузите браузер и снова откройте свою веб-страницу. Нажмите кнопку Recall

Data (Вызвать данные), чтобы увидеть, что данные были сохранены. Для удаления данных нажмите кнопку Remove Data (Удалить данные).

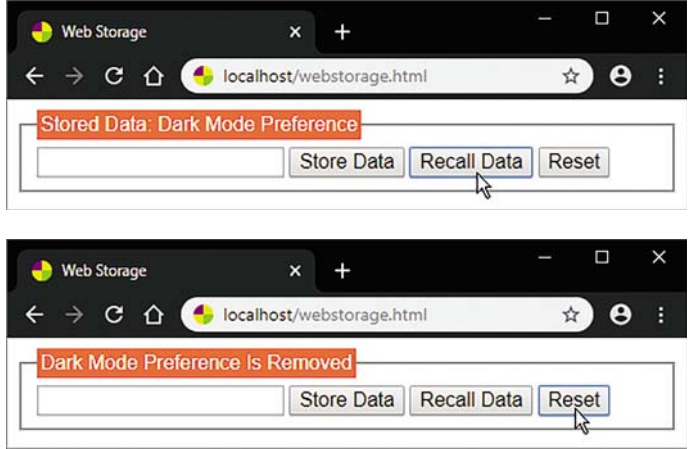

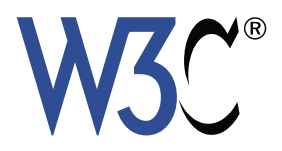

Более полробную информацию о хранении ланных вы можете найти на сай-Te www.w3.org/TR/ webstorage

### Перемещение элементов

Перемещение пользователем различных элементов страницы поддерживается технологией Drag-and-Drop. Она определяет множество событий, которые запускаются, когда пользователь перетаскивает объект. Разберем наиболее важные и необходимые события для создания Drag-and-Drop: «dragstart», «dragover» и «drop». Обработчики событий должны быть написаны для каждого из следующих событий:

- ondragstart возникает, когда пользователь начинает перетаскивать элемент или выделенный текст.
- ondragover возникает, когда перетаскиваемый элемент или выделенный текст перетаскивается через допустимую цель перетаскивания.
- ondrop возникает, когда перетаскиваемый элемент или выделенный текст отбрасывается на допустимую цель перетаскивания.

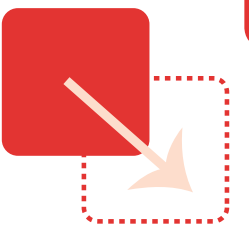

dragndrop.html

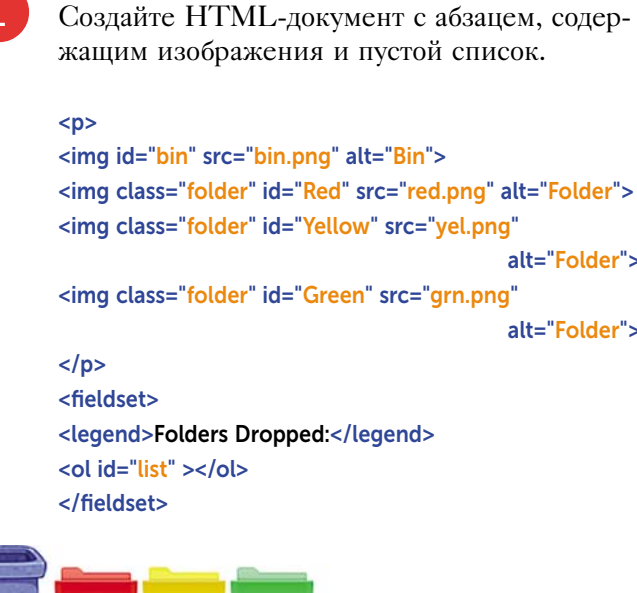

Кроме того, обработчик событий **ondrop** должен гарантировать, что цель не может быть отброшена сама на себя.

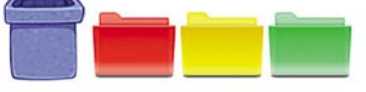

-Folders Dropped:

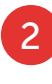

После полной загрузки DOM добавьте метод document.addEventListener, который привязывает обработчик событий.

document.addEventListener ('DOMContentLoaded', dragNdrop)

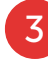

Создайте функцию для получения ссылок на изображения и элементы списка.

```
function dragNdrop() {
 const bin = document.getElementById('bin')
 'folder')
 const list = document.getElementById('list')
 // Здесь будет ваш код.
Y
```
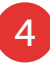

Добавьте операторы, чтобы привязать обработчики событий к каждому изображению

папки и отменить по умолчанию действия с корзиной.

#### let  $i = 0$

```
for(i = 0; i < folders.length; i++) {
  folders[i].ondragstart = function(event){
    event.dataTransfer.setData('Text', this.id) }
¥
```
bin.ondragover = function( event ) { return false }

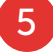

6

**DragNdrop** 

Наконец добавьте операторы, чтобы получить идентификатор и ссылку на элемент удаляемой папки. Затем (если это не корзина) запишите в список илентификатор и улалите ее изображение.

```
binondrop = function(event) {
  const did = event.dataTransfer.getData('Text')
  const tag = document.getElementById( did )
  if (id = == 'bin') { return false }else { list.innerHTML += '<li>' + did }
  tag.parentNode.removeChild(tag)
Y
```
Сохраните HTML-документ, откройте его в браузере и переместите папки в корзину.

> $\mathbf{v}$  $+$

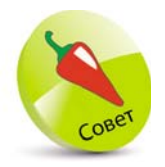

Обратите внимание, что аргументы метода dataTransfer. setData() СОбытия dragstart определяют формат данных и фактические данные. В нашем случае это формат «Text» и идентификатор перемешаемого элемента.

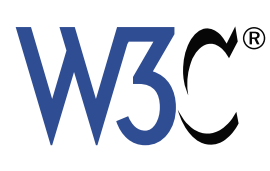

Более подробную информацию о технологии Dragand-Drop вы можете найти на сайте dev.w3.org/html5/

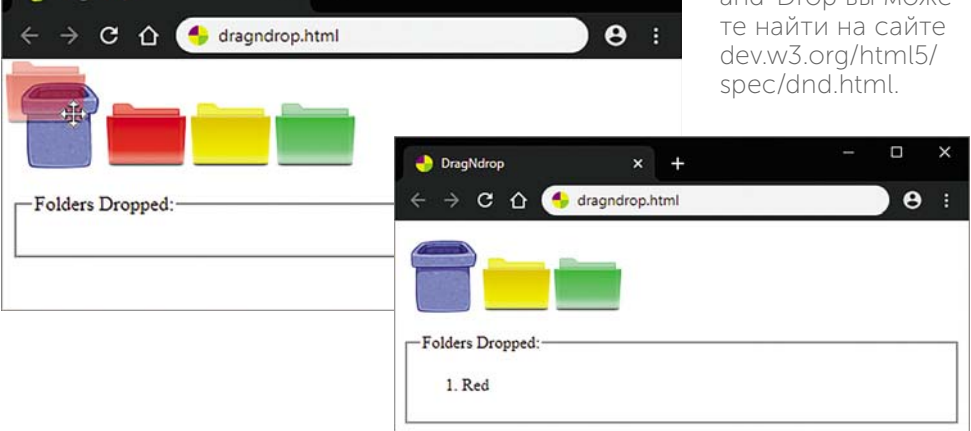

 $\Box$ 

 $\times$ 

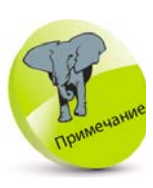

Чтобы использовать API Messaging, страницы должны обслуживаться через HTTP (с веб-сервера). В целях безопасности обмен сообшениями между документами будет успешным **ТОЛЬКО В ТОМ СЛУ**чае, если отправитель корректно указывает домен получателя в ме-ТОДе postMessage(), а получатель проверяет домен отправителя в свой-CTBe event.origin.

### Связь между объектами window

API Messaging поддерживает безопасную передачу текстовых сообщений между документами. Это возможно даже в случае размещения документов на разных доменах. Например, документ, размещенный на локальном домене, включает IFrame, содержащий документ из другого домена, который может безопасно отправлять сообщения каждому из них.

Чтобы отправить сообщение в другой документ, отправляющему документу необходимо сначала получить ссылку на окно, где находится принимающий. Свойство contentWindow возвращает объект window, созданный элементом IFrame. Далее метод postMessage() обеспечивает безопасную связь между объектами window из разных источников. Метод postMessage() требует указания двух аргументов: отправляемого сообщения и целевого домена документа. Например, otherWindow.postMessage('Hello', 'http:// example.com').

Чтобы получить сообщение, отправленное из другого документа, сначала необходимо добавить к принимающему документу «прослушиватель» сообщения. Для этого необходимо, чтобы в методе addEventListener() этого окна были указаны три аргумента: аргумент, который должен прослушивать тип «сообщения»; функция обработчика событий для обработки сообщения и логическое значение false, указывающее, что дальнейшая обработка не требуется.

Сообщение передается обработчику событий как «событие», которое имеет свойство origin, содержащее домен отправляющего документа, и свойство data c **TEKCTOM** 

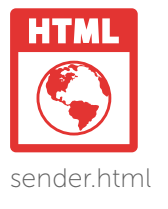

Создайте HTML-документ, содержащий заголовок, абзац для отображения домена документа, IFrame для удаленного домена и кнопку Send Message (Отправить сообщение).

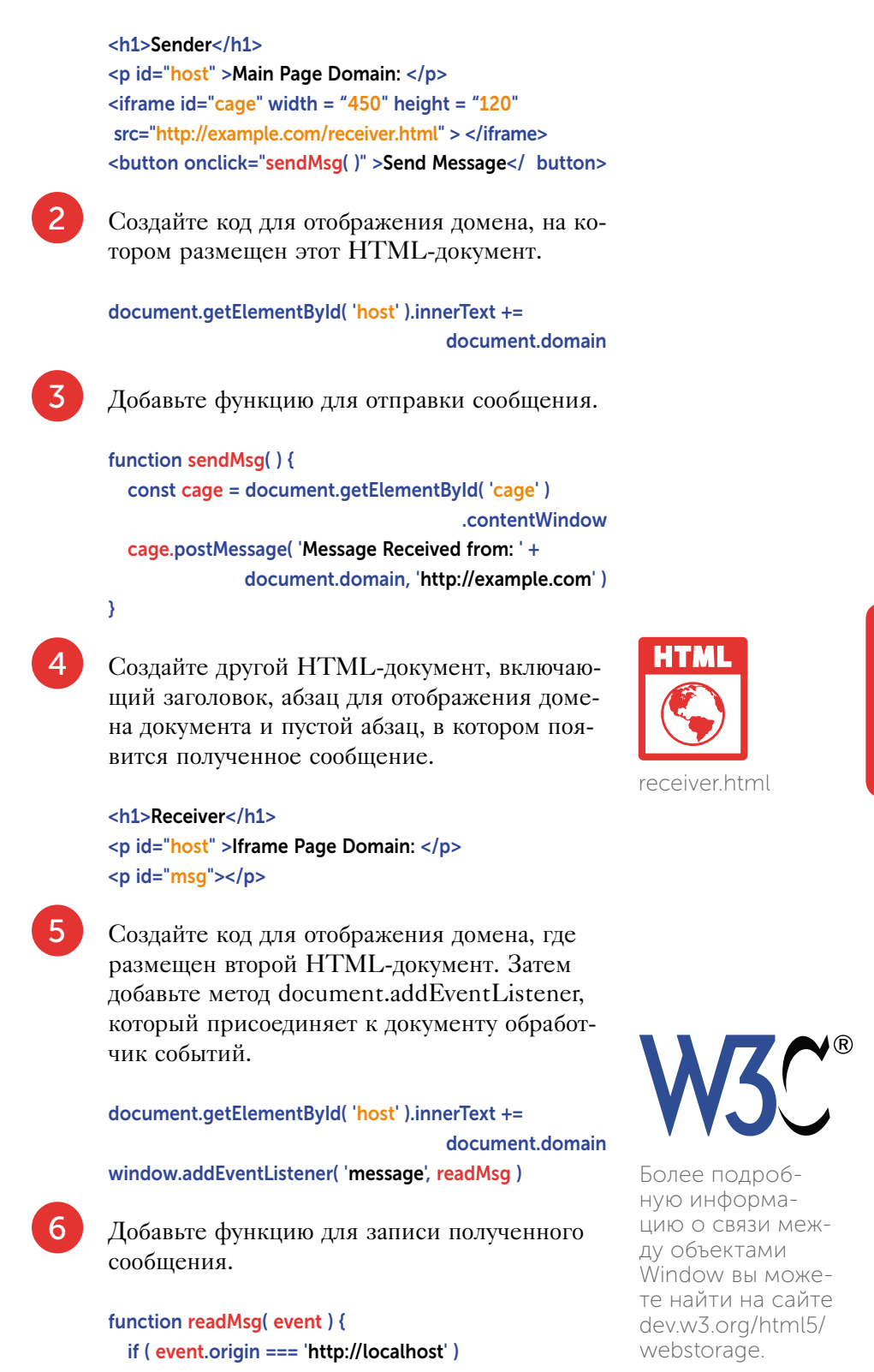

#### document .getElementById( 'msg' ).innerText =

event data

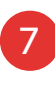

 $\overline{\mathbf{r}}$ 

Сохраните документы в разных доменах и нажмите кнопку для отправки сообщений между документами.

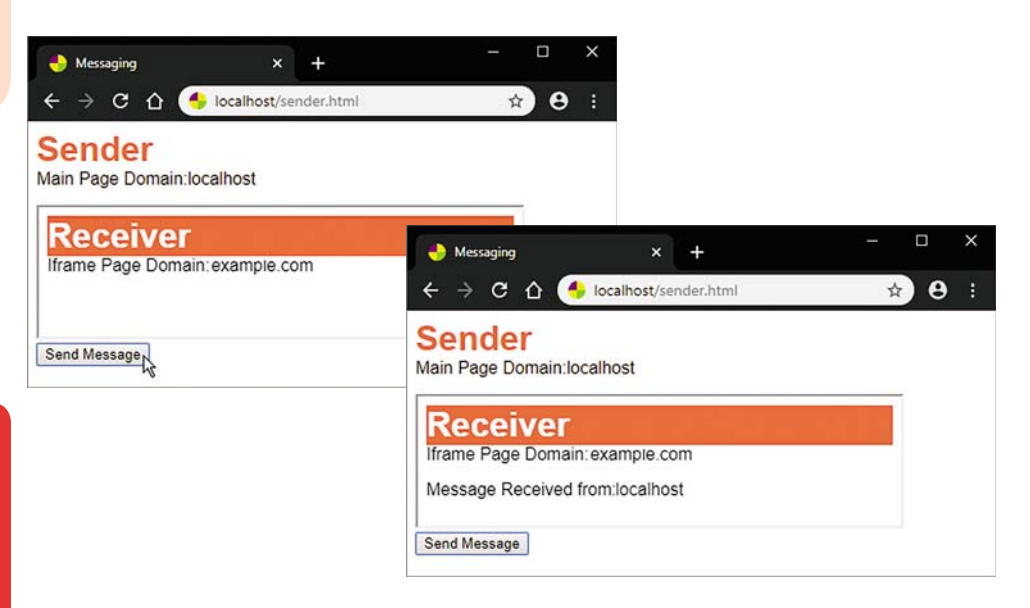

### Местоположение пользователей

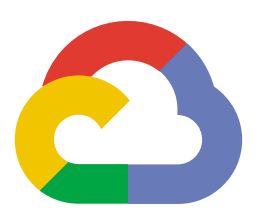

Возможность точно определять географическое положение пользователя поддерживается API геолокации HTML. Из соображений конфиденциальности у пользователя запрашивается разрешение на предоставление сведений о местоположении для отправки информации о ближайших точках беспроводного доступа и IP-адресе компьютера, например, в службы геолокации Google. Эта служба возвращает приблизительные координаты широты и долготы местонахождения пользователя. Успешно полученные координаты могут быть отображены на странице и предоставлены службе Google Maps для указания на карте.

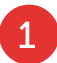

 $\overline{2}$ 

Создайте HTML-документ, содержащий в основной части два абзаца фиксированного размера.

 $\leq$ p id = "msg" style = "width:450px; height:50px"  $\geq$ /p>  $\leq$ p id = "map" style = "width:450px; height:200px"> $\leq$ /p>

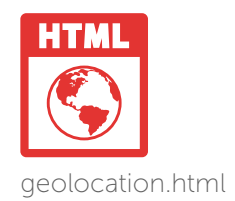

Добавьте в раздел заголовка документа элемент, чтобы получить ключ API для Google Maps.

```
<script src = "//maps.googleapis.com/maps/ api/
                            is?kev=API KEY " ></script>
```
В конце раздела тела документа создайте функцию, которая после загрузки HTML-документа ищет местоположение пользователя.

#### function init( $)$  {

```
if (navigator.geolocation) {
  document.getElementById('msg').innerText =
           'Geolocation service is trying to find you...'
            navigator.geolocation.getCurrentPosition(
                                         success, fail)
```

```
\} else {
```
document.getElementById('msg').innerText = 'Your browser does not support Geolocation service'

} ¥

 $\overline{4}$ 

document.addEventListener('DOMContentLoaded', init)

Если попытка не удалась, добавьте функцию для отображения соответствующего сообщения.

```
function fail( position ) {
  document.getElementById('msg').innerText =
  'Geolocation service cannot find you at this time'
Y
```
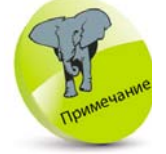

В этом примере объект navigator. geolocation Предоставляет метод getCurrentPosition(), KOторый используется для получения информации о текущем положении пользователя. Возвращаются широта и долгота его позиции или сведения об ошибке.
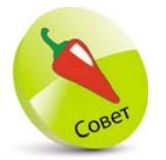

В первую очередь необходимо на сайте cloud.google. сот войти в облачную платформу Google и создать новый проект. Затем включите в проекте Maps JavaScript API и получите ключ API. Чтобы запустить код, замените АРІ КЕҮ на шаге 2 своим собственным КЛЮЧОМ

## $5<sup>1</sup>$

Добавьте функцию для отображения полученных координат и карты при успешном выполнении.

function success(position) { const lat = position.coords.latitude const lng = position.coords.longitude document.getElementById('msg').innerHTML = 'Found you at...<br>Latitude: ' + lat + ', Longitude: ' + lng const lating = new google.maps.LatLng(lat, lng) const options =  $\{$  zoom: 18, center : lating, mapTypeId: google.maps.MapTypeId.ROADMAP} const map = new google.maps.Map ( document. qetElementById('map'), options) const marker = new google.maps.Marker({position: lating, map: map, title: 'You are here' } )

 $6<sup>1</sup>$ 

Ŷ,

Сохраните HTML-документ на локальном веб-сервере в папке «htdocs». Затем откройте веб-страницу и дайте разрешение на определение вашего местоположения.

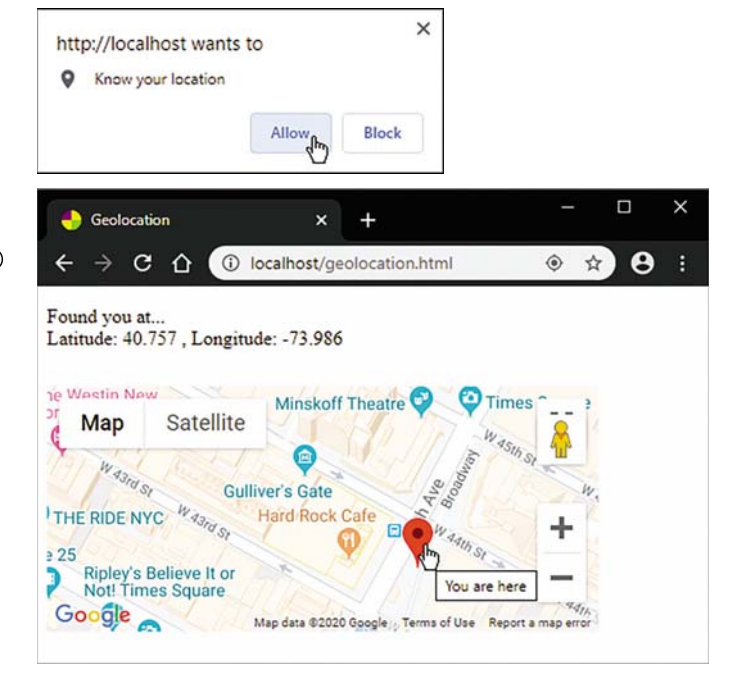

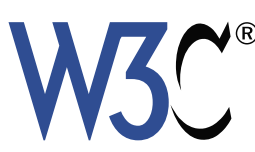

Более подробную информацию об API геолокации вы можете узнать на сайте dev. w3.org/geo/api.

## Заключение

- Технология АЈАХ позволяет обновлять вебстраницы, запрашивая данные с веб-сервера без прерывания других операций.
- Текст, полученный посредством объекта XMLHttpRequest, автоматически сохраняется в его свойстве responseText.
- SVG-графика, встроенная в документ HTML, имеет объектную модель (DOM). DOM в SVG, как и в HTML, содержит модель событий.
- Meton getSVGDocument () создает ссылочный объект на локумент SVG. Элементы, атрибуты и текст в нем могут быть адресованы через объект SVGDocument.
- Элемент HTML <canvas> создает на странице область холста растрового изображения, в которой с помощью JavaScript можно создавать фигуры и текст, используя методы и свойства API Canavas2D.
- Метод getContext() создает ссылочный объект области холста.
- Объекты веб-хранилища localStorage (для долгосрочного хранения) и sessionStorage (для временного хранения) позволяют хранить данные в браузере.
- Объекты хранилища localStorage и sessionStorage предоставляют одинаковые методы и свойства. В методе setItem() указываются два аргумента, которые должны быть сохранены.
- Перемещение пользователем различных элементов страницы поддерживается технологией Drag-and-Drop.
- Наиболее важные и необходимые события для создания Drag-and-Drop - это «dragstart», «dragover» и «drop».
- **API Messaging поддерживает возможность** безопасной передачи текстовых сообщений между документами. Это реально даже в случае размещения документов в двух разных доменах.
- Чтобы получить сообщение, принимающий документ должен правильно идентифицировать домен, на котором размещен отправляющий документ.
- Возможность точно определять географическое положение пользователя поддерживается API геолокации HTML. Из соображений конфиденциальности у пользователя запрашивается разрешение на предоставление сведений о местоположении.
- **Службы геолокации Google возвращают** приблизительные координаты широты и долготы пользователя.
- Успешно полученные координаты могут быть отображены на странице и предоставлены службе Google Maps для указания на карте.

## Предметный указатель

## $A-Z$

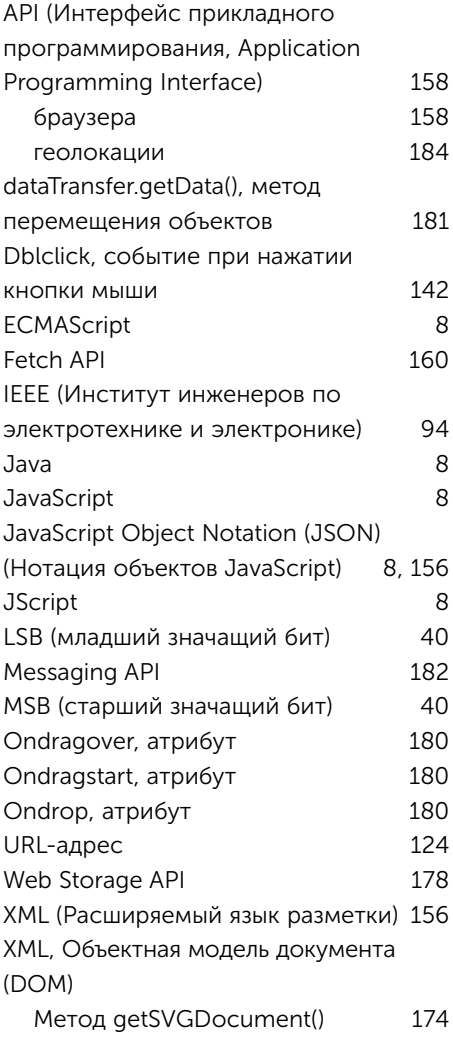

### $\overline{A}$

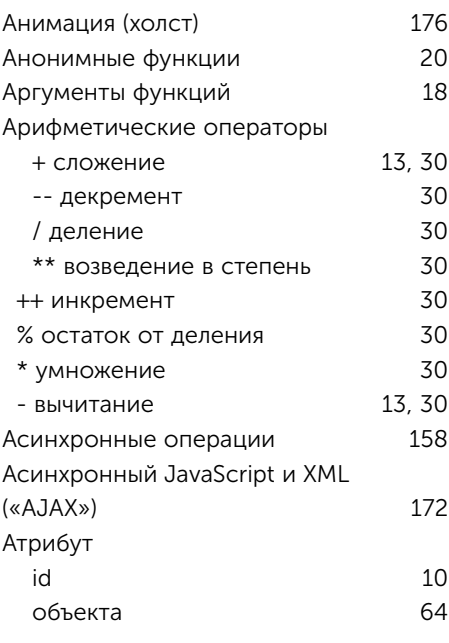

#### $\overline{b}$

Блок функции

12, 18

221

#### $\overline{\mathbf{B}}$

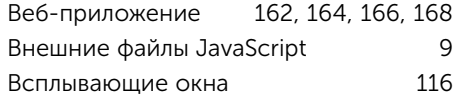

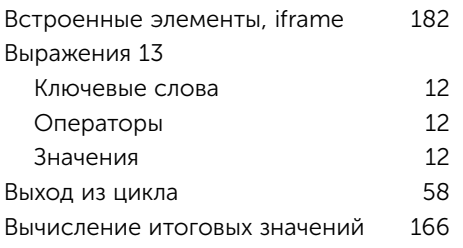

# $\overline{\mathbf{A}}$

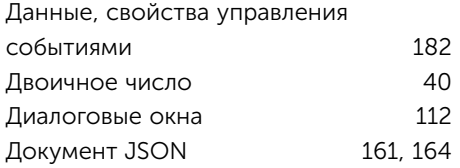

## $\overline{\mathbf{3}}$

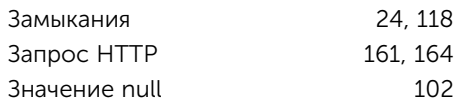

# $\overline{M}$

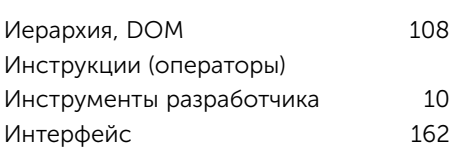

# $\overline{\mathsf{K}}$

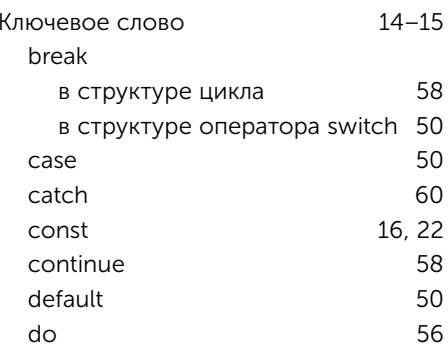

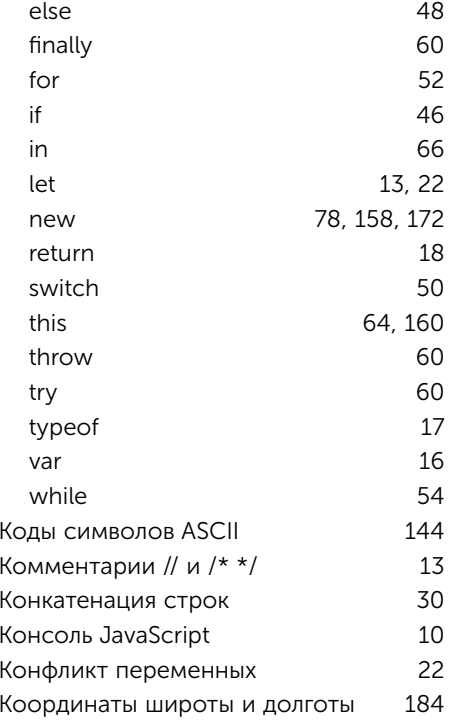

## $\overline{\mathfrak{g}}$

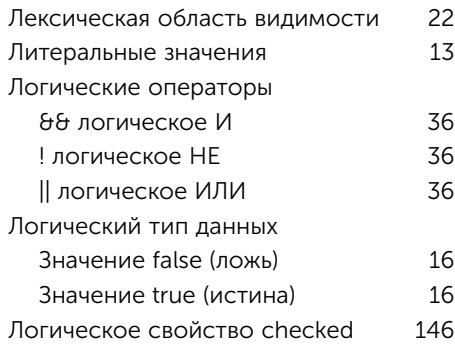

## M

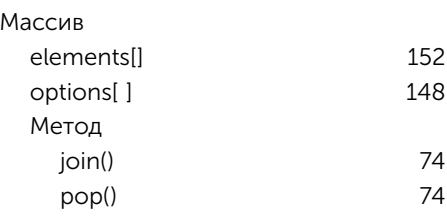

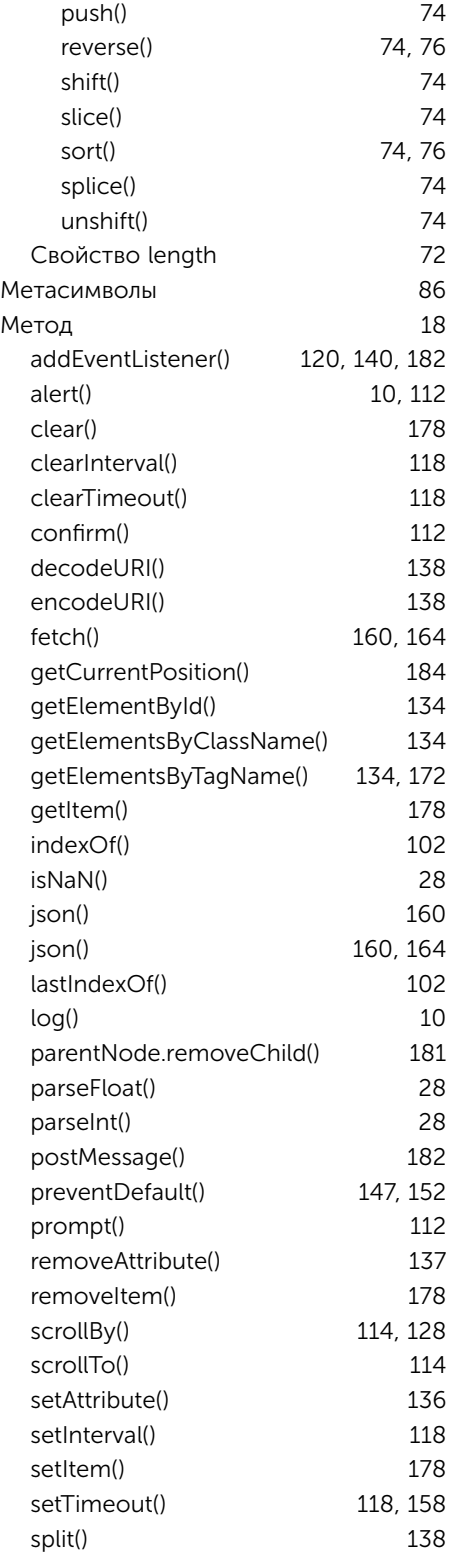

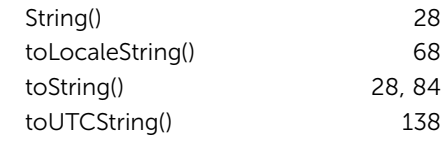

## Н

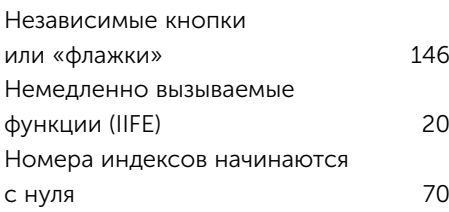

## О

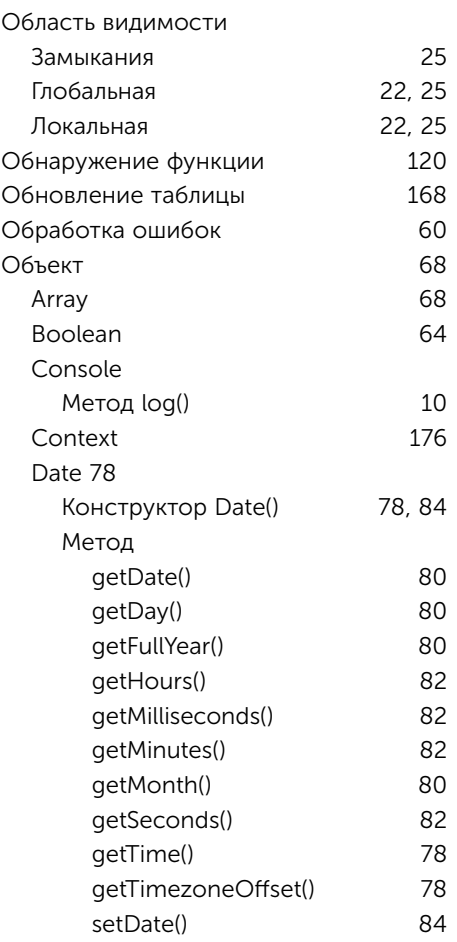

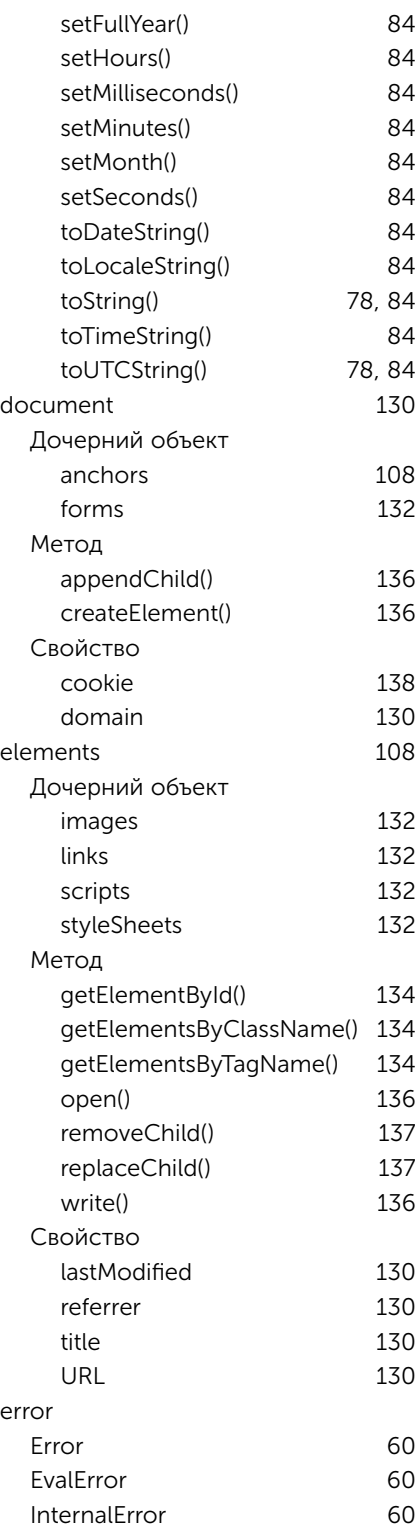

RangeError 60

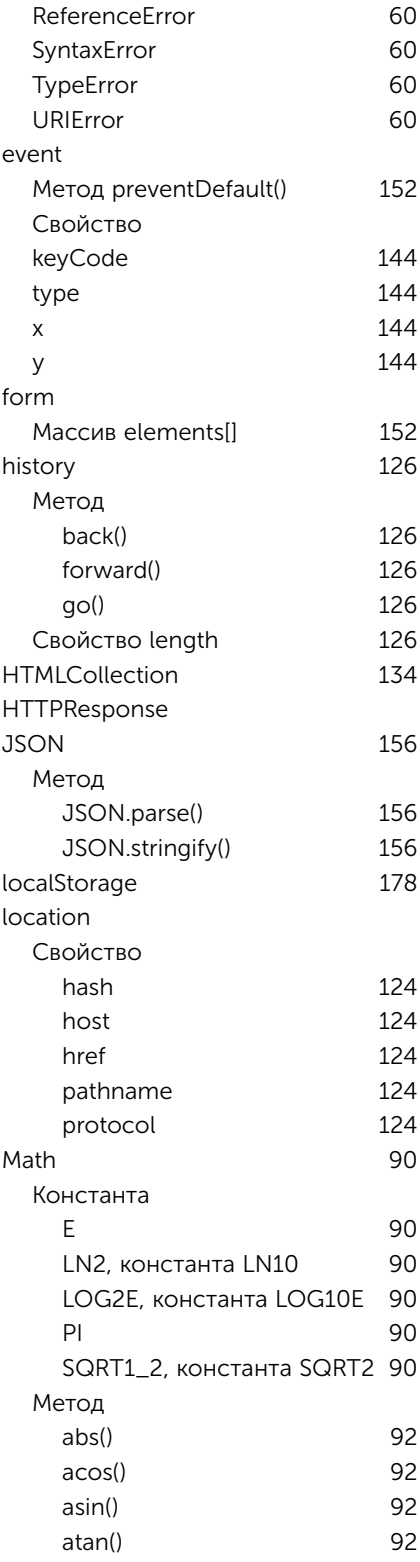

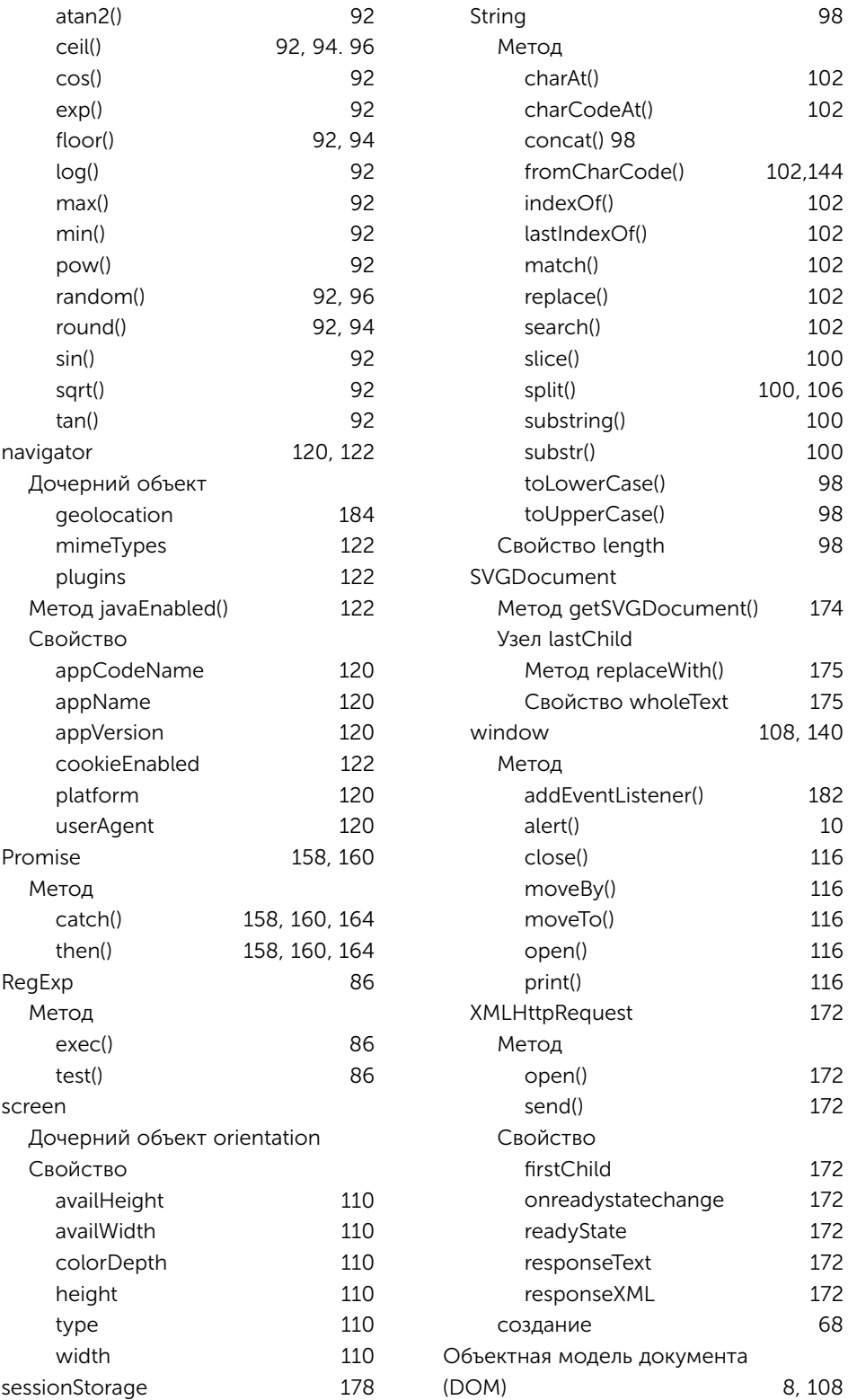

225

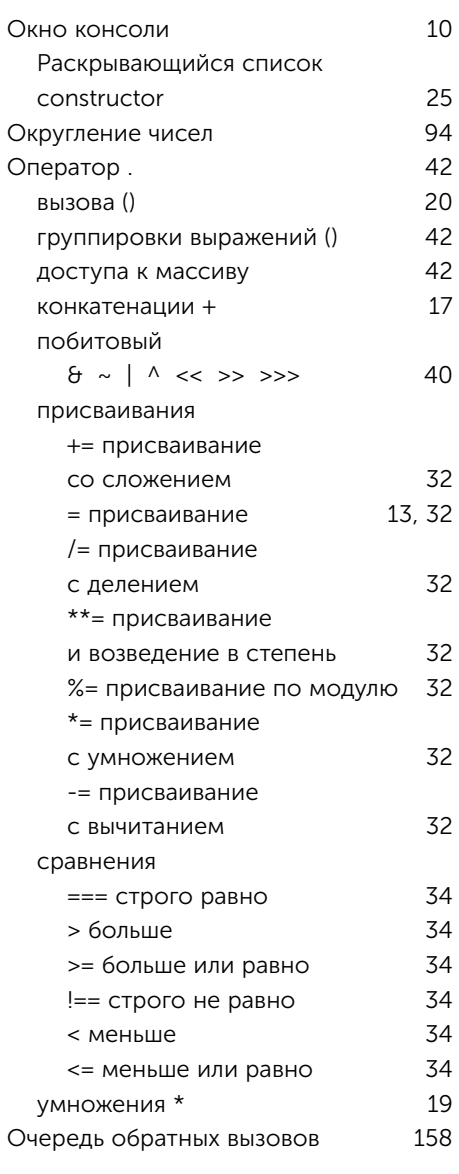

## $\overline{\mathbf{u}}$

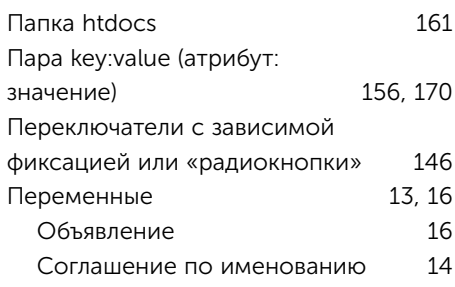

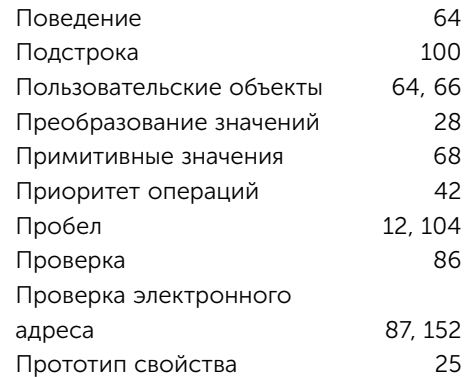

## P

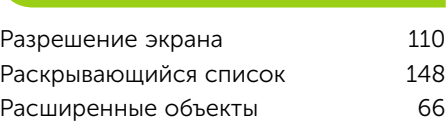

## $\overline{c}$

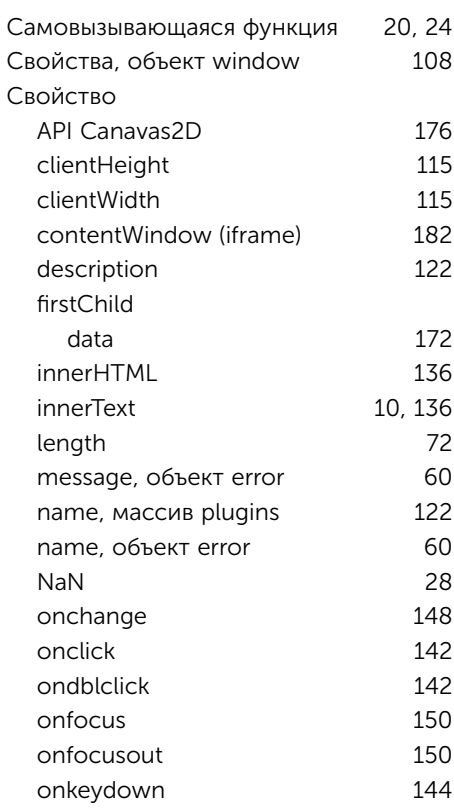

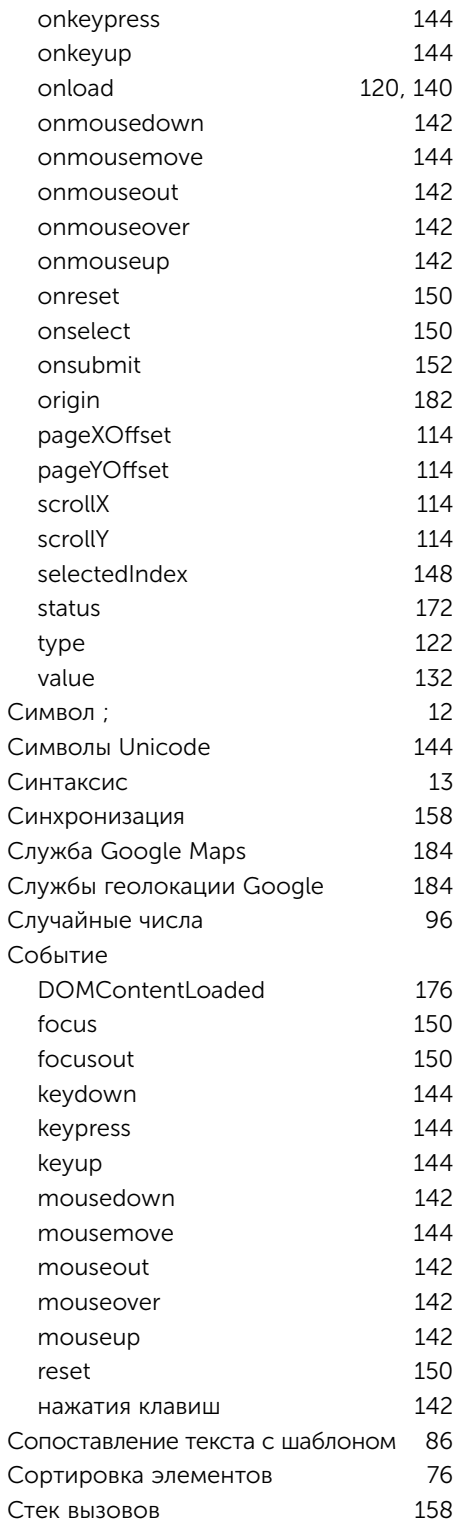

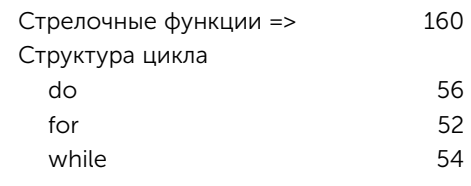

## $\overline{\mathbf{T}}$

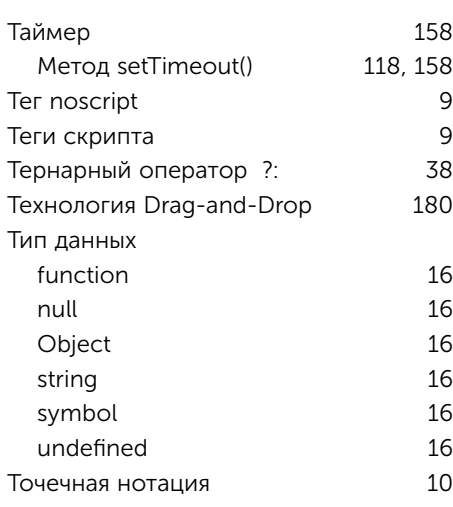

## $\overline{y}$

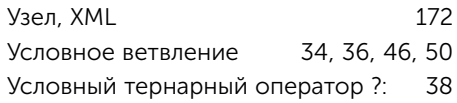

## $\Phi$

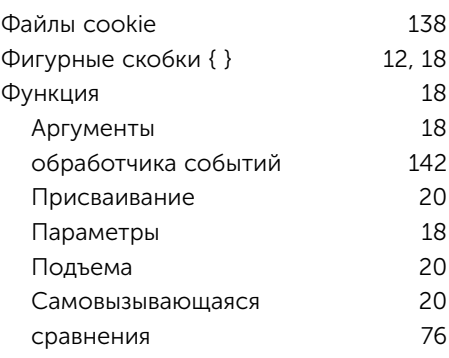

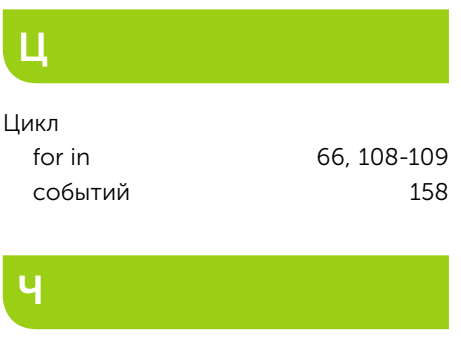

Частные переменные

Числовой тип данных 16 Чувствительность к регистру 13

 $\mathbf{B}$ 

25

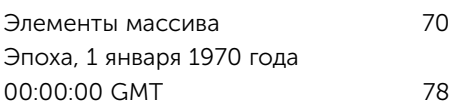

## Основные функции JavaScript

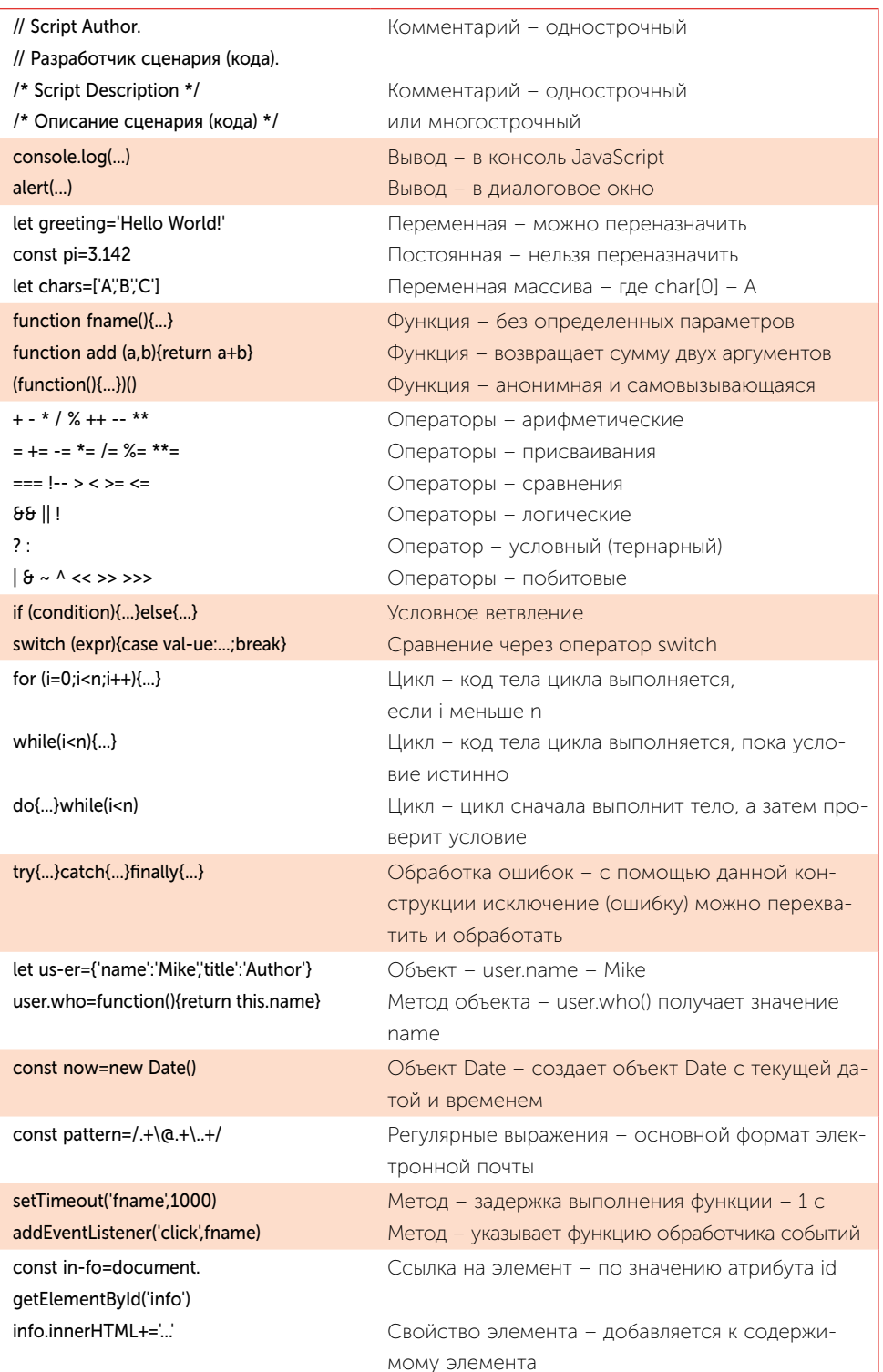

*Все права защищены. Книга или любая ее часть не может быть скопирована, воспроизведена в электронной или механической форме, в виде фотокопии, записи в память ЭВМ, репродукции или каким-либо иным способом, а также использована в любой информационной системе без получения разрешения от издателя. Копирование, воспроизведение и иное использование книги или ее части без согласия издателя является незаконным и влечет уголовную, административную и гражданскую ответственность.*

Научно-популярное издание

МИРОВОЙ КОМПЬЮТЕРНЫЙ БЕСТСЕЛЛЕР

#### **МакГрат Майк**

#### **JAVASCRIPT ДЛЯ НАЧИНАЮЩИХ**

Главный редактор *Р. Фасхутдинов* Руководитель направления *В. Обручев* Ответственный редактор *Е. Истомина* Литературный редактор *Н. Домнина* Младший редактор *Д. Данилова* Художественный редактор *А. Шуклин* Компьютерная верстка *Б. Руссо* Корректор *Л. Макарова*

Страна происхождения: Российская Федерация Шығарылған елі: Ресей Федерациясы

**ООО «Издательство «Эксмо»**

123308, Россия, город Москва, улица Зорге, дом 1, строение 1, этаж 20, каб. 2013. Тел.: 8 (495) 411-68-86. Home page: www.eksmo.ru E-mail: info@eksmo.ru ндіруші: «ЭКСМО» А#Б Баспасы, 123308, Ресей, \*ала М+скеу, Зорге к/шесі, 1 7й, 1 ;имарат, 20 \*абат, офис 2013 ж. Тел.: 8 (495) 411-68-86. Home page: www.eksmo.ru E-mail: info@eksmo.ru. Тауар белгісі: «Эксмо» **Интернет-магазин** : www.book24.ru **Интернет-магазин** : www.book24.kz

Интернет-дүкен : www.book24.kz Импортёр в Республику Казахстан ТОО «РДЦ-Алматы». #аза\*стан Республикасында;ы импорттаушы «РДЦ-Алматы» ЖШС. Дистрибьютор и представитель по приему претензий на продукцию, в Республике Казахстан: ТОО «РДЦ-Алматы» Казақстан Республикасында дистрибьютор және өнім бойынша арыз-талаптарды қабылдаушының өкілі «РДЦ-Алматы» ЖШС, Алматы қ., Домбровский көш., 3«а», литер Б, офис 1.<br>Тел.: 8 (727) 251-59-90/91/92; E-mail: RDC-Almaty@eksmo.kz Өнімнің жарамдылық мерзімі шектелмеген Сертификация туралы ақпарат сайтта: www.eksmo.ru/certification Сведения о подтверждении соответствия издания согласно законодательству РФ о техническом регулировании можно получить на сайте Издательства «Эксмо»: www.eksmo.ru/certification Өндірген мемлекет: Ресей. Сертификация қарастырылмаған

Дата изготовления / Подписано в печать 08.08.2022. Формат 70x100<sup>1</sup>/<sub>16</sub>. Печать офсетная. Усл. печ. л. 18,8.<br>— Тираж — экз. Заказ экз. Заказ

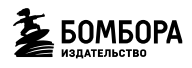

БОМБОРА - лидер на рынке полезных и вдохновляющих книг. Мы любим книги и создаем их, чтобы вы могли творить, открывать мир, пробовать новое, расти, Быть счастливыми, Быть на волне.

ighthomation and the bomborabooks and bombora

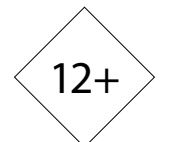

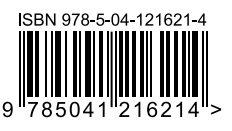

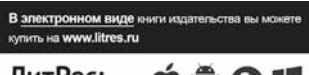

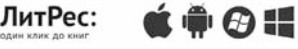

**Москва.** ООО «Торговый Дом «Эксмо» Адрес: 123308, г. Москва, ул. Зорге, д.1, строение 1. Телефон: +7 (495) 411-50-74. **E-mail:** reception@eksmo-sale.ru

По вопросам приобретения книг «Эксмо» зарубежными оптовыми покупателями обращаться в отдел зарубежных продаж ТД «Эксмо» E-mail: **international@eksmo-sale.ru**

*International Sales: International wholesale customers should contact Foreign Sales Department of Trading House «Eksmo» for their orders.* **international@eksmo-sale.ru**

По вопросам заказа книг корпоративным клиентам, в том числе в специальном оформлении, обращаться по тел.: +7 (495) 411-68-59, доб. 2261. E-mail: **ivanova.ey@eksmo.ru**

Оптовая торговля бумажно-беловыми и канцелярскими товарами для школы и офиса «Канц-Эксмо»: Компания «Канц-Эксмо»: 142702, Московская обл., Ленинский р-н, г. Видное-2, Белокаменное ш., д. 1, а/я 5. Тел./факс: +7 (495) 745-28-87 (многоканальный). e-mail: **kanc@eksmo-sale.ru**, сайт: www.**kanc-eksmo.ru**

**Филиал «Торгового Дома «Эксмо» в Нижнем Новгороде** Адрес: 603094, г. Нижний Новгород, улица Карпинского, д. 29, бизнес-парк «Грин Плаза» Телефон: +7 (831) 216-15-91 (92, 93, 94). **E-mail**: reception@eksmonn.ru

**Филиал OOO «Издательство «Эксмо» в г. Санкт-Петербурге**  Адрес: 192029, г. Санкт-Петербург, пр. Обуховской обороны, д. 84, лит. «Е» Телефон: +7 (812) 365-46-03 / 04. **E-mail**: server@szko.ru

**Филиал ООО «Издательство «Эксмо» в г. Екатеринбурге** Адрес: 620024, г. Екатеринбург, ул. Новинская, д. 2щ Телефон: +7 (343) 272-72-01 (02/03/04/05/06/08)

**Филиал ООО «Издательство «Эксмо» в г. Самаре** Адрес: 443052, г. Самара, пр-т Кирова, д. 75/1, лит. «Е» Телефон: +7 (846) 207-55-50. **E-mail**: RDC-samara@mail.ru

**Филиал ООО «Издательство «Эксмо» в г. Ростове-на-Дону** Адрес: 344023, г. Ростов-на-Дону, ул. Страны Советов, 44А Телефон: +7(863) 303-62-10. **E-mail**: info@rnd.eksmo.ru

**Филиал ООО «Издательство «Эксмо» в г. Новосибирске** Адрес: 630015, г. Новосибирск, Комбинатский пер., д. 3 Телефон: +7(383) 289-91-42. E-mail: eksmo-nsk@yandex.ru

**Обособленное подразделение в г. Хабаровске** Фактический адрес: 680000, г. Хабаровск, ул. Фрунзе, 22, оф. 703 Почтовый адрес: 680020, г. Хабаровск, А/Я 1006 Телефон: (4212) 910-120, 910-211. **E-mail**: eksmo-khv@mail.ru

**Республика Беларусь:** ООО «ЭКСМО АСТ Си энд Си»

Центр оптово-розничных продаж Cash&Carry в г. Минске Адрес: 220014, Республика Беларусь, г. Минск, проспект Жукова, 44, пом. 1-17, ТЦ «Outleto» Телефон: +375 17 251-40-23; +375 44 581-81-92 Режим работы: с 10.00 до 22.00. **E-mail:** exmoast@yandex.by

**Казахстан:** «РДЦ Алматы»

Адрес: 050039, г. Алматы, ул. Домбровского, 3А Телефон: +7 (727) 251-58-12, 251-59-90 (91,92,99). E-mail: RDC-Almaty@eksmo.kz

**Полный ассортимент продукции ООО «Издательство «Эксмо» можно приобрести в книжных** 

**магазинах «Читай-город»** и заказать в интернет-магазине: www.chitai-gorod.ru. Телефон единой справочной службы: 8 (800) 444-8-444. Звонок по России бесплатный.

Интернет-магазин ООО «Издательство «Эксмо»

**www.book24.ru**

Розничная продажа книг с доставкой по всему миру. Тел.: +7 (495) 745-89-14. E-mail: **imarket@eksmo-sale.ru**

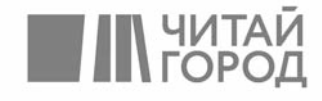

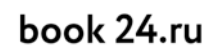

Официальный интернет-магазин издательской группы<br>"ЭКСМО-АСТ"

# ЛУЧШИЕ КНИГИ О БИЗНЕСЕ С ЛОГОТИПОМ ВАШЕЙ КОМПАНИИ? ЛЕГКО!

Удивить своих клиентов, бизнес-партнеров, сделать памятный подарок сотрудникам и рассказать о своей компании читателям бизнес-литературы? Приглашаем стать партнерами выпуска актуальных и популярных книг. О вашей компании узнает наиболее активная аудитория.

#### **ПАРТНЕРСКИЕ** ОПЦИИ:

• Специальный тираж уже существующих книг с логотипом вашей компании.

• Размещение логотипа на суперобложке для малых тиражей (от 30 штук).

• Поддержка выхода новинки, которая ранее не была доступна читателям (50 книг в подарок).

#### **ПАРТНЕРСКИЕ** ВОЗМОЖНОСТИ:

• Рекламная полоса о вашей компании внутри книги.

• Вступительное слово в книге от первых лиц компании-партнера.

• Обращение первых лиц на суперобложке.

• Отзыв на обороте обложки вложение информационных материалов о вашей компании (закладки, листовки, мини-буклеты).

У вас есть возможность обсудить свои пожелания с менеджерами корпоративных продаж. Как?

Звоните: +7 495 411 68 59, доб. 2261

Заходите на сайт: eksmo.ru/b2b

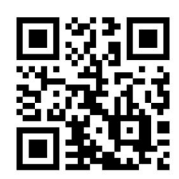

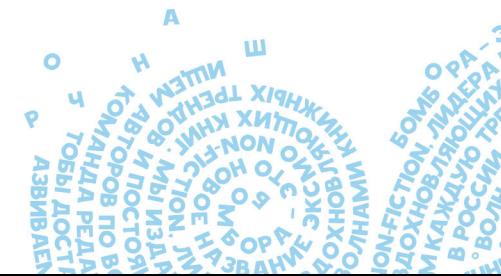

**TEKCT** ДЛЯ КЛИЕНТОВ **НА ОБЛОЖКЕ** 

ATA JECE

**RAILIFI КОМПАНИИ HA OF ROWKE** 

логотип **НА КОРЕШКЕ** 

# ПОСЛЕ ПРОЧТЕНИЯ ЭТОЙ КНИГИ **BH BHYYMTE JAVASCRIPT**

### ЦВЕТНЫЕ ПРИМЕРЫ СДЕЛАЮТ КОД ПОНЯТНЕЕ, И ВЫ БЕЗ ТРУДА ОСВОИТЕ:

- ОСНОВЫ ЯЗЫКА СИНТАКСИС, КЛЮЧЕВЫЕ СЛОВА, ОПЕРАТОРЫ, СТРУКТУРУ И ВСТРОЕННЫЕ ОБЪЕКТЫ
- ФУНКЦИОНАЛЬНОСТЬ ВЕБ-СТРАНИЦ
- **ВЕБ-ПРИЛОЖЕНИЯ**

#### С помощью этих значков ваше обучение станет проше и понятнее

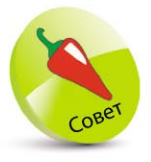

ПОЛЕЗНЫЕ СОВЕТЫ

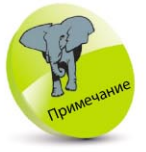

ВЫДЕЛЯЕТСЯ ЦВЕТОМ ТО, ЧТО НЕОБХОДИМО ЗАПОМНИТЬ

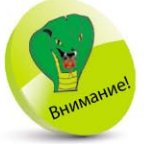

ПРЕДУПРЕЖДАЕТ ВАС О ПОТЕНЦИАЛЬНОЙ ONACHOCTM!

представление o JavaScript и сможете добавлять интересные динамические сценарии на свои веб-страницы. Вам не нужно знать какой-либо язык сценариев, поэтому данный самоучитель идеально подходит для новичков в JavaScript.

Вы получите отличное

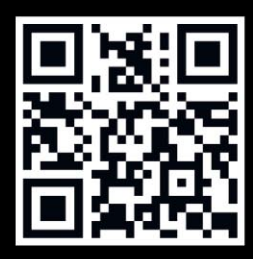

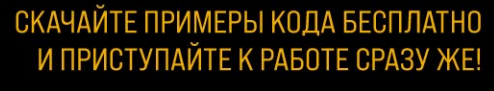

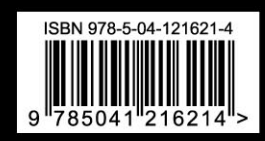

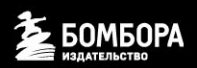

БОМБОРА - лидер на рынке полезных и вдохновляющих книг. м книги и создаем их, чтобы вы могли творить, открывать мир, пробовать новое, расти. Быть счастливыми. Быть на волне.

bombora.ru & bomborabooks + a bombora

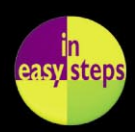